**WebSphere® Application Server V4.0 for z/OS and OS/390**

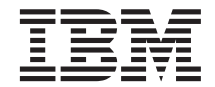

CORBA アプリケーションのアセンブル

**WebSphere® Application Server V4.0 for z/OS and OS/390**

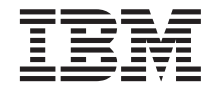

CORBA アプリケーションのアセンブル

**お願い** 

本書および本書で紹介する製品をご使用になる前に、[201](#page-220-0)ページの『付録D. 特記事項』に記載されている一般情 報をお読みください。

本書は、WebSphere Application Server V4.0 for z/OS および OS/390 (5655-F31) に適用されます。また、新版で特に断 りのない限り、これ以降のすべてのリリースとモディフィケーション・レベルにも適用されます。

WebSphere Application Server V4.0 for z/OS and OS/390 資料の最新バージョンは、下記の Web サイトにあります。 http://www.ibm.com/software/webservers/appserv/

本マニュアルに関するご意見やご感想は、次の URL からお送りください。今後の参考にさせていただきます。

http://www.ibm.com/jp/manuals/main/mail.html

なお、日本 IBM 発行のマニュアルはインターネット経由でもご購入いただけます。詳しくは

http://www.ibm.com/jp/manuals/ の「ご注文について」をご覧ください。

(URL は、変更になる場合があります)

原 典:  $SA22-7848-00$ WebSphere® Application Server V4.0 for z/OS and OS/390 Assembling CORBA Applications

発 行: 日本アイ・ビー・エム株式会社

**担 当:** ナショナル・ランゲージ・サポート

第1刷 2001.6

この文書では、平成明朝体™W3、平成明朝体™W9、平成角ゴシック体™W3、平成角ゴシック体™W5、および平成角ゴ シック体™W7を使用しています。この(書体\*)は、(財) 日本規格協会と使用契約を締結し使用しているものです。フォ ントとして無断複製することは禁止されています。

注\* 平成明朝体"W3、平成明朝体"W9、平成角ゴシック体"W3、 平成角ゴシック体"W5、平成角ゴシック体"W7

**© Copyright International Business Machines Corporation 2000,2001. All rights reserved.**

Translation: © Copyright IBM Japan 2001

## 目次

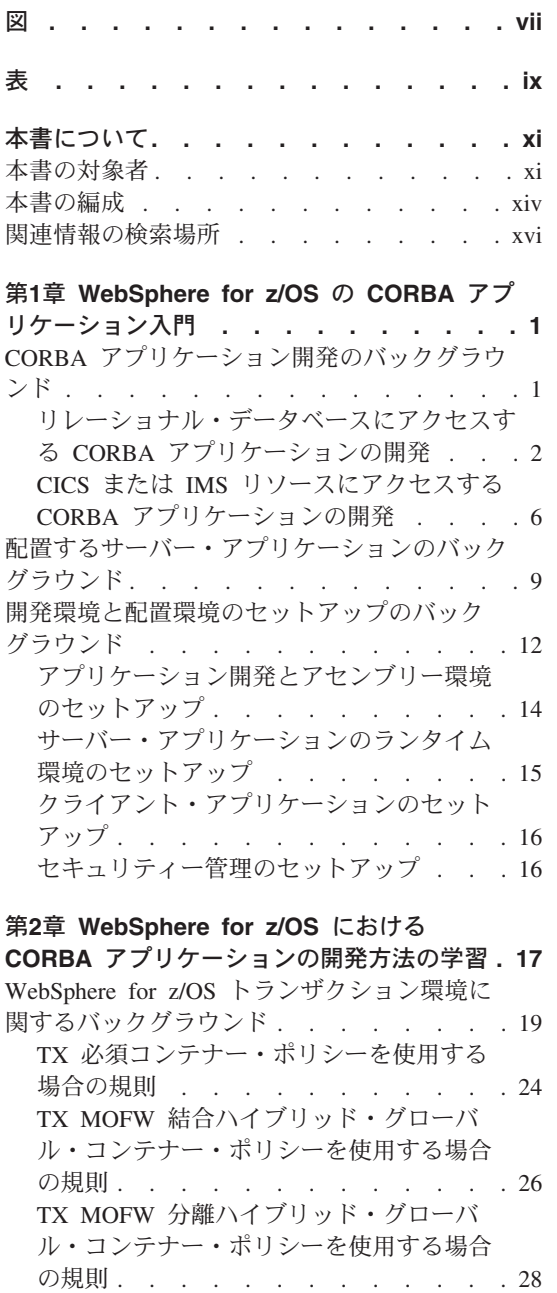

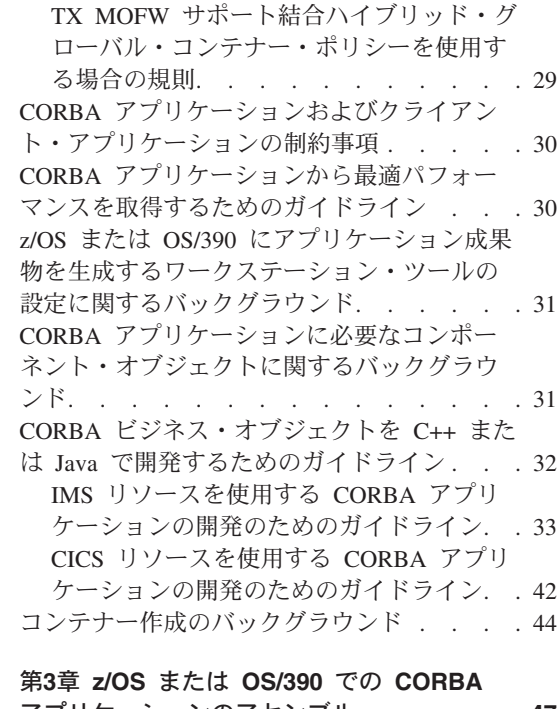

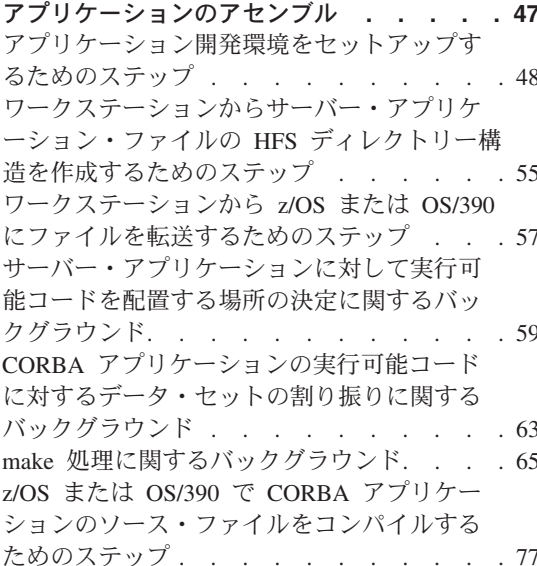

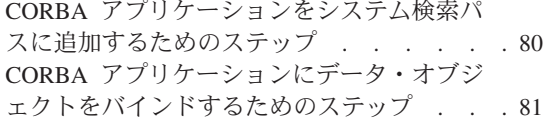

# 第4章 WebSphere for z/OS MOFW におけ

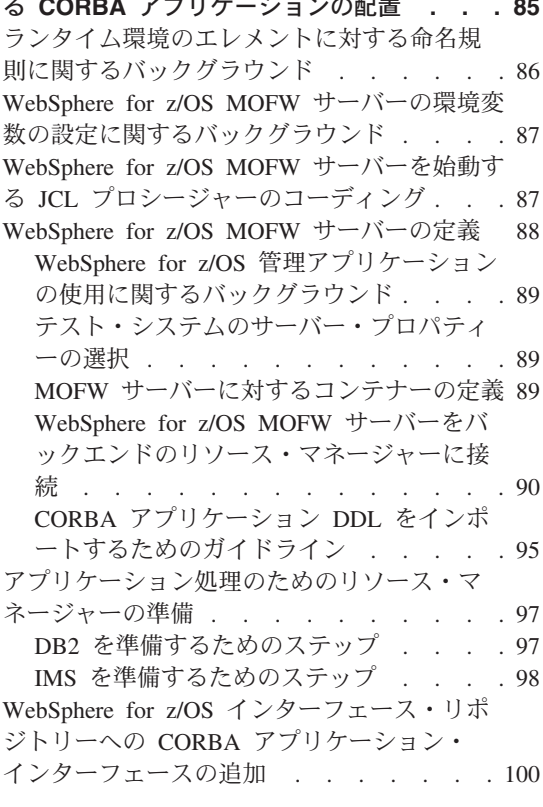

#### 第5章 z/OS または OS/390 でのクライアン ト・アプリケーションの開発、アセンブル、

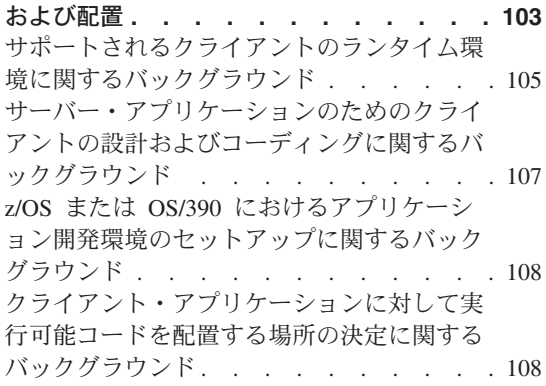

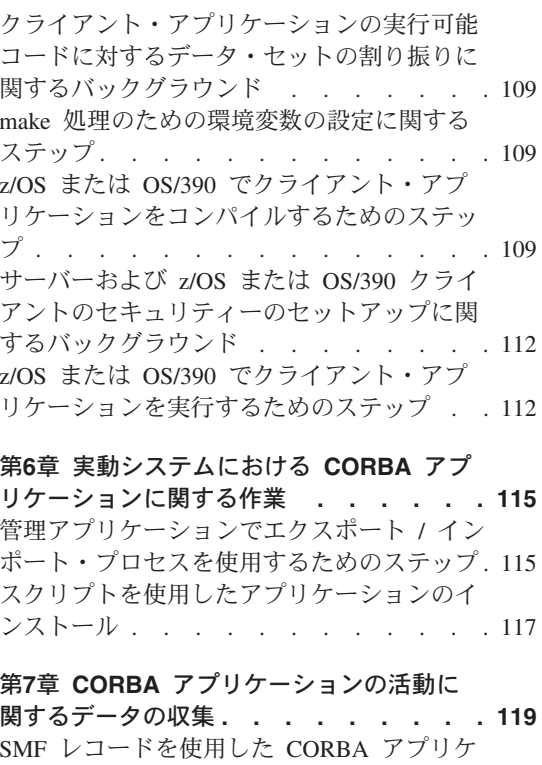

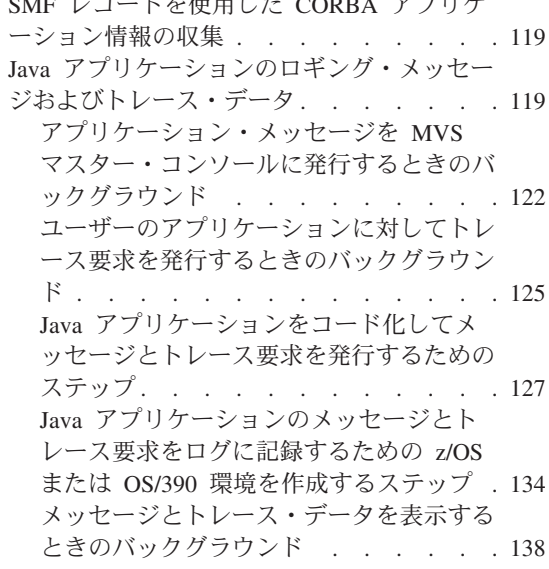

第8章 CORBA アプリケーションの WebSphere for z/OS へのマイグレーショ

ン. . . . . . . . . . . . . . 143

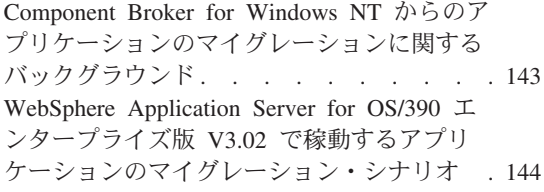

付録A. 環境ファイル ..........149 付録C. インターフェース定義言語 (IDL) コ<br>環境ファイルおよび環境変数 . .......149 ンパイラー

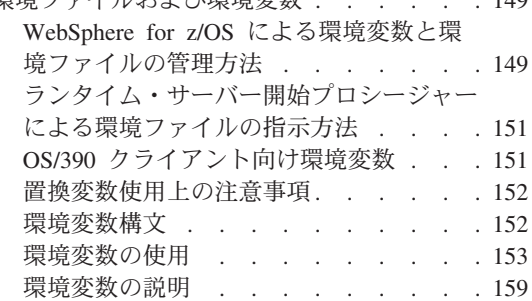

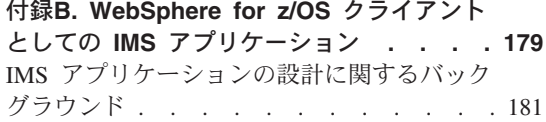

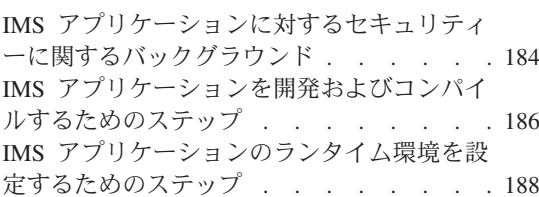

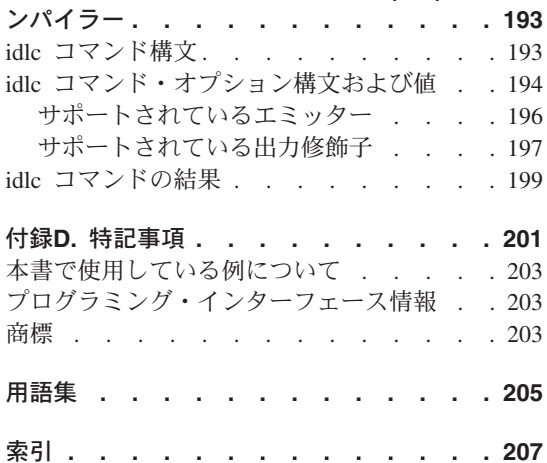

WebSphere Application Server V4.0 for z/OS and OS/390: CORBA アプリケーションのアセンブル vi

### <span id="page-8-0"></span>図

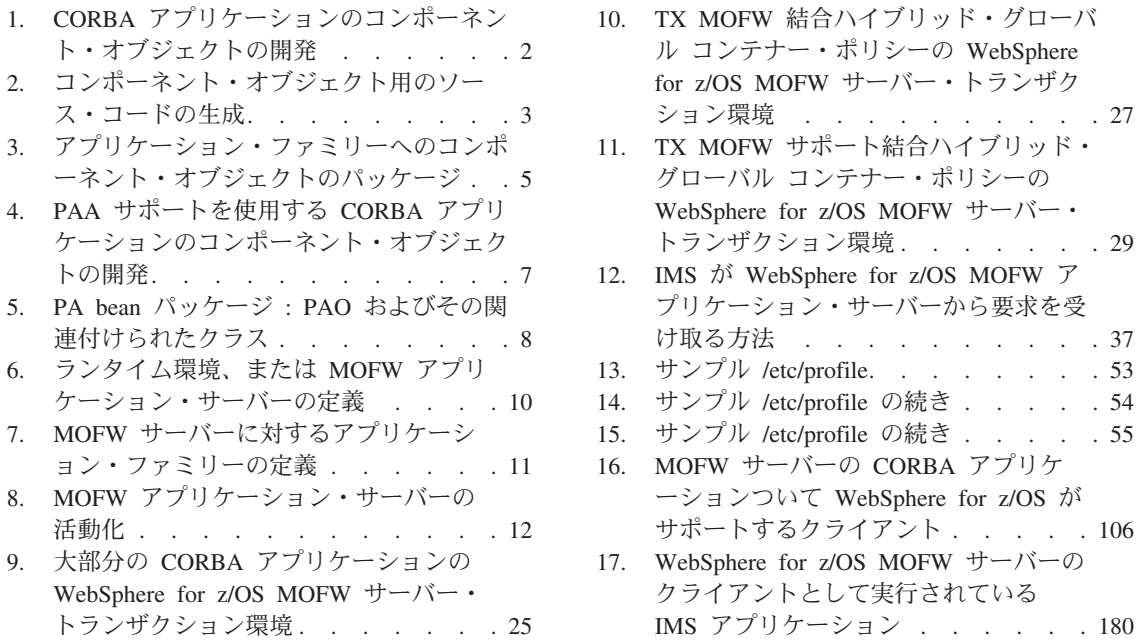

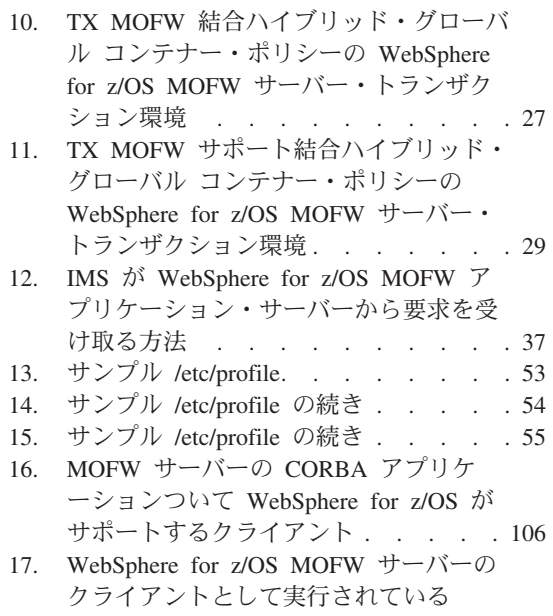

viii WebSphere Application Server V4.0 for z/OS and OS/390: CORBA アプリケーションのアセンブル

## <span id="page-10-0"></span>表

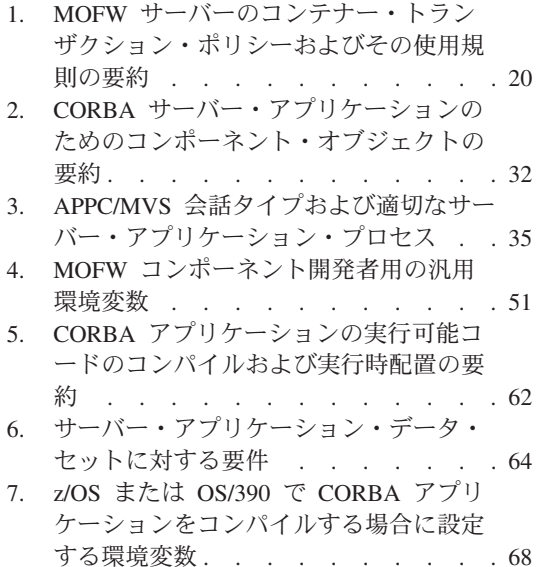

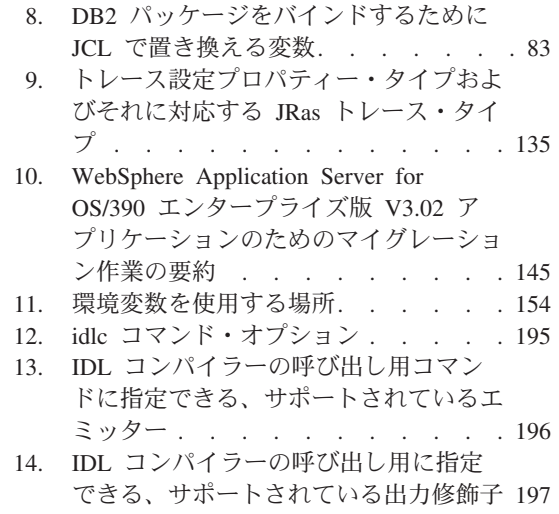

WebSphere Application Server V4.0 for z/OS and OS/390: CORBA アプリケーションのアセンブル  $\boldsymbol{\mathsf{X}}$ 

### <span id="page-12-0"></span>本書について

WebSphere Application Server V4.0 for  $z/OS$  and OS/390: CORBA  $\mathcal{F} \mathcal{P} \cup \mathcal{F} \rightarrow \mathcal{P}$ ョンのアセンブル, SA88-8658 では、WebSphere for z/OS サーバーで実行する 共通オブジェクト・リクエスト・ブローカー・アーキテクチャー (CORBA: Object Request Broker Architecture) アプリケーションの作成、アセンブル、お よび配置の方法を説明します。WebSphere for z/OS には、2 種類のアプリケー ション・サーバーがあります。1 つは Java 2 エンタープライズ版 (J2EE) アプ リケーション、もう 1 つは CORBA アプリケーション用のアプリケーショ ン・サーバーです。CORBA アプリケーション用のサーバーは、マネージド・ オブジェクト・フレームワーク (MOFW) サーバーと呼ばれています。J2EE ア プリケーション、およびこれをインストールする WebSphere for z/OS サーバ ーについては、WebSphere Application Server V4.0 for z/OS and OS/390: J2EE アプリケーションのアセンブル. SA88-8654 を参照してください。

CORBA アプリケーションは、当座預金または顧客などの、特定のビジネス機 能またはエンティティーを表す再利用可能な一部のコードである、C++ または Java ビジネス・オブジェクトで構成できます。WebSphere for z/OS サーバー は、これらのオブジェクトの高度な管理と、z/OS または OS/390 上のデータベ ース・システムおよびトランザクション・システムとの統合を可能にするアプ リケーション環境を提供します。さまざまなプログラミング言語で作成された オブジェクト指向のクライアント・アプリケーションは、WebSphere Application Server Component Broker 製品を実行する任意のオペレーティン グ・システム (たとえば、Windows NT や AIX) からこれらのサーバーに対す る要求に対応することができます。

本書の説明を使用する前に、プログラマーは Component Broker プログラミン グとコンポーネント・モデルについて精通していなければなりません。これら については、WebSphere Application Server エンタープライズ版 Component Broker: プログラミングの手引き で詳しく説明しています。

#### 本書の対象者

本書は、オブジェクト指向の分散アプリケーションが、z/OS または OS/390 で 常駐または稼動する新規または既存のデータあるいはプログラム、または DB2、CICS、IMS などのサブシステムにアクセスできるようにする方法を習得 したいプログラマーを対象にしています。このようなアクセスを使用可能にす

るために、プログラマーは WebSphere for z/OS サーバーで稼動するサーバ ー・アプリケーションを開発し、アセンブルし、配置します。これを実行する には、それぞれに異なるスキルが必要です。

- サーバー・アプリケーションの移植可能コンポーネント(すなわち、独立し たプラットフォームであるコンポーネント・オブジェクト)を開発するに は、以下の知識が必要です。
	- C++ または Java プログラム言語
	- WebSphere Application Server エンタープライズ版 Component Broker: プ ログラミングの手引き で詳しく説明している、Component Broker 共通プ ログラミング・モデルおよびコンポーネント・モデル
	- オブジェクト管理グループ (OMG) の共通オブジェクト・リクエスト・ブ ローカー・アーキテクチャー (CORBA: Common Object Request Broker Architecture)
	- オブジェクト・ビルダーおよび VisualAge コンポーネント開発 (以前は CBToolkit) を構成するその他のツールを含む、アプリケーション開発ツー ル。これらのツールの使用方法については、WebSphere Application Server エンタープライズ版 Component Broker: アプリケーション開発ツールの手 引きを参照してください。

クライアントおよびサーバー CORBA アプリケーション・プログラマーにと って必要な大量の情報は、一般的な Component Broker ブック、すなわちプ ラットフォームごとに独立した情報を収めたブックにあります。ただし、こ の資料には、z/OS または OS/390 上にサーバー・アプリケーションを配置 することが分かっている場合に役立つ可能性がある、設計上の考慮事項およ び z/OS または OS/390 固有のガイドラインなどの情報の一部が含まれてい ます。この情報は、17ページの『第2章 WebSphere for z/OS における CORBA アプリケーションの開発方法の学習』にあります。

• CORBA サーバー・アプリケーションの移植可能でプラットフォーム固有の コンポーネントをアセンブルするには、プログラマーにはワークステーショ ンと z/OS または OS/390 アプリケーション開発の両方に関する専門知識が 多少必要です。すなわち、これらの移植可能なコンポーネント(前述のリス トで説明)を開発するために必要なプロセスとツールに関する知識と、UNIX システム・サーバー (USS) 環境での作業に多少精通していることが必要にな ります。USS 環境での作業には、階層ファイル・システム (HFS)、環境変数 の設定、およびコードを完了するための make コマンドの使用が含まれま す。

USS 環境での作業に関する一般情報は、z/OS UNIX システム・サービス ユ ーザーズ・ガイド、SA88-8640 にあります。CORBA アプリケーションのア

センブリー・プロセスに関する情報は、47ページの『第3章 z/OS または OS/390 での CORBA アプリケーションのアセンブル』にあります。

- z/OS または OS/390 上にサーバー・アプリケーションを配置するには、ア プリケーションを配置するための知識と、サーバー・アプリケーションに必 要な z/OS または OS/390 およびサブシステムの知識が必要です。z/OS ま たは OS/390 システム・プログラマーとデータベース管理者は、アプリケー ションの配置に必要な技術を有する可能性の最も高い人たちです。本書で は、サーバー・アプリケーションのアセンブルおよび配置担当者をアプリケ ーション・アセンブラーと呼びます。これらの人たちは、配置するサーバ ー・アプリケーションについての詳細の他に、以下についての知識が必要で す。
	- USS 環境 (前述のリストで説明) および z/OS または OS/390 コンポーネ ントおよびデータ・セットにアクセスするための TSO/E での作業方法。
	- アプリケーションに必要な z/OS または OS/390 サブシステム・リソース の設定方法。たとえば、これらのリソースにはデータベース、トランザク ション・マネージャー、およびセキュリティー・プロダクトが含まれてい ることがあります。

各分野における精通の度合いは、配置するサーバー・アプリケーションの タイプによって異なります。たとえば、CORBA アプリケーションが IMS トランザクションを介してアクセスしないで直接 DB2 データにアクセス する場合には、IMS についての知識は必要ありません。

- WebSphere for z/OS アプリケーション・サーバーの定義と活動化の方法 (つまり、配置するアプリケーションのためのランタイム環境)。

配置プロセスに関する情報は、85ページの『第4章 WebSphere for z/OS MOFW における CORBA アプリケーションの配置』にあります。

本書の主眼は、WebSphere for z/OS サーバーで稼動するサーバー・アプリケー ションに置いてありますが、いくつかのトピックでは、z/OS または OS/390 と そのサブシステムのサービスを得るために、CORBA アプリケーションに対す るメソッドを駆動するクライアント・アプリケーションにも注意を向けます。 WebSphere for z/OS は、Windows NT および z/OS または OS/390 を含む、 Java、C++、およびさまざまなプラットフォームで稼動するその他のクライアン ト・アプリケーションをサポートします。

クライアント・アプリケーション・プログラマーには、サーバー・アプリケー ションを配置するプログラマーと同じワークステーション・スキルとリソース が必要です。また、各エリアで必要な専門知識は、クライアント・アプリケー ションのタイプとそのランタイム環境によって異なります。ただし、クライア

<span id="page-15-0"></span>ント・アプリケーション・プログラマーとサーバー・アプリケーション・プロ グラマーとでは、技術的に必要とするものが違います。すなわち、リソース・ マネージャーまたはデータ・ストア (IMS や DB2 など) に関するプラットフ オーム固有の詳細な知識は、クライアント・アプリケーション・プログラマー には必要ありませんが、サーバー・アプリケーション・プログラマーには必要 です。クライアント・アプリケーションは、サーバー・アプリケーション・イ ンターフェースのみを処理し、サーバー配置プラットフォームの内部作業は行 いません。

ただし、z/OS または OS/390 で稼動するクライアント・アプリケーションを配 置するには、プログラマーには、USS 環境に精通していることなど、多少の z/OS または OS/390 スキルが必要です。クライアント・アプリケーション・プ ログラマーに必要な大量の開発情報は、共通の Component Broker ブックにあ ります。このブックでは、z/OS または OS/390 でのクライアント・アプリケー ションの準備と実行のための要件について説明します。

#### 本書の編成

本書は、以下の章で編成されています。

- 1ページの『第1章 WebSphere for z/OS の CORBA アプリケーション入 門』。WebSphere for z/OS 上で CORBA アプリケーションを使った作業の 経験がほとんどないかまったくない場合には、ここから始めます。この章で は、CORBA サーバー・アプリケーションのコード作成から WebSphere for z/OS サーバー上での実行に至るまで、CORBA サーバー・アプリケーション を開発および配置するプロセスについて説明します。
	- この章は、次の 3 つの章で詳細に説明するトピックの概要となります。
	- 17ページの『第2章 WebSphere for z/OS における CORBA アプリケーシ ョンの開発方法の学習』
	- 47ページの『第3章 z/OS または OS/390 での CORBA アプリケーション のアセンブル』
	- 85ページの『第4章 WebSphere for z/OS MOFW における CORBA アプ リケーションの配置』
- 17ページの『第2章 WebSphere for z/OS における CORBA アプリケーショ ンの開発方法の学習』。z/OS または OS/390 上に配置する予定のサーバ ー・アプリケーション用のコードを設計および作成する場合に知っておく必 要がある、z/OS または OS/390 固有のガイドラインを提供します。開発過 程およびガイドラインの全体像を知りたい場合は、作成している CORBA ア プリケーションのタイプによって、Component Broker アプリケーション開発 に関する共通のブックを 1 冊以上参照する必要もあります。
- WebSphere Application Server エンタープライズ版 Component Broker プロ グラミングの手引き, SD88-7372 は、ビジネス・オブジェクト、データ・ オブジェクト、ならびに、マネージド・オブジェクト・フレームワーク、 IDL、および C++ CORBA プログラミングに関する情報を含むプログラ ミング・モデルについて説明しています。
- WebSphere Application Server エンタープライズ版 Component Broker プロ グラミング解説書、第 1 巻および第 2 巻、SD88-7376 および SD88-7377 は、Component Broker アプリケーション開発者が使用可能なアプリケー ション・プログラミング・インターフェース (API) に関して説明してい ます。
- WebSphere Application Server エンタープライズ版 Component Broker 上級 プログラミングの手引き、SD88-7373 は、CORBA オブジェクト・サービ スおよび Component Broker オブジェクト・リクエスト・ブローカー(リ モート・メソッド呼び出しおよび動的起動インターフェース (DII) のプロ シージャーを含む) のための Component Broker インプリメンテーショ ン、およびその他のトピックについて説明しています。
- WebSphere Application Server エンタープライズ版 Component Broker アプ リケーション開発ツールの手引き、SD88-7378 は、CBToolkit で提供され るツールによる、Component Broker アプリケーションの作成方法および テスト方法について、継承およびチーム開発などの共通の開発シナリオを 中心に説明しています。
- WebSphere Application Server エンタープライズ版 Component Broker 用語 集、SD88-7380 では、共通して使用される用語を定義しています。
- 47ページの『第3章 z/OS または OS/390 での CORBA アプリケーションの アセンブル』。ワークステーションで開発されたアプリケーション・ソー ス・コードを、WebSphere for z/OS サーバーで実行できる実行可能コードに 変換するために必要なステップをリストします。このアセンブリー・ステッ プには、サーバー・アプリケーションを構成するコンポーネント・オブジェ クトのパッケージ、z/OS または OS/390 でのコードのコンパイルが含まれ ます。
- 85ページの『第4章 WebSphere for z/OS MOFW における CORBA アプリケ ーションの配置』。サーバー・アプリケーションの WebSphere for z/OS サ ーバー(すなわち、ランタイム環境)の作成および活動化のためのガイドラ インと手順を提供します。
- 103ページの『第5章 z/OS または OS/390 でのクライアント・アプリケーシ ョンの開発、アセンブル、および配置』。WebSphere for z/OS サーバー用に 開発する CORBA アプリケーションを使用するクライアント・アプリケーシ ョンのセットアップのためのガイドラインを提供します。
- <span id="page-17-0"></span>• 115ページの『第6章 実動システムにおける CORBA アプリケーションに関 する作業』。テスト・レベルではなく、実動レベルの WebSphere for z/OS サーバーへのサーバー・アプリケーションのインストールに関するバックグ ラウンド情報代替メソッドを提供します。
- 119ページの『第7章 CORBA アプリケーションの活動に関するデータの収 集』。WebSphere for z/OS サーバーで稼動する CORBA アプリケーション に関する情報(トレース・データなど)を収集するさまざまな方法について 説明します。

#### 関連情報の検索場所

WebSphere for z/OS のライブラリーにある資料を以下に示します。これらの資 料は以下の Web サイトにあります。

http://www.ibm.com/jp/software/websphere/appserv/

- WebSphere Application Server V4.0 for z/OS and OS/390: プログラム・ディ レクトリー、GI88-8549 では、WebSphere for z/OS のエレメントとインスト ールについて説明します。
- WebSphere Application Server V4.0 for z/OS and OS/390: License Information, LA22-7855 では、WebSphere for z/OS のライセンス情報について説明しま す。
- WebSphere Application Server V4.0 for z/OS and OS/390: インストールおよ びカスタマイズ, GA88-8652 では、WebSphere for z/OS の計画、インストー ル、およびカスタマイズの作業とガイドラインについて説明します。
- WebSphere Application Server V4.0 for z/OS and OS/390: メッセージおよび 診断, GA88-8655 は、診断情報を提供し、WebSphere for z/OS に関連するメ ッセージとコードを説明します。
- WebSphere Application Server V4.0 for z/OS and OS/390: 操作および管理, SA88-8653 では、システムの運用および管理作業について説明します。
- WebSphere Application Server V4.0 for z/OS and OS/390: J2EE アプリケーシ ョンのアセンブル、SA88-8654 では、J2EE アプリケーションを開発、アセン ブルし、WebSphere for z/OS J2EE サーバーにインストールする方法を説明 します。この資料には、WebSphere Application Server for OS/390 の以前の リリースや、その他の WebSphere ファミリー・プラットフォームからのア プリケーションのマイグレーションに関する情報も記載されています。
- WebSphere Application Server V4.0 for z/OS and OS/390: CORBA アプリケー ションのアセンブル, SA88-8658 では、CORBA アプリケーションを WebSphere for z/OS (MOFW) サーバーで開発、アセンブル、および配置す る方法を説明します。
- WebSphere Application Server V4.0 for z/OS and OS/390: システム管理ユー ザー・インターフェース、SA88-8656 では、システム管理ユーザー・インタ ーフェースで提供されているシステム管理およびオペレーション作業につい て説明します。
- WebSphere Application Server V4.0 for z/OS and OS/390: システム管理スク リプト API, SA88-8657 では、WebSphere for z/OS システム管理スクリプト API 製品の機能を説明します。

また、その他の z/OS または OS/390 のエレメントおよび製品に関する情報も 参照する必要が生じる場合があります。この情報はすべて以下のインターネッ ト・サイトのリンクを通じてご利用いただけます。

http://www.ibm.com/servers/eserver/zseries/zos/ http://www.ibm.com/servers/s390/os390/

特に有用なその他の資料は以下のとおりです。

- Getting Started with WebSphere Application Server, SC09-4581 は、WebSphere for z/OS の概要を記載し、環境をセットアップするための要件を説明しま す。
- WebSphere ビジネス構築のソリューション, SD88-7362

xviii WebSphere Application Server V4.0 for z/OS and OS/390: CORBA アプリケーションのアセンブル

### <span id="page-20-0"></span>第1章 WebSphere for z/OS の CORBA アプリケーション入 門

この章には、WebSphere for z/OS 上で CORBA アプリケーションを開発およ び配置するプロセスの概要が記載されています。この概要では、CORBA アプ リケーションに使用するプログラミング・ツールと配置ツールについて説明し ます。

次の表は、本章で説明されている作業、および関連するバックグラウンド情報 または手順を示しています。

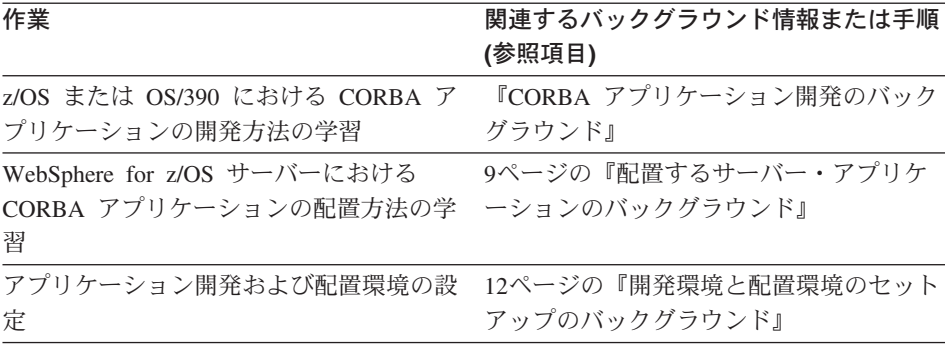

#### CORBA アプリケーション開発のバックグラウンド

開発過程の最初のステップは、CORBA アプリケーションを構成するコンポー ネント・オブジェクトを作成することです。サーバー・アプリケーションで必 要とするコンポーネント・オブジェクトのタイプは、いくつかの要因によって 変わる可能性があるものです。たとえば、CICS または IMS リソースへのアク セスに必要なオブジェクトは、DB2 リソースへのアクセスに必要なオブジェク トとは異なります。コンポーネント・オブジェクト内での相違のため、以下の トピックで示すように、開発過程も多少変わります。

ただし、配置過程は、CORBA アプリケーションのタイプに関係なく同じで す。開発したい CORBA アプリケーションに応じて、9ページの『配置するサ ーバー・アプリケーションのバックグラウンド』 と共に以下の開発トピックを いくつか見直してください。

• 2ページの『リレーショナル・データベースにアクセスする CORBA アプリ ケーションの開発』

<span id="page-21-0"></span>• 6ページの『CICS または IMS リソースにアクセスする CORBA アプリケー ションの開発』

Component Broker クライアント・プログラミングおよびコンポーネント・モデ ルに関する基本的な知識がある場合は、コンポーネント・オブジェクト (ビジ ネス・オブジェクト、マネージド・オブジェクト、データ・オブジェクトなど) についてはすでに理解しています。これらの用語に精通していない場合は、概 要と詳細オブジェクトの説明について Component Broker プログラミングの手 引きを参照してください。

#### リレーショナル・データベースにアクセスする CORBA アプリケーションの開 発

DB2 などのリレーショナル・データベースにアクセスするアプリケーションを 開発するには、まず、オブジェクト・ビルダーを使用して図1に示すコンポー ネントを定義します。

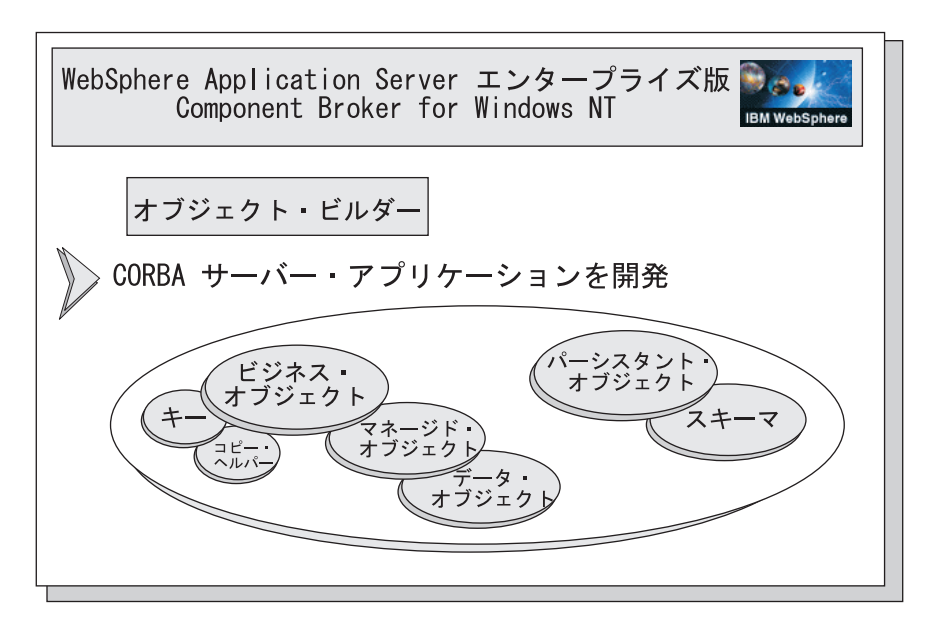

図 1. CORBA アプリケーションのコンポーネント・オブジェクトの開発

これらのコンポーネント・オブジェクト定義から、ソース・コードを生成し、 CORBA サーバー・アプリケーションを使用するクライアント・アプリケーシ ョン、および CORBA アプリケーションを実行する WebSphere for z/OS サー バーに必要な動的ロード・ライブラリー (DLL) を定義するよう、オブジェク ト・ビルダーに指示します。3ページの図2 は、プロセス内のこれらのステップ <span id="page-22-0"></span>を示しています。この時点で、オブジェクト・ビルダーは、後に z/OS または OS/390 で使用する make ファイルも生成し、実行可能コードを生成します。

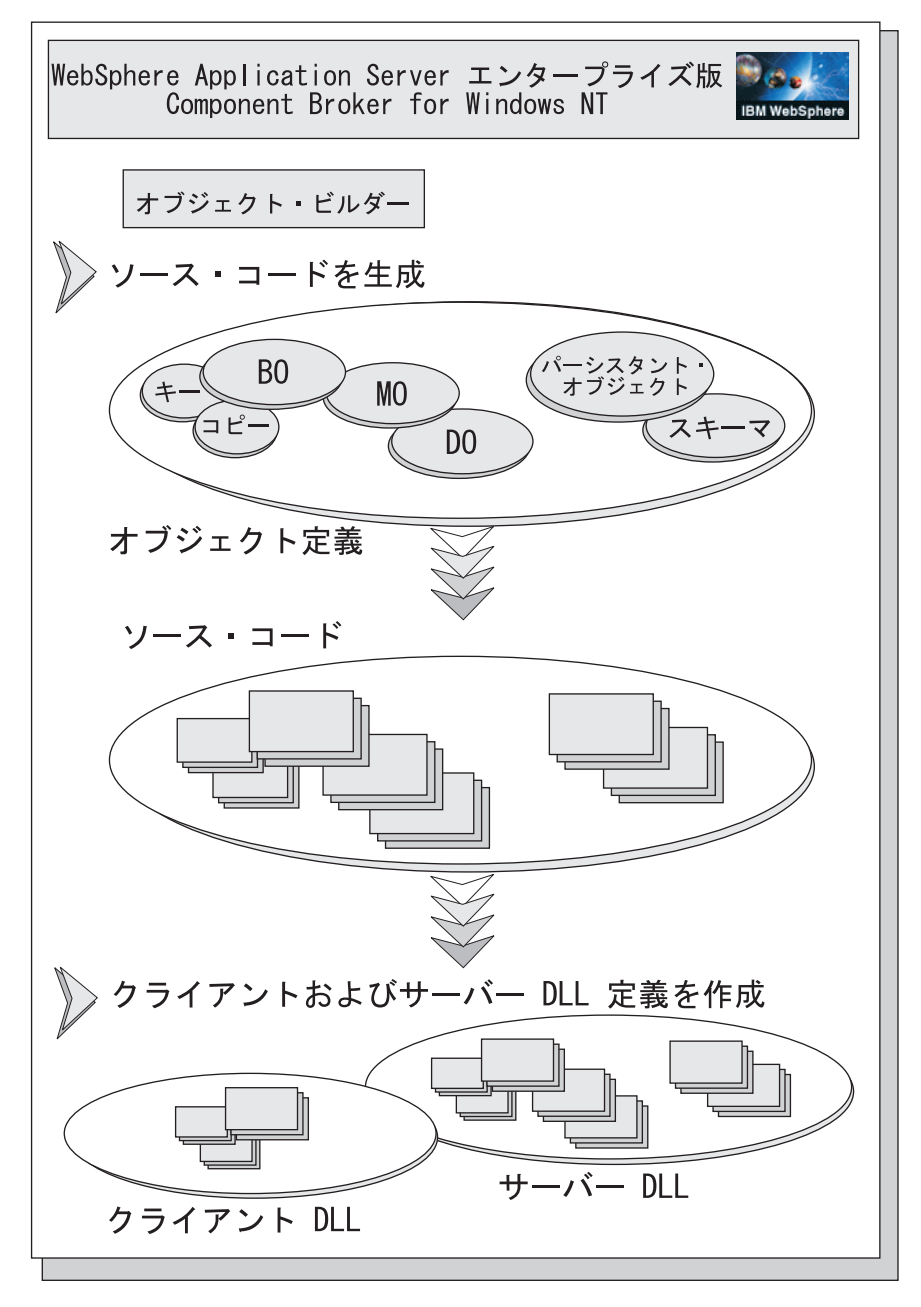

図2. コンポーネント・オブジェクト用のソース・コードの生成

ソース・コード、クライアントおよびサーバーの DLL、および make ファイ ルの生成後は、オブジェクト・ビルダーからのもう 1 つの成果物であるメタデ ータのみが必要になります。このメタデータは、WebSphere for z/OS サーバー が CORBA アプリケーションの構造と識別、そのホームおよびコンテナーを理 解するために必要です。5ページの図3 に示すように、CORBA アプリケーショ ンをパッケージするステップを完了すると、オブジェクト・ビルダーはデータ 定義言語でこのメタデータを生成します。

<span id="page-24-0"></span>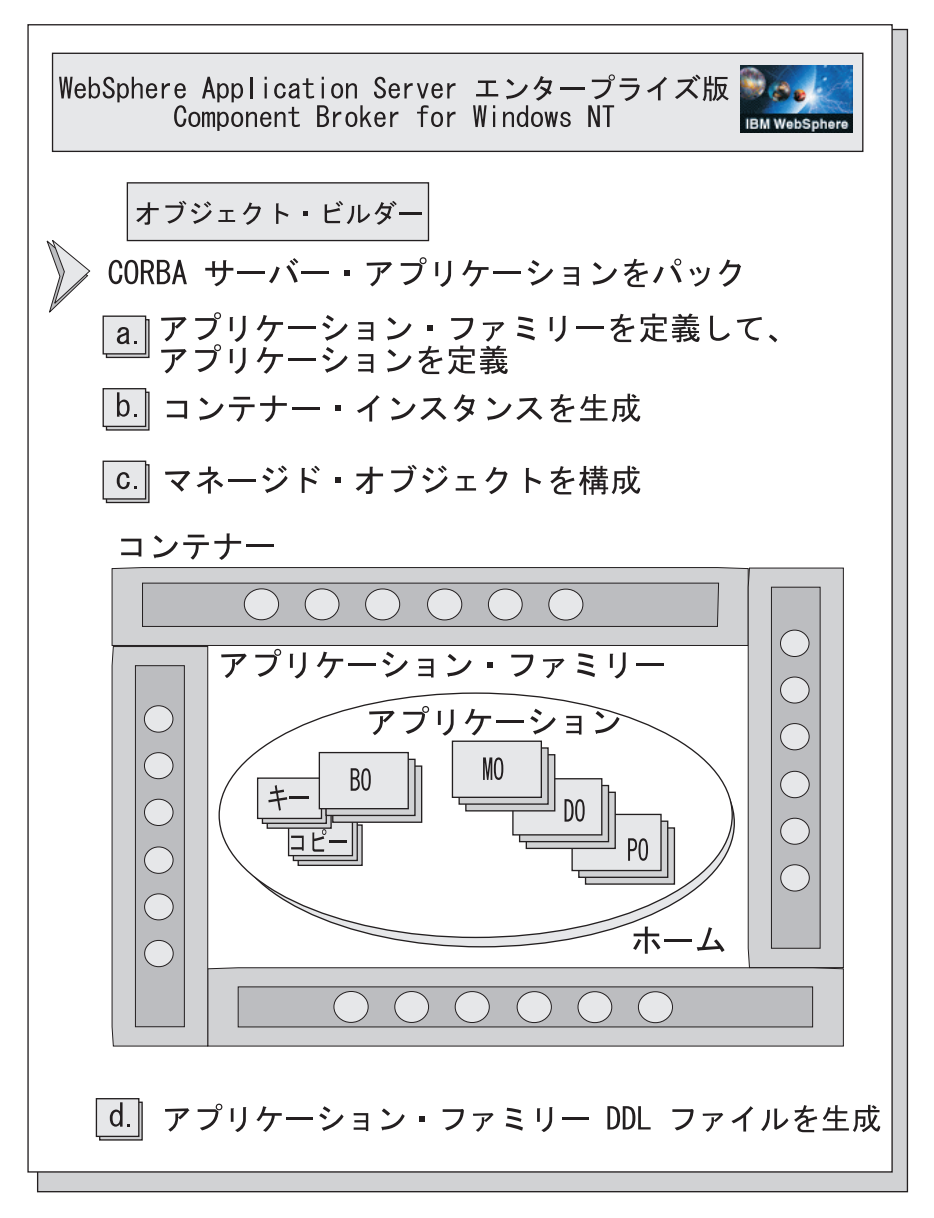

図3. アプリケーション・ファミリーへのコンポーネント・オブジェクトのパッケージ

この時点で、開発過程で生成した成果物を WebSphere for z/OS がインストー ルされている z/OS または OS/390 システムに転送します。このシステムで、 make ファイルを実行して実行可能コードを生成することができます。本書で は、転送とコード生成を完了するために必要な詳細について説明します。コー ドを生成すると、9ページの『配置するサーバー・アプリケーションのバックグ

ラウンド』に示すように、WebSphere for z/OS アプリケーション・サーバーで CORBA アプリケーションを配置する準備ができます。

#### <span id="page-25-0"></span>CICS または IMS リソースにアクセスする CORBA アプリケーションの開発

CICS または IMS を使用する CORBA アプリケーションを開発している場合 は、開発過程の始まりは、2ページの『リレーショナル・データベースにアクセ スする CORBA アプリケーションの開発』に示すものと多少異なります。 CICS サンプルおよび IMS サンプルのアプリケーションは、WebSphere for z/OS が提供する手続き型アプリケーション・アダプター (PAA) サポートを使 用します。このようなサーバー・アプリケーションの場合は、まず、VisualAge for Java を使用して手続き型アダプター・オブジェクト (PAO) を作成する必 要があります。VisualAge for Java を介して、このオブジェクトとそれに関連 付けられたクラスを PA bean にパッケージします。次に、PA bean をオブジ ェクト・ビルダーにインポートします。オブジェクト・ビルダーは、PAO とそ のクラスを 2 つのコンポーネント・オブジェクト (パーシスタント・オブジェ クトとそのスキーマ)に変換します。7ページの図4は、この過程を示していま す。

<span id="page-26-0"></span>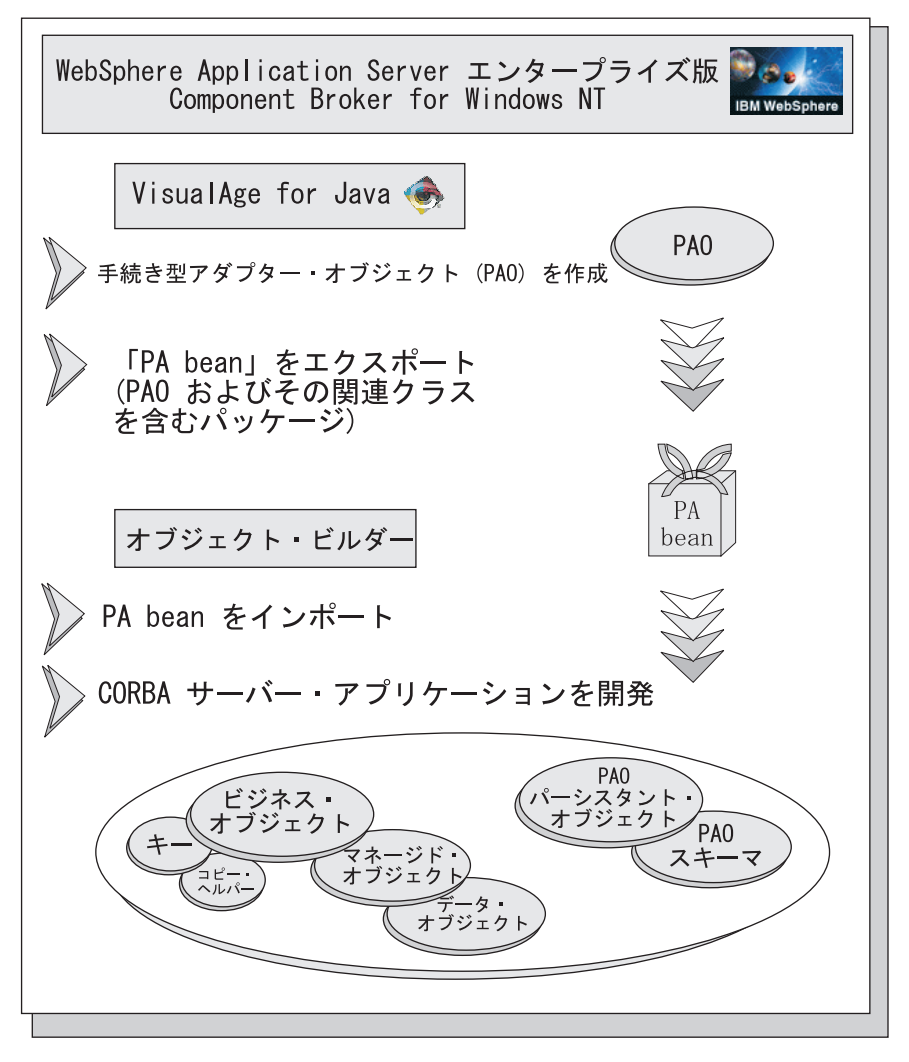

図4. PAA サポートを使用する CORBA アプリケーションのコンポーネント・オブジェクトの開発

8ページの図5 は、PAO とその bean、またはクラス、およびその機能の詳細を 示しています。

<span id="page-27-0"></span>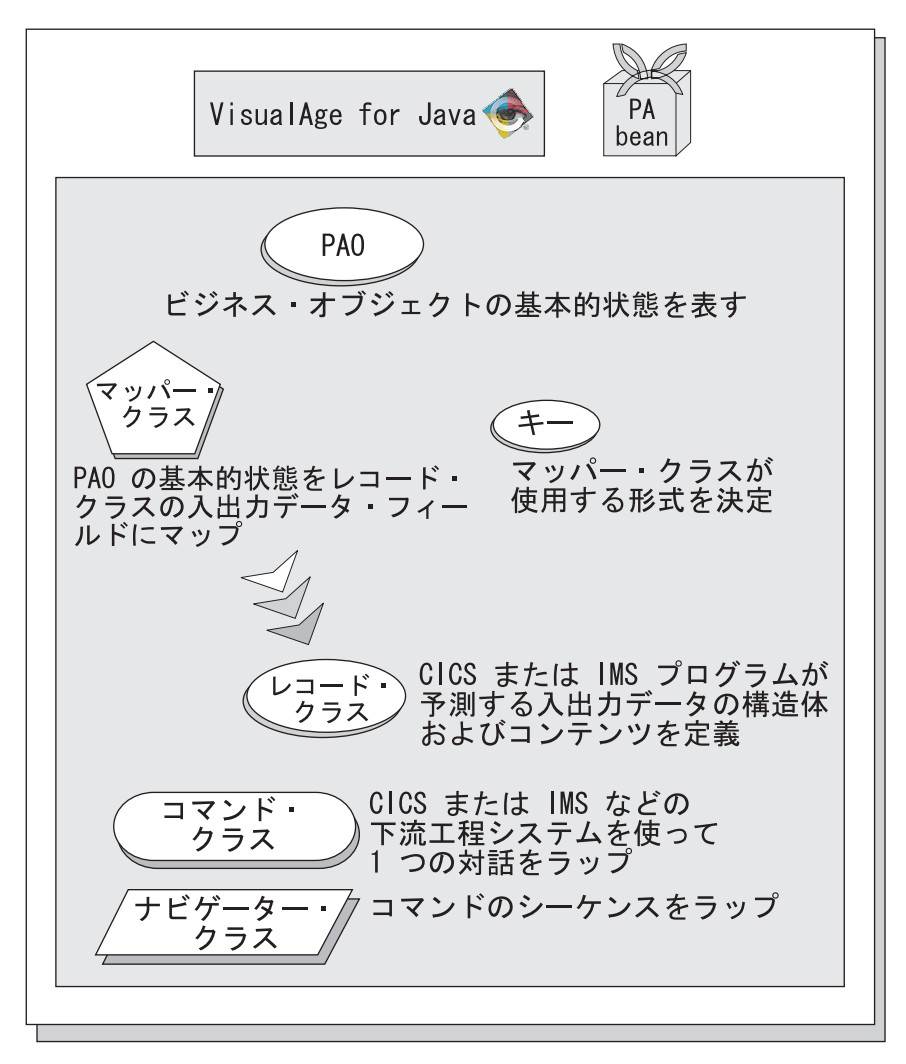

図5. PA bean パッケージ: PAO およびその関連付けられたクラス

残りの開発過程は、3ページの図2 および 5ページの図3 で示すものと同じで す。

ソース・コードを生成しアプリケーション・ファミリーをパッケージした後、 成果物を開発過程から、WebSphere for z/OS がインストールされている z/OS または OS/390 システムに転送します。このシステムで、make ファイルを実 行して実行可能コードを生成することができます。本書では、転送とコード生 成を完了するために必要な詳細について説明します。コードを生成すると、 9ページの『配置するサーバー・アプリケーションのバックグラウンド』に示す ように、WebSphere for z/OS アプリケーション・サーバーで CORBA アプリ ケーションを配置する準備ができます。

### <span id="page-28-0"></span>配置するサーバー・アプリケーションのバックグラウンド

実行可能 CORBA アプリケーションができあがると、そのランタイム環境をセ ットアップする必要があります。サンプルによって、DB2 表のセットアップ、 特定のクライアント・アプリケーションのセットアップ、および 1 つの CORBA アプリケーションに固有のその他の作業など、追加の作業が必要にな る場合があります。このような場合には、本書でこれらの追加作業のアウトラ インを説明します。

ただし、どのような場合でも WebSphere for z/OS 管理アプリケーションを使 用します。これは Windows NT 上で稼動し、アプリケーション・サーバーを 定義します。アプリケーション・サーバーを定義するときに、10ページの図6 で示すエレメントを構成するモデルを作成します。

注: WebSphere for z/OS には、2 種類のアプリケーション・サーバーがありま す。1 つは Java 2 エンタープライズ版 (J2EE) アプリケーション、もう 1 つは CORBA アプリケーション用のアプリケーション・サーバーです。 CORBA アプリケーション用のサーバーは、マネージド・オブジェクト・ フレームワーク (MOFW) サーバーと呼ばれています。WebSphere for z/OS 管理アプリケーションを使用して CORBA アプリケーションにサーバーを 定義する際、管理アプリケーションではサーバーに対して J2EE サーバー および Server (MOFW サーバー・タイプの場合) の 2 つのラベルが使用 されます。CORBA アプリケーションの場合は、Server を使用するように してください。

サーバーを定義するステップには、以下が含まれます。

- 1. 新規会話の開始
- 2. MOFW アプリケーション・サーバーの追加
- 3. MOFW サーバー・インスタンスの追加
- 4. コンテナーの追加
- 5. 論理リソース・マッピング (LRM)、インスタンスおよび接続の追加
- 6. CORBA サーバー・アプリケーションのインポート

<span id="page-29-0"></span>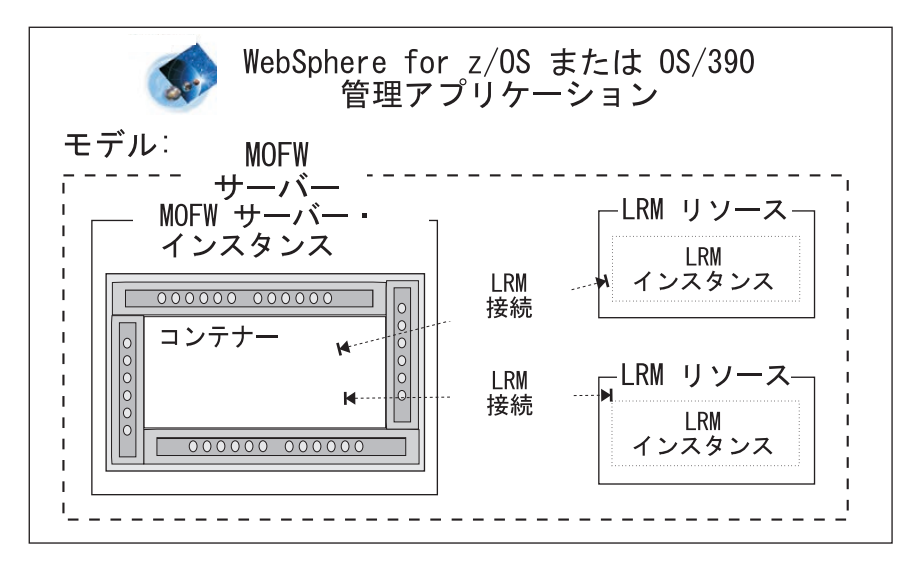

図6. ランタイム環境、または MOFW アプリケーション・サーバーの定義

ユーザーが定義するサーバー・モデルには、サーバーの属性、すなわち、アプ リケーションのランタイム環境を制御する環境変数が組み込まれています。本 書の説明には、各種の CORBA アプリケーションに設定する環境変数に関する 情報が含まれます。ユーザー独自のアプリケーション用の WebSphere for z/OS サーバーの作成を開始するときには、詳細について 87ページの『WebSphere for z/OS MOFW サーバーの環境変数の設定に関するバックグラウンド』を参 照してください。

また、このサーバー定義の一部として、CORBA アプリケーションの構造を定 義する DDL (メタデータ) をインポートします。11ページの図7 は、サーバー 定義と DDL インポート過程の結果 (アプリケーション・サーバーのモデル、 コンテナー、ホーム、および CORBA アプリケーション) を示しています。

<span id="page-30-0"></span>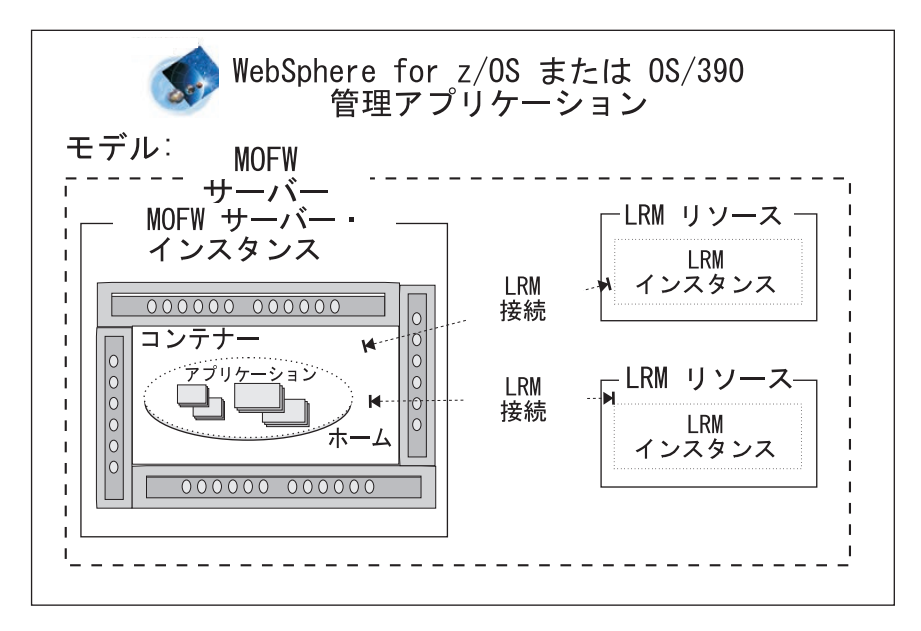

図7. MOFW サーバーに対するアプリケーション・ファミリーの定義

ユーザーの CORBA アプリケーション用のランタイム環境のモデルを入手した ら、12ページの図8 に示すように、この過程の最後の段階である、z/OS または OS/390 上の活動ランタイム環境へのモデルの変換を開始します。

まず、WebSphere for z/OS 管理アプリケーションを使用して、サーバー・モデ ルをコミットします。これは、定義を永久に保管することに似ています。コミ ット後のモデルには、どんな変更も加えることができません。次に、z/OS また は OS/390 上で、セキュリティー定義などの手動の作業をいくつか完了しなけ ればなりません。本書の説明では、これらの作業の手助けとなるアドバイスを 提供しています。 z/OS または OS/390 システムのこのような局面に慣れてい ない場合は、システム・プログラマーまたはセキュリティー管理者の手助けも 必要です。

最後に、WebSphere for z/OS 管理アプリケーションを介してサーバーを活動化 することができます。

<span id="page-31-0"></span>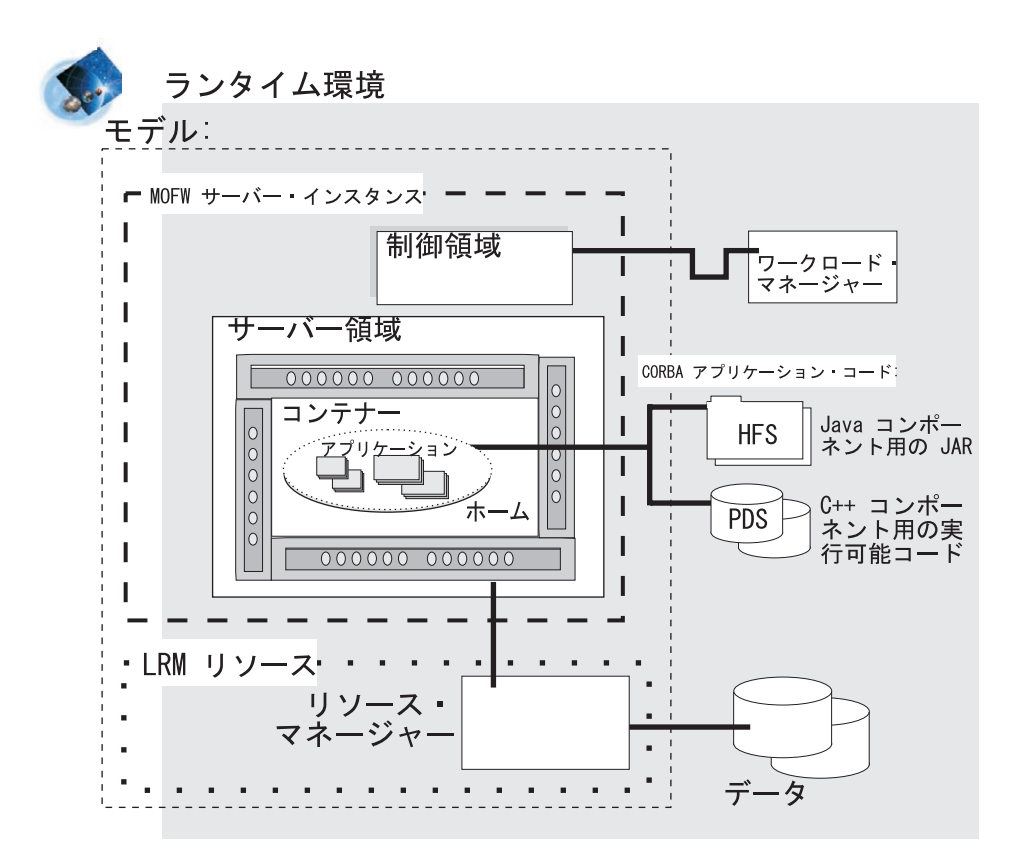

図8. MOFW アプリケーション・サーバーの活動化

サーバーが活動化されると、開発したばかりの CORBA アプリケーションを使 用するクライアント・アプリケーションを実行することができます。クライア ント・アプリケーションの種類によっては、多少のセットアップ作業が必要と なる可能性があります。本書の説明では、これらの作業の手助けとなるモデル またはアドバイスを提供します。

#### 開発環境と配置環境のセットアップのバックグラウンド

サイトの役割と責任によっては、システム・プログラマーが、ユーザーのため のアプリケーション開発環境と配置環境をすでにセットアップしている場合が あります。このような場合には、すべてが正常にセットアップされているかど うかを検査するだけでかまいません。そうでない場合は、一部のインストール 作業を自分で行う必要がある場合があります。どちらの場合も、このセクショ ンでは最低限の要件を検討し、必要な場合には、詳細情報を検索する場所を示

します。これらのセットアップ作業を完了するために、システム・プログラマ ー、セキュリティー管理者、またはデータベース管理者の手助けが必要な場合 があります。

CORBA アプリケーションの開発に関する本書の説明では、Component Broker for Windows NT と VisualAge コンポーネント開発ツールがインストールされ ている Windows NT ワークステーションで作業していることを想定していま す。ただし、WebSphere Application Server エンタープライズ版がサポートする その他のワークステーション環境でアプリケーションを開発してもかまいませ ん。CORBA アプリケーションを WebSphere for z/OS アプリケーション・サ ーバーに配置するには、z/OS または OS/390 UNIX 環境でも作業している必要 があります。アプリケーション開発環境に関する詳細については、14ページの 『アプリケーション開発とアセンブリー環境のセットアップ』を参照してくだ さい。

本書の説明では、単純化を図るため、アプリケーション開発作業を実行するの と同じ z/OS または OS/390 システムで、CORBA アプリケーションとそのク ライアント・プログラムを配置および実行することも想定しています (つま り、WebSphere for z/OS アプリケーション・サーバーが実行されるシステムと 同じシステムでクライアントおよびサーバー・アプリケーション・コードをコ ンパイルします)。独自のサーバー・アプリケーションを開発および配置すると きは、このクライアント / サーバー構成は単純すぎてユーザーのニーズに応え られない場合があります。複雑な構成を使用するときは、サンプル・アプリケ ーションを管理する WebSphere for z/OS アプリケーション・サーバーと、サ ンプル・アプリケーションのすべてのクライアントがいずれも必要なサンプ ル・アプリケーション・コードに対するアクセス権を持つようにしてくださ  $U_{\lambda}$ 

サーバー・アプリケーションを WebSphere for z/OS アプリケーション・サー バーに配置するには、Windows NT 上で稼動するプログラム WebSphere for z/OS 管理アプリケーションを使用して、そのアプリケーション・サーバー(ま たはランタイム環境)に必要なセットアップの大部分を完了します。 サンプ ル・アプリケーションの配置に関する説明では必要なすべての作業をリストし ますが、セキュリティーのセットアップなど一部の作業の実行方法は指示して いません。これは、このような作業は、それぞれのお客様のインストールごと に異なるからです。これらの作業に関する詳細については、15ページの『サー バー・アプリケーションのランタイム環境のセットアップ』をご覧ください。

#### <span id="page-33-0"></span>アプリケーション開発とアセンブリー環境のセットアップ

ユーザーのサイトのシステム・プログラマーが、WebSphere for z/OS をインス トールする際、オプションとしてアプリケーション開発環境をセットアップす ることもできます。WebSphere Application Server V4.0 for z/OS and OS/390: イ ンストールおよびカスタマイズ. GA88-8652 で示される説明は、48ページの 『アプリケーション開発環境をセットアップするためのステップ』 にリストさ れています。したがって、正しい環境を自分で検査するかまたはインストール することができます。

CORBA アプリケーションを作成するには、Component Broker for Windows NT 3.5 で使用可能な VisualAge コンポーネント開発ツールを使用する必要が あります。一部のソフトウェア製品をインストールしなければならないことが 分かった場合は、WebSphere Application Server V4.0 for z/OS and OS/390: イン ストールおよびカスタマイズ GA88-8652 にあるソフトウェア要件に関する情 報を調べ、正しい製品バージョンを確実にインストールしてください。

CORBA アプリケーションを作成するには、以下の作業を実行しなければなら ない場合があります。

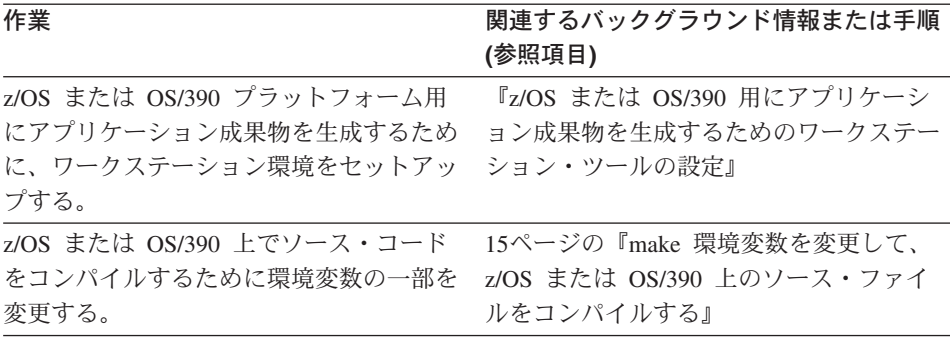

#### z/OS または OS/390 用にアプリケーション成果物を生成するためのワークス テーション・ツールの設定

開発している CORBA アプリケーションによって、以下の 1 つ以上のツール を使用して、コンポーネント・オブジェクトを開発し、そのためのソース・フ ァイルを生成します。z/OS または OS/390 上に配置するコンポーネントおよび コードの場合は、ツールが正しく設定されているかどうか以下のことを確認し ます。

#### VisualAge for Java

必ず、以下のことを行ってください。

- <span id="page-34-0"></span>• 「ウィンドウ」→「オプション」と選択します。「ビジュアル・コンポジ ション」を選択して、「bean スーパークラスの BeanInfo の継承」を クリアします。
- 作成している bean に適切なフィーチャーを追加します。個々のサンプ ル命令には、追加する正しいフィーチャーがリストされています。

#### オブジェクト・ドルダー

新規モデルを始動する場合は、「プラットフォーム (Platform)」を選択し て、以下のものを設定します。

- 「表示 (View)」は 390
- 「生成 (Generate)」は 390
- 「制約 (Constrain)」は 390

#### make 環境変数を変更して、z/OS または OS/390 上のソース・ファイルをコ ンパイルする

作成過程の環境変数は、WebSphere for z/OS 製品とともに出荷される CB390make.env ファイルで設定されています。インストール過程の一部とし て、システム・プログラマーは、ユーザーのサイトで使用するためにこのファ イルを調整することができます。

使用すべき環境変数値は、インストールのガイドラインまたは個々の開発環境 によって異なります。特定の変数の意味に関する詳細が必要な場合は、65ペー ジの『make 処理に関するバックグラウンド』の説明を参照してください。

#### サーバー・アプリケーションのランタイム環境のセットアップ

9ページの『配置するサーバー・アプリケーションのバックグラウンド』にある 一連の図は、会話としても知られる、サーバー構成を定義するために WebSphere for z/OS 管理アプリケーションを介して完了するステップを示して います。ただし、その会話を活動化できるようになる前に、一部の手動の作業 を完了して、そのサーバー用のランタイム環境もセットアップする必要があり ます。

特に、JCL プロシージャーを作成して、制御領域とサーバー領域を開始する必 要があります。WebSphere for z/OS 製品とともに出荷されるサンプル JCL プ ロシージャーのコピーと変更を行うことができます。本書の説明では、JCL サ ンプルと必要な変更箇所がどこにあるかを示しています。87ページの

『WebSphere for z/OS MOFW サーバーを始動する JCL プロシージャーのコ ーディング』を参照してください。

#### <span id="page-35-0"></span>クライアント・アプリケーションのセットアップ

WebSphere for z/OS サーバーにインストールされた CORBA アプリケーショ ンを駆動するクライアント・アプリケーションの開発を開始する際は、以下を 参照してください。

- クライアント・アプリケーションの設計とコーディングに関する 107ページ の『サーバー・アプリケーションのためのクライアントの設計およびコーデ ィングに関するバックグラウンド』。
- z/OS または OS/390 上でサーバー・アプリケーションを使用するクライア ント・アプリケーションの準備に関する 103ページの『第5章 z/OS または OS/390 でのクライアント・アプリケーションの開発、アセンブル、および 配置」。

#### セキュリティー管理のセットアップ

- サーバー・アプリケーションの DDL ファイルをインポートする前に、滴切な セキュリティー定義をセットアップしているかどうか確認してください。イン ポート・プロセスのための入力および出力ファイルは、システム管理サーバー 領域の ID と関連付けられているため、そのユーザー ID は以下のファイルに アクヤスできる必要があります。
- インポートする DDL にデータ・セットを使用する場合、ユーザー ID に は、入力データ・セットに対する読み取りアクセスと、出力データ・セット に対する更新アクセスが必要です。
- DDL に HFS ファイルを使用する場合は、ユーザー ID には、入力ファイル を検索するためのディレクトリー検索機能、入力ファイルの読み取り機能、 および出力ファイルへの書き込み機能が備わっていなければなりません。
# 第2章 WebSphere for z/OS における CORBA アプリケーシ ョンの開発方法の学習

Component Broker の共通プログラミング・モデルおよびそのツール・セットの 機能性によって、特定のプラットフォームのための複雑なプログラミングを学 習する代わりに、ビジネス・モデルを中心に、再利用可能で移植可能なビジネ ス・オブジェクトを開発することができます。これらのオブジェクトは、 WebSphere for z/OS サーバーに配置されると、z/OS または OS/390 上でデー タベースおよびトランザクション・システムに高度に統合された環境で稼動し ます。このような統合のために、z/OS または OS/390 とそのサブシステムの知 識があると、z/OS または OS/390 環境向けに最適化された効率的なアプリケー ションを設計する際に役立ちます。

WebSphere for z/OS サーバーで稼動する独自の CORBA アプリケーションを 開発する準備ができたら、本書のトピックをお読みください。この中には、設 計の考慮事項、高水準の機能についての説明、z/OS または OS/390 固有のガイ ドライン、および現行レベルの WebSphere for z/OS の制約事項や制限が含ま れています。この情報は、z/OS または OS/390 が提供する質の高いサービスを 受けるアプリケーションの開発に役立ちます。

始める前に: WebSphere for z/OS サーバー向け CORBA アプリケーションの 設計とコーディングを開始する前に、以下のことを行ってください。

- 1ページの『第1章 WebSphere for z/OS の CORBA アプリケーション入門』 の情報を検討してください。この情報によって、独自のアプリケーションの ために行う開発、アセンブリー、および配置プロセス全体を実行することが できます。本章には、WebSphere for z/OS サーバーでのアプリケーションの 開発、アセンブル、および配置のためにしておかなければならない作業の学 習に役立つ、予備的な情報もいくつか含まれています。
- 開発中の CORBA アプリケーションのタイプによって、以下のリソースの 1 つ以上を使用可能にします。
	- WebSphere Application Server エンタープライズ版 Component Broker プロ グラミングの手引き、SD88-7372 は、ビジネス・オブジェクト、データ・ オブジェクト、ならびに、マネージド・オブジェクト・フレームワーク、 IDL、および C++ CORBA プログラミングに関する情報を含むプログラ ミング・モデルについて説明しています。
- WebSphere Application Server エンタープライズ版 Component Broker プロ グラミング解説書、第 1 巻 および第 2 巻. SD88-7376 および SD88-7377 は、Component Broker アプリケーション開発者が使用可能な アプリケーション・プログラミング・インターフェース (API) に関して 説明しています。
- WebSphere Application Server エンタープライズ版 Component Broker 上級 プログラミングの手引き、SD88-7373 は、CORBA オブジェクト・サービ スおよび Component Broker オブジェクト・リクエスト・ブローカー (リ モート・メソッド呼び出しおよび動的起動インターフェース (DII) のプロ シージャーを含む) のための Component Broker インプリメンテーショ ン、およびその他のトピックについて説明しています。
- WebSphere Application Server エンタープライズ版 Component Broker アプ リケーション開発ツールの手引き、SD88-7378 は、CBToolkit で提供され るツールによる、Component Broker アプリケーションの作成方法および テスト方法について、継承およびチーム開発などの共通の開発シナリオを 中心に説明しています。
- WebSphere Application Server エンタープライズ版 Component Broker 用語 集、SD88-7380 では、共通して使用される用語を定義しています。

次の表は、独自の CORBA アプリケーション開発のためのサブタスク、および 関連情報を示しています。

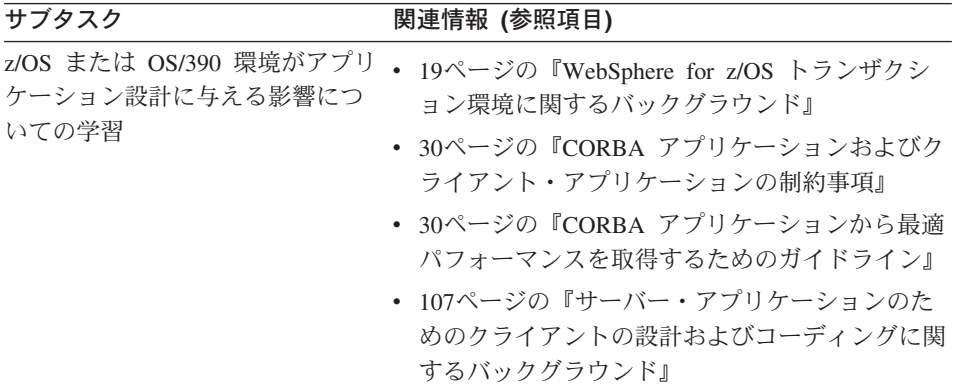

<span id="page-38-0"></span>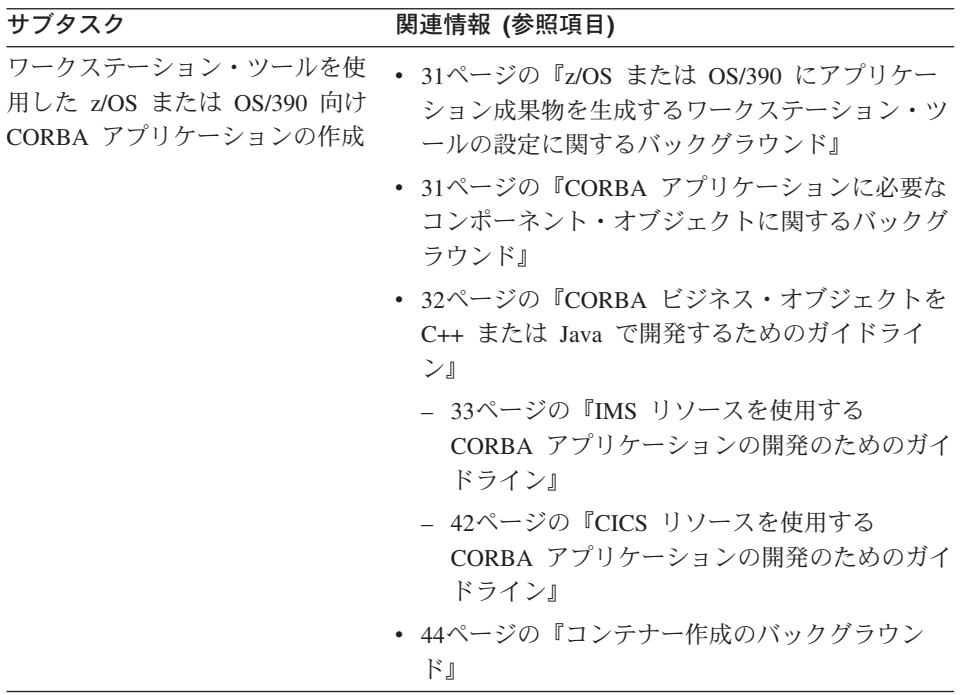

### WebSphere for z/OS トランザクション環境に関するバックグラウンド

CORBA アプリケーションの開発の一環として、アプリケーションの一部であ る、ビジネス・オブジェクトごとに 1 つのコンテナーを定義します。コンテナ ー・ポリシーを定義することもできます。これは、(オブジェクト・ビルダーに よる) 開発過程で、特定のコンテナーによりそのオブジェクトを管理する方法 を示しています。ただし、ここでのポリシー設定は、WebSphere for z/OS サー バー内のコンテナーには影響しません。z/OS または OS/390 に配置されるサー バー・アプリケーションのコンテナー・ポリシーを定義するには、WebSphere for z/OS 管理アプリケーションを使用します。

設定する 1 つのコンテナー・ポリシーは、コンテナーが管理するオブジェクト のトランザクションの有効範囲を定義します。WebSphere for z/OS は、現在、 CORBA アプリケーション用に 4 つのトランザクション・ポリシーをサポート していますが、ほとんどのアプリケーションでその 1 つである TX 必須を使 用します。 TX 必須を使用して、コンテナーは、クライアント・アプリケーシ ョンのグローバル・トランザクションを使用するか、クライアント用のグロー バル・トランザクションを開始します。グローバル・トランザクションでは、 WebSphere for z/OS サーバー、z/OS または OS/390 リソース・リカバリー・ サービス (RRS)、およびその他の関連したリソース・マネージャー (DB2 およ

び IMS など) が一緒に稼動して、サーバー・アプリケーションの処理は、ア トミック・オペレーションとして調整および処理されます。つまり、分散リソ ースに対するアプリケーションの更新については、すべて更新される (コミッ トされる)か更新されない (ロールバックされる) かのいずれかです。

注: この制限は、WebSphere for z/OS MOFW サーバーにのみ適用されます。 J2EE アプリケーション (エンタープライズ bean、サーブレット、および JavaServer Pages) のみがインストールされる WebSphere for z/OS J2EE サ ーバーには、コンテナー定義は必要ありません。J2EE サーバーは、所定の J2EE アプリケーションまたはその個々のコンポーネントの配置記述子に設 定された属性を使用します。J2EE サーバーの詳細については、WebSphere Application Server V4.0 for  $z/\sqrt{OS}$  and  $OS/390$ : J2EE  $\vec{\ }$   $\vec{\ }$   $\vec{U}$   $\vec{U}$   $\vec{U}$   $\vec{U}$   $\vec{U}$   $\vec{V}$ センブル. SA88-8654 を参照してください。

その他の 3 つのポリシーは、グローバル・トランザクション環境の欠如をシミ ュレートするので、サーバー・アプリケーションの特定のタイプのパフォーマ ンスだけを向上させます。つまり、コンテナーは、オブジェクトに対するトラ ンザクションを表したり管理したりしません。代わりに、コンテナーは、RRS およびその他の z/OS または OS/390 リソース・マネージャーにより、トラン ザクションの内容を管理できるようにします。これら 3 つの代替ポリシーを安 全に使用するには、サーバー・アプリケーションの処理を完全に理解し、ポリ シー別の規則に従わなければなりません。そうしなければ、アプリケーション は、期待どおりの振る舞いをしない場合があります。

推奨: 21ページの表1 で要約しているように、サーバー・アプリケーション が、その他のポリシーのいずれかの規則に従うことを保証できない限り、TX 必須を使用してください。これらのその他のポリシーは、特定の特性および処 理が適用されるサーバー・アプリケーションの場合のみ、パフォーマンスが向 上します。WebSphere for z/OS 製品の完成度が高まるにつれて、すべてのアプ リケーションに対してパフォーマンスは向上するはずです。

21ページの表1 は、WebSphere for z/OS MOFW サーバーが現在サポートして いるコンテナー・トランザクション・ポリシーの要約を示しています。

<span id="page-40-0"></span>表 1. MOFW サーバーのコンテナー・トランザクション・ポリシーおよびその使用規則 の要約

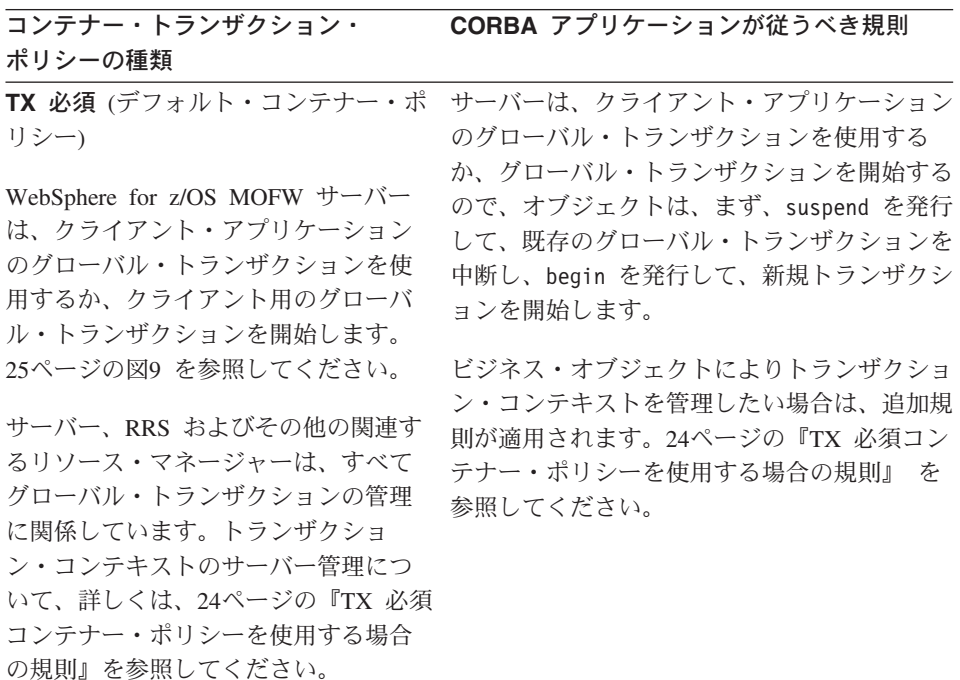

表 1. MOFW サーバーのコンテナー・トランザクション・ポリシーおよびその使用規則 の要約 (続き)

#### コンテナー・トランザクション・ CORBA アプリケーションが従うべき規則 ポリシーの種類

TX MOFW 結合ハイブリッド・グロー バル

WebSphere for z/OS MOFW サーバー は、クライアント・トランザクション があったとしても、それを無視し、 RRS およびその他の関連するリソー ス・マネージャーがハイブリッド・グ ローバルなトランザクションを管理で きるようにします。

同じコンテナーで実行されているメソ ッドは、すべて同じハイブリッド・グ ローバルなトランザクションを共用し ますが、その他のコンテナーのオブジ ェクトに対するメソッドは、その他の コンテナーに指定されているトランザ クション・ポリシーによっては、別の トランザクション・コンテキストが必 要になる場合があります。また、メソ ッドが異なるサーバーのオブジェクト に対して駆動される場合、サーバー は、ハイブリッド・グローバルなトラ ンザクションをこれらのリモート・サ ーバーに伝えません。トランザクショ ン・コンテキストのサーバー管理につ いて、詳しくは、26ページの『TX MOFW 結合ハイブリッド・グローバ ル・コンテナー・ポリシーを使用する 場合の規則』を参照してください。

ビジネス・オブジェクトが、トランザクション を開始する begin を最初に発行するように設 計されている場合、オブジェクトは、最初のオ ブジェクト状態を保持するために、DB2 デー タベースなどの保護リソースにアクセスするよ うにコンテナーに対して要求することはできま せん。この場合、サーバーは、ハイブリッド・ グローバル・トランザクションを自動的に開始 して、パーシスタント・データ・ストアから初 期状態を取り出します。サーバーが一度ハイブ リッド・グローバル・トランザクションを開始 すると、サーバーはオブジェクトがトランザク ションのコンテキストを管理することを許可し ません。

追加規則が適用されます。詳しくは、26ページ の『TX MOFW 結合ハイブリッド・グローバ ル・コンテナー・ポリシーを使用する場合の規 則」を参照してください。

表 1. MOFW サーバーのコンテナー・トランザクション・ポリシーおよびその使用規則 の要約 (続き)

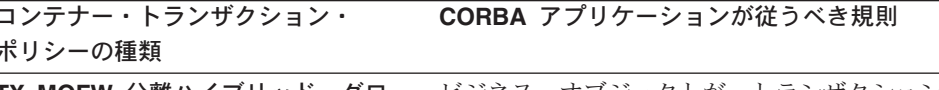

バル

TX MOFW 結合ハイブリッド・グロー バル・ポリシーに関して、WebSphere for z/OS MOFW サーバーは、クライア ント・トランザクションがあったとし ても、それは無視して、RRS およびそ の他の関連するリソース・マネージャ ーにより、グローバルなトランザクシ ョンを管理できるようにします。ま た、メソッドが異なるサーバーのオブ ジェクトに対して駆動される場合、サ ーバーは、ハイブリッド・グローバル なトランザクションをこれらのリモー ト・サーバーに伝えません。

ただし、TX MOFW 結合ハイブリッ ド・グローバル・ポリシーと異なり、 サーバーで実行される各オブジェク ト・メソッドには、独自のハイブリッ ド・グローバル・トランザクションが あります。トランザクション・コンテ キストのサーバー管理について、詳し くは、28ページの『TX MOFW 分離ハ イブリッド・グローバル・コンテナ ー・ポリシーを使用する場合の規則』 を参照してください。

TX MOFW 分離ハイブリッド・グロー ビジネス・オブジェクトが、トランザクション を開始する begin を最初に発行するように設 計されている場合、オブジェクトは、最初のオ ブジェクト状態を保持するために、DB2 デー タベースなどの保護リソースにアクセスするよ うにコンテナーに対して要求することはできま せん。この場合、サーバーは、ハイブリッド・ グローバル・トランザクションを自動的に開始 して、パーシスタント・データ・ストアから初 期状態を取り出します。サーバーが一度ハイブ リッド・グローバル・トランザクションを開始 すると、サーバーはオブジェクトがトランザク ションのコンテキストを管理することを許可し ません。

> 追加規則が適用されます。詳しくは、28ページ の『TX MOFW 分離ハイブリッド・グローバ ル・コンテナー・ポリシーを使用する場合の規 則』を参照してください。

<span id="page-43-0"></span>表 I. MOFW サーバーのコンテナー・トランザクション・ポリシーおよびその使用規則 の要約 (続き)

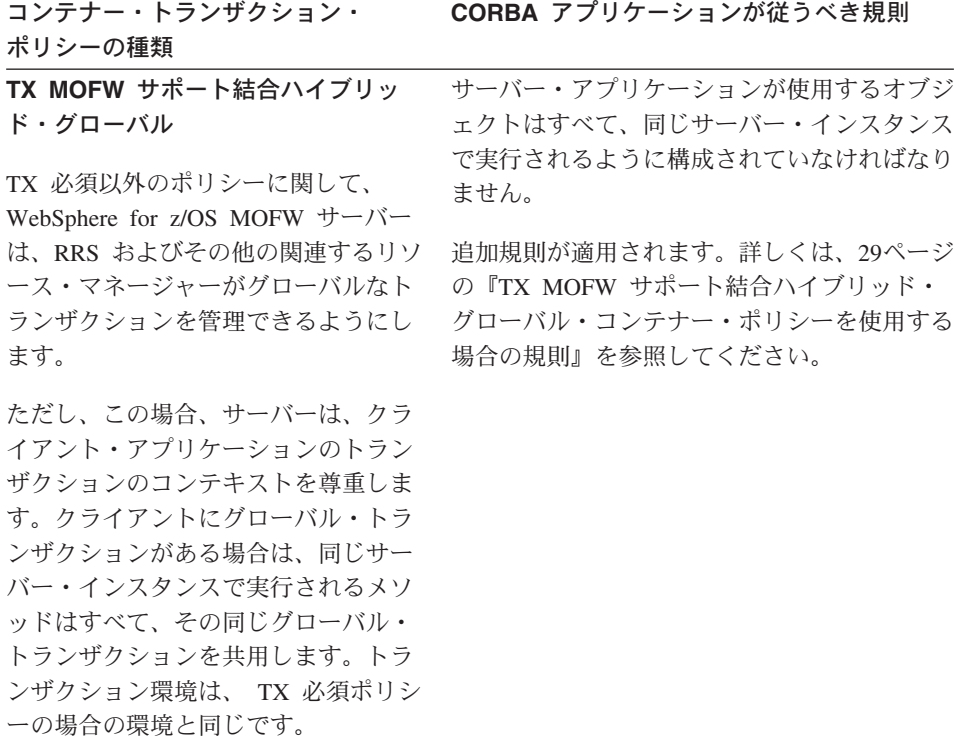

## TX 必須コンテナー・ポリシーを使用する場合の規則

TX 必須コンテナー・ポリシーに関して、WebSphere for z/OS MOFW サーバ ーは、25ページの図9 で示しているように、クライアント・アプリケーション のグローバル・トランザクションを使用するか、クライアント用のグローバ ル・トランザクションを開始します。オブジェクトが、異なる WebSphere for z/OS サーバーにある別のオブジェクトに対してメソッドを駆動する場合、サー バーは、このグローバル・トランザクションをリモート・サーバーに伝えま す。

<span id="page-44-0"></span>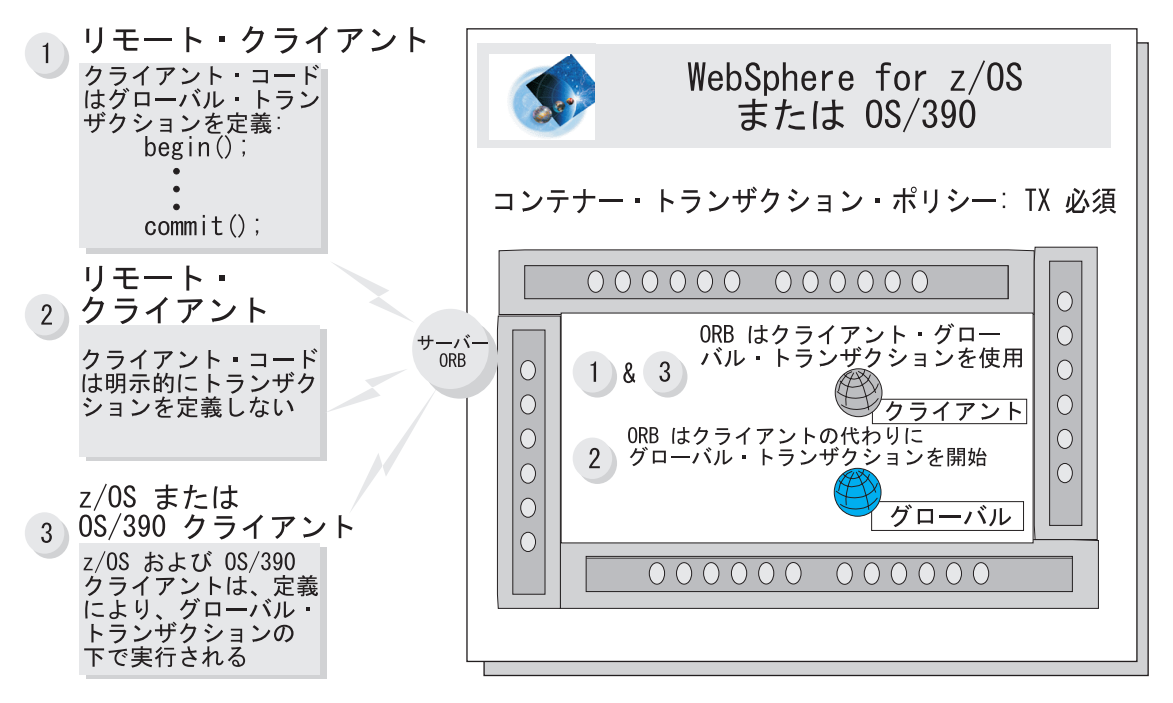

図9. 大部分の CORBA アプリケーションの WebSphere for z/OS MOFW サーバー・トランザクション環境

ビジネス・オブジェクトによりトランザクション・コンテキストを管理したい 場合は、最初に現行トランザクションを中断するように設計しておかなければ なりません。そうすると、以下のようになります。

- 新規トランザクションを開始する begin を指定するか、既存のトランザクシ ョンを再開する resume を指定する前に、マネージド・オブジェクト・メソ ッドを起動することはできません。新規トランザクションを開始すること も、既存のトランザクションを再開することもしないと、処理結果は予測不 能になります。
- オブジェクトが実行を開始したときに、アクティブであったトランザクショ ンをまず再開しないと、オブジェクトはその処理を終了しないことを確認し ておく必要があります。最初のアクティブ・トランザクションの下でオブジ ェクト処理を終了しないと、サーバー領域は異常終了し、最初のアクティ ブ・トランザクションは強制的にロールバックされます。

トランザクション・オブジェクトは、トランザクション・コンテキストの管理 に使用するビジネス・オブジェクトで使用可能です。たとえば、ビジネス・オ ブジェクトは、CosTransactions::Control オブジェクトを使用することができま す。これにより、アプリケーションはトランザクション・コンテキストを表す

<span id="page-45-0"></span>ことができます。トランザクション・オブジェクトについて、詳しくは、 Component Broker 上級プログラミングの手引き を参照してください。

TX 必須コンテナー・ポリシーでは、トランザクションのネスティングを許可 していないので、以下のように、システム例外またはユーザー例外が発生した ときに、特定のアプリケーションを実行するように、サーバー・アプリケーシ ョンを設計することはできません。

- システム例外が発生した場合、WebSphere for z/OS MOFW サーバーはトラ ンザクションをロールバックします。
- ユーザー例外が発生した場合、サーバーは以下のいずれかを実行します。
	- サーバー・アプリケーションに対して、インターフェース定義言語 (IDL) でこのユーザー例外を定義している場合に限り、トランザクションをコミ ットします。
	- ユーザー例外をシステム例外に変換して、トランザクションをロールバッ クします。

### TX MOFW 結合ハイブリッド・グローバル・コンテナー・ポリシーを使用する 場合の規則

TX MOFW 結合ハイブリッド・グローバル・コンテナー・ポリシーに関して、 27ページの図10 に示しているように、WebSphere for z/OS MOFW サーバー は、クライアント・トランザクションがあったとしても、それは無視して、 RRS およびその他の関連するリソース・マネージャーにより、ハイブリッド・ グローバルなトランザクションを管理できるようにします。オブジェクトに設 定された初期トランザクション・コンテキストは、TX MOFW 結合ハイブリッ ド・グローバルと TX MOFW 分離ハイブリッド・グローバルの両方のコンテ ナー・ポリシーで同じであることに注意してください。

同じコンテナーで実行されているメソッドは、すべて同じハイブリッド・グロ ーバルなトランザクションを共用しますが、その他のコンテナーのオブジェク トに対するメソッドは、その他のコンテナーに指定されているトランザクショ ン・ポリシーによっては、別のトランザクション・コンテキストが必要になる 場合があります。メソッドが異なるサーバーのオブジェクトに対して駆動され る場合、サーバーは、ハイブリッド・グローバルなトランザクションをこれら のリモート・サーバーに伝えません。

<span id="page-46-0"></span>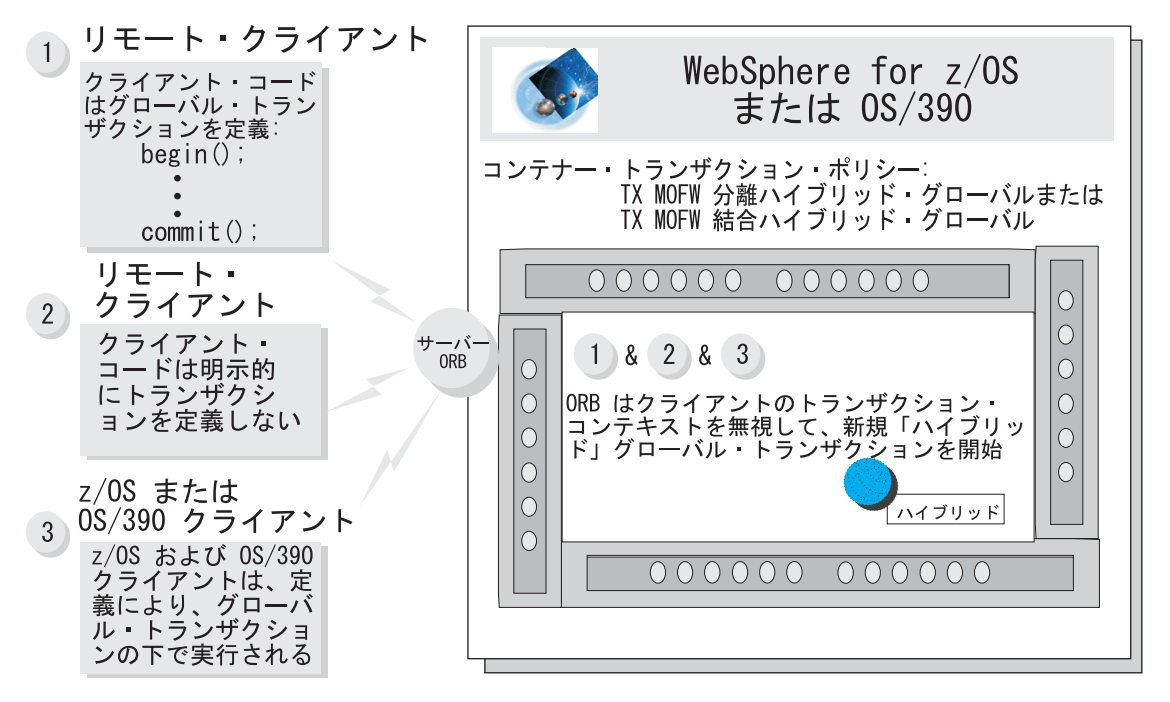

図 10. TX MOFW 結合ハイブリッド・グローバル コンテナー・ポリシーの WebSphere for z/OS MOFW サーバー・ト ランザクション環境

ビジネス・オブジェクトが、トランザクションを開始する begin を最初に発行 するように設計されている場合、オブジェクトは、最初のオブジェクト状態を 保持するために、DB2 データベースなどの保護リソースにアクセスするように コンテナーに対して要求することはできません。この場合、サーバーは、ハイ ブリッド・グローバル・トランザクションを自動的に開始して、パーシスタン ト・データ・ストアから初期状態を取り出します。サーバーが一度ハイブリッ ド・グローバル・トランザクションを開始すると、サーバーはオブジェクトが トランザクションのコンテキストを管理することを許可しません。

追加規則

- サーバー・アプリケーションは、グローバル・トランザクションの下で実行 されることを想定して、設計されていなければなりません。
- サーバー・アプリケーションは、そのトランザクション・コンテキストを管 理しようとすることはできません。
- 相互作用するオブジェクト同士は、すべて同じサーバーに配置されていなけ ればなりません。

## <span id="page-47-0"></span>TX MOFW 分離ハイブリッド・グローバル・コンテナー・ポリシーを使用する 場合の規則

TX MOFW 結合ハイブリッド・グローバル・ポリシーに関して、WebSphere for z/OS MOFW サーバーは、クライアント・トランザクションがあったとし ても、それは無視して、RRS およびその他の関連するリソース・マネージャー により、グローバルなトランザクションを管理できるようにします。また、メ ソッドが異なるサーバーのオブジェクトに対して駆動される場合、サーバー は、ハイブリッド・グローバル・トランザクションをこれらのリモート・サー バーに伝えません。この初期トランザクション・コンテキストについては、27 ページの図10 を参照してください。これは、TX MOFW 結合ハイブリッド・ グローバルと TX MOFW 分離ハイブリッド・グローバルの両方のコンテナ ー・ポリシーの場合と同じです。

ただし、TX MOFW 結合ハイブリッド・グローバル・ポリシーと異なり、サー バーで実行される各オブジェクト・メソッドには、独自のハイブリッド・グロ ーバル・トランザクションがあります。

このポリシーは、ローカル・リモート透過性を保証しています。つまり、オブ ジェクトは、配置される場所に関係なく同じように振る舞います。TX MOFW 分離ハイブリッド・グローバルを使用すると、サーバー・アプリケーション・ オブジェクトを配置するための柔軟性が最大限になるだけでなく、パフォーマ ンスが向上します。

ただし、TX MOFW 分離ハイブリッド・グローバル・ポリシーは、TX MOFW 結合ハイブリッド・グローバル・ポリシーが、複数のオブジェクトに関連する アプリケーションに対して提供するほど、パフォーマンスの向上を提供しませ ん。TX MOFW 結合ハイブリッド・グローバルに関して、サーバーは、ほとん どのオブジェクトに対して、同じハイブリッド・グローバル・トランザクショ ンを使用することができます。これとは対照的に、TX MOFW 分離ハイブリッ ド・グローバル・ポリシーの場合、サーバーは、オブジェクト・メソッド要求 ごとに、現行のハイブリッド・グローバル・トランザクションを中断して、新 規のトランザクションを作成しなければならないので、サーバーにさらにオー バーヘッドがかかります。

ビジネス・オブジェクトが、トランザクションを開始する begin を最初に発行 するように設計されている場合、オブジェクトは、最初のオブジェクト状態を 保持するために、DB2 データベースなどの保護リソースにアクセスするように コンテナーに対して要求することはできません。この場合、サーバーは、ハイ ブリッド・グローバル・トランザクションを自動的に開始して、パーシスタン ト・データ・ストアから初期状態を取り出します。サーバーが一度ハイブリッ

ド・グローバル・トランザクションを開始すると、サーバーはオブジェクトが トランザクションのコンテキストを管理することを許可しません。

## <span id="page-48-0"></span>**TX MOFW サポート結合ハイブリッド・グローバル・コンテナー・ポリシーを** 使用する場合の規則

TX 必須以外のポリシーに関して、WebSphere for z/OS MOFW サーバーは、 RRS およびその他の関連するリソース・マネージャーがグローバルなトランザ クションを管理できるようにします。ただし、この場合、サーバーは、クライ アント・アプリケーションのトランザクションのコンテキストを尊重します。 クライアントにグローバル・トランザクションがある場合は、同じサーバー・ インスタンスで実行されるメソッドはすべて、その同じグローバル・トランザ クションを共用します。図11 は、この初期トランザクション・コンテキストを 示しています。

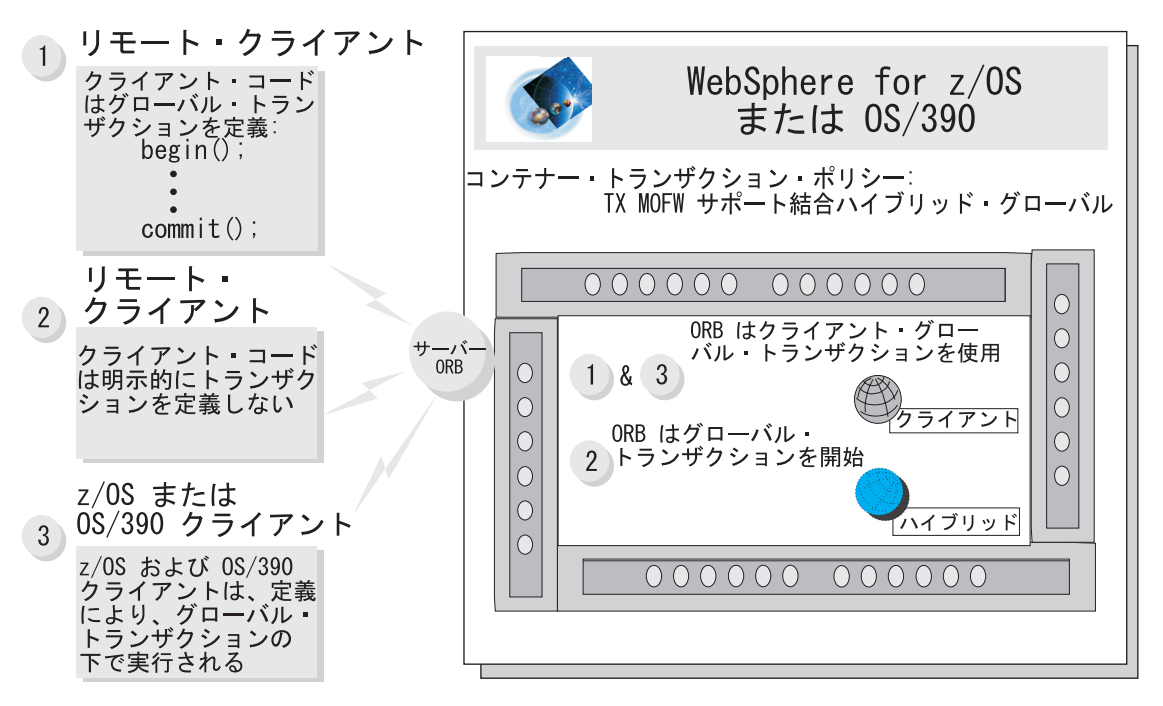

図11.TX MOFW サポート結合ハイブリッド・グローバル コンテナー・ポリシーの WebSphere for z/OS MOFW サー バー・トランザクション環境

> サーバー・アプリケーションが使用するオブジェクトはすべて、同じサーバ ー・インスタンスで実行されるように構成されていなければなりません。サー バー・アプリケーションの追加規則は、以下のとおりです。

• グローバル・トランザクションの下で実行されることを前提としている。

• そのトランザクション・コンテキストを管理しようとはしない。

## <span id="page-49-0"></span>CORBA アプリケーションおよびクライアント・アプリケーションの制約事項

- サーバー・アプリケーションで z/OS または OS/390 言語環境プログラム CEESETL 呼び出し可能サービスは使用しないでください。このサービス は、C 言語関数 setlocale() と類似していて、グローバル・ロケール操作環境 を確立します。サーバー・アプリケーションは、WebSphere for z/OS がその アプリケーション・サーバーに設定するグローバル・ロケール環境を更新す る場合、結果が予測不能になります。
- z/OS または OS/390 でクライアント・アプリケーションを実行しようとす る場合、IBM は、WebSphere for z/OS MOFW サーバーが使用しているもの と同じコード・ページ EBCDIC IBM 1047 を使用するように、これらのク ライアントを設計することを強くお勧めします。その他の EBCDIC コー ド・ページでも稼動するかもしれませんが、結果は予測不能になります。

注:

- 1. この制約事項は、MOFW サーバーで実行中のアプリケーションを使用す るクライアントのみに適用されます。
- 2. z/OS または OS/390 以外のプラットフォームで実行するクライアント・ アプリケーションは、任意のコード・ページを使用することができます。

#### CORBA アプリケーションから最適パフォーマンスを取得するためのガイドライン

- サーバー・アプリケーションが使用するデータ・ストアと同じ、ネットワー ク内のシステムにビジネス・アプリケーションのサーバー部分をインストー ルします。このように、z/OS または OS/390 データ・ストアを必要とする ビジネス・アプリケーションの場合、WebSphere for z/OS サーバーにサーバ 一部分を配置します。
- ビジネス・アプリケーション・サーバーの場合に必要となる可能性があるア ドレス・スペース数を考慮して、ロード・ライブラリーをリンク・パック域 (LPA) に配置します。IBM は、これを手助けするために parmlib を提供し ています。

## <span id="page-50-0"></span>z/OS または OS/390 にアプリケーション成果物を生成するワークステーション・ツ ールの設定に関するバックグラウンド

開発中の CORBA アプリケーションのタイプによって、1 つまたは複数の以下 のワークステーション・ツールを使用して、コンポーネント・オブジェクトを 開発し、それらのソース・コードを生成します。WebSphere for z/OS サーバー でコンポーネントを開発する場合は、以下のとおり、ワークステーション・ツ ールが適切に設定されていることを確認してください。

#### **VisualAge for Java**

必ず、以下のことを行ってください。

- 「ウィンドウ」→「オプション」と選択します。「ビジュアル・コンポジ ション」を選択して、「bean スーパークラスの BeanInfo の継承」を クリアします。
- 作成している bean に適切なフィーチャーを追加します。個々のサンプ ル命令には、追加する正しいフィーチャーがリストされています。

### オブジェクト・ビルダー

新規モデルを始動する場合は、「プラットフォーム (Platform)」を選択し て、以下のものを設定します。

- 「表示 (View)」は 390
- 「生成 (Generate)」は 390
- 「制約 (Constrain)」は 390

## CORBA アプリケーションに必要なコンポーネント・オブジェクトに関するバックグ ラウンド

CORBA アプリケーションは、コンポーネント・オブジェクトの集合で構成さ れ、そのいくつかは、VisualAge for Java またはオブジェクト・ビルダーを使 用して、アプリケーションを開発する際に取った選択内容によって自動的に生 成されます。必要なコンポーネント・オブジェクトの数およびタイプは、32ペ ージの表2 で示されるように、開発中のサーバー・アプリケーションのタイプ によって決まります。

<span id="page-51-0"></span>表2. CORBA サーバー・アプリケーションのためのコンポーネント・オブジェクトの要約

| サーバー・                             | 必要となるコンポーネント・オブジェクト      |                 |                       |                     |                    |      |
|-----------------------------------|--------------------------|-----------------|-----------------------|---------------------|--------------------|------|
| アプリケーシ<br>ョンの状況                   | 手続き型<br>アダプター・<br>オブジェクト | ビジネス・<br>オブジェクト | マネージド・<br>オブジェクト      | データ・<br>オブジェー<br>クト | パーシスタント・<br>オブジェクト | スキーマ |
| バックエンド<br>のリソースを<br>まったく使用<br>しない |                          | ↙               | ➤                     |                     |                    |      |
| CICS または<br>IMS リソース<br>を使用する     | $\sqrt{2}$               | ✔               | $\blacktriangleright$ | ◢                   | ✔                  | ✔    |
| DB2 を使用す<br>る                     |                          | ✔               | مھما                  | مھما                | ↙                  |      |

## CORBA ビジネス・オブジェクトを C++ または Java で開発するためのガイドライ ン

WebSphere Application Server Component Broker 製品は、共通プログラミン グ・モデルを定義しているため、サーバー・アプリケーションの設計およびコ ーディングに関する情報は、ほとんど以下の資料に出てきます。

- Component Broker プログラミングの手引き
- Component Broker 上級プログラミングの手引き
- Component Broker プログラミング解説書
- Component Broker アプリケーション開発ツールの手引き

上記の資料では、Component Broker ビジネス・オブジェクトを C++ または Java で設計およびコード化するために理解しておく必要がある概念、コーディ ング演習、プログラミング・インターフェース、およびツールについて定義し ています。上記の資料は、z/OS または OS/390 プラットフォームに適用されな い概念またはインターフェースについても記載しています。

CORBA サーバー・アプリケーションは、Component Broker クライアントとし て機能する場合もあるので注意してください。つまり、WebSphere for z/OS MOFW サーバーで実行するようコード化したビジネス・オブジェクトは、そ れ自身が以下のことを実行できます。

• 任意の Component Broker プラットフォームにある他のビジネス・オブジェ クトの検索または作成、使用、および削除。

<span id="page-52-0"></span>• Java で作成されている場合は、WebSphere for z/OS J2EE サーバー で実行 されているエンタープライズ bean の検索または作成、使用および削除。

共通 Component Broker プログラミングの資料を使用する以外にも、開発する サーバー・アプリケーションのタイプに応じて以下のトピックの情報に精通し ておく必要があります。

- 『IMS リソースを使用する CORBA アプリケーションの開発のためのガイ ドライン』
- 42ページの『CICS リソースを使用する CORBA アプリケーションの開発の ためのガイドライン』

## IMS リソースを使用する CORBA アプリケーションの開発のためのガイドラ イン

開発する任意の CORBA サーバー・アプリケーションには、コンポーネント、 すなわちビジネス・オブジェクトとそれに関連したクラス、および手続き型ア ダプター (PA) bean とそれに関連したクラスが必要です。PA bean の開発は、 おそらく IMS リソースにアクセスするサーバー・アプリケーションの作成 で、最も難易度の高い部分です。bean クラスの作成には、IMS および IMS の 環境で実行されるトランザクションに関する知識が必要です。

WebSphere for z/OS は、手続き型アプリケーション・アダプターを介して IMS リソースにアクセスします。1 つは、オープン・トランザクション・マネ ージャー・アクセス (OTMA) を使用して、IMS と通信するもので、もう 1 つ は、MVS の拡張プログラム間通信コンポーネント (APPC/MVS) を使用するも のです。これらのアダプターは、WebSphere for z/OS MOFW アプリケーショ ン・サーバーが IMS サブシステムと通信できるようにします。PA bean は、 IMS との通信に使用するアダプターに入力および出力できるようにします。イ ンストールについては、おそらく、OTMA が使用できる IMS をインストール しておくか、IMS に対して APPC 接続を確立しておきます。インストールで 使用する構成を決定するには、システム・プログラマーに確認してください。

次の表は、IMS リソースにアクセスするサーバー・アプリケーションを開発す るためのサブタスクおよび関連するガイドラインを示しています。

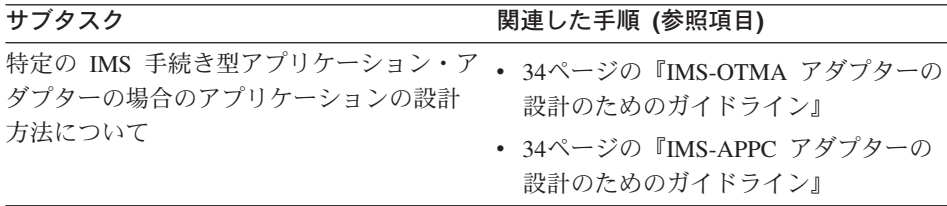

<span id="page-53-0"></span>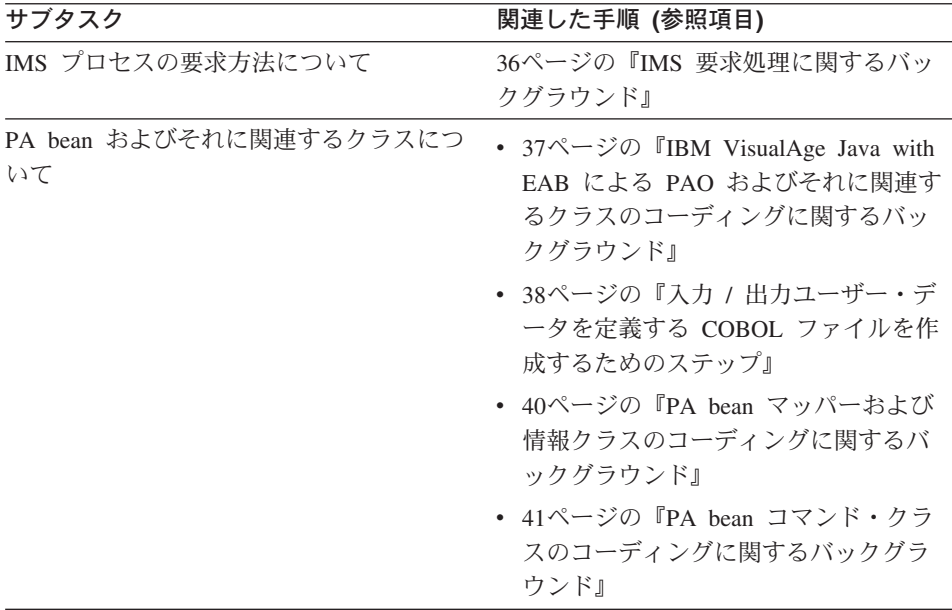

#### IMS-OTMA アダプターの設計のためのガイドライン

IMS のターゲット・トランザクション・プログラムと通信するときは、 SendReceive 要求だけを使用することができます。WebSphere for z/OS は、 IMS トランザクション・プログラムと送信専用または受信専用処理を行う要求 をサポートしていません。

#### IMS-APPC アダプターの設計のためのガイドライン

MOFW サーバー・アプリケーションが IMS リソースにアクセスするには、イ ンストール時に、WebSphere for z/OS サーバーを IMS-APPC 論理リソース・ マッピング (LRM) が可能となるように定義します。この構成の場合、サーバ ーは、IMS サブシステムとの通信の方法として APPC/MVS を使用します。つ まり、サーバーは、APPC/MVS 会話を IMS サブシステムと共に割り振りま す。

IMS-APPC LRM を定義する場合は、インストール時に APPC 同期 (sync) レ ベルを選択します。これは、通信で使用する APPC/MVS 会話のタイプを決定 します。サーバーが割り振る会話はすべて、保護リソースまたは無保護リソー スのいずれかです。会話のタイプ、保護または無保護は、以下の 2 つの要因に よって決まります。

• 35ページの表3 でアウトラインを示すように、アプリケーションの処理のタ イプ。

<span id="page-54-0"></span>• IMS-APPC LRM が接続されるコンテナー (複数も可) のトランザクション・ ポリシー。

推奨: パフォーマンスを向上させるには、保護会話を要求するのは、必要な場 合のみにするように、CORBA サーバー・アプリケーションを設計します。お そらく、ユーザーのアプリケーションは、たとえば、データを読み込んで、さ らに再読み込みして、そのデータを操作し、結果を保管するので、表3 にある 2 つのカテゴリーの一方には、うまく適合しないでしょう。この場合、サーバ ー・アプリケーションを、読み取り専用処理用と、読み取り更新および保管処 理用の 2 つのオブジェクトを使用するように設計することもできます。このよ うに設計した場合、各オブジェクトは、同じ IMS-APPC LRM に接続される独 自のコンテナーを保有していて、各コンテナーのトランザクション・ポリシー は、サーバーが保護または無保護会話のいずれを使用しているのかを検出しま す。

| APPC/MVS 会話タイプ                                                                                                    | 最適なアプリケーション・プロセス                                                                                                    |
|----------------------------------------------------------------------------------------------------|----------------------------------------------------------------------------------------------------|
| 保護会話。<br>保護会話の場合、APPC/MVS、WebSphere<br>for z/OS MOFW サーバー、IMS、および<br>その他のシステム・コンポーネントが共に<br>機能して、確実に、分散リソースに対する<br>アプリケーションの更新が調整され、アト<br>ミック・オペレーションとして処理されま<br>す。つまり、アプリケーションの更新につ<br>いては、すべて更新される (コミットされ<br>る) か更新されない (ロールバックされる)<br>かのどちらかです。 | データ保全性に対するアプリケーション・<br>プロセスが重要です。たとえば、サーバ<br>ー・アプリケーションが、当座預金と普通<br>預金の間の振替処理を行う場合、これらの<br>振替処理は、勘定残高の整合性を保つため<br>に単一操作であると考えられます。                                                        |
| 無保護会話。<br>無保護会話の場合、アプリケーションの処<br>理の調整に関連するオーバーヘッドが発生<br>しないため、アプリケーション・パフォー<br>マンスは速くなります。ただし、会話エラ<br>ーまたは障害が発生した場合、アプリケー<br>ションで使用するリソースは不整合状態に<br>なる可能性があります。                                                                                     | パフォーマンスに関するアプリケーショ<br>ン・プロセスは、データ保全性よりも重要<br>です。たとえば、サーバー・アプリケーシ<br>ョンが、データを取り出すために読み取り<br>専用要求を実行して、一定の状態のデータ<br>値には依存しない場合、そのアプリケーシ<br>ョンは、データ保全性には依存しないの<br>で、この環境にさらに適合することになり<br>ます。 |

表 3. APPC/MVS 会話タイプおよび適切なサーバー・アプリケーション・プロセス

もう 1 つの設計ガイドラインでは、サーバー・アプリケーションが IMS トラ ンザクション・プログラムに送信する要求のタイプを考慮します。IMS のター <span id="page-55-0"></span>ゲット・トランザクション・プログラムと通信するときは、送受信要求だけを 使用することができます。WebSphere for z/OS は、IMS トランザクション・ プログラムと送信専用または受信専用処理を行う要求をサポートしていませ  $h_{\alpha}$ 

#### IMS 要求処理に関するバックグラウンド

IMS がトランザクションを実行する要求を受け取ると、要求されるトランザク ション名**と 1 つのブランク**を指定した 8 バイト・フィールドを使用して、そ の要求に対する入力メッセージを作成します。このアクションにより、IMS の 3270 端末およびエミュレーターをご使用の元来のお客様に問題が生じることは ありません。ただし、この振る舞いによって、要求された IMS トランザクシ ョンに渡したいユーザー・データはふぞろいになる可能性があります。37ペー ジの図12 を見ると分かるように、IMS トランザクションの名前の長さが 7 文 字以外であると、以下の問題が発生します。

- トランザクション名が 7 文字未満の場合、IMS は、8 バイトの名前フィー ルドの残りのバイトをユーザー・データの頭のバイトから埋めていきます。
- トランザクション名が 7 文字よりも多い場合、IMS は、IMS トランザクシ ョンがユーザー・データの開始位置を検出できるオフセットにブランクを入 れます。

<span id="page-56-0"></span>

| z/OS または<br>IMS は要求に対する入力メッセージを作成。<br>0S/390 上の<br>入カメッセージでは、IMS はトランザクション<br>IMS/ESA と OTMA<br>名に対して 8 バイト・フィールドを使用。: |  |  |  |  |  |
|----------------------------------------------------------------------------------------------------|--|--|--|--|--|
| ューザー<br>データ<br>システム・<br>トランザクション名に<br>データ<br>1 つのブランクを追加                                                               |  |  |  |  |  |
| ── 8 バイト・──<br>フィールド                                                                                                   |  |  |  |  |  |
| IMS トランザクション名の長さが 7 バイトである場合、名前に<br>1 つのブランクを追加して 8 バイト・フィールドを満たす。:                                                    |  |  |  |  |  |
| システム・<br>ユーザー<br>データ<br>TRANAME 5<br>データ                                                                               |  |  |  |  |  |
| ── 8 バイト -─<br>フィールド<br>IMS トランザクション名の長さが 7 バイト未満である場合、<br>IMS はユーザー・データのフィールドの残りのバイトを使用。:                             |  |  |  |  |  |
| システム・<br>ユーザー・<br>N A M E b<br>データ<br>データ                                                                              |  |  |  |  |  |
| —— 8 バイト・——<br>フィールド<br>IMS トランザクション名の長さが 7 バイトより大きい場合、<br>IMS はユーザー・データのフィールドの始めにブランクを 1 つ追加。                         |  |  |  |  |  |
| システム・<br>ユーサー<br>データ<br>TRANNAME 5<br>データ<br>│ ── 8 バイト・-<br>│ ── フィールド <sup>─</sup>                                   |  |  |  |  |  |

図 12. IMS が WebSphere for z/OS MOFW アプリケーション・サーバーから要求を受け取る方法

いずれの場合も、結果は予測どおりにはなりません。ユーザー・データに適当 な分だけ埋めこみを行うことによって、7 バイトに満たないトランザクション 名の場合に発生するふぞろいを簡単に避けることができます。埋め込みの計算 の手順については、38ページの『入力 / 出力ユーザー・データを定義する COBOL ファイルを作成するためのステップ』で説明しています。

IBM VisualAge Java with EAB による PAO およびそれに関連するクラス のコーディングに関するバックグラウンド

IMS または CICS 手続き型アプリケーション・アダプターを使用する CORBA アプリケーションを作成する場合、最初のステップは、IBM VisualAge Java

<span id="page-57-0"></span>with EAB を使用して、手続き型アダプター (PA) bean を作成することです。 次に、この PA bean をオブジェクト・ビルダーにインポートして、サーバ ー・アプリケーションのその他のコンポーネント・オブジェクトを作成しま す。PA bean は、8ページの図5 に示しているように、いくつかのクラスから 構成されています。この図から以下のことが分かります。

- 手続き型アダプター・オブジェクト (PAO) は、ビジネス・オブジェクトの 基本的状態(つまり、パーシスタント記憶装置に配置されるユーザー・デー 夕) を表しています。
- 入力および出力情報クラスは、IMS または CICS トランザクションを支える データの構造体およびコンテンツを定義します。
- PA bean のマッパー・クラスにより、PAO と入力または出力情報クラスの 間のデータ転送が可能になります。

入力 / 出カユーザー・データを定義する COBOL ファイルを作成するための ステップ: 独自のサーバー・アプリケーション用の PA bean を作成する場 合、既存の IMS トランザクションの通信 (またはデータ) 域を見て、その領域 の構造体とコンテンツを定義する COBOL ファイルを作成する必要がありま す。VisualAge for Java は、このファイルを使用して、入力情報および出力情 報クラスについてコードを正しく生成します。これらのクラスは、PA bean の 重要なエレメントで、ビジネス・オブジェクトの基本的状態 (つまり、パーシ スタント記憶装置に配置されるユーザー・データ)を、IMS トランザクション が使用できるフォーマットで提示する機構を提供します。

推奨: 多くの IMS トランザクションは、入力と出力の両方に同じデータ域を 使用します。そのため、フィールド名および特性は、入力も出力も両方とも同 じです。ただし、PA bean の場合、入力用フィールドの集合を定義し、出力用 フィールドに別の集合を別の名前で定義する必要があります。入出力に同じフ ィールド名を使用すると、VisualAge for Java は、ユーザーが定義している 2 番目の集合に対して固有のフィールド名を自動的に生成します。VisualAge for Java を使用して、固有の名前を生成することができますが、その場合は、これ らの名前を覚えておいて、PA bean の insert()、retrieve()、update()、および del() メソッドのために作成したコードでこれらの名前を使用するのを忘れない ようにしてください。

始める前に: IMS トランザクションのソース・コード、特に、トランザクショ ンが入出力用に使用する通信域を定義しているコードにアクセスする必要があ ります。

以下のステップを実行して、VisualAge for Java にインポートする COBOL フ ァイルを作成します。

- 1. 独自の COBOL ファイルを作成するか、サンプル COBOL ファイルをワー クステーション上の作業ディレクトリーにコピーします。
- 2. 使用したい IMS トランザクション名が、7 バイト未満の場合、IMS がユー ザー・データを適当に位置合わせするのに必要な埋め込みバイト数を計算し ます。埋め込みを計算するには、以下のようにします。
	- ソース・コードを見て、トランザクション名に使用されている入力フィー ルドのサイズを検索します (通常、このフィールドは、実際のトランザク ション名に合わせるために必要な長さよりも長くなります)。
	- 以下のアルゴリズムを使用して、埋め込みバイト数を計算します。 Size of tran name field - (size of tran name + 1) = size of fill

たとえば、使用したいトランザクションの名前が PCTIA であり、トラン ザクション名の入力フィールドのサイズが 8 バイトであるとします。こ の場合の計算は、以下のとおりです。

 $8 - (5 + 1) = 2$ 

この例では、ユーザー・データの適当な位置合わせのために 2 バイトの 埋め込みを定義する必要があります。

3. 作業ディレクトリーの COBOL ファイルを編集して、ユーザー・データお よび、必要に応じて、必要な埋め込みのための COBOL レコード定義を追 加します。以下のサンプルは、PL/1 で作成した IMS トランザクションの データ域に必要な COBOL レコード定義を示しています。埋め込みは入力 データには必要ですが、出力データには不要です。

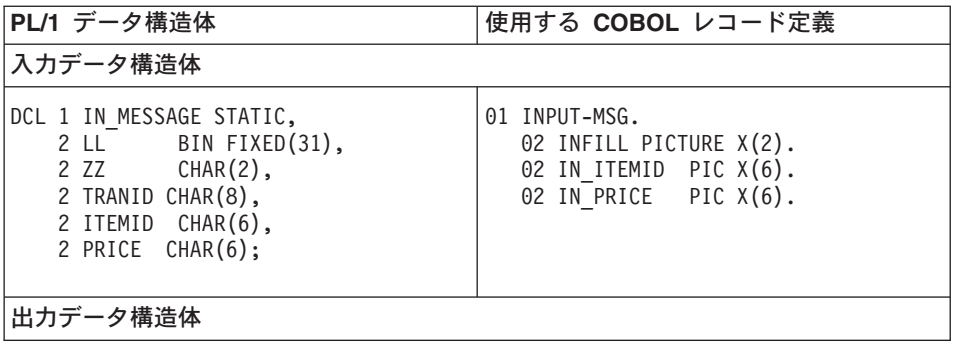

<span id="page-59-0"></span>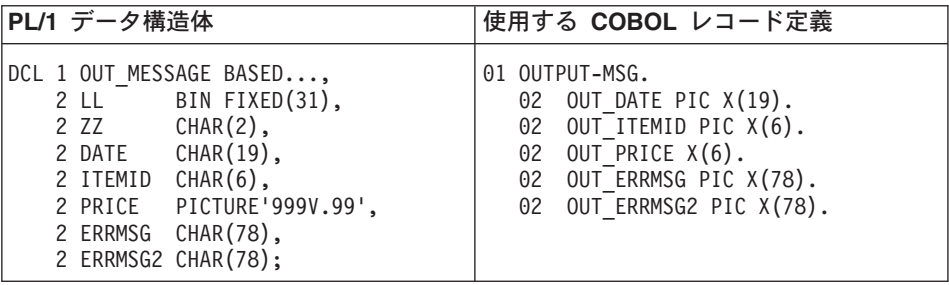

トランザクションのデータ域のユーザー・レコード・フィールドごとに、 COBOL レコード定義を作成するときに、実行することは分かっています。こ のファイルをインポートするときに、VisualAge for Java は、使用する PA bean に対する入出力情報クラスを正しく生成します。

PA bean マッパーおよび情報クラスのコーディングに関するバックグラウン ド: マッパー・クラスは、PAO 属性を入力または出力情報クラスの対応する フィールドに接続する必要があります。そのために、VisualAge for Java を使 用してマッパー・クラスを作成する場合、実際には、PAO 属性だけを定義し て、各属性から入力および出力情報クラスの対応するフィールドへのリンクを 作成することになります。

情報およびマッパー・クラスを作成できるようにするには、既存の IMS また は CICS トランザクションの通信 (またはデータ) 域を見て、その領域の構造 体とコンテンツを定義する COBOL ファイルを作成する必要があります。 VisualAge for Java は、このファイルを使用して、入力情報および出力情報ク ラスについてコードを正しく生成します。作成する必要のあるクラス数は、以 下のように、既存の IMS または CICS トランザクションの機能によって決ま ります。

<span id="page-60-0"></span>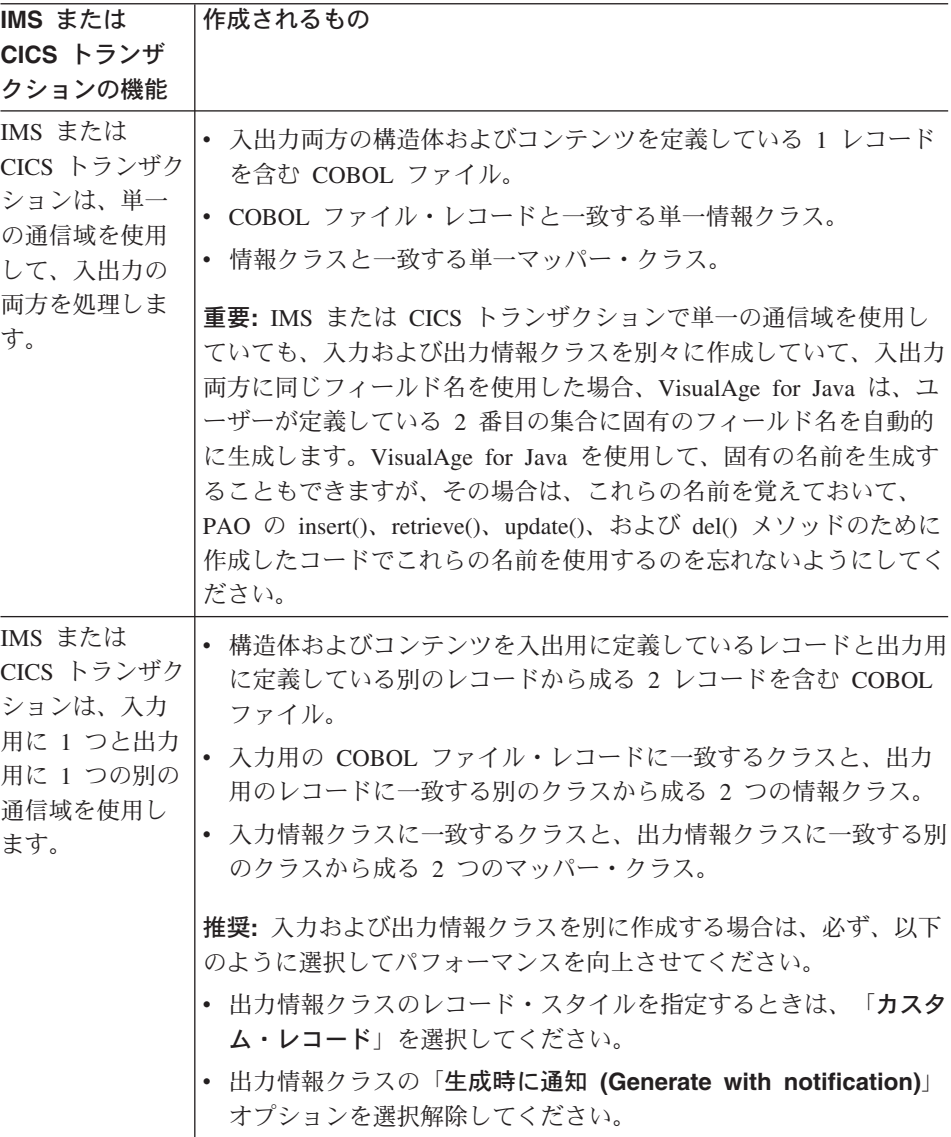

*PA bean コマンド・クラスのコーディングに関するバックグラウンド: <code>PA</code>* bean コマンド・クラスは、IMS との単一の相互作用をラップします。つま り、IMS に送信したり、サーバーが IMS から受信した結果をフォーマットす るために、これらのクラスは、WebSphere for z/OS アプリケーション・サーバ ーの要求をパッケージ化します。VisualAge for Java を使用して、コマンド・ クラスを作成する場合は、いくつかのキーから成る情報を指定します。

#### <span id="page-61-0"></span>相互作用スペック

IMSOTMAInteractionSpec または IMSAPPCInteractionSpec

コネクター

com.ibm.connector.CB390.IMSOTMA.InteractionSpec または com.ibm.connector.CB390.IMSAPPC.InteractionSpec

## CICS リソースを使用する CORBA アプリケーションの開発のためのガイドラ イン

IMS または CICS 手続き型アプリケーション・アダプターを使用する CORBA アプリケーションを作成する場合、最初のステップは、IBM VisualAge Java with EAB を使用して、手続き型アダプター (PA) bean を作成することです。 次に、この PA bean をオブジェクト・ビルダーにインポートして、サーバ ー・アプリケーションのその他のコンポーネント・オブジェクトを作成しま す。PA bean は、8ページの図5 に示しているように、いくつかのクラスから 構成されています。この図から以下のことが分かります。

- 手続き型アダプター・オブジェクト (PAO) は、ビジネス・オブジェクトの 基本的状態(つまり、パーシスタント記憶装置に配置されるユーザー・デー 夕) を表しています。
- 入力および出力情報クラスは、IMS または CICS トランザクションを支える データの構造体およびコンテンツを定義します。
- PA bean のマッパー・クラスにより、PAO と入力または出力情報クラスの 間のデータ転送が可能になります。

### PA bean マッパーおよび情報クラスのコーディングに関するバックグラウン K.

マッパー・クラスは、PAO 属性を入力または出力情報クラスの対応するフィー ルドに接続する必要があります。そのために、VisualAge for Java を使用して マッパー・クラスを作成する場合、実際には、PAO 属性だけを定義して、各属 性から入力および出力情報クラスの対応するフィールドへのリンクを作成する ことになります。

情報およびマッパー・クラスを作成できるようにするには、既存の IMS また は CICS トランザクションの通信 (またはデータ) 域を見て、その領域の構造 体とコンテンツを定義する COBOL ファイルを作成する必要があります。 VisualAge for Java は、このファイルを使用して、入力情報および出力情報ク ラスについてコードを正しく生成します。作成する必要のあるクラス数は、以 下のように、既存の IMS または CICS トランザクションの機能によって決ま ります。

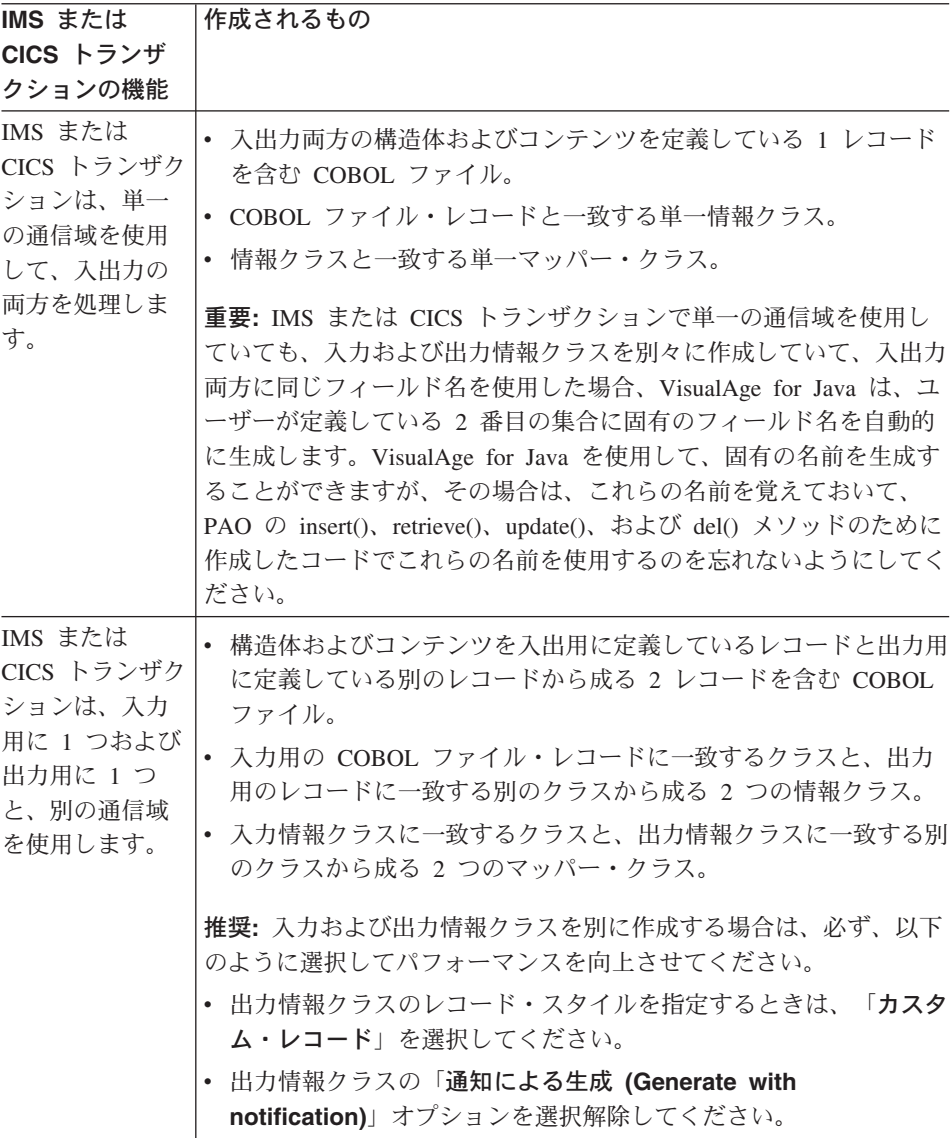

### PA bean コマンド・クラスのコーディングに関するバックグラウンド

PA bean コマンド・クラスは、CICS との単一の相互作用をラップします。つ まり、CICS に送信したり、MOFW サーバーが CICS から受信した結果をフォ ーマットするために、このクラスは、WebSphere for z/OS アプリケーション・ サーバーに対する要求をパッケージ化します。VisualAge for Java を使用し て、コマンド・クラスを作成する場合は、以下のうちのいくつかのキー項目を 指定します。

#### <span id="page-63-0"></span>相互作用スペック

CICSEXCIInteractionSpec

コネクター

com.ibm.connector.CB390.CICSEXCI.InteractionSpec

プログラム名

pamName フィールドに、CICS 領域で実行したい 8 文字のプログラム名 を入力します。このプログラム名は、CICS 領域にインストールされている かユーザー作成の自動インストール・プログラムに定義されている、事前 定義された PROGRAM リソース定義で指定しなければなりません。

#### トランザクション ID

CashAcct サンプルでは、transID フィールドが NULL であることを確認 しなければなりません。これは、CICS 処理にデフォルトの振る舞いを指定 します。このデフォルトの振る舞いに関して、pgmName フィールドに指 定したプログラムは、CICS 提供のミラー・トランザクション、すなわち CSMI の下で実行されます。ただし、独自のサーバー・アプリケーション 用に PA bean を開発している場合は、別のミラー・トランザクションの下 でプログラムを実行させてみたい場合があります。その場合は、transIDの 指定要件について CICS External Interfaces Guide, SC34-5709 を参照して ください。

### コンテナー作成のバックグラウンド

オブジェクト・ビルダーを使用して WebSphere for z/OS サーバーに配置する サーバー・アプリケーションを開発するときは、コンテナーをアプリケーショ ンに関連付ける必要があります。オブジェクト・ビルダーを使用して、コンテ ナー名のみを提供します。コンテナーの特性を定義するには、WebSphere for z/OS 管理アプリケーションを使用する必要があります。

注: この制限は、WebSphere for z/OS MOFW サーバーのみに適用されます。 J2EE アプリケーション (エンタープライズ bean、サーブレット、および JavaServer Pages) のみがインストールされる WebSphere for z/OS J2EE サ ーバーには、コンテナー定義は必要ありません。J2EE サーバーは、所定の J2EE アプリケーションまたはその個々のコンポーネントの配置記述子に設 定された属性を使用します。J2EE サーバーの詳細については、WebSphere Application Server V4.0 for z/OS and OS/390: J2EE アプリケーションのア センブル, SA88-8654 を参照してください。

ガイドライン: オブジェクト・ビルダーを使用して z/OS または OS/390 プラ ットフォームに既存のアプリケーションを構成する場合、さらにそのアプリケ

ーションがすでにデフォルト・コンテナーに関連付けられている場合は、必ず 新規のコンテナーを定義して、そのデフォルトを置換してください。デフォル ト・コンテナーはワークステーション・プラットフォーム上の Component Broker サーバーでの使用のみを目的として設計されています。WebSphere for z/OS によって、これらのデフォルト・コンテナーに関連付けられたアプリケー ションを配置することができますが、作成されたランタイム環境は、ワークス テーション・プラットフォームのものとは異なる場合があります。

WebSphere for z/OS 管理アプリケーションを使用した MOFW サーバーに対す るコンテナー定義について詳しくは、89ページの『MOFW サーバーに対する コンテナーの定義』を参照してください。

WebSphere Application Server V4.0 for z/OS and OS/390: CORBA アプリケーションのアセンブル 46

# 第3章 z/OS または OS/390 での CORBA アプリケーション のアセンブル

CORBA サーバー・アプリケーションの移植可能なプラットフォーム固有のコ ンポーネントをアセンブルする場合、プログラマーはワークステーション上で 生成されたソース・ファイルを、WebSphere for z/OS MOFW サーバーで実行 できる実行可能コードにコンパイルします。

プログラマーがこの作業を完了するには、ワークステーションと z/OS または OS/390 アプリケーション開発の両方についての専門知識が必要です。特に、以 下のようなことが必要になります。

- ワークステーションでの CORBA アプリケーション・コンポーネントの開発 に必要なプロセス、ツール、および出力についての理解。
- ワークステーションと z/OS または OS/390 間のファイル転送のためのソフ トウェア・プロダクトについて精通していること。
- UNIX システム・サーバー (USS) 環境での作業に精通していること。この中 には、階層ファイル・システム (HFS) の使用、環境変数の設定、および make コマンドを使用したコードのコンパイルなどが含まれます。

次の表は、CORBA アプリケーションのアセンブルのためのサブタスク、およ び関連情報を示しています。

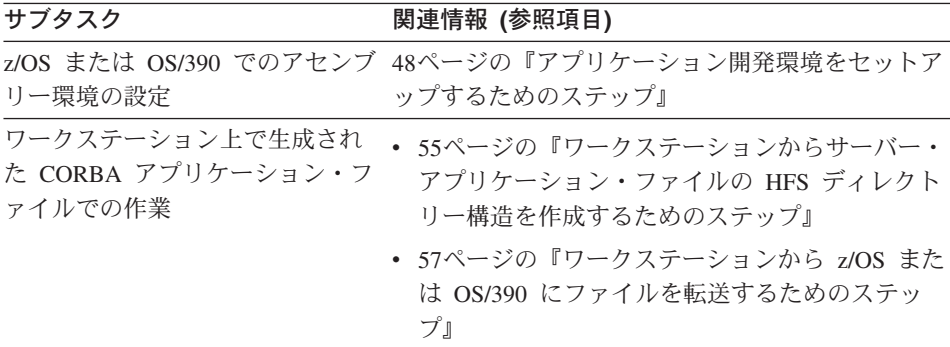

<span id="page-67-0"></span>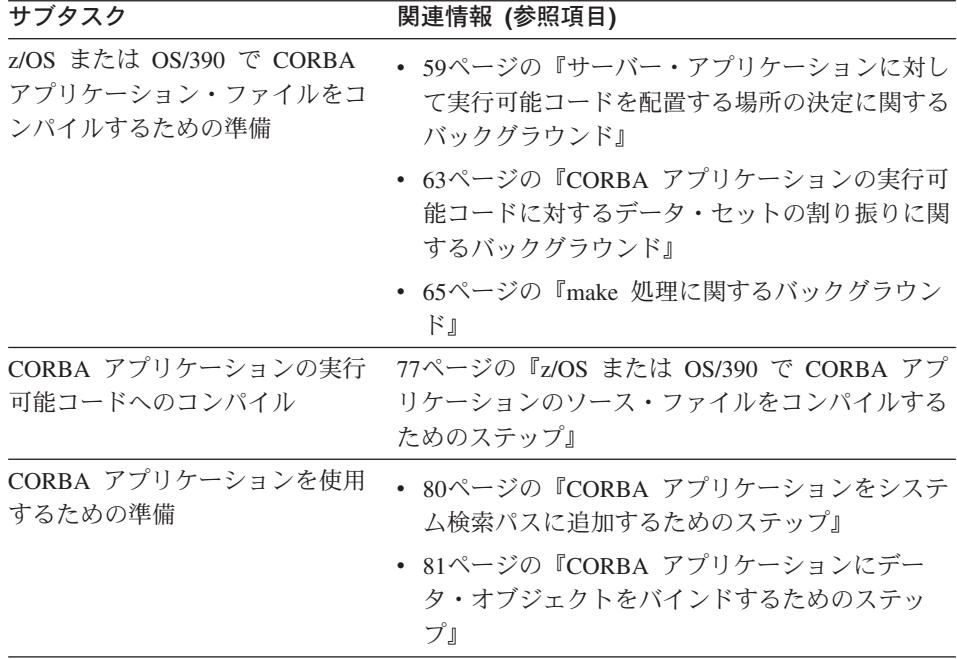

## アプリケーション開発環境をセットアップするためのステップ

ユーザーのサイトのシステム・プログラマーが、WebSphere for z/OS をインス トールする際、オプションとして z/OS または OS/390 UNIX アプリケーショ ン開発環境をセットアップすることもできます。 WebSphere Application Server V4.0 for z/OS and OS/390: インストールおよびカスタマイズ, GA88-8652 で得 られる手順をここにリストしているので、正しい環境を自己検証することがで きます。必要であれば、z/OS または OS/390 UNIX およびワークステーショ ン・アプリケーション環境の両方の場合の、そのソフトウェア製品のバージョ ンおよびその他の要件について、WebSphere Application Server V4.0 for z/OS and OS/390: インストールおよびカスタマイズ. GA88-8652 を調べてくださ  $\mathcal{U}^{\lambda}$ 

始める前に: Windows NT および OS/390 UNIX システムを構成しなければな りません。

アプリケーション開発環境をセットアップするには、以下のステップに従って ください。

1. Windows NT の場合

- a. アプリケーション開発者ごとに、Component Broker for Windows NT ラ ンタイムおよび開発環境をインストールします。インストールの手順に ついては、Component Broker Quick Beginnings, G04L-2375 を参照して ください。
- b. IBM では、各アプリケーション開発者のワークステーションに、NFS クライアントまたはそれと同等のものをインストールすることをお勧め します。代わりに、MKS の SAMBA クライアントを使用することもで きます。
- c. パーソナル・コミュニケーションズ /3270 (または同等のホスト・エミュ レーター・ソフトウェア) をインストールします。
- 2. z/OS または OS/390 の場合
	- a. Java JDK が構成されていることを確認してください。
	- b. C++ コンパイラーが使用可能であることを確認してください。
	- c. NFS サーバーまたはそれと同等のものをインストールします。代替サー バーは、MKS からの SAMBA サーバーです。
	- d. アプリケーション開発者ごとに、少なくとも 100 シリンダーの HFS ス ペースをホーム・ディレクトリーに割り振ります。z/OS または OS/390 UNIX HFS ストレージを保守するのと同様に、アプリケーション開発ス トレージを保守することができます。
	- e. アプリケーション開発者ごとに、z/OS または OS/390 UNIX の使用が許 可される TSO/E のユーザー ID があることを確認してください。
	- f. 定義されているファイル記述子ファイルの数を検査してください (BPXPRMxx parmlib メンバーの MAXFILEPROC ステートメント)。プ ログラムをコンパイルするときに、追加のファイル記述子ファイルが必 要となる場合があります。
	- g. 許可されているプロセスの最大数を検査してください (BPXPRMxx parmlib メンバーの MAXPROCUSER ステートメント)。make の実行時 に限度まで追加する必要がある場合があります。
	- h. 各アプリケーション開発者の領域サイズを検査してください (BPXPRMxx の MAXASSIZE、または RACF ADDUSER または ALTUSER コマンドの ASSIZEMAX)。経験的に言えるのは、可能な限り 最大の領域サイズで実行することです。しかし、最初は最小サイズ (256MB) で開始します。サイズは IEFUSI 出口、JES2 EXIT06、JES3 IATUX03、または TSO セグメントのデフォルトで制限される可能性が

あります。コンパイラーのメモリーが不足している場合、アプリケーシ ョン開発者の領域サイズを増やす必要がある場合があります。

BPXPRMxx について、詳しくは、z/OS UNIX システム・サービス 計画, GA88-8639 を参照してください。

3. z/OS または OS/390 の場合は、/usr/1pp/WebSphere390/CB390/samples の CB390make.env ファイルを検査してください。以下の表をもとに、処理内 容を判断してください。

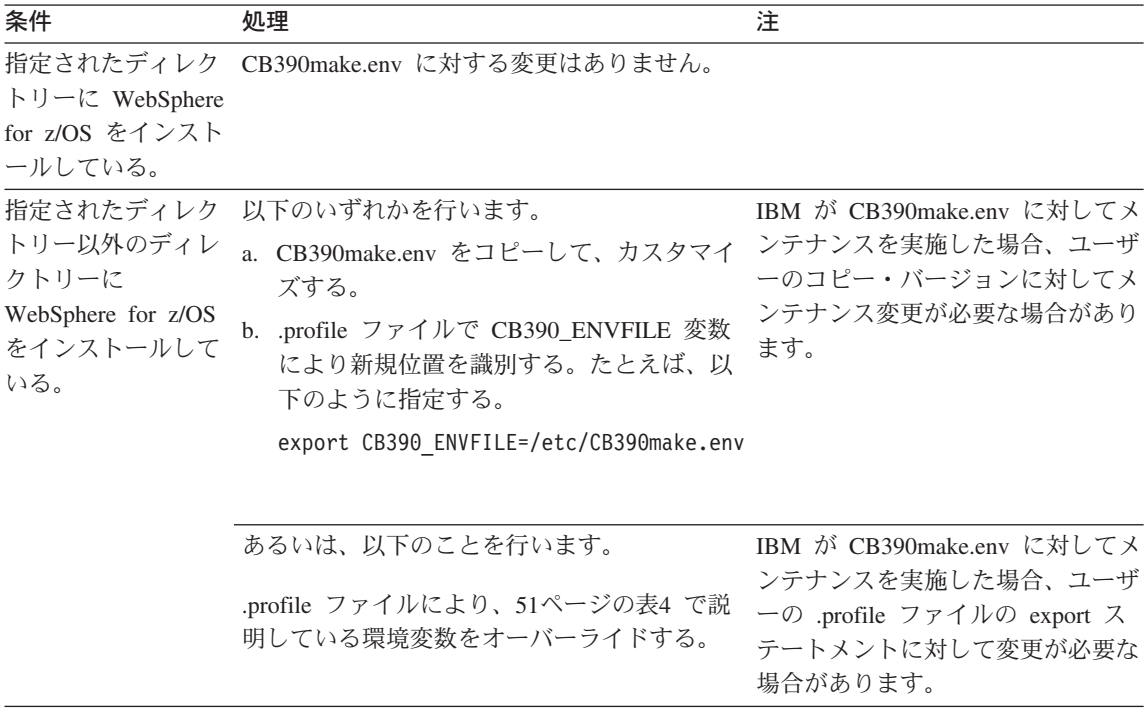

4. z/OS または OS/390 の場合、WebSphere for z/OS ファイルの位置としてシ ステム全体のデフォルト・プロファイル (/etc/profile) を設定します。

51ページの表4 は、WebSphere for z/OS 用に開発したすべての CORBA アプ リケーションで使用する環境変数について説明しています。

<span id="page-70-0"></span>表 4. MOFW コンポーネント開発者用の汎用環境変数

| 変数                          | 注                                                                |
|-----------------------------|------------------------------------------------------------------|
| CB390 ENVFILE=path          | CB390make.env ファイルの位置。                                           |
|                             | デフォルト: /usr/1pp/WebSphere390/CB390/samples/CB390make.env         |
| CB390_STDINC=path           | include ファイルの位置。                                                 |
|                             | デフォルト: /usr/include //'CBC.SCLBH.+'                              |
| CLASSPATH=path              | MOFW C++ クライアントについては、何も指定する必要はありませ<br>$h_{\alpha}$               |
|                             | MOFW Java クライアントについては、ws390crt.jar を指定しま<br>す。                   |
|                             | サーバーの Java ビジネス・オブジェクトについては、ws390srt.jar<br>を指定します。              |
| LIBPATH=path                | /usr/1pp/WebSphere390/CB390/1ib を組み込むように LIBPATH 環境<br>変数を変更します。 |
| <b>IVB_DRIVER_PATH=path</b> | WebSphere for z/OS 製品ファイルの位置。                                    |
|                             | デフォルト: /usr/1pp/WebSphere390/CB390/                              |
| PATH=path                   | /usr/1pp/WebSphere390/CB390/bin を組み込むように PATH 環境変<br>数を変更します。    |
| SBBOEXEC DSN=               | SBBOEXEC の REXX EXEC の位置。                                        |
| DATA SET NAME               | デフォルト: BBO.SBBOEXEC                                              |

表4 は、WebSphere for z/OS ファイルを指し示す環境変数のデフォルト値をリ ストしています。ユーザーのサイトのシステム・プログラマーが WebSphere for z/OS を IBM の指定以外のディレクトリーにインストールした場 合、/etc/profile をすべての z/OS または OS/390 シェル・ユーザーに WebSphere for z/OS ファイルの位置が識別できるように変更している可能性が あります。このシステム・プログラマーが、WebSphere for z/OS ファイルの位 置を設定するために、このシステム全体のデフォルト・プロファイルを更新し なかった場合、製品ファイルの検索位置を検出する必要があり、 \$HOME/.profile ファイルまたはシェル・スクリプトを使用して、それに応じ て、これらの環境変数の値を変更します。

推奨: 表4 にある環境変数が /etc/profile に設定されていない場合は、 \$HOME/.profile ファイルに設定してください。これらの環境変数は、 WebSphere for z/OS 用に開発したすべての CORBA アプリケーションでも同 じ設定でなければなりません。

**例: 53ページの図13 のサンプル例は、/etc/profile にコピーされる可能性のある** システム全体の変数を定義しています。このサンプルは、51ページの表4 の環 境変数を設定するだけでなく、C++ コンパイラーを正しく操作するのに必要な 設定を含んでいます。このサンプル /etc/profile は、IBM 提供の /samples/profile のバリエーションです。これについては、z/OS UNIX システ ム・サービス 計画. GA88-8639 で詳しく説明しています。

### C++ カスタマイズ・セクションに関する注記:

- 1. C++ カスタマイズ・セクションの環境変数は、動的に割り振られるデー タ・セットの名前の一部など、c89/cc/c++ ユーティリティーに対する情報を 提供します。
- 2. コンパイラー、ランタイム・ライブラリー製品、またはその両方のインスト ールで異なる値を使用する場合は、適切なエクスポート行を正しい値に設定 します。c89/cc/c++ ユーティリティーでは VOL=SER= パラメーターをサポ ートしていないので、c89/cc/c++ が使用する名前付きデータ・セットは、す べてカタログ化しなければならないことに注意してください。
- 3. c89/cc/c++ のデフォルト (SYSDA) がインストール済みシステムに対して定 義されていない場合は、名前なし作業データ・セットに対するデフォルトの 選出ユニットをオーバーライドしなければならない可能性があります。 NULL ("") 値を指定して、c89/cc/c++ によりインストール定義されたデフ ォルトが使用できるようになります。
- 4. c89 コマンド変数だけを明示的に示します。cc および c++ 変数は、このカ スタマイズ・セクションの最後において eval で始まるコマンド行により設 定されます。
- 5. これは、c89/cc/c++ の振る舞いに影響を与える環境変数の完全なリストでは ありません。ただし、これは、一般的に、システム・プログラマーによる力 スタマイズを必要とする可能性があるすべての環境変数です。

**推奨:** マイグレーションを簡単にするには、c89/cc/c++ ユーティリティーの 正しい操作のための変数だけを設定します。
```
# To enable and disable lines in this profile you may remove or add '#'
# to uncomment or comment the desired lines.
#
# Export the values so the system will have access to them.
#
# Improve the shell's performance for users from ISPF or with
# STEPLIB data sets allocated. This performance improvement is not
# applicable to non-interactive shells, for example those started with
# the BPXBATCH and OSHELL utilities.
if [ -z "$STEPLIB" ] && tty -s;
then
    export STEPLIB=none
    exec sh -L
fi
#
# Set the time zone as appropriate.
TZ=EST5EDT
export TZ
#
# Set the language
LANG=C
export LANG
#
# Set a default command path, including your current working
# directory.
# PATH=/bin:.:/usr/lpp/java/J1.3/bin
PATH=/bin:.:/usr/lpp/java/J1.3/bin:/usr/lpp/WebSphere390/CB390/bin
export PATH
#
# Specify the directory to search for a DLL (Dynamic Link Library)
# filename. If not set, the working directory is searched. In the
# sample below, db2_install_path is the HFS where you installed DB2 for OS/390.
LIBPATH=/db2_install_path/lib:/usr/lpp/java/J1.3/bin:/usr/lpp/java/J1.3/bin/classic:
    /usr/lpp/WebSphere390/CB390/lib
export LIBPATH
#
# Set the path for NLS files (message catalogs).
NLSPATH=/usr/lib/nls/msg/%L/%N
export NLSPATH
#
```
^ *13.* 5sWk */etc/profile*

```
# Set the path for man pages (help files).
MANPATH=/usr/man/%L
export MANPATH
#
# Set the name of the system mail file and enable mail notification.
MAIL=/usr/mail/$LOGNAME
export MAIL
#
# Set the default file creation mask
umask 022
#
# Set the LOGNAME variable readonly so it is not accidentally modified.
readonly LOGNAME
#
# ======================================================================
# Start of c89/cc/c++ customization section
#
# High-Level Qualifier "prefixes" for data sets used by c89/cc/c++:
#
# C/C++ Compiler:
# ----------------------------------------
export _C89_CLIB_PREFIX="SYS1.CPP"
#
#
# Prelinker and run-time library:
    # ----------------------------------------
export C89 PLIB PREFIX="SYS1.LEMVS"
#
#
    0S/390 system data sets:
# ----------------------------------------
export C89 SLIB PREFIX="SYS1"
#
#
# Esoteric unit for data sets:
#
#
# Unit for (unnamed) work data sets:
    # ----------------------------------------
export _C89_WORK_UNIT="SYSALLDA"
#
#
# Commands to propogate c89 environment variables for cc and c++:
# ===============================================================
#
eval "export $(typeset -x | grep "C89" | awk '{}sub("C89", "CC");print"%s ",$0}')"
eval "export $(typeset -x | grep "^_C89_" | awk '{sub(" C89 "," CXX ");printf
   "%s ",$0}')"
#
# End of c89/cc/c++ customization section
# ======================================================================
#
```
図 14. サンプル /etc/profile の続き

```
# Start of WebSphere for z/OS customization section
# Provide the name of the WebSphere for z/OS environmental file
export CB390 ENVFILE=/usr/lpp/WebSphere390/CB390/samples/CB390make.env
# Provide system names for the include libraries, override taken.
export CB390 STDINC="/usr/include //'SYS1.CPP.SCLBH.+'"
# Provide the root structure for WebSphere for z/OS tree, default taken,
export CB390 ROOT=
# Provide the name for the REXX exec, override taken.
export SBBOEXEC DSN=CB390.CB11002.SBBOEXEC
# Provide the path to the bin/obmdll20.mk, default taken
export IVB DRIVER PATH=/usr/lpp/WebSphere390/CB390/
# End of CB390 customization section
```

```
図 15. サンプル /etc/profile の続き
```
# ワークステーションからサーバー・アプリケーション・ファイルの HFS ディレクト リー構造を作成するためのステップ

IBM がアプリケーション開発環境に推奨する製品の 1 つが NFS です。これ を使用すると、ワークステーション上のローカル・ドライブとして HFS にア クセスすることができます。NFS またはそれと同等の製品を使用している場 合、ワークステーション・ツールで作成するファイルを自動的に OS/390 に配 置することができ、そのディレクトリー構造は、ワークステーションで使用さ れている構造とまったく同じになります。このような製品を使用していない場 合は、ディレクトリー構造を判別して、ワークステーションにファイルを作成 した後、それらのファイルを手動で転送しなければなりません。手動転送の手 順は、57ページの『ワークステーションから z/OS または OS/390 にファイル を転送するためのステップ』にあります。

おそらく、最も簡単な方法は、ワークステーション上の作業ディレクトリーの 構造と一致する作業ディレクトリー構造を使用することです。たとえば、 Windows NT でオブジェクト・ビルダーを使用している場合、NT 上の作業デ ィレクトリーには、オブジェクト・ビルダーにより生成された DDL ファイル のサブディレクトリーと共に、オブジェクト・ビルダーにより生成されたソー

ス・ファイルが含まれます。ソース・ファイルおよび DDL のサブディレクト リーを含むように、HFS ディレクトリーをパターン化することもできます。 サーバー・アプリケーション・ファイルの HFS ディレクトリー構造を作成す るには、以下のステップを実行します。

- 1. サーバー・アプリケーションの複数のファイルに対して 1 つの HFS ディ レクトリー構造を選択します。これらのファイルには、以下のものが含まれ ます。
	- 開発ツールによりワークステーションに作成する、アプリケーション(コ ンポーネント) オブジェクトのソース・ファイル。
	- サーバー・アプリケーション・ファミリーの構造ならびにそのホームおよ びコンテナーを定義する複数のデータ定義言語 (DDL) ファイル。

2. 選択する構造に関係なく、以下の規則を守ってください。

- ディレクトリー構造には、PRODUCTION サブディレクトリーがなければな りません。z/OS または OS/390 上のコードをコンパイルするときに、 make プロセスは、make コマンドを入力するディレクトリーに PRODUCTION サブディレクトリーがあることを想定しています。このサブ ディレクトリーがないと、make プロセスは生成した出力内容を配置する 場所が分かりません。
- DDL ファイルのディレクトリー名は、アプリケーション・ファミリーの 名前と正確に一致しなければなりません。たとえば、サーバー・アプリケ ーション・ファミリーに CashAcctAppFam という名前を使用すると、以下 の例のように完全修飾ディレクトリー名を使用することができます。

/u/userid/CashAcctAppFam または /u/userid/Working390/CashAcctAppFam

• 手続き型アプリケーション・アダプターと共に使用する、Enterprise Java Bean またはサーバー・アプリケーションを開発している場合、z/OS ま たは OS/390 に配置する必要がある JAR ファイルがあります。これらの JAR ファイルを、その他のサーバー・アプリケーションのソース・ファ イルで使用しているディレクトリーと同じディレクトリーに配置しても、 これらのファイルのために、別にディレクトリーまたはサブディレクトリ ーを作成しても構いません。

<span id="page-76-0"></span>3. u/userid/ ディレクトリーから、必要に応じて mkdir コマンドを入力し、使 用したいディレクトリー構造を作成します。mkdir コマンドについて詳しく は、z/OS UNIX システム・サービス コマンド解説書. SA88-8641 を参照し てください。

ディレクトリー構造の作成が完了すると、ワークステーションから z/OS また は OS/390 にファイル転送することができます。手順については、『ワークス テーションから z/OS または OS/390 にファイルを転送するためのステップ』 を参照してください。

## ワークステーションから z/OS または OS/390 にファイルを転送するためのステップ

ワークステーション上のローカル・ドライブとして、z/OS または OS/390 階層 ファイル・システム (HFS) にアクセスできる製品を使用していない場合は、ワ ークステーションから z/OS または OS/390 にサーバー・アプリケーション・ ファイルを手動で転送する必要があります。ソフトウェア・プログラムには、 ワークステーションから z/OS または OS/390 に、さらに簡単にファイルを送 信する方法を提供するものもあり、ASCII から EBCDIC への変換に注意すれ ば、それらのプログラムをどれでも使用することができます。ここに提示され ている手順は、ftp を使用して、z/OS または OS/390 上の HFS にファイル転 送することを前提としています。

始める前に: z/OS または OS/390 上でファイルを配置する位置を決めます。そ れについては、55ページの『ワークステーションからサーバー・アプリケーシ ョン・ファイルの HFS ディレクトリー構造を作成するためのステップ』を参 照してください。ファイルを使用して作業する場合の詳細なバックグラウンド 情報については、z/OS UNIX システム・サービス ユーザーズ・ガイド. SA88-8640 のファイル・システムのトピックを参照してください。

MS-DOS で ftp を使用して、Windows NT から z/OS または OS/390 上の HFS にファイルを手動で転送するには、以下の手順を行います。これらの手順 は、1 つの ftp セッションですべてのファイルを転送することを前提としてい ますが、そうしなくてもかまいません。ftp セッションを確立してから、ftp プ ロンプト (ftp>) から以下のコマンドを入力してください。

1. オブジェクト・ビルダー出力用に使用したディレクトリー (たとえば、x:) から、ftp -i target-machine コマンドを使用して、ターゲット HFS を稼 動しているマシンとの間に fip セッションを開始します。

注:

- a. 引き数 -i は ftp のファイル・プロンプトをオフにするので、一度に多 くのファイルを容易に移動することができます。これは、オブジェク ト・ビルダーのソース・ファイルの転送には適しています。
- b. 転送のデフォルト・モードは ASCII です。このモードは、オブジェク ト・ビルダーのソース・ファイルと DDL ファイルの両方に適したモー ドです。JAR ファイルの転送にはいずれも、バイナリー・モードを使用 します。モードを切り替えるには、ftp プロンプトで ascii または bin のいずれかを入力します。
- 2. オブジェクト・ビルダーのソース・ファイルを転送するには、以下のように します。
	- a. cd directory-path コマンドを使用して、オブジェクト・ビルダーのソ ース・ファイルを配置しようとする HFS 作業ディレクトリーに移動し ます。
	- b. 1cd directorv-path コマンドを使用して、オブジェクト・ビルダーのソ ース・ファイルを含む NT サブディレクトリーに移動します。
	- c. コマンド mput \* を使用して、すべてのファイルを転送します。
- 3. DDL ファイルを転送するには、以下のようにします。
	- a. cd directorv-path コマンドを使用して、DDL ファイルを含む HFS デ ィレクトリーに移動します。
	- b. lcd directory-path コマンドを使用して、オブジェクト・ビルダー生成 の DDL ファイルを含む NT サブディレクトリーに移動します。
	- c. mput \* コマンドを使用して、NT サブディレクトリー内のすべてのファ イルを転送します。
- 4 手続き型アプリケーション・アダプターと共に使用する CORBA アプリケ ーションを開発している場合、JAR ファイルも転送することになります。 複数の JAR ファイルがあるか、JAR ファイルに対して複数の位置 (サブデ ィレクトリー)がある場合、以下のステップを繰り返す必要がある場合があ ります。JAR ファイルを転送するには、以下のようにします。
	- a. bin コマンドを使用して、JAR ファイルの転送の適切なモードを設定し ます。
- <span id="page-78-0"></span>b. cd directory-path コマンドを使用して、JAR ファイルを配置しようと する HFS 作業ディレクトリーに移動します。
- c. lcd directory-path コマンドを使用して、JAR ファイルを含む NT サ ブディレクトリーに移動します。
- d. put filename.iar コマンドを使用して、JAR ファイルを転送します。
- e. ファイル転送後、完全修飾ファイル名 (ディレクトリー・パスおよびフ ァイル名。たとえば、/u/userid/jarfiles/CICSEXCI/BeCash.jar)を、 環境変数で使用しているデータ・セットのメンバーの CLASSPATH ス テートメントに追加します。そのデータ・セットの論理レコード・サイ ズでは、CLASSPATH ステートメントに対して完全名を追加できない場 合、CLASSPATH ステートメントにすでにリストされているディレクト リーに JAR ファイルをコピーして、そこで JAR ファイルを配置してく ださい。JAR ファイルを配置するには、jar -xvf filename.jar コマン ドを使用します。
- 5. quit または bye コマンドを使用して、ftp セッションを終了します。

## サーバー・アプリケーションに対して実行可能コードを配置する場所の決定に関する バックグラウンド

WebSphere for z/OS MOFW サーバーに配置するために、サーバー・アプリケ ーションをアセンブルしている場合、以下のように、実行可能コードを配置す るために make プロセスを指示する場所だけでなく、最も効率的なランタイ ム・パフォーマンスが得られるように、実行可能ファイルを配置する場所も考 慮する必要があります。

- CORBA アプリケーションをコンパイルするときに、区分データ・セット (PDS)、拡張区分データ・セット (PDSE)、または階層ファイル・システム (HFS) に実行可能コードを配置するために、make プロセスを指示すること ができます。PDS は 16 MB 以下のロード・モジュールだけを含むことがで きるので、選択は、たいてい PDSE または HFS の 2 つのオプションの間 で行われます。
- サーバーにアプリケーションを配置するときに、実行可能コードの位置を識 別するために、以下のいずれかの方法を使用することができます。
	- HFS におけるコードの場合、LIBPATH 環境変数を使用するか、リンク・ パック域 (LPA) に HFS ファイルをロードすることができます。

- PDS または PDSE におけるコードの場合、WebSphere for z/OS MOFW サーバーに対して JCL プロシージャーで STEPLIB DD ステートメント を使用するか、LPA にデータ・セットをロードするか、リンク・リスト にデータ・セットを追加することができます。

ランタイム用にコードを配置する場所は、システムおよびアプリケーション のパフォーマンス、および仮想記憶域の使用に影響を与えます。たとえば、 サーバーがアプリケーションを実行できるようにするには、システムはアプ リケーションの実行可能コードを検出し、記憶域にロードしなければなりま せん。システムは、以下のコード検索順序を使用します。コードが検索順序 の上に行くに従って、システム・パフォーマンスは良くなります。

- 1. LIBPATH 変数
- 2. STEPLIB DD ステートメント
- $3.$  LPA
- 4. リンク・リスト

アプリケーションのコードの最適な場所を決定するには、コードが使用され る頻度、およびインストール時にその製品レベルの WebSphere for z/OS MOFW サーバーを使用する方法を知っておく必要があります。

コードをコンパイルするだけならば、必ずしもランタイムの配置を考慮する必 要はありませんが、追加の作業(HFS ファイルを PDSE にコピーしたり、そ の逆を行ったりするなど)を避けることができるように、ランタイム・オプシ ョンについて知っている必要があります。以下の推奨と 62ページの表5 を参照 してください。この表は、各配置オプションの利点と欠点を要約しています。 必要に応じて、システムの検索順序にモジュールを配置したり、システムおよ びアプリケーションのパフォーマンスについての配置の効果に関する詳細な説 明は、z/OS MVS 初期設定およびチューニング ガイド、SA88-8563 を参照して ください。

#### 推奨:

• インストールで共用 HFS 機能 (z/OS バージョン 1 リリース 1、および OS/390 バージョン 2 リリース 9 以降で使用可能) を使用する場合は、HFS に実行可能コードを配置してください。この選択は、サーバー・アプリケー ションが、シスプレックス内で複数システム間に分散されている場合、また は、すべてのコードが 1 個所にあるため、サーバー・アプリケーションに Java コードが含まれている場合に特に便利です。Java クラス・ファイル は、HFS になければなりません。

HFS に実行可能コードを配置することにした場合、コードを作業ディレクト リーではなく、HFS ディレクトリーに配置することができます。そのように 選択した場合、make ユーティリティーを使用する前に、コンパイラー・オプ ションで出力ファイル名を指定しなければなりません。そうしなければ、コ ンパイラーは作業ディレクトリーに出力を配置します。

• インストール内容に z/OS または OS/390 共用 HFS 機能が含まれていない 場合、実行可能コードに HFS を使用することを引き続き考える必要があり ます。この選択は、すべてのコードが 1 個所にあるため、サーバー・アプリ ケーションに Java コードが含まれている場合に特に便利です。Java クラ ス・ファイルは、HFS になければなりません。

z/OS または OS/390 共用 HFS 機能がなくても、すべてのユーザー・アプリ ケーション・コードを HFS に配置して、WebSphere for z/OS MOFW サー バーが稼動しているシステム間でファイル・システムを共用するほかの方法 を使用することができます。たとえば、以下の方法を取ることができます。

- 1. サーバー・アプリケーション用の Java クラス・ファイルおよび実行可能 コードをすべて保持するファイル・システムを作成します。
- 2. 1 つのシステムのサーバー・アプリケーションをコンパイルおよびテスト します。
- 3. サーバー・アプリケーションが実動状態になったら、WebSphere for z/OS MOFW サーバーが稼動するすべてのシステムのファイル・システムをマ ウントします。すべてのファイル・システムを読み取り専用モードでマウ ントするか、書き込みモードで 1 つ、読み取り専用モードでその他すべ てをマウントします。
- 4. ファイル・システムの DLL をリフレッシュするには、以下のようにしま す。
	- a マウントされたすべてのシステムからファイル・システムを取り外し ます。
	- b. アプリケーションを使用する WebSphere for z/OS MOFW サーバーを 静止します。
	- c. DLL をリフレッシュします。
	- d. 更新ファイル・システムを再マウントします。

サーバー・アプリケーションのサイズおよび必要となる更新の頻度によって は、この方法は、z/OS または OS/390 共用 HFS 機能を使用するよりも管理 が容易でパフォーマンスが向上する可能性があります。

<span id="page-81-0"></span>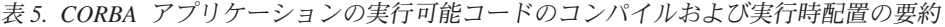

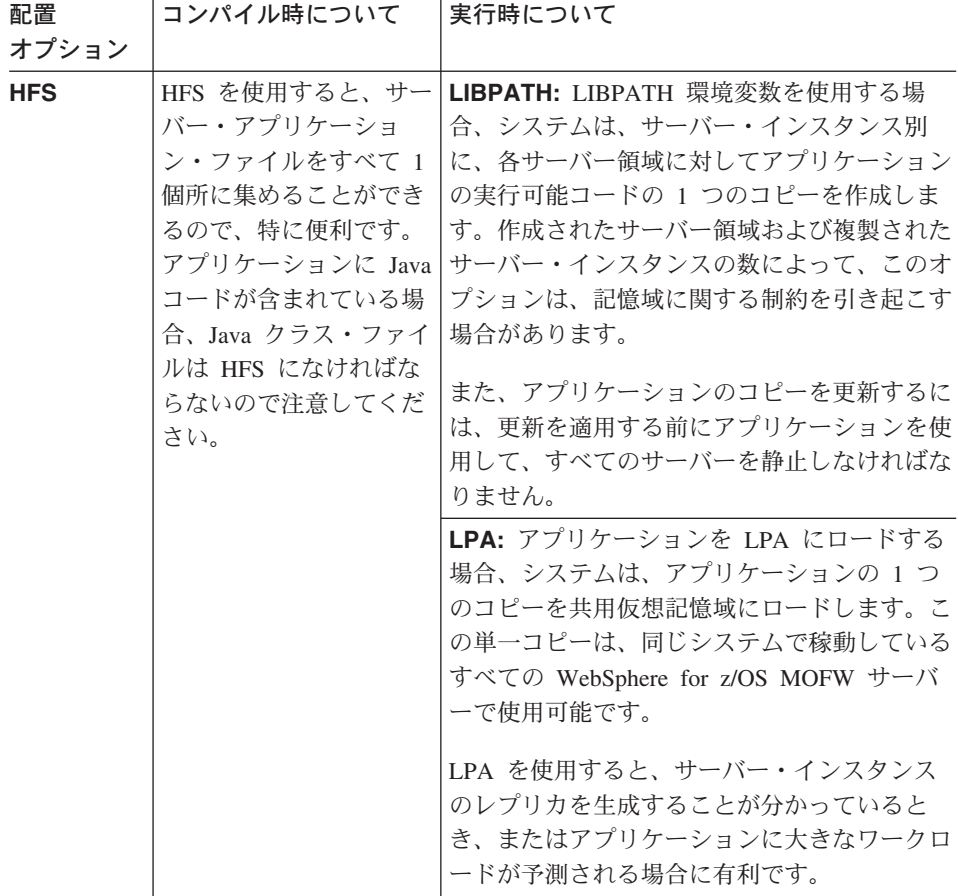

<span id="page-82-0"></span>表 5. CORBA アプリケーションの実行可能コードのコンパイルおよび実行時配置の要約 (続き)

| 配置                                                                                                    | コンパイル時について                                                                                                    | 実行時について                       |
|----------------------------------------------------------------------------------------------------|----------------------------------------------------------------------------------------------------|-------------------------------|
| オプション                                                                                                    |                                                                                                    |                               |
| <b>PDSE</b> $\ddagger$ <i>k</i>                                                                                                    | PDS と比べると PDSE                                                                                                    | STEPLIB: STEPLIB DD ステートメントを使 |
| は PDS                                                                                                    | にはいくつかの利点があ                                                                                                    | 用する場合、システムは、サーバー・インスタ         |
|                                                                                                    | ります。PDSE は、16                                                                                                    | ンス別に、各サーバー領域に対してアプリケー         |
|                                                                                                    | MB 以上のロード・モジ                                                                                                    | ションの実行可能コードの 1 つのコピーを作        |
|                                                                                                    | ュールを含むことができ                                                                                                    | 成します。これは、HFS と LIBPATH 変数を    |
|                                                                                                    | るだけでなく、モジュー                                                                                                    | 使用した場合の振る舞いと同じです。したがっ         |
|                                                                                                    | ルの追加または削除の際                                                                                                    | て、STEPLIB を使用することは、HFS および    |
|                                                                                                    | に再編成または圧縮の必                                                                                                    | LIBPATH を使用することと同じです。ただ       |
|                                                                                                    | 要がないため、管理が簡                                                                                                    | し、PDSE は、シスプレックスにおいて複数シ       |
|                                                                                                    | 単です。                                                                                                    | ステム間で共用できるため (共用 HFS サポー      |
| PDSE に実行可能コード<br>を配置することにした場<br>合、サーバー・アプリケ<br>ーションをコンパイルす<br>る前に、データ・セット<br>を割り振る必要がありま<br>す。詳しくは、<br>『CORBA アプリケーシ<br>ョンの実行可能コードに | トについて、z/OS バージョン 1 リリース 1、<br>または OS/390 バージョン 2 リリース 9 以降<br>がインストールされない限り)、複数システム<br>間の分散は、代替オプションを使用する場合よ<br>りも簡単です。 |                               |
|                                                                                                    | LPA: この場合、HFS および LPA の使用に関<br>しても同じ考慮事項が適用されます。                                                                        |                               |
|                                                                                                    | 対するデータ・セットの                                                                                                    | リンク・リスト: この場合、HFS および         |
|                                                                                                    | 割り振りに関するバック                                                                                                    | LIBPATH 変数の使用に関しても同じ考慮事項      |
|                                                                                                    | グラウンド』を参照して                                                                                                    | が適用されます。                      |
|                                                                                                    | ください。                                                                                                    |                               |

# CORBA アプリケーションの実行可能コードに対するデータ・セットの割り振りに関 するバックグラウンド

データ・セットでサーバー・アプリケーションに対して実行可能コードをデー タ・セットに配置することにした場合、または、サーバー・アプリケーション で DB2 リソースを使用する場合は、サーバー・アプリケーションをコンパイ ルする前に、複数の区分データ・セット (PDS) または PDSE を割り振らなけ ればなりません。 64ページの表6では、コンパイル時環境変数設定など、これ らのデータ・セットについての WebSphere for z/OS 固有の要件を一覧で示し ています。コンパイル時の環境変数設定については、65ページの『make 処理 に関するバックグラウンド』を参照してください。

<span id="page-83-0"></span>データ・セットを割り振るには、バッチ・ジョブでの TSO/E 割り振りコマン ド、ISPF、または ICL ステートメントなど、いくつかの方法を使用できま す。追加情報については、必要に応じて以下の 1 つ以上の資料を参照してくだ さい。

- z/OS TSO/E ユーザーズ・ガイド. SA88-8638 では、割り振りコマンドまたは ISPF の使用方法について、データ・セットの割り振りに関する章で説明して います。
- z/OS MVS JCL ユーザーズ・ガイド. SA88-8570 では、データ・セット・リ ソースの割り振りに関する章で各種データ・セットの割り振り例を示してい ます。
- z/OS UNIX システム・サービス ユーザーズ・ガイド. SA88-8640 では、 TSO/E コマンドまたは JCL を USS 環境で使用する方法を説明していま す。
- IBM DB2 適用業務プログラミングおよび SOL の手引き、SC88-7377 では、 DB2 リソースを使用するプログラムに関するバックグラウンド情報を提供し ています。アプリケーション・プログラムの実行の準備に関する章を参照し てください。ただし、プログラムのコンパイルに使用する make プロセスに よって、自動的に DB2 プリコンパイラーが実行されることを考慮に入れて ください。

表6. サーバー・アプリケーション・データ・セットに対する要件

| 条件        | 必要な割り振り             | 注                         |
|-----------|---------------------|---------------------------|
|           | HFS ではなく 以下の特性を備え   | make ユーティリティーを使用してアプリケーショ |
|           | データ・セッ たロード・ライブ     | ンをコンパイルする場合、以下の環境変数が設定さ   |
|           | トにサーバ ラリー・データ・      | れていることを確認してください。          |
|           | ー・アプリケ セットが必要で      | NOHFSLNKOUT=1             |
| ーションの実 す。 |                     | LOADLIB=data set name     |
| 行可能コード    | $LRECL=0$           |                           |
|           | を配置したい BLKSIZE=6144 |                           |
| 場合        | RECFM=U             |                           |
|           | DSORG=PO            |                           |

<span id="page-84-0"></span>表6. サーバー・アプリケーション・データ・セットに対する要件 (続き)

| 条件       | 必要な割り振り                         | 注                                                                                                    |
|----------|---------------------------------|----------------------------------------------------------------------------------------------------|
| サーバー・ア   | DB2 支援オブジェ                      | こうしたサーバー・アプリケーションの場合、make                                                                                                    |
| プリケーショ   | クトごとに、以下                        | プロセスは、SQL ステートメントおよびソース・                                                                                                    |
| ンが DB2 デ | の特性を備えた 1                       | プログラムから抽出されたホスト変数情報、および                                                                                                    |
| ータにアクセ   | つの DBRMLIB                      | プログラムを識別して、変換されたソース・ステー                                                                                                    |
| スする場合    | データ・セットが                        | トメントに DBRM を結び付ける情報に対して、デ                                                                                                    |
|          | 必要です。                           | ータベース要求モジュール (DBRM) を作成しま                                                                                                    |
|          | $LRECI = 80$                    | す。DBRM は、バインド・プロセスに対して入力                                                                                                    |
|          | $BLKSIZE=6160$                  | になります。                                                                                                    |
|          | <b>RECEM=FB</b><br>$DSORG = PO$ | DBRMLIB データ・セットに必要なスペースの決定<br>に関する指針が必要な場合は、DBRM マッピン<br>グ・マクロ DSNXDBRM を参照してください。こ<br>れは、ライブラリー prefix.SDSNMACS にありま<br>す。ここで prefix は、インストール・システムが<br>DB2 ライブラリー・データ・セットの識別に使用<br>する名前を表します。 |
|          |                                 | make ユーティリティーを使用してアプリケーショ<br>ンをコンパイルする場合、割り振り済みのデータ・<br>セットを識別するように以下の環境変数を設定して<br>ください。<br><b>DBRMHLO</b><br><b>DBRMQUAL</b>                                                                  |

#### make 処理に関するバックグラウンド

CORBA サーバー・アプリケーションをコンパイルするには、make ユーティリ ティーを使用します。これは、UNIX システム・サービス (USS) シェルを介し て使用可能です。サーバー・アプリケーションの開発時に、オブジェクト・ビ ルダーは、いくつかの環境変数設定と、z/OS または OS/390 で C++ または Java コードをコンパイルおよびリンクするのに必要なオプションを含む make ファイルを生成します。ほとんどの場合、オブジェクト・ビルダー生成の make ファイルは、変更しなくても使用できるはずです。ただし、USS シェル 環境で使用可能なさまざまなメソッドにより、特定のサーバー・アプリケーシ ョンの必要性に応じて、環境変数またはオプションを追加またはオーバーライ ドすることができます。

make ユーティリティーを使用する前に、以下のことを行う必要があります。

- ・ z/OS または OS/390 でサーバー・アプリケーションをコンパイルするのに 必要な設定を理解してください。アプリケーションのコンパイルのために設 定できる環境変数のリストについては、68ページの表7 を参照してくださ い。多くの変数には、WebSphere for z/OS 製品と共に出荷されたファイルに より提供されているデフォルト設定があるので、すべての変数を手動で設定 する必要はないことに注意してください。ただし、インストール時のアプリ ケーション開発環境および開発中のサーバー・アプリケーションによって は、オーバーライドしたい設定がある場合があります。
- オブジェクト・ビルダーによるいくつかの環境変数およびオプションの設定 方法を理解してください。これらのオプションを変更する必要はありません が、変更しても構いません。たとえば、コンパイラー・リストを制御するオ プションを変更したい場合があります。

サーバー・アプリケーションの場合、オブジェクト・ビルダーは、all.mak、 xxxC.mak および xxxS.mak ファイルという 3 つの make ファイルを生成し ます。これら 3 つの .mak ファイルは、pridefs.mk ファイルを組み込んで います。このファイルには、オブジェクト・ビルダーにより指定された作成 オプションが含まれています。オブジェクト・ビルダーが使用するデフォル ト設定およびオプションは、Component Broker アプリケーション開発ツール の手引き の構成トピックにリストされています。prjdefs.mk ファイルに は、その他の z/OS または OS/390 以外のプラットフォームのコンパイラー に設定されているコンパイラー・オプションも含まれている可能性がありま す。これらの設定は無視することができます。

xxxC.mak および xxxS.mak ファイルも obmd1130.mk ファイルを組み込んで います。これは WebSphere for z/OS と共に出荷されます (make プロセス は、IVB\_DRIVER\_PATH 変数を介してこのファイルにアクセスします)。 obmd1130.mk ファイルは、CB390make.rules および CB390make.env ファイル を使用します。CB390make.help ファイルには、上記のファイルの内容につい ての詳しい情報があります。

- システムが環境変数に設定する値を決定する方法を理解してください。シェ ル環境の設定は、以下の場所の 1個所または複数個所に設定することができ ます。システムは、この場所をリストされている順に検索します。
	- 1. インストールで使用するセキュリティー製品のユーザー・プロファイル。
	- 2. /etc/profile ファイル。これは、すべての z/OS または OS/390 シェル・ユ ーザー用のシステム全体のファイルです。
	- 3. \$HOME/.profile ファイル。これは、個別ユーザー用の個別設定ファイル です。
	- 4. ENV 環境変数で名前が付けられたファイル。
	- 5. シェル・コマンドまたはシェル・スクリプト。

1 つの環境変数が、以下のうちの 1 個所または複数個所で現れる場合、シス テムは、この検索順序で検出された最後の設定を使用します。たとえば、あ る変数が /etc/profile とシェル・スクリプトに現れると、システムは、シェ ル・スクリプトの設定を使用します。

• ユーザーのサイトのシステム・プログラマーが、/etc/profile をすべての z/OS または OS/390 シェル・ユーザーに WebSphere for z/OS ファイルの位置が 識別できるように変更しているかどうかを認識しておいてください。このシ ステム・プログラマーが、WebSphere for z/OS ファイルの位置を設定するた めに、このシステム全体のデフォルト・プロファイルを更新しなかった場 合、製品ファイルの検索位置を検出する必要があり、\$HOME/.profile ファイ ルまたはシェル・スクリプトを使用して、それに応じて、これらの環境変数 の値を変更します。システム・プログラマーが、すべてのシェル・ユーザー に対する設定で /etc/profile を更新するために使用している可能性があるサン プル・プロファイルについては、48ページの『アプリケーション開発環境を セットアップするためのステップ』を参照してください。

ユーティリティーを実行するときに、make は、以下にリストされているリソー ス、ファイル、および環境設定を使用して、以下の処理を実行します。

- 1. インストール時にシステム・プログラマーによってセットアップされた、 startup.mk ファイルを使用して、処理のためのデフォルト・ルールを検出 します。
- 2. all.mak ファイルを使用して、完了させる処理を決定します。結果的に、 make は、オブジェクト・ビルダー生成の xxxC.mak および xxxS.mak ファ イルを使用して、それぞれ、クライアント側およびサーバー側のバインディ ングとヘッダーを作成します。
- 3. z/OS または OS/390 で IDL コンパイラーを使用して、インターフェース 定義言語 (IDL) ファイルをコンパイルして C++ のパーツ (.cpp ファイル) にします。これらのパーツには、クライアント側とサーバー側のバインディ ングおよびヘッダーが含まれます。
- 4. サーバー・アプリケーションが DB2 データにアクセスする場合、DB2 プ リコンパイラーを使用して、データベース要求モジュール (DBRM) を作成 します。
- 5. z/OS または OS/390 で C++ コンパイラーを使用して、オブジェクト・デ ックを生成します。
- 6. サーバー・アプリケーションで Java クラスが必要な場合、z/OS または OS/390 で Java コンパイラーを使用して、Java クラス・ファイルを生成し ます。
- <span id="page-87-0"></span>7. バインダーとリンカーを使用して、エクスポート・ファイルならびにクライ アントおよびサーバーのダイナミック・リンク・ライブラリー (DLL) を作 成します。
- 8. サーバー・アプリケーションの一部に Java で作成されたコードが含まれて いる場合は、アーカイブ (JAR) ファイルを作成します。

表 7. z/OS または OS/390 で CORBA アプリケーションをコンパイルする場合に設定する環境変数

| 変数                   | CORBA アプリケーション 注<br>のタイプ別の必須または<br>オプション |       |                                                                                                    |
|----------------------|------------------------------------------|-------|----------------------------------------------------------------------------------------------------|
|                      | $C++$                                    | Java  |                                                                                                    |
| <b>CEE PREFIX</b>    | オプション                                    | オプション | z/OS または OS/390 言語環境プログラム・ファ<br>イルを含むデータ・セットのプレフィックスを指<br>定します。この変数を設定するのは、システム・<br>プログラマーが指定されたデータ・セットに<br>z/OS または OS/390 言語環境プログラムをイン<br>ストールしなかった場合です。                                                     |
| CEE CBC              | オプション                                    | オプション | C++ コンパイラーおよびクラス・ライブラリー・<br>ファイルを含むデータ・セットを指定します。こ<br>の変数を設定するのは、システム・プログラマー<br>が指定されたデータ・セットに z/OS または<br>OS/390 C++ コンパイラーをインストールしなか<br>った場合です。                                                              |
| <b>CB390 ENVFILE</b> | オプション                                    | オプション | CB390make.env ファイルの位置を指定します。デ<br>フォルト:<br>/usr/lpp/WebSphere390/CB390/samples/CB390make.env<br>CB390make.env ファイルには、この表の多くの変<br>数のデフォルト設定が含まれています。この変数<br>を変更するのは、独自の CB390make.env の編集<br>済みコピーを使用している場合のみです。 |

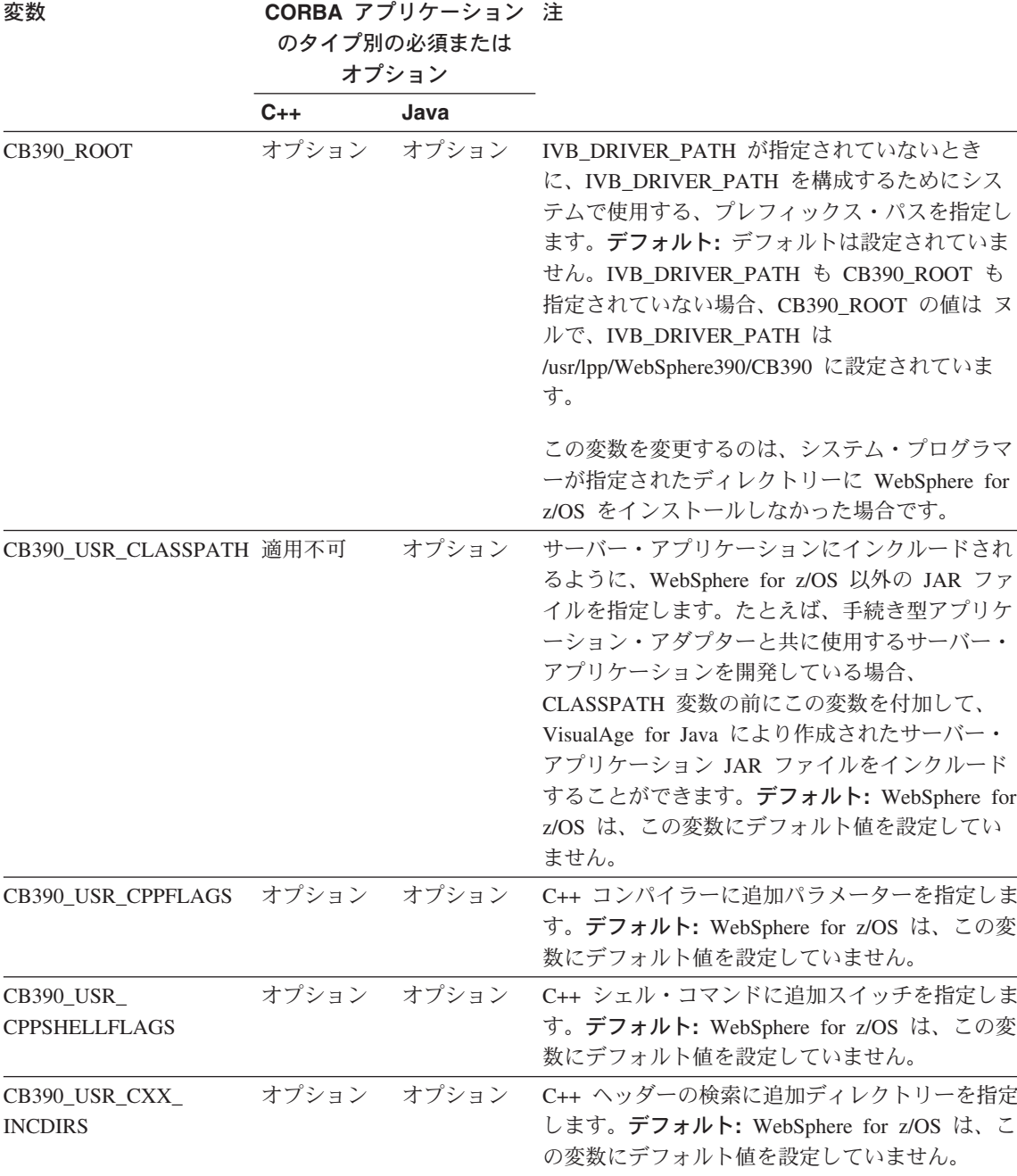

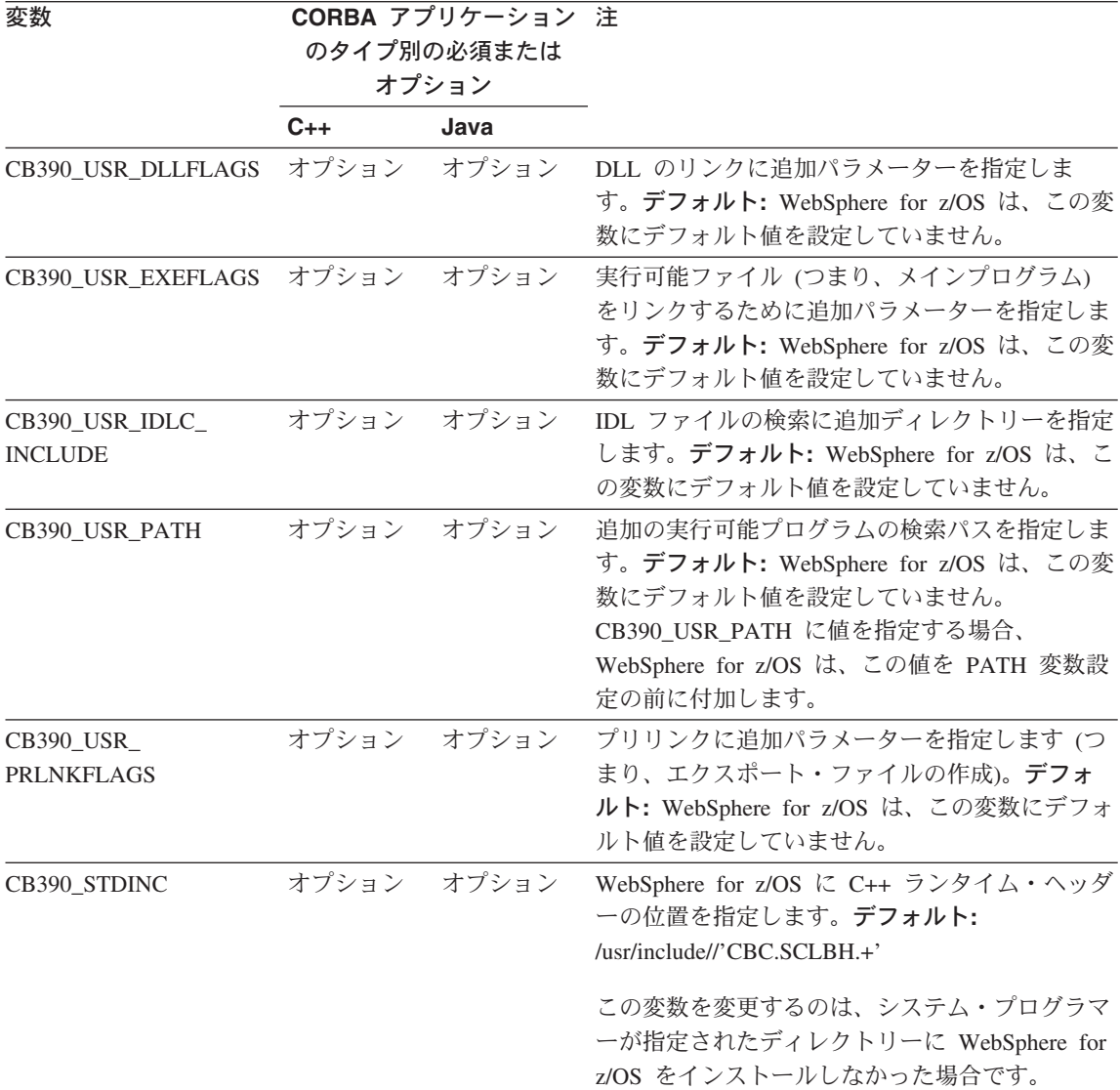

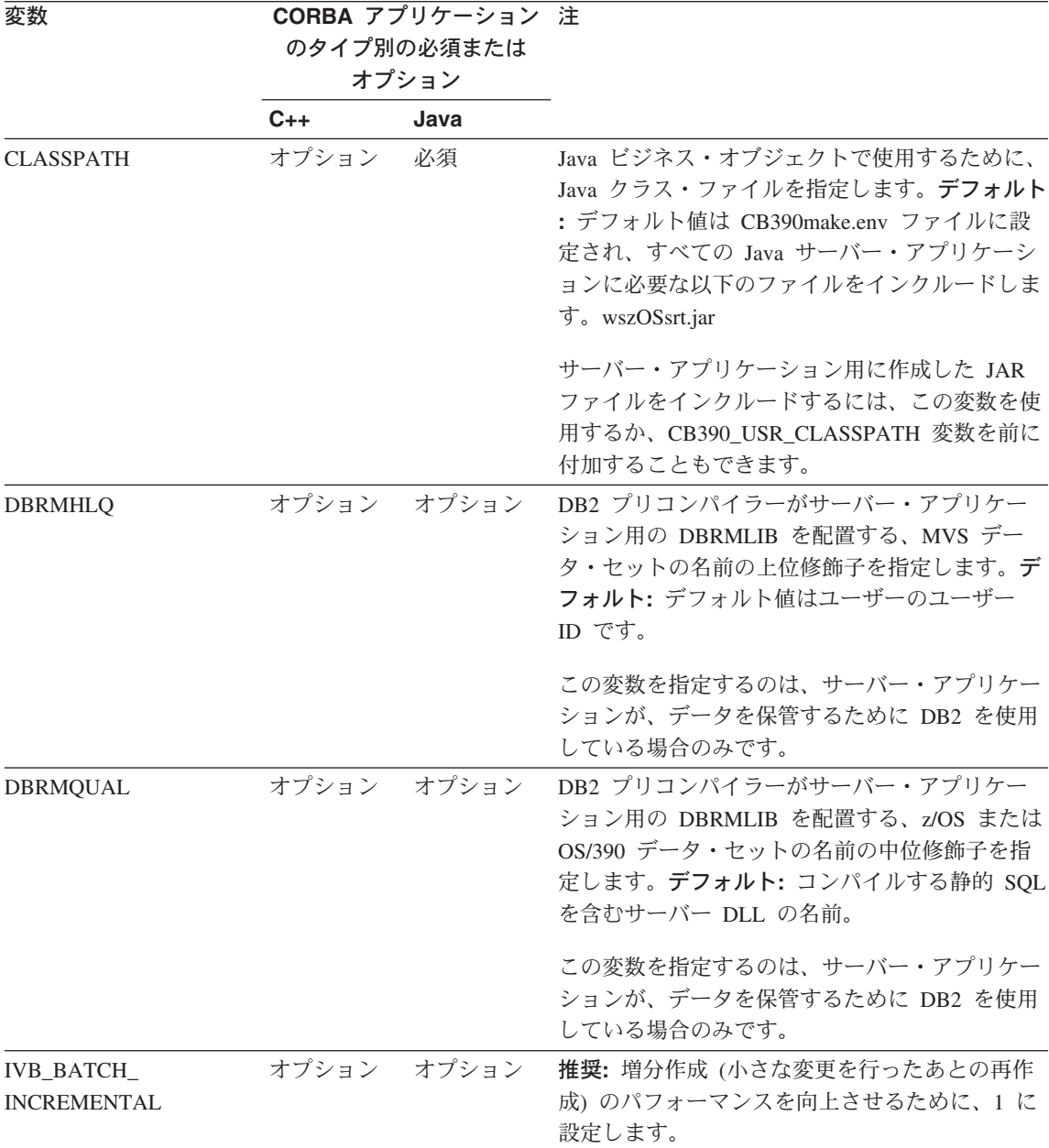

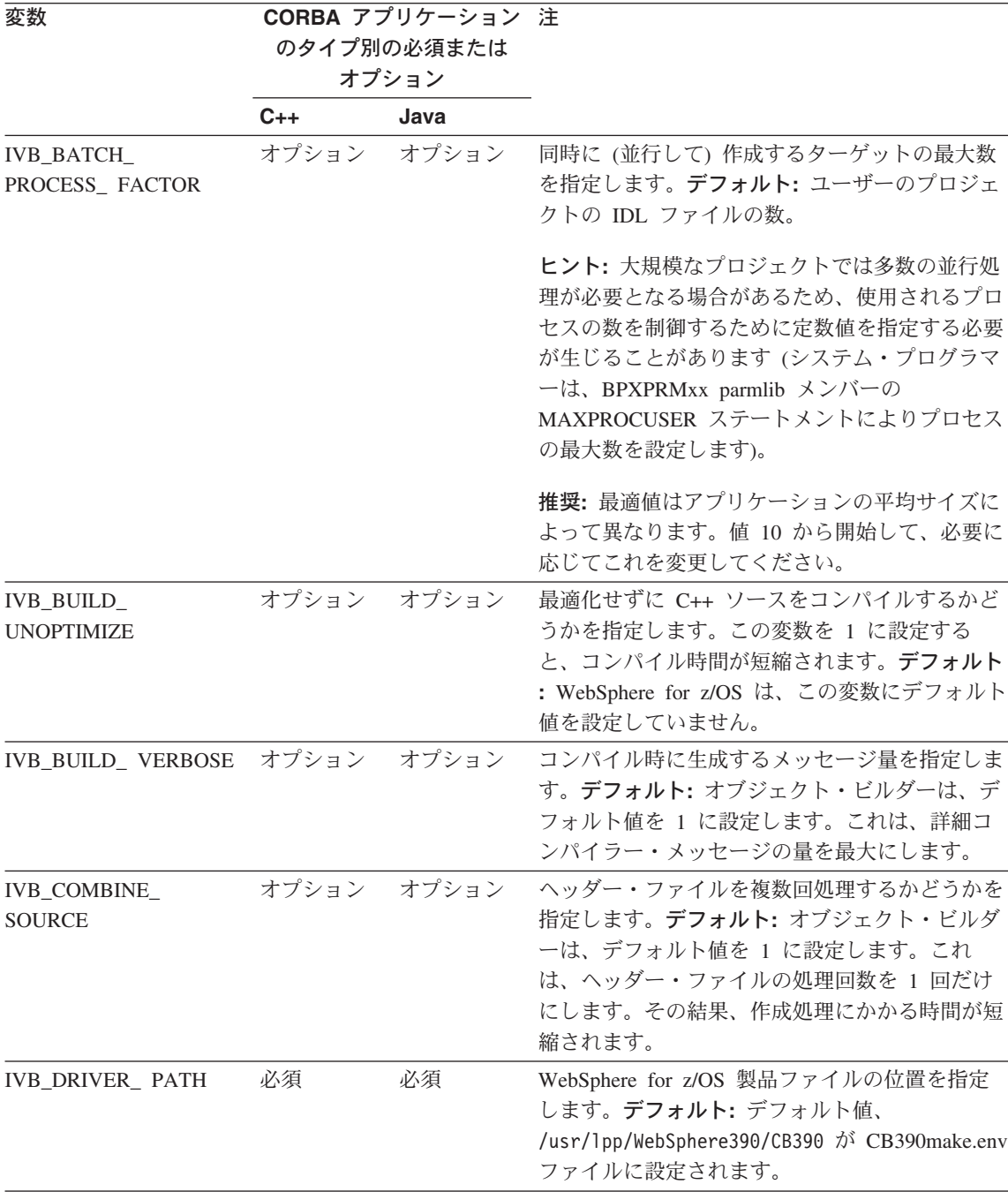

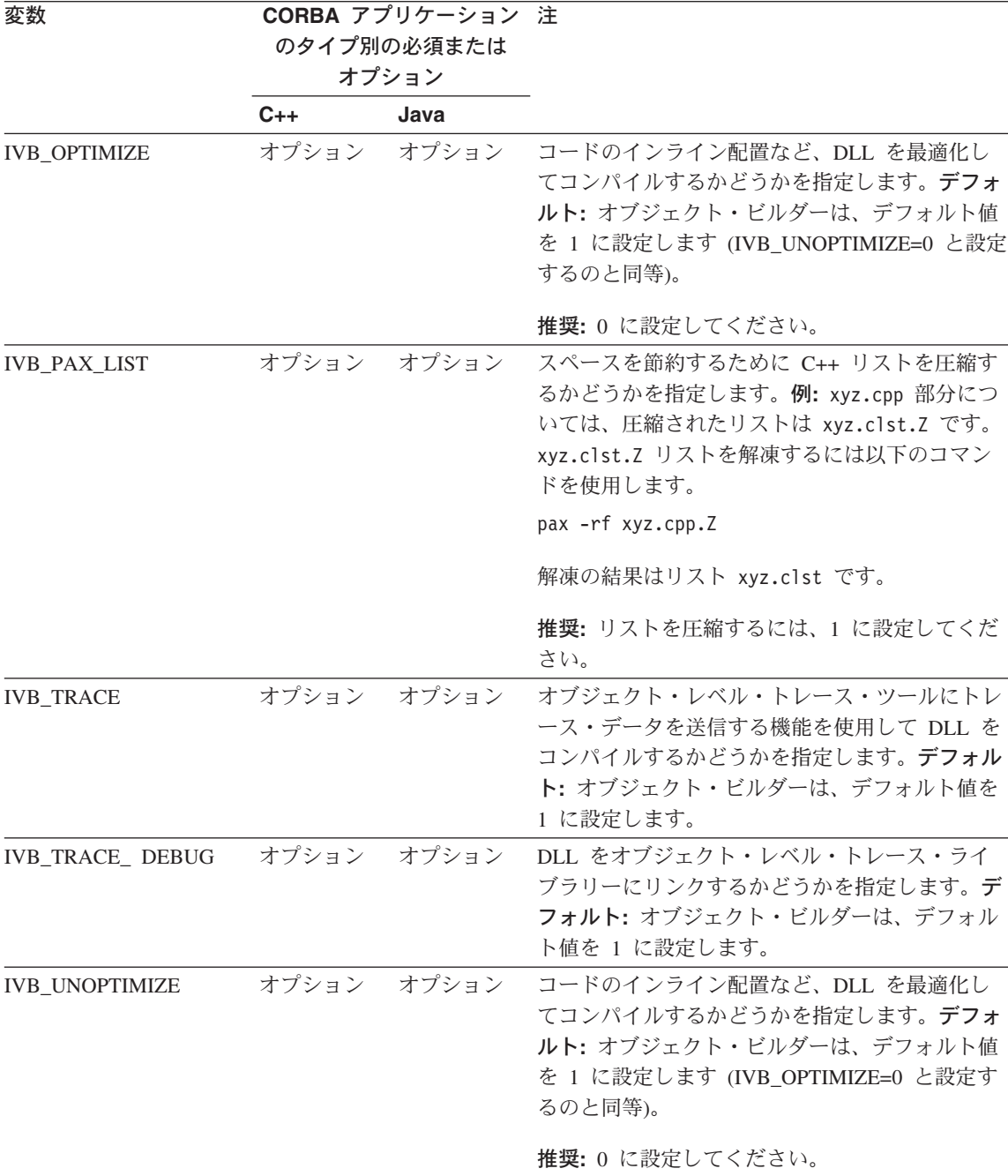

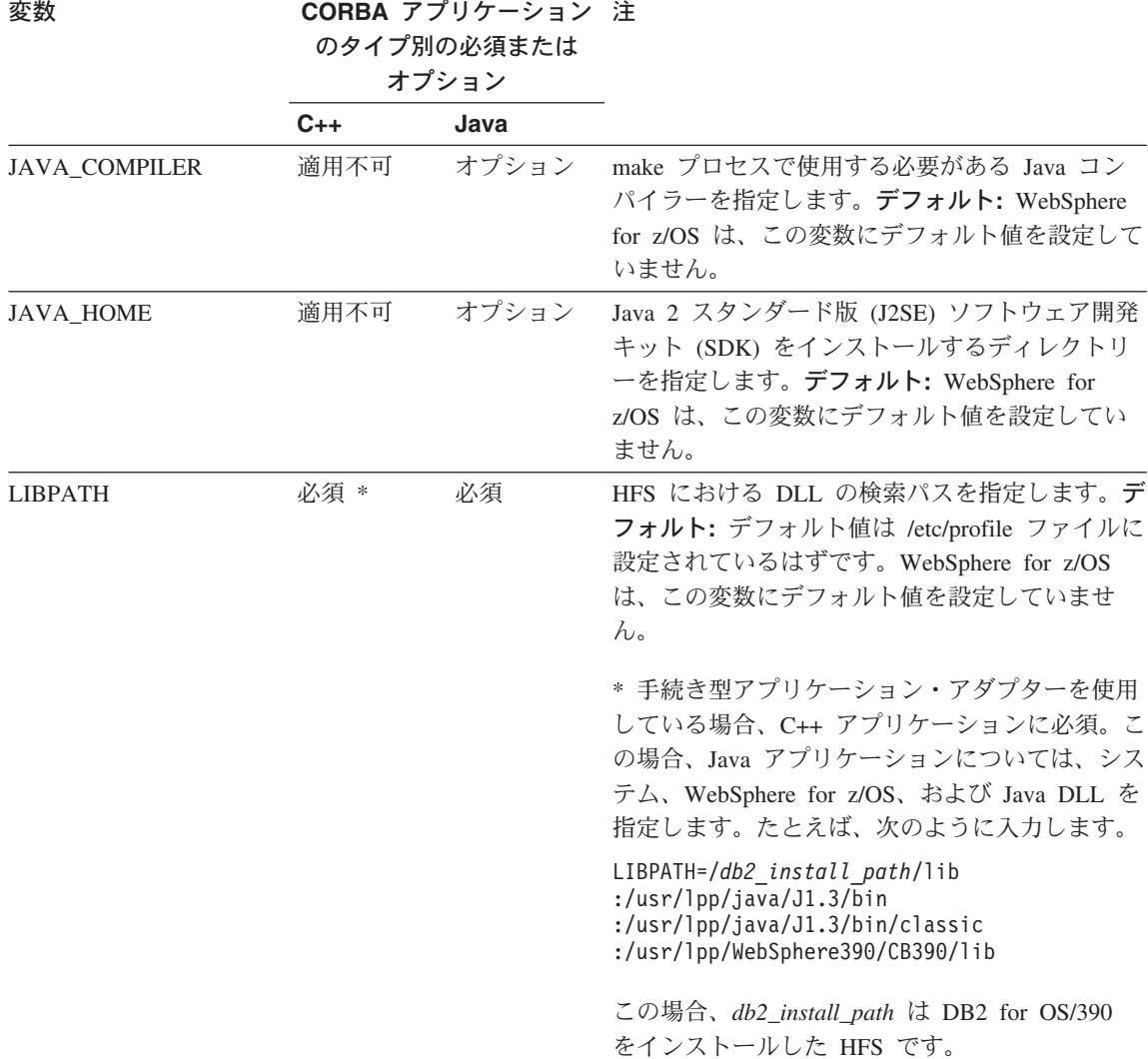

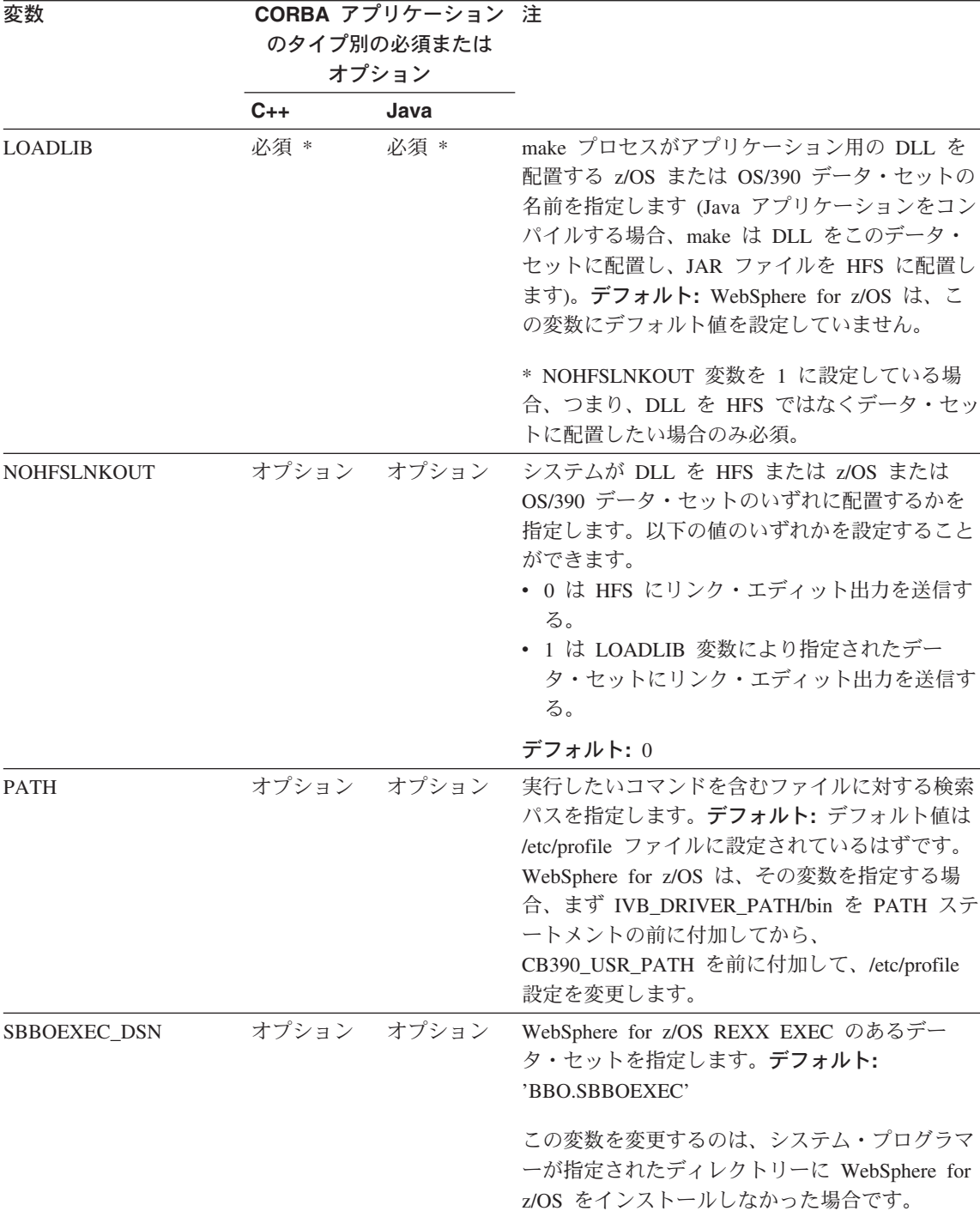

| 変数             | CORBA アプリケーション 注<br>のタイプ別の必須または<br>オプション |      |                                                                                                    |
|----------------|------------------------------------------|------|----------------------------------------------------------------------------------------------------|
|                | C++                                      | Java |                                                                                                    |
| <b>STEPLIB</b> | 必須 *                                     | 必須 * | アプリケーションで必要な追加データ・セットを<br>指定します。デフォルト:デフォルト値は<br>/etc/profile ファイルに設定されているはずです。<br>WebSphere for z/OS は、この変数にデフォルト<br>値を設定していません。 |
|                |                                          |      | * 以下の条件が両方とも真である場合に必須。<br>• アプリケーションで DB2 を使用している。<br>• DB2 プリコンパイラー・データ・セット<br>SDSNLOAD および SDSNEXIT が、システ<br>ム・リンク・リストにない。      |

必要であれば、詳細について、以下のソースを参照してください。

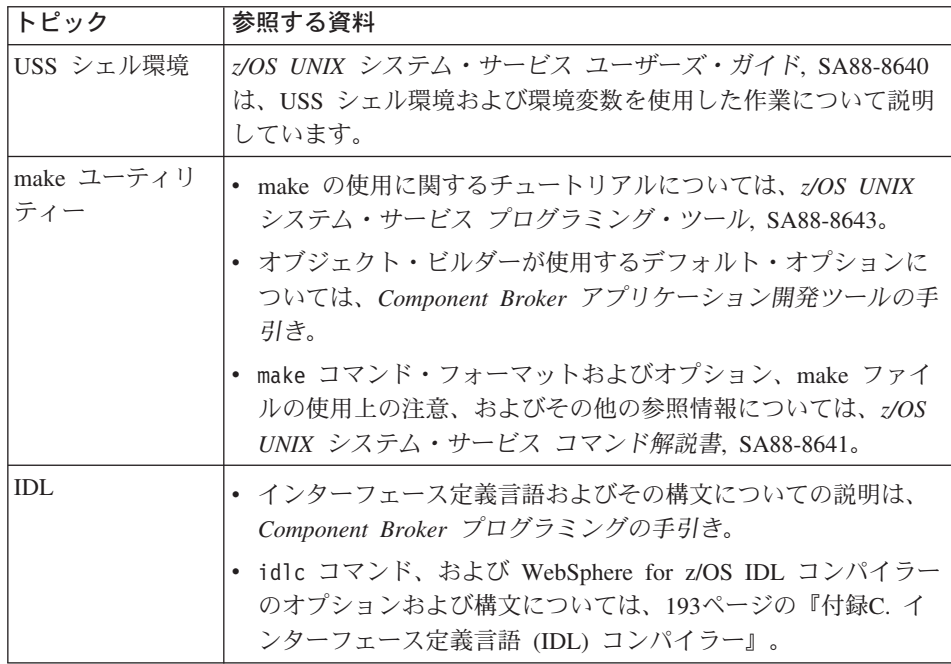

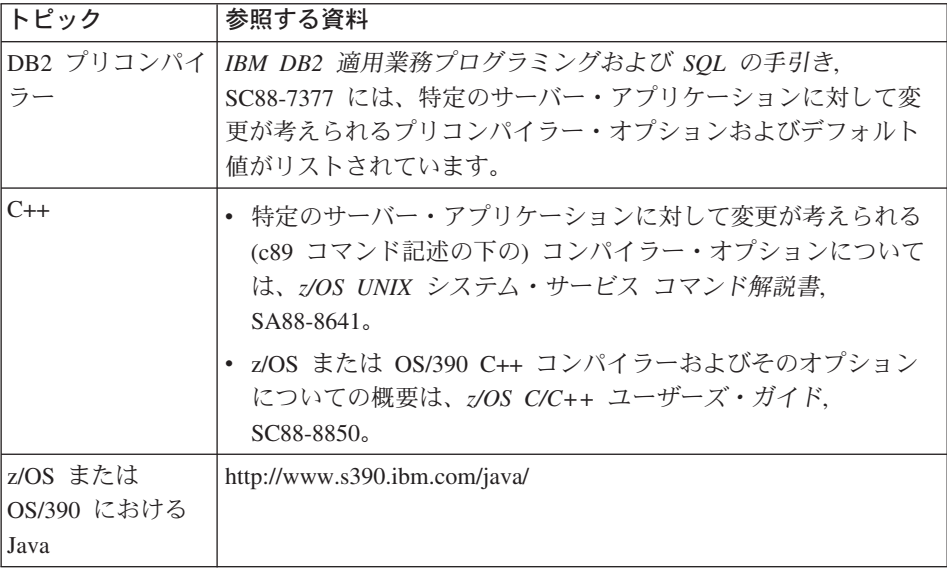

## z/OS または OS/390 で CORBA アプリケーションのソース・ファイルをコンパイル するためのステップ

CORBA サーバー・アプリケーション用のワークステーション・ファイルが z/OS または OS/390 の作業ディレクトリーにある場合、make ファイルを実行 して、WebSphere for z/OS MOFW アプリケーション・サーバーでサーバー・ アプリケーションを実行するのに必要な実行可能コードおよびバインディング を作成することができます。

ワークステーションでサーバー・アプリケーションの成果物を生成するとき に、オブジェクト・ビルダーは、クライアント DLL make ファイル、サーバ ー DLL make ファイル、および all.mak ファイルの 3 つの make ファイル を作成しています。個別の DLL make ファイルではなく、all.mak ファイル を使用して、サーバー・アプリケーション用のコードをコンパイルします。 all.mak ファイルを使用して、DLL が正しい順序で作成されていることを確認 してください。all.mak ファイルには、クライアントおよびサーバー DLL 用 にオブジェクト・ビルダーで指定した、任意の IDL コンパイル、Java コンパ イル、CPP コンパイル、およびリンク・オプションも組み込まれます。

始める前に:

- サーバー・アプリケーションの実行可能コードを配置したい場所を決定しま す。推奨内容については、59ページの『サーバー・アプリケーションに対し て実行可能コードを配置する場所の決定に関するバックグラウンド』を参照 してください。
- サーバー・アプリケーションで必要なデータ・セットをすべて割り振ってい ることを確認してください。データ・セットの割り振りの手順については、 63ページの『CORBA アプリケーションの実行可能コードに対するデータ・ セットの割り振りに関するバックグラウンド』を参照してください。
- make 処理の機能、および環境変数の設定が make 処理に与える影響を必ず 理解してください。make 処理および環境変数の設定についての詳細は、65 ページの『make 処理に関するバックグラウンド』を参照してください。

サーバー・アプリケーションのソース・ファイルをコンパイルするには、以下 のステップを実行します。

1. コンパイル・コードに適切な環境変数が設定されていることを確認してくだ さい。設定が必要な環境変数には、WebSphere for z/OS 製品ファイルの位 置を識別し、サーバー・アプリケーションの実行可能コードを配置したい場 所を識別する環境変数が含まれています。

環境変数を設定するには、以下のことを行います。

- a. set または export コマンドを入力して、シェル環境の現行の設定を表 示します。
- b. 現行のシェルの設定を 68ページの表7 と比較します。この表には、コン パイルしようとするサーバー・アプリケーションのタイプに従って、 make 処理の設定に必要であると考えられる環境変数を記載していま す。使用すべき環境変数のいくつかは、インストールおよび個別の開発 環境によって決まります。
- c. 特定のサーバー・アプリケーションごとに、適宜、\$HOME/.profile ファ イルを編集するか、シェル・スクリプトを作成して、環境変数の設定を 追加またはオーバーライドします。

#### 推奨:

• 51ページの表4 にある環境変数が /etc/profile に設定されていない場合 は、SHOME/.profile ファイルに設定してください。これらの環境変数 は、WebSphere for z/OS 用に開発したすべてのサーバー・アプリケー ションでも同じ設定でなければなりません。シェル・セッションで実 行されるシェル・コマンドおよびスクリプトに受け渡すために、必 ず、これらの変数をエクスポートしてください。

• シェル・スクリプトの make 処理に対する環境変数を設定します。ア ヤンブルしているサーバー・アプリケーションごとに 1 つのシェル・ スクリプトを使用することを考慮し、スクリプトごとに、以下の命名 規則を使用します。

serverappname\_make setup.sh

アプリケーションごとに 1 つのスクリプトを使用して、個別アプリケ ーションごとに適宜、シェル設定およびコンパイラー・オプションを 変更することができます。

シェル・スクリプトを使用して、サーバー・アプリケーション用のオ ブジェクト・ビルダー生成 pridefs.mk ファイルにも現れるいくつか のオプションを指定する場合、必ず pridefs.mk ファイルを編集し て、重複オプションをコメント化してください。

- d. (オプション) WebSphere for z/OS と共に出荷された CB390make.env フ ァイルの任意のデフォルト設定を変更したい場合は、以下のようにしま す。
	- 1) CB390make.env ファイルの独自のコピーを作成します。 CB390make.env は IVB DRIVER PATH/samples にあります。
	- 2) CB390make.env のコピーを編集して、変更内容を保管します。
	- 3) CB390make.env のコピーを指し示すように、CB390 ENVFILE 環境変 数の設定を変更します。
- 2. シェル・スクリプトを使用して、変数を設定する場合、make コマンドを使 用して make 処理を始動する前に、このスクリプトを実行する必要があり ます。シェル・スクリプトを実行するには、以下のコマンドを入力します。 serverappname make setup.sh
- 3. z/OS または OS/390 上の作業ディレクトリーから、make -f all.mak と入 力します。

### ヒント:

• バックグラウンドで作成プロセスを実行し、必要に応じて、後で見直しす るためにすべてのメッセージをファイルに書き込むには、以下の make コマンドを使用します。たとえば、./build results.txt ファイルには、 make プロセスで生成されたすべてのメッセージが含まれています。 make -f all.mak 1>build results.txt 2>&1 &

第3章 z/OS または OS/390 での CORBA アプリケーションのアセンブル 79

- ファイルを使用して、作成プロセスで生成されたメッセージを収集する場 合、z/OS UNIX システム・サービス コマンド解説書. SA88-8641 で説明 している、head および tail UNIX コマンドを使用して、make 処理が 完了する前にメッセージを見直すことができます。
- ロード・ライブラリーに実行可能コードを置いている場合、make プロセ スは、システム完了 (ABEND) コード x37 で失敗する可能性がありま す。これらの ABEND コードの意味は、データ・セットが小さ過ぎるな どのエラーです。問題点を判別して、それを修正するには、z/OS MVS シ ステム・コード、SA88-8592 で特定の ABEND コードを検索してくださ い。次に作成プロセスを再始動します。
- · make プロセスが失敗した場合は、エラーを修正して、作成プロセスを再 始動します。もう一度、最初から始動する必要がある場合は、make -f all.mak clean というコマンドを発行して、最初の作成試行時に HFS で 生成されたすべてのファイルを消去します。

サーバー・アプリケーションの実行可能ファイルが、指定したデータ・セット または HFS 上の作業ディレクトリーにあることが確認できます。

## CORBA アプリケーションをシステム検索パスに追加するためのステップ

サーバーにアプリケーションを配置する前に、実行可能コードを以下のいずれ かの位置に移動することができます。

- HFS におけるコードの場合、リンク・パック域 (LPA) に HFS ファイルを ロードすることができます。
- PDS または PDSE におけるコードの場合、LPA にデータ・セットをロード するか、リンク・リストにデータ・セットを追加することができます。

実行時用にコードを配置する場所は、システムおよびアプリケーションのパフ ォーマンス、および仮想記憶域の使用に影響を与えます。アプリケーション・ コードに最適な配置を決定するには、59ページの『サーバー・アプリケーショ ンに対して実行可能コードを配置する場所の決定に関するバックグラウンド』 の推奨と情報を参照してください。

サーバー・アプリケーション用の実行可能コードをリンク・パック域 (LPA) ま たはリンク・リストにロードするには、以下の手順のいずれかを完了してくだ さい。

• HFS の DLL を LPA に移動するには、z/OS UNIX システム・サービス 計 画. GA88-8639 の手順を参照してください。

- PDS または PDSE の DLL を LPA に移動するには、以下のことを行って ください。
	- 1. LPA ステートメントを使用する PROGxx parmlib メンバーを作成して、 クライアントおよびサーバーの DLL を LPA に追加します。たとえば、 WebSphere for z/OS インストール検査プログラムを LPA に追加するに は、以下の LPA ステートメントが必要になります。

LPA ADD MODNAME=(JPOLICYS) DSNAME(high-level qualifier.SBBOLOAD) LPA ADD MODNAME=(JPOLSQMO) DSNAME( $high-level \overline{q}$ *qualifier*.SBBOLOAD) LPA ADD MODNAME=(JPOLTRIR) DSNAME(high-level qualifier.SBBOLOAD) LPA ADD MODNAME=(POLICYC) DSNAME(high-level qualifier.SBBOLOAD) LPA ADD MODNAME=(POLICYS) DSNAME(high-level\_qualifier.SBBOLOAD) LPA ADD MODNAME=(POLSQIR) DSNAME(high-level qualifier.SBBOLOAD) LPA ADD MODNAME=(POLTRIR) DSNAME(high-level qualifier.SBBOLOAD) LPA ADD MODNAME=(POLHMIR) DSNAME(high-level qualifier.SBBOLOAD)

PROGxx parmlib メンバーに関する追加情報が必要な場合は、z/OS MVS 初期設定およびチューニング 解説書、SA88-8564 を参照してください。

- 2. MVS コンソールまたは TSO/E セッションから、SET PROG=xx コマン ドを入力して、アプリケーションを LPA にロードします。SET PROG=xx コマンドに関する追加情報が必要な場合は、z/OS MVS システ ム・コマンド, SA88-8593 を参照してください。
- PDS または PDSE の DLL をリンク・リストに移動するには、以下のこと を行ってください。
	- 1. サーバー・アプリケーションの実行可能コードを含む PDS または PDSE を指定するために、LNKLST ADD ステートメントを使用する PROGxx parmlib メンバーを作成します。LNKLST ADD ステートメントまたは PROGxx parmlib メンバーに関する追加情報が必要な場合は、z/OS MVS 初期設定およびチューニング 解説書, SA88-8564 を参照してください。
	- 2. MVS コンソールまたは TSO/E セッションから、SET PROG=xx コマン ドを入力して、アプリケーションをリンク・リストに追加します。SET PROG=xx コマンドに関する追加情報が必要な場合は、z/OS MVS システ ム・コマンド, SA88-8593 を参照してください。

## CORBA アプリケーションにデータ・オブジェクトをバインドするためのステップ

サーバー・アプリケーションに、DB2 を使用してパーシスタント・データを保 管するビジネス・オブジェクトおよびデータ・オブジェクトが含まれている場 合、これらのオブジェクトが使用する DB2 表をセットアップし、各データ・ オブジェクトを DB2 for OS/390 計画の独自のパッケージにバインドすること ができます。DB2 表のセットアップについて、詳しくは、97ページの『DB2 を準備するためのステップ』を参照してください。

データ・オブジェクトをパッケージにバインドするには、サーバー・アプリケ ーションのコンパイル時に、make プロセスにより生成されたデータベース要 求モジュール (DBRM) を使用する必要があります。make プロセスは、デー タ・オブジェクトごとに 1 つの DBRM ライブラリーを生成します。

始める前に: 必要に応じて以下の解説書を検討したり、入手したりしてくださ  $\mathcal{U}$ 

- DB2 パッケージのバックグラウンド情報については、*IBM DB*2 *適用業務プ* ログラミングおよび SOL の手引き、SC88-7377。
- BIND PACKAGE サブコマンド構文およびオプションについての詳細は、 IBM DB2 コマンド解説書, SC88-7378。
- DB2 for OS/390 SYSADM 権限のある ID のセットアップについては、IBM DB2 管理の手引き、SC88-7376。

各データ・オブジェクトを独自のパッケージにバインドするには、以下のステ ップを実行します。

1. 作業 JCL データ・セットのメンバーを作成し、そこに以下の JCL サンプ ルをコピーします。

```
//jobname JOB
//*//BIND1
         EXEC PGM=IKJEFT01,REGION=0M
//SYSTSPRT DD SYSOUT=*
//SYSPRINT DD SYSOUT=*
//SYSUDUMP DD SYSOUT=*
//DBRMLIB    DD    DISP=SHR, DSN=project dbrmlib
//SYSTSIN DD *
DSN SYSTEM(DB2 subsystem name)
 BIND PACKAGE(package name) MEMBER(dbrm name) ACTION(REPLACE) +
   bind options
END
/\star//BIND2 EXEC PGM=IKJEFT01,REGION=0M
//SYSTSPRT DD SYSOUT=*
//SYSPRINT DD SYSOUT=*
//SYSUDUMP DD SYSOUT=*
//DBRMLIB DD DISP=SHR, DSN=CB390 dbrmlib
//SYSTSIN DD *
 DSN SYSTEM(DB2 subsystem name)
   BIND PACKAGE(package name) MEMBER(BBOSQDB) ACTION(REPLACE) +
     ISOLATION(CS) CURRENTDATA(NO) RELEASE(COMMIT)
                                                                 \mathcal{E}END
/*
```
2. 以下のように、メンバーを編集して、インストール用の JCL をカスタマイ ズします。

- インストール特定パラメーターを指定して JOB カードを更新します。
- アプリケーションおよびそのクライアントがクエリー・サービスを使用し ない場合は、BIND2 ステップを削除またはコメント化します。DB2 を使 用するすべてのサーバー・アプリケーションで BIND1 ステップを使用し なければなりませんが、BIND2 ステップが必要なのは、アプリケーショ ンでクエリー・サービスを使用している場合のみです。
- 以下のように、変数を適切な値に置き換えてください。

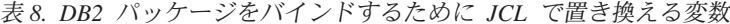

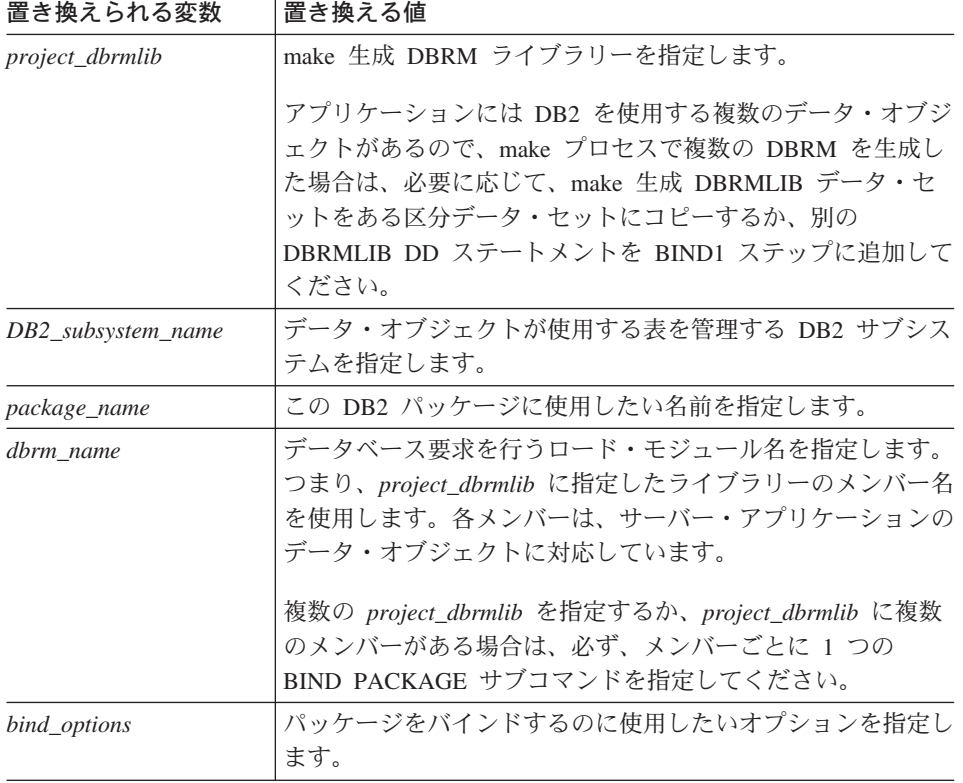

- BIND2 ステップを使用している場合、DBRMLIB DD ステートメントの CB390 dbrmlib を置き換えます。表8 に示しているように、他の変数を置 き換えます。
- 3. DB2 for OS/390 SYSADM 権限のあるユーザー ID から、ジョブを実行依 頼します。

WebSphere Application Server V4.0 for z/OS and OS/390: CORBA アプリケーションのアセンブル 84

# 第4章 WebSphere for z/OS MOFW における CORBA アプ リケーションの配置

実行可能 CORBA サーバー・アプリケーションが完成すると、そのランタイム 環境 (WebSphere for z/OS アプリケーション・サーバー) をセットアップする 必要が生じます。WebSphere for z/OS には、2 種類のアプリケーション・サー バーがあります。1 つは Java 2 エンタープライズ版 (J2EE) アプリケーショ ン、もう 1 つは CORBA アプリケーション用のアプリケーション・サーバー です。CORBA アプリケーション用のサーバーは、マネージド・オブジェク ト・フレームワーク (MOFW) サーバーと呼ばれています。WebSphere for z/OS 管理アプリケーションを使用して CORBA アプリケーションにサーバー を定義する際、管理アプリケーションではサーバーに対して J2EE サーバーお よび Server (MOFW サーバー・タイプの場合) の 2 つのラベルが使用されま す。CORBA アプリケーションの場合は、Server を使用するようにしてくださ  $\mathcal{L}$ 

#### 規則:

- CORBA アプリケーションを J2EE サーバー上に配置することはできませ  $\mathcal{h}_{\alpha}$
- J2EE アプリケーションを MOFW サーバー上に配置することはできませ  $\mathcal{h}_{\alpha}$

z/OS または OS/390 上にサーバー・アプリケーションを配置するには、アプリ ケーションを配置するための知識と、CORBA アプリケーションに必要な z/OS または OS/390 およびサブシステムの知識が必要です。z/OS または OS/390 システム・プログラマーとデータベース管理者は、アプリケーションの配置に 必要な技術を有する可能性の最も高い人たちです。本書では、サーバー・アプ リケーションのアセンブルおよび配置担当者をアプリケーション・アセンブラ ーと呼びます。これらの人たちは、配置するサーバー・アプリケーションにつ いての詳細の他に、以下についての知識が必要です。

- USS 環境、および z/OS または OS/390 コンポーネントおよびデータ・セッ トにアクセスするための TSO/E での作業方法。
- アプリケーションに必要な z/OS または OS/390 サブシステム・リソースの 設定方法。たとえば、これらのリソースにはデータベース、トランザクショ ン・マネージャー、およびセキュリティー・プロダクトが含まれていること があります。

各分野における精通の度合いは、配置するサーバー・アプリケーションのタ イプによって異なります。たとえば、CORBA アプリケーションが IMS ト ランザクションを介してアクセスしないで直接 DB2 データにアクセスする 場合には、IMS についての知識は必要ありません。

• WebSphere for z/OS MOFW アプリケーション・サーバーの定義と活動化の 方法(つまり、配置するアプリケーションのためのランタイム環境)。

#### ランタイム環境のエレメントに対する命名規則に関するバックグラウンド

WebSphere for z/OS 管理アプリケーションにより、サーバー構成を定義すると きに、特定のタイプのアプリケーションについてランタイム環境のモデルを作 成します。モデルを作成するときは、以下のものについて名前を指定しなけれ ばなりません。

- 汎用アプリケーション環境。これは、サーバーと呼ばれます。
- ある種の作業の役割を担うエンティティー。このエンティティーは、サーバ ー・インスタンスと呼ばれます。これは、1 つの制御領域と複数のサーバー 領域から成ります。
- 論理リソース・マッピング (LRM)。これは、アプリケーションで使用する、 特定の**タイプ**のリソース・マネージャー (DB2、IMS、または CICS など) です。
- LRM インスタンス。これは、特定のリソース・マネージャー・サブシステ ム (DB2SYSA または IMS2 など) を識別します。

サーバーおよび LRM は、いわば、一般的な定義です。それに対し、サーバ ー・インスタンスおよび LRM インスタンスは、z/OS または OS/390 に存在 する特定のエンティティーに名前を与えたものです。

規則: ユーザーのモデルが z/OS または OS/390 でアクティブなランタイム環 境となるには、以下のように、管理アプリケーションで使用される名前が、 z/OS または OS/390 の関連定義で使用する名前と同じであることを確認しなけ ればなりません。

- 管理アプリケーションで定義するサーバー、およびワークロード管理 IWMARINO ダイアログで定義するアプリケーション環境には、同じ総称名 (たとえば、PAAIMSV) を使用します。
- 管理アプリケーションだけでなく、以下の場所でも、サーバー・インスタン スには、同じ名前(たとえば、PAAIMSV1)を使用しなければなりません。
	- 1. 制御領域を始動するために作成する JCL プロシージャー。この JCL proc は、通常、BBO.SBBOJCL の BBOASR1 メンバーのコピーです。独 自使用のためにこのメンバーのコピーを作成するときに、PROC ステー

トメントを変更して、サーバー・インスタンスを識別しなければなりませ ん。たとえば、以下のように指定します。

 $//label$ PROC SRVNAME='PAAIMSV1'

- 2. サーバー領域を始動するために作成する JCL プロシージャー。この JCL proc は、通常、BBO.SBBOJCL の BBOASR1S メンバーのコピーです。 独自使用のためにこのメンバーのコピーを作成するときに、IWMSSNM パラメーターを変更して、サーバー・インスタンスを識別しなければなり ません。たとえば、以下のように指定します。
	- // label PROC IWMSSNM='PAAIMSV1', PARMS='-ORBsrvname ',
	- // CBCONFIG='/u/cb390'

MOFW サーバーのエレメントの命名規則についての推奨内容は、WebSphere Application Server V4.0 for z/OS and OS/390: 操作および管理, SA88-8653 を参 照してください。

# WebSphere for z/OS MOFW サーバーの環境変数の設定に関するバックグラウンド

管理アプリケーションを使用して新規の WebSphere for z/OS MOFW サーバー を作成したり、既存の WebSphere for z/OS MOFW サーバーを変更するときに は、環境変数の設定値を変更することもできます。

149ページの『付録A. 環境ファイル』は、サーバー・アプリケーションが稼動 する WebSphere for z/OS MOFW サーバーに使用する必要がある環境変数をリ ストしています。このリストを使用して、設定する必要がある変数を決定しま す。特に重要な変数の 1 つに、CLASSPATH 変数があります。この変数に は、サーバー・アプリケーション用の JAR ファイルの完全修飾名 (ある場合) を手動で追加する必要があります。

WebSphere for z/OS MOFW サーバーを始動する JCL プロシージャーのコーディ ング

> アプリケーション制御領域およびサーバー領域用の JCL プロシージャーを作 成するには、TSO で以下のステップを実行します。

1. 作業用 PROCLIB データ・セットに、汎用サーバー名と一致する名前の新 規メンバーを作成します。BBOASR1 サンプル・メンバーを BBO.SBBOJCL からこの新規メンバーにコピーして、ファイル内のコメントに従って、適切 な更新を行います。WebSphere for z/OS 管理アプリケーションで指定する サーバー・インスタンス名を識別するように PROC ステートメントを変更 します。この新規メンバーは、これで、アプリケーション制御領域を始動す るのに使用できる JCL プロシージャーです。

- 2. PROCLIB には、アプリケーション・サーバー領域を始動する JCL プロシ ージャーを含む新規メンバーも作成します。BBOASR1S サンプル・メンバ ーを BBO.SBBOJCL からこの新規メンバーにコピーして、ファイル内のコ メントに従って、以下のように、適切な更新を行います。
	- WebSphere for z/OS 管理アプリケーションで指定するサーバー・インス タンス名を使用するように IWMSSNM パラメーターを編集します。
	- サーバー・アプリケーションの実行可能コードの位置 (PDS、PDSE、ま たは HFS) を識別できるようにメンバーを編集します。

### WebSphere for z/OS MOFW サーバーの定義

9ページの『配置するサーバー・アプリケーションのバックグラウンド』は、サ ーバー・アプリケーション用にアプリケーション・サーバーまたはランタイム 環境の定義を完了するステップを示しています。このプロセスのステップは、 アプリケーション・サーバーをテスト用に定義しているか、または実動可能な アプリケーション用に定義しているかどうかにかかわらず同じです。 WebSphere for z/OS 管理アプリケーションにより、妥当性検査、コミット、お よび活動化を行うモデル構成を定義します。その構成を活動化する場合、 WebSphere for z/OS システム・マネージャーは z/OS または OS/390 にランタ イム環境を作成します。12ページの図8 は、モデルを活動化した結果のサンプ ル・モデルとランタイム環境を示しています。

この構成は極めて単純です。1 つのサーバー・アプリケーションだけがコンテ ナーに対して定義されます。これは、1 つのリソース・マネージャー・サブシ ステムにのみ接続されます。さらに複雑な構成も可能です。たとえば、複数の マネージャーを特定のコンテナーに接続することもできます。これは、 WebSphere for z/OS に固有の長所です。定義する構成は、サーバー・アプリケ ーションが必要とするサービスの質によって決まります。

サーバー構成を定義する場合に、ユーザーの指定するオプションまたは選択 は、その環境で稼動するサーバー・アプリケーションの振る舞いに直接大きな 影響を与えます。

注: WebSphere for z/OS には、2 種類のアプリケーション・サーバーがありま す。1 つは Java 2 エンタープライズ版 (J2EE) アプリケーション、もう 1 つは CORBA アプリケーション用のアプリケーション・サーバーです。 CORBA アプリケーション用のサーバーは、マネージド・オブジェクト・
フレームワーク (MOFW) サーバーと呼ばれています。WebSphere for z/OS 管理アプリケーションを使用して CORBA アプリケーションにサーバーを 定義する際、管理アプリケーションではサーバーに対して J2EE サーバー および Server (MOFW サーバー・タイプの場合) の 2 つのラベルが使用 されます。CORBA アプリケーションの場合は、Server を使用するように してください。

#### WebSphere for z/OS 管理アプリケーションの使用に関するバックグラウンド

WebSphere for z/OS 製品のインストール後に初めて WebSphere for z/OS 管理 アプリケーションを使用するときは、CBADMIN アドミニストレーター・ユー ザー ID を使用してログオンします。後で追加の管理者用ユーザー ID を定義 して、いくつかのワークステーションまたはセッションからアドミニストレー ション・アプリケーションにアクセスできるようにすることができます。ただ し、追加のユーザー ID を使用するときは、以下の規則に留意してください。

- 同一の管理者 ID を使用して、単一のワークステーションまたは複数のワー クステーションから、アプリケーションの複数並行セッションにログオンす ることはできません。たとえば、ユーザー ID として CBADMIN を使用し て、ワークステーションでアドミニストレーション・アプリケーションを始 動する場合、独自のワークステーションまたは別のワークステーションから 別のセッションを始動することはできません。ただし、別の管理者用ユーザ 一 ID を使用すれば、どのワークステーションからでも別のセッションを始 動することができます。
- いくつかの管理者用ユーザー ID を定義した場合、これらをすべて同時にロ グオンできますが、一度に会話の更新と活動化ができるのは 1 つだけです。 ある管理者が会話を活動化すると、その他の管理者は、読み取り専用または 表示機能のためにアドミニストレーション・アプリケーションを使用する必 要があります。

#### テスト・システムのサーバー・プロパティーの選択

MOFW サーバー・プロパティーの完全なリストおよび説明については、管理 アプリケーションにより使用可能なヘルプを使用するか、WebSphere Application Server V4.0 for z/OS and OS/390: システム管理ユーザー・インター フェース. SA88-8656 を参照してください。

#### MOFW サーバーに対するコンテナーの定義

管理アプリケーションを使用して CORBA アプリケーションにコンテナーを追 加するときは、以下に関する情報が必要です。

• アプリケーション開発におけるパッケージ化または構成段階でオブジェク ト・ビルダーによって指定されたコンテナー名。

規則: 所定のサーバー・アプリケーションについては、管理アプリケーショ ンに指定されたコンテナー名とオブジェクト・ビルダーによって指定された コンテナー名は一致する必要があります。

- サーバー・アプリケーションが必要とする quality of service (QoS)。これに よって、コンテナー・プロパティーに指定する値が決まります。
- 注: オブジェクト・ビルダーを使用して z/OS または OS/390 プラットフォー ムに既存のアプリケーションを構成する場合、さらにそのアプリケーショ ンがデフォルト・コンテナーに関連している場合は、WebSphere for z/OS によってそのアプリケーションを正常に配置することが許可されます。デ フォルト・コンテナーはワークステーション・プラットフォーム上の Component Broker サーバーでの使用のみを目的として設計されているた め、作成されたランタイム環境は、ワークステーション・プラットフォー ムのものとは異なる場合があります。WebSphere for z/OS MOFW サーバ ーでは、これらのデフォルト・コンテナーには、一時オブジェクトを管理 するコンテナーに対して OS/390 推奨特性と一致する事前定義特性があり ます。

コンテナーを定義するときに、コンテナーによるオブジェクトの管理方法、お よびこれらのオブジェクトの振る舞いを決定する各種ポリシーを選択します。 これらのポリシーの 1 つは、コンテナー・トランザクション・ポリシーで、コ ンテナーが管理するオブジェクトのトランザクションの有効範囲を定義しま す。ほとんどのサーバー・アプリケーション・オブジェクトの場合、TX 必須 トランザクション・ポリシーを選択する必要があります。その他のどのトラン ザクション・ポリシーを使用する前にも、必ず、19ページの『WebSphere for z/OS トランザクション環境に関するバックグラウンド』を読んで理解してくだ さい。

**制限:** 照会可能なホームを含むコンテナーを定義するときは、コンテナーに対 して複数の論理リソース・マッピング接続を定義することはできません。

### WebSphere for z/OS MOFW サーバーをバックエンドのリソース・マネージ ャーに接続

IMS-OTMA LRM インスタンスの接続データを提供する場合のガイドライン WebSphere for z/OS MOFW サーバーおよび IMS サブシステムが OTMA を 介して通信するには、IMS および OTMA 構成に関連した接続データを提供す る必要があります。

以下のリストにより、IMS-OTMA LRM インスタンスに提供する必要がある接 続データ、およびそのデータについて適切な値を決定する方法が確認できま す。

#### XCF グループ名

IMS 初期化で使用する DFSPBxxx proclib メンバーの GRNAME パラメー ターに指定された名前を埋めます。

XCF パートナー名

IMS 初期化で使用する DFSPBxxx proclib メンバーの OTMANM パラメー ターに指定された名前を埋めます。そうしない場合は、DFSPBxxx メンバ ーの APPLID1 パラメーターで指定された名前を使用します。これは、 OTMANM パラメーターが定義されていない場合、デフォルトの XCF パ ートナー名になります。

#### セッション数

1 と指定します。

- TPIPE プレフィックス
	- システムはこの LRM で必要なすべてのトランザクション・パイプで使用 するために、プレフィックスを指定します。プレフィックスは、4 文字以 下でなければなりません。この LRM のトランザクション・パイプを作成 するときに、システムは、このプレフィックスを使用して、4文字のセッ ション関連情報を付加して、固有トランザクション・パイプ名を生成しま す。

IMS サブシステムにアクセスする場合の OTMA の使用についての詳細は、1 冊または複数冊の以下の資料を参照してください。

- IMS-OTMA 手続き型アダプター・サポートを使用する WebSphere for z/OS MOFW サーバーのセットアップに関する手順については、WebSphere Application Server V4.0 for z/OS and OS/390: インストールおよびカスタマ イズ. GA88-8652。
- OTMA の使用可能な IMS については、*IMS/ESA Open Transaction Manager* Access Guide, SC26-8743.

#### IMS-APPC LRM インスタンスの接続データを提供する場合のガイドライン

WebSphere for z/OS MOFW サーバーおよび IMS サブシステムが APPC/MVS を介して通信するには、サーバーに関連した特定の APPC/MVS 論理装置 (LU)、および IMS に関連した LU に関する接続データを提供する必要があり ます。

以下のリストにより、IMS-APPC LRM インスタンスに提供する必要がある接 続データ、およびそのデータについて適切な値を決定する方法が確認できま す。

#### ローカル LU 名

WebSphere for z/OS に関連付けられた論理装置 (LU) 名を埋めます。この ローカル LU 名は、WebSphere for z/OS が稼動するシステムのための APPCPMxx parmlib メンバーの LUADD ステートメントで定義されます。

WebSphere for z/OS に関連付けられた LU に対する LUADD ステートメ ントを探します。ローカル LU 名として ACBNAME パラメーターに指定 された名前を使用します。

規則: ACBNAME パラメーターに指定された値のみ使用してください。こ れはネットワーク LU 名です。 ローカル LU にネットワーク修飾 (または 完全修飾) 名を指定すると、エラー・メッセージ BBOU0106E を受け取り ます。これは、ローカル LU 名が無効であることを意味します。

#### パートナー LU 名

WebSphere for z/OS サーバーが APPC 会話を開始するのに使用する LU 名を埋めます。このパートナー LU 名は、IMS が稼動するシステムのため の APPCPMxx parmlib メンバーの LUADD ステートメントで定義されま す。WebSphere for z/OS サーバーが稼動するシステム以外のシステムに、 IMS サブシステムが存在する可能性がありますが、存在しなければならな い訳ではありません。

IMS に関連付けられる LU についての LUADD ステートメントを探しま す (IMS に関連付けられる LU には、LUADD ステートメントの SCHED パラメーターに対して指定された IMS サブシステム名が付いています)。 パートナー LU 名として ACBNAME パラメーターに指定された値を使用 します。

ヒント: パートナー LU 名を指定すると、以下のフォームのいずれかを使 用することができます。

- ACBNAME パラメーターに指定された値のみ(つまり、ネットワーク  $LU$  名)。
- ネットワーク修飾名 (networkID.networkLUname フォームによる)。 networkID は、VTAM 始動オプション NETID に指定された値です。 networkLUname は、ACBNAME パラメーターに指定された値です。
- 汎用リソースを使用するようにインストール内容が構成されている場合 は、VTAM 汎用リソース名。

#### VTAM ログモード名

このローカル LU とそのパートナー LU の間で任意の APPC 会話と関連 付けられるようにネットワーク特性を指定する VTAM ログモード名を埋 めます。ログモード名は、VTAM ログオン・モード・テーブルに現れま す。これは、インストールした VTAMLIB データ・セットにあります。

#### APPC 会話タイムアウト値

WebSphere for z/OS サーバーが、IMS との会話の間に発行する、Allocate 呼び出しおよび以降のあらゆる呼び出しへの応答を待つ時間の長さを分単 位で指定します。有効なタイムアウト値の範囲は、0~1440 までの24 時間です。

OTS DEFAULT TIMEOUT 環境変数に設定されている値よりも小さい値を指定 すると、APPC 会話タイムアウト値は効果がありません。アプリケーショ ン・サーバーの制御領域およびサーバー領域で使用する、 OTS DEFAULT TIMEOUT 環境変数の設定を検索します。

#### APPC 同期レベル

以下の表にリストされている値のいずれかを埋めます。この値は、 WebSphere for z/OS サーバーが IMS と通信するのに使用する APPC/MVS 会話のタイプを制御します。このサーバー構成でコンテナーに対して選択 するトランザクション・ポリシー、およびこのサーバーに配置するアプリ ケーションの特性に基づきます。

推奨:サーバーが現在処理している要求のトランザクションの内容に対応 する同期レベルを使用してください。同期レベルと内容を一致させる最も 簡単な方法は、Autotran を選択することです。これにより、システムは一 致する同期レベルを判別します。

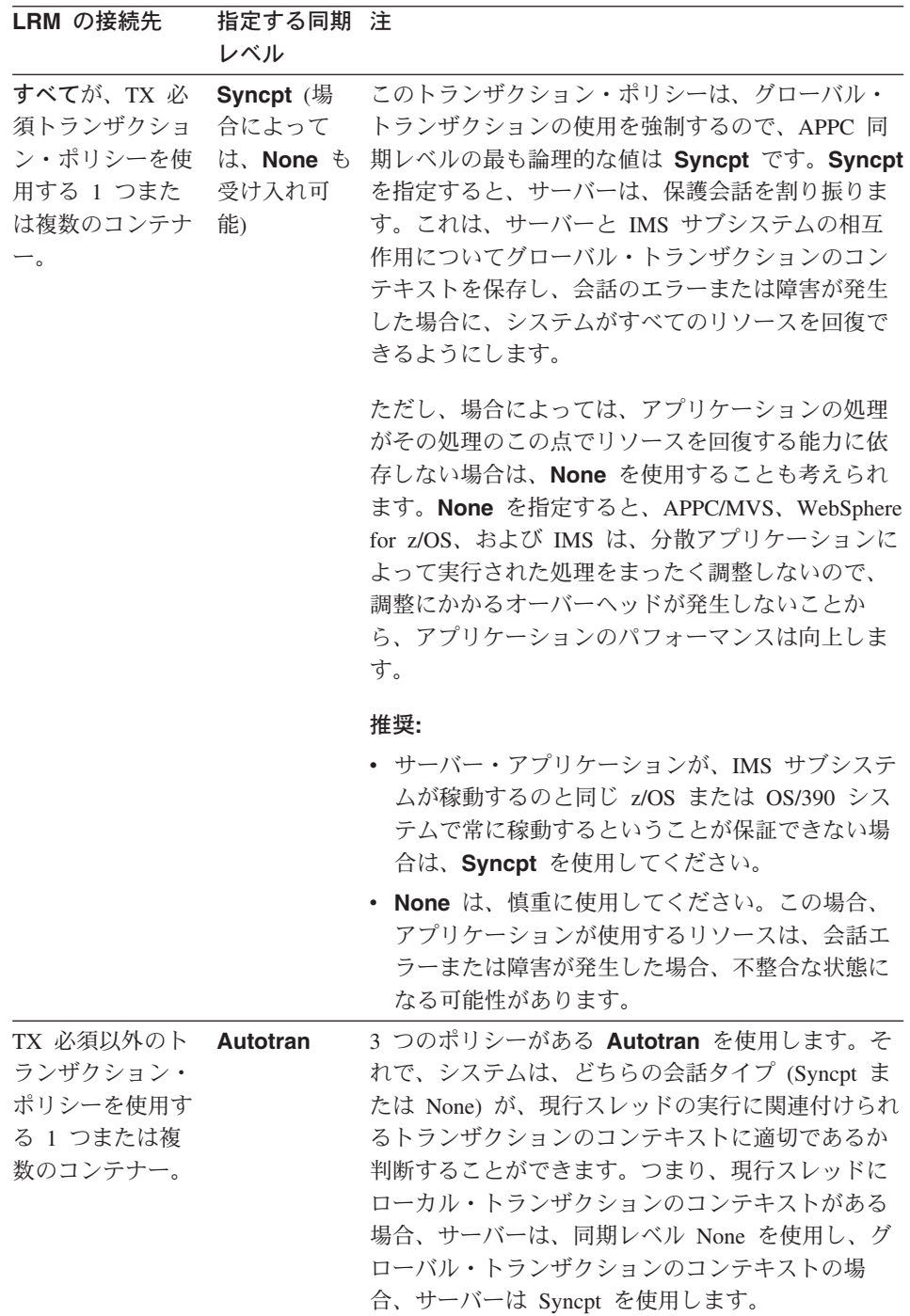

IMS サブシステムにアクセスする場合の APPC/MVS の使用についての詳細が 必要な場合は、1 冊または複数冊の以下の資料を参照してください。

- ローカル LU およびパートナー LU として、それぞれ WebSphere for z/OS MOFW サーバーおよび IMS サブシステムを構成する手順については、 WebSphere Application Server V4.0 for z/OS and OS/390: インストールおよ びカスタマイズ, GA88-8652。IMS-APPC 手続き型アプリケーション・アダ プター・サポートの使用についてのトピックを参照してください。
- 通常の APPC/MVS 構成の詳細については、z/OS MVS 計画: APPC/MVS 管 理, SA88-8571。
- VTAM 定義ステートメントについては、OS/390 eNetwork Communications Server SNA リソース定義解説書. SD88-7855。

#### CORBA アプリケーション DDL をインポートするためのガイドライン

サーバー・アプリケーションを正しく実行および管理するためには、 WebSphere for z/OS サーバーは、CORBA サーバー・アプリケーションの内容 を認識しておく必要があります。サーバー・アプリケーションをパッケージ化 したときに、オブジェクト・ビルダーにより生成された DDL ファイルをイン ポートする場合に、サーバーはこの情報を取得します。

推奨: インポート・プロセスの場合の入力および出力ファイルについては、 z/OS または OS/390 データ・セットではなく、HFS ファイルを使用すること を考えてください。入力ファイルは、すでに HFS の作業ディレクトリーにあ ります。同じディレクトリーに出力ファイルを定義することができます。必 ず、入力ファイルと異なる名前を使用してください。

#### 始める前に:

- インポート・プロセスに z/OS または OS/390 データ・セットを使用したい 場合は、DDL ファイルの内容をデータ・セットにコピーしなければなりま せん。HFS ファイルをデータ・セットにコピーする手順については、z/OS UNIX システム・サービス ユーザーズ・ガイド. SA88-8640 を参照してくだ さい。
- インポート DDL プロセスに対して、適切なセキュリティー定義をセットア ップしていることを確認してください。このプロセスのための入力および出 カファイルは、BBOSMSS アドレス・スペースのユーザー ID に関連してい るため、このユーザー ID は、以下のファイルにアクセスできなければなり ません。
- インポートする DDL にデータ・セットを使用する場合、ユーザー ID は、入力データ・ヤットに対する読み取りアクヤスが可能でなければなら ず、出力データ・セットに対する更新アクセスが可能でなければなりませ  $h_{\alpha}$
- DDL に HFS ファイルを使用する場合、ユーザー ID には、入力ファイ ルを検索するためのディレクトリー検索機能、入力ファイルの読み取り機 能、および出力ファイルへの書き込み機能が備わっていなければなりませ  $\mathcal{h}_{\alpha}$
- インポートする DDL にデータ・セットを使用する場合、これらのデータ· セットが別のプロセスで使用中でないことを確認してください。たとえば、 インポートの開始と同時に、ISPF を使用して、データ・セットやデータ・セ ット・メンバーを編集したり、表示したりすることはできません。

#### 注:

#### 規則:

- 1 つの会話において、同じアプリケーション・ファミリーを削除して、 再インポートすることはできません。アプリケーション・ファミリーを 再インポートするには、以下のことを行う必要があります。
	- 1. 1 つの会話において、同じアプリケーション・ファミリーを削除しま す。
	- 2. その会話を活動化します。
	- 3. 別の会話を作成して、DDL を再インポートします。
- コンテナーを参照する任意の CORBA アプリケーション DDL をインポ ートできるようにするには、WebSphere for z/OS 管理アプリケーション でコンテナーを定義する必要があります。
- 特定の DDL をインポートする場合は、1 つの論理リソース・マッピン グだけを DDL で参照されるコンテナーと関連付けることができます。
- アクティブな会話にすでに存在するオブジェクトを含む DDL をインポ ートすることはできません。
- · DDL インポートに使用する入力および出力ファイルが階層ファイル・シス テム(HFS)にある場合、これらのファイルは、その上でシステム管理が稼動 しているシスプレックスのすべてのシステムで (NFS マウントまたはレプリ 力生成、または共用 HFS により) 使用可能でなければなりません。
- DDL インポートに使用される入力および出力ファイルが z/OS または OS/390 データ・セット (順次または区分) である場合、その特性は RECFM=VB、LRECL=1020、BLKSIZE=1024 となっていなければなりませ  $\mathcal{h}_{\alpha}$
- インポート・プロセス中に、インポートするデータ・セットを別のプロセス で使用することはできません。たとえば、インポートの開始と同時に、ISPF を使用して、データ・セットやデータ・セット・メンバーを編集したり、表 示したりすることはできません。
- インポートする DDL を保管するために区分データ・セットを使用する場合 は、インポート・プロセスで入力ファイル名を指定するときに、メンバー名 を指定しなければなりません。
- インポート・プロセス用の出力ファイルとして、事前割り当てしたデータ・ セットを指定する場合は、メンバー名を指定しなければなりません。
- 基本および特定の DDL を両方ともインポートする必要がある場合は、最初 に、基本 DDL をインポートしてから、特定 DDL をインポートします。

#### アプリケーション処理のためのリソース・マネージャーの準備

インストール時に WebSphere for z/OS と共に使用するリソース・マネージャ ーが正しくセットアップされていることを確認するには、特定の要件につい て、WebSphere Application Server V4.0 for z/OS and OS/390: インストールおよ びカスタマイズ, GA88-8652 を参照してください。このセクションにおける手 順は、インストール処理により、インストールが正しく実行され、アプリケー ションで使用する必要があるすべてのリソース・マネージャーが構成されてい ることを前提としています。

#### DB2 を準備するためのステップ

サーバー・アプリケーションがデータの保管に DB2 を使用する場合、アプリ ケーションを実行する前に以下のタスクを完了する必要があります。

- 各サーバー・アプリケーション・データ・オブジェクトを DB2 for OS/390 計画の独自のパッケージにバインドします。手順については、81ページの 『CORBA アプリケーションにデータ・オブジェクトをバインドするための ステップ』を参照してください。
- サーバー・アプリケーションで使用する新規 DB2 表を作成するか、既存の DB2 表を検査します。

#### 推奨:

- オブジェクト・ビルダーは、データベース・スキーマ・ファイルを生成で きますが、ファイル入力 (SPUFI) 機能を使用して、SOL プロセッサーに より新規データベース・テーブルを作成してください。データベース・テ ーブルの作成について、詳しくは、IBM DB2 滴用業務プログラミングお よび SQL の手引き, SC88-7377 を参照してください。

- ページ固定ではなく、行固定を使用してください。行固定の利点について は、IBM DB2 管理の手引き、SC88-7376 を参照してください。

#### IMS を準備するためのステップ

z/OS または OS/390 で CORBA アプリケーションを駆動する任意のクライア ント・アプリケーションを実行する前に、以下のステップを完了して、IMS サ ブシステムを準備します。

- 1. IMS 並列スケジューリング限度を 0 (ゼロ) に設定します。これは、任意の メンバーのトランザクションがスケジュールできるということです。
	- 現行設定を決定するには、/DISPLAY TRANSACTION コマンドを発行して、 表示結果で PARLM というヘッダーの下の値を探すことができます。
	- 並列スケジューリング限度に新規の値を設定するには、IMS /ASSIGN PARLIM コマンドを発行することができます。

IMS コマンドの使用について、詳しくは、IMS/ESA Operations Guide、 SC26-8741 または IMS/ESA オペレーター用解説書. SD88-7127 を参照して ください。

- 2. 十分な IMS メッセージ処理領域 (MPR) を始動すれば、多数のクライアン ト・アプリケーション要求を処理することができます。必要な MPR の数 は、アプリケーションの処理およびそれが稼動する IMS 環境によって決ま ります。
	- a. サーバー・アプリケーションおよびそのクライアントの情報と以下の図 表のガイドラインを使用して、必要な MPR の数を決定します。

論理リソース・ MPR の数の決定のための参考情報

マッピング (LRM)

のタイプ

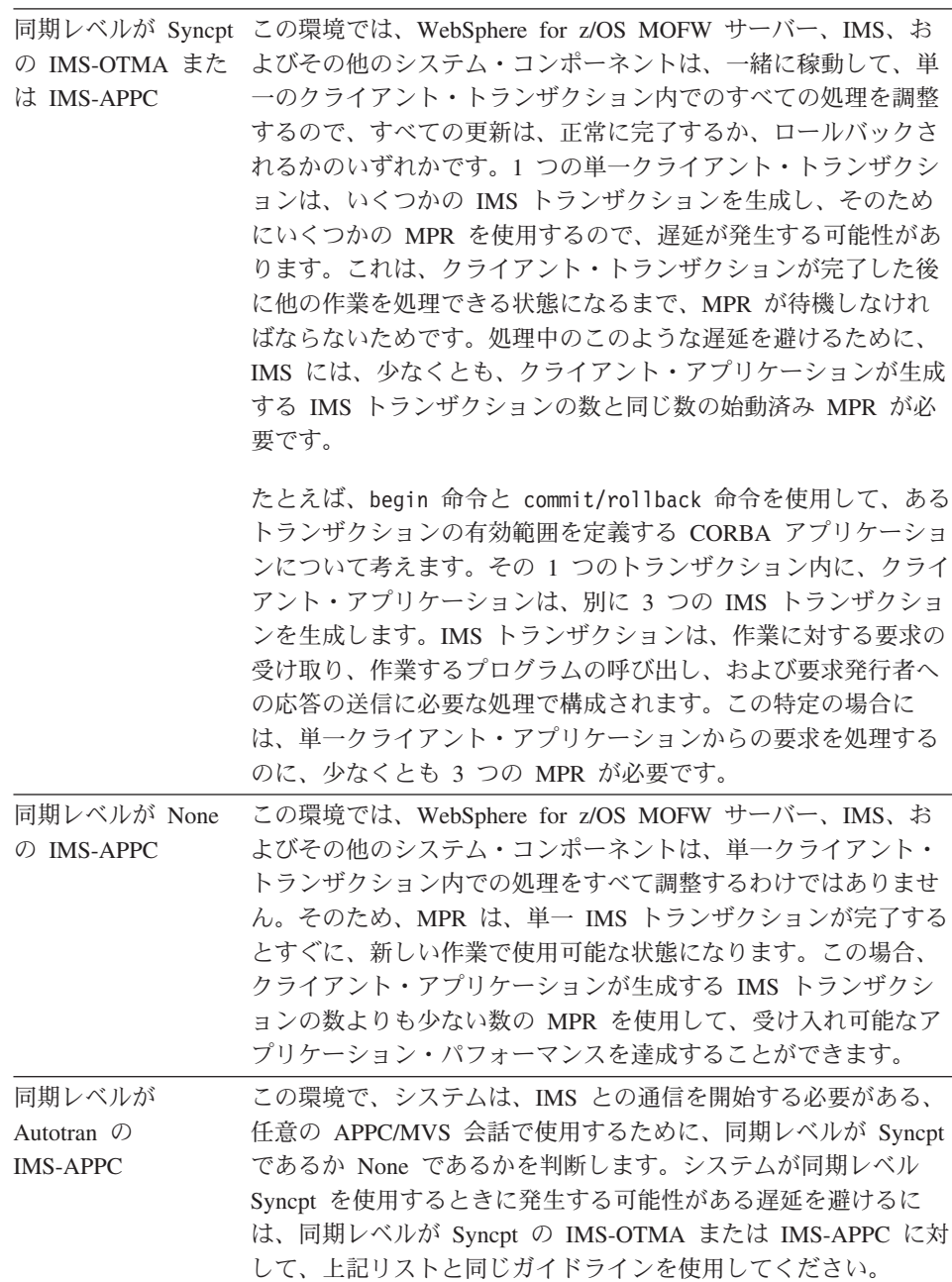

- b. 現在アクティブな MPR の数を判別します。判別するには、IMS /DISPLAY ACTIVE REGION コマンドを発行することができます。
- c. 現在アクティブな領域数よりも多くの MPR が必要な場合は、IMSMSG という名前の IMS サンプル・ジョブを使用して、新規領域を始動しま す。このサンプル・ジョブは、IMS DFSMPR プロシージャーを起動し て、新規領域を始動します。それぞれの MPR ごとに、固有の名前を指 定するようにしてください。

IMSMSG ジョブは、インストールの実施状況によって、IMS.JOBS また は IMS.PROCLIB データ・セットのいずれかに入っています。このジョ ブについての詳細が必要であれば、IMS/ESA 導入 第 2 巻、GD88-7125 の『システム定義および調整』を参照してください。

## WebSphere for z/OS インターフェース・リポジトリーへの CORBA アプリケーシ ョン・インターフェースの追加

クライアント・アプリケーションは、CORBA アプリケーションを使用するた めに、静的バインディングか動的インターフェース呼び出しを使用することが できます。クライアントが動的インターフェース呼び出しを使用できるように するには、z/OS または OS/390 プラットフォームに配置される CORBA アプ リケーションごとに、WebSphere for z/OS インターフェース・リポジトリーを 移植する必要があります。

オブジェクト・ビルダーは、サーバー・アプリケーションごとの作成プロヤス の一部として、インターフェース・リポジトリー・ローダー・プログラム用の ソース・ファイルを作成します。a11.mak ファイルの実行は、サーバー・アプ リケーション・コードだけでなくローダー・プログラムにも適合しています。 結果的に作成された実行可能プログラム、application-nameIR.exe は、サーバ ー・アプリケーション DLL と同じディレクトリーに配置されます。

ローダー・プログラムを実行して、サーバー・アプリケーション・インターフ ェースをインターフェース・リポジトリーに追加するには、以下のステップを 実行します。

- 1. BBO.SBBOEXEC から作業 JCL データ・セットに BBOIRC3 メンバーをコ ピーします。
- 2. 以下のようにして、BBOIRC3 メンバーのコピーを編集します。
	- PGM 名を application-nameIR に変更します。

• SET ARGV に以下のオプションの 1 つを単一引用符で囲んで指定します。

#### **IRdelete**

IR データベースから現行インターフェース情報のみを削除します。

#### **IRforce**

継承インターフェースおよび現行インターフェースの定義を強制し て、それらをすべて再移植します。

#### (デフォルト)

現行インターフェース情報のみを強制削除して、このインターフェー ス情報を再移植します。

- 3. z/OS または OS/390 UNIX 環境または TSO/E からローダー・プログラム を実行します。
	- · z/OS または OS/390 UNIX 環境から、実行可能プログラム名を入力しま す(デフォルトを使用したくない場合は引き数も入力します)。たとえ ば、以下のように入力します。

executable-name, argv=IRforce

· TSO/E から JCL プロシージャー名および実行可能プログラム名を指定し ます(デフォルトを使用したくない場合は引き数も入力します)。たとえ ば、以下のように入力します。

s procname, exe=executable-name, argv=IRdelete

102 WebSphere Application Server V4.0 for z/OS and OS/390: CORBA アプリケーションのアセンブル

# 第5章 z/OS または OS/390 でのクライアント・アプリケーシ ョンの開発、アセンブル、および配置

z/OS または OS/390 クライアント・アプリケーションを開発する最も一般的な 方法は、おそらく次のようなものになります。

- 1. Visual Age コンポーネント開発ツールを使ってワークステーションでクラ イアント・アプリケーションと CORBA アプリケーションの両方をコーデ ィングし、テストする。
- 2. WebSphere for z/OS (MOFW) サーバーでサーバー・アプリケーションをア センブル、配置、およびテストする。
- 3. 次のようにして、クライアント・アプリケーションを z/OS または OS/390 に移植する。
	- a. ワークステーションまたは z/OS または OS/390 のいずれかでソース・ コードを滴官編集する
	- b. z/OS または OS/390 でコードをコンパイルしリンク・エディットする

ただし、最初にワークステーション上で稼動するクライアント・アプリケーシ ョンのバージョンを作成しないで、z/OS または OS/390 上で直接クライアン ト・アプリケーションをコード化し、テストすることができます。

しかし、方法に関係なく、アプリケーション・プログラマーには、以下のよう な、z/OS または OS/390 上で稼動するクライアント・アプリケーションを開発 するためのスキルが必要です。

- C++ または Java プログラム言語
- Component Broker 共通クライアント・プログラミング・モデル。WebSphere Application Server エンタープライズ版 Component Broker: プログラミングの 手引きに詳細な説明があります。
- 17ページの『第2章 WebSphere for z/OS における CORBA アプリケーショ ンの開発方法の学習』におけるクライアント・アプリケーションとサーバ ー・アプリケーションのための設計上の考慮事項、および z/OS または OS/390 固有のガイドライン
- z/OS または OS/390 UNIX システム・サービス。この中には、シェルでの 作業、環境変数の設定、make コマンドを使ったコードのコンパイル、および その他のプログラミング作業が含まれます。
- インストールのセキュリティー・プロダクトを介して使用可能なセキュリテ ィー・サービス

次の表は、z/OS または OS/390 でのクライアント・アプリケーションの準備と 実行のためのサブタスク、および関連情報を示しています。

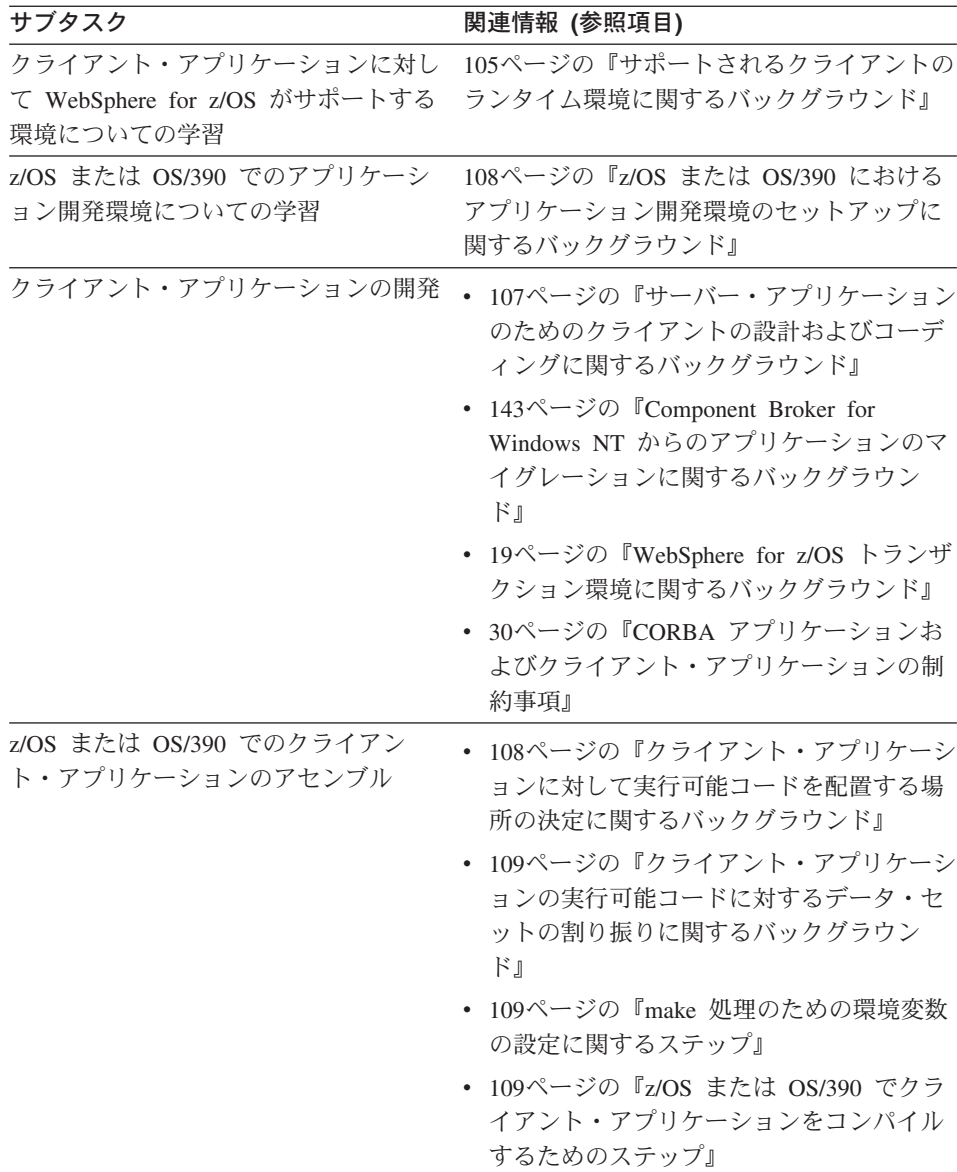

<span id="page-124-0"></span>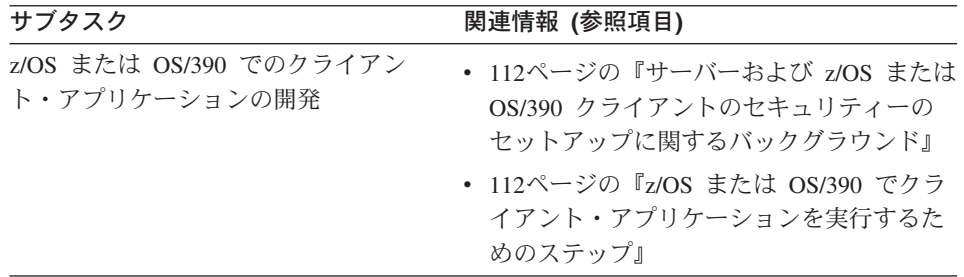

#### サポートされるクライアントのランタイム環境に関するバックグラウンド

MOFW サーバーで実行される CORBA アプリケーションの場合、WebSphere for z/OS は、106ページの図16 で示すように、z/OS または OS/390 およびそ の他のプラットフォームで実行されるクライアント・アプリケーションをサポ ートします。z/OS または OS/390 で実行されるクライアント・アプリケーショ ンの場合、ランタイム環境には、以下のように、z/OS または OS/390 言語環境 プログラムおよび UNIX システム・サービス (USS) が含まれます。

• z/OS または OS/390 言語環境プログラムは、C++、Java、およびその他の単 一ランタイム環境で、メッセージ処理や記憶域管理などの共通サービスと言 語固有のルーチンを提供します。

z/OS または OS/390 の各種エレメントで言語環境プログラムが必要になる ため、ユーザーのサイトのシステム・プログラマーは、z/OS または OS/390 のインストールの一環として、このランタイム環境をすでにセットアップし ています。サポート言語用の共通ランタイム・ライブラリー (複数の場合も ある)は、リンク・リスト、STEPLIB、またはランタイム・ライブラリー・ サービス (RTLS) を介して、クライアント・アプリケーションですでに使用 可能です。

• UNIX システム・サービスは、シェル、ユーザーが z/OS または OS/390 と 対話できるようにする標準 UNIX コマンド行インターフェース、UNIX ユー ザーがその作業環境で期待しているユーティリティーを提供します。UNIX システム・サービスを介して、ユーザーは、アプリケーション・プログラム の開発および移植、ファイルの管理、プロセス制御などを行うことができま す。

言語環境プログラムの場合と同じく、ユーザーのサイトのシステム・プログ ラマーは、すべてのユーザーのための USS 環境をすでにセットアップして います。z/OS または OS/390 における WebSphere for z/OS クライアント・ アプリケーションの作成および実行の一環として、この章で説明しているよ うに、環境を変更したり調整したりしなければなりません。

<span id="page-125-0"></span>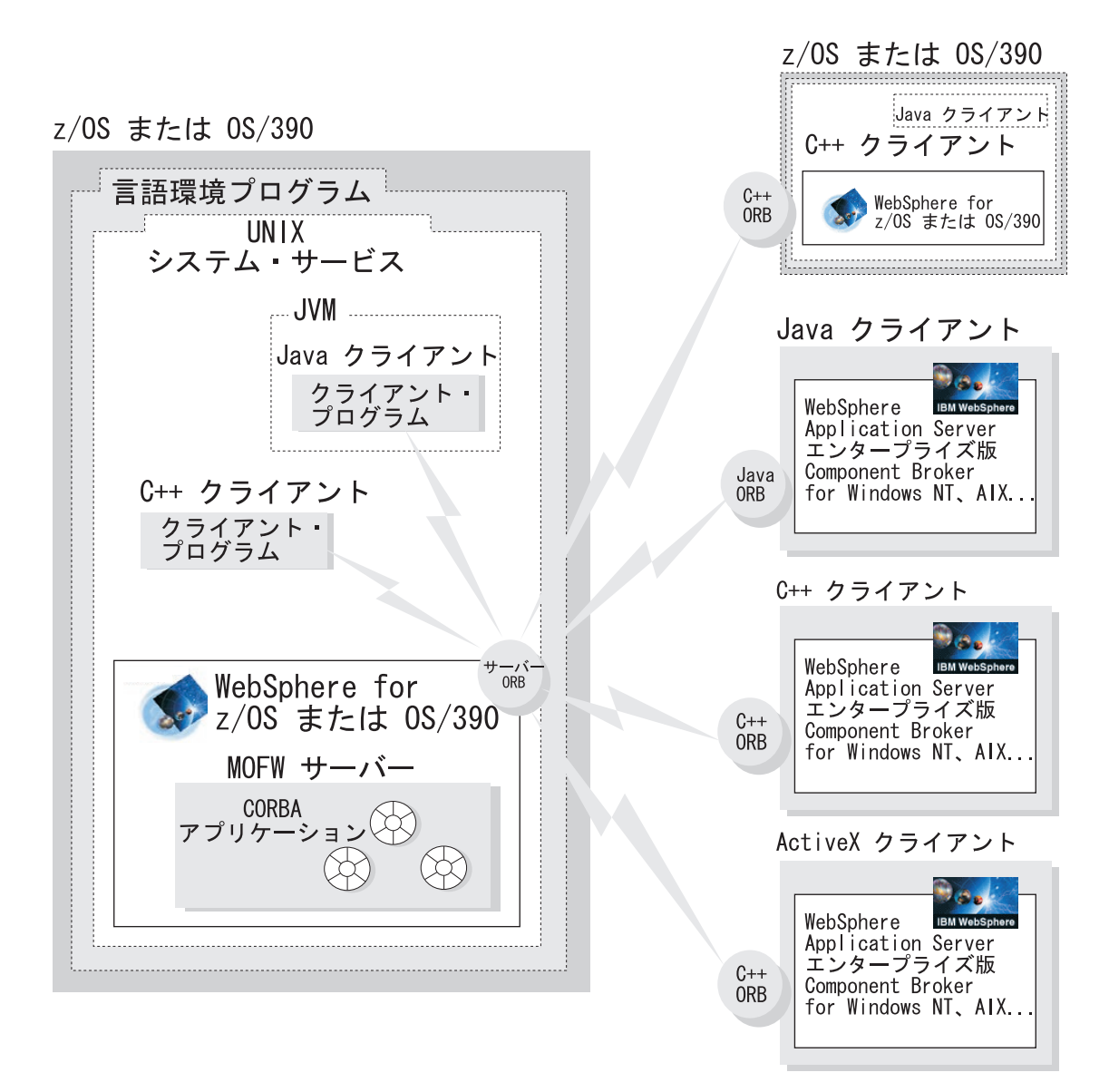

図16. MOFW サーバーの CORBA アプリケーションついて WebSphere for z/OS がサポートするクライアント

この章で説明するトピックは、z/OS または OS/390 で稼動するクライアントに のみ適用されます。これらのクライアントは、以下のいずれかで稼動すること ができます。

1. クライアントが使用するオブジェクトを管理する WebSphere for z/OS MOFW サーバーと同じシステム。

<span id="page-126-0"></span>2. WebSphere for z/OS が稼動している別のシステム。

1 番目の場合、[106](#page-125-0)ページの図16 の左側の図にあるように、クライアント・ア プリケーションは WebSphere for z/OS MOFW サーバーに対してローカルで す。2番目の場合、[106](#page-125-0)ページの図16の右側の図にあるように、クライアン ト・アプリケーションは WebSphere for z/OS MOFW サーバーに対してリモー トです。

必要であれば、詳細について、以下のソースを参照してください。

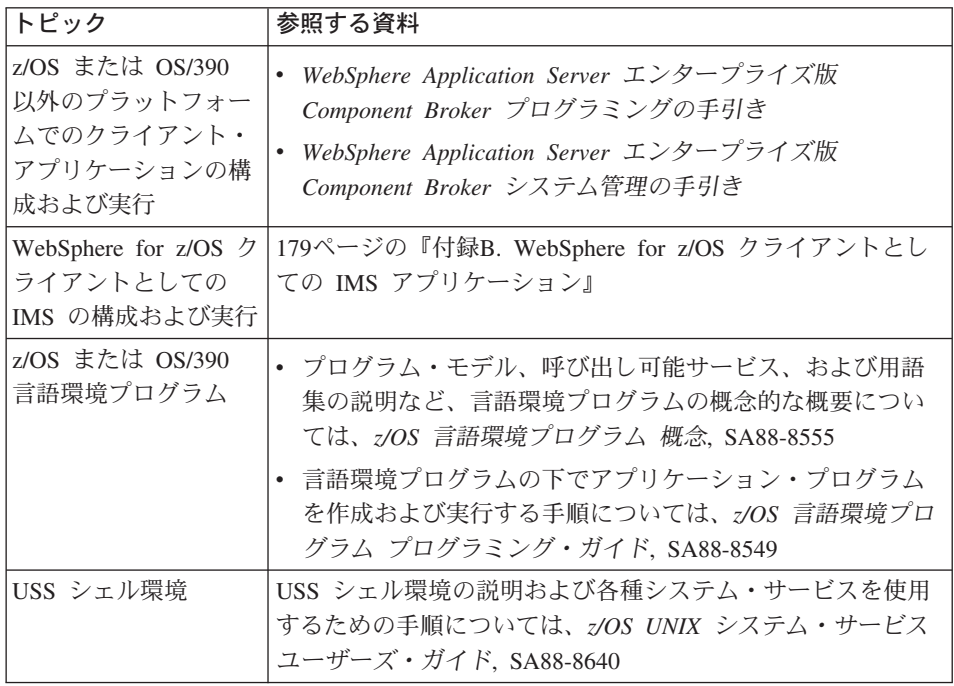

### サーバー・アプリケーションのためのクライアントの設計およびコーディングに関す るバックグラウンド

WebSphere Application Server Component Broker 製品は、共通プログラミン グ・モデルを定義しているので、クライアント・アプリケーションの設計およ びコーディングに関する情報のほとんどが以下の資料に出てきます。

- Component Broker プログラミングの手引き
- Component Broker 上級プログラミングの手引き
- *Component Broker プログラミング解説書*
- Component Broker アプリケーション開発ツールの手引き

<span id="page-127-0"></span>上記の資料では、Component Broker クライアント・アプリケーションを設計お よびコード化するために理解しておく必要がある概念、コーディング演習、プ ログラミング・インターフェース、およびツールについて定義しています。上 記の資料には、z/OS または OS/390 プラットフォームに適用されない概念また はインターフェースについても記載していますが、これらの制約事項が適用さ れるのは、WebSphere for z/OS MOFW サーバーで実行される CORBA アプリ ケーションに対してのみです。 Component Broker クライアント・プログラミ ング・モデルは、Component Broker 製品が実行されるすべてのプラットフォー ムで同一です。

### z/OS または OS/390 におけるアプリケーション開発環境のセットアップに関するバ ックグラウンド

ユーザーのサイトのシステム・プログラマーが WebSphere for z/OS をインス トールする場合、z/OS または OS/390 の UNIX アプリケーション開発環境を 調整するオプションもあります。WebSphere Application Server V4.0 for z/OS and OS/390: インストールおよびカスタマイズ, GA88-8652 で説明されている 手順については、48ページの『アプリケーション開発環境をセットアップする ためのステップ』にリストされています。通常、HFS スペースなどのアプリケ ーション・アセンブラーに対して行う調整は、z/OS または OS/390 でクライア ント・アプリケーションを開発および実行するプログラマーが行ないます。

クライアント環境に対する特定のソフトウェア製品およびリリース・レベルに ついて、必要であれば、WebSphere Application Server V4.0 for z/OS and OS/390: インストールおよびカスタマイズ、GA88-8652 を参照してください。

### クライアント・アプリケーションに対して実行可能コードを配置する場所の決定に関 するバックグラウンド

クライアント・アプリケーションの実行可能コードは、区分データ・セット (PDS)、拡張区分データ・セット (PDSE)、または階層ファイル・システム (HFS) に置くことができます。PDS は 16 MB 以下のロード・モジュールだけ を含むことができるので、選択は、たいてい PDSE または HFS の 2 つのオ プションの間で行われます。クライアント・アプリケーション・コードおよび サーバー・アプリケーション・コードに適用するオプションの推奨について は、59ページの『サーバー・アプリケーションに対して実行可能コードを配置 する場所の決定に関するバックグラウンド』を参照してください。

### <span id="page-128-0"></span>クライアント・アプリケーションの実行可能コードに対するデータ・セットの割り振 りに関するバックグラウンド

クライアント・アプリケーションに対して実行可能コードをデータ・ヤットに 配置することにした場合、または、クライアント・アプリケーションで DB2 リソースを直接使用する場合は、クライアント・アプリケーションをコンパイ ルする前の、複数の区分データ・セット (PDS) または PDSE の割り振りにつ いて、63ページの『CORBA アプリケーションの実行可能コードに対するデー タ・セットの割り振りに関するバックグラウンド』を参照してください。

#### make 処理のための環境変数の設定に関するステップ

クライアント・アプリケーションをコンパイルするには、make ユーティリテ ィーを使用するのが簡単です。これは、UNIX システム・サービス (USS) シェ ルを介して使用可能です。『z/OS または OS/390 でクライアント・アプリケー ションをコンパイルするためのステップ』には、使用可能なサンプル make フ ァイルが含まれています。このサンプル make ファイルは、WebSphere for z/OS MOFW サーバーに CORBA アプリケーションを配置するために、オブジ ェクト・ビルダーが生成する make ファイルを基にしています。ほとんどの場 合、make 処理の要件、環境変数の設定、およびコードのコンパイル手順は、 サーバー・アプリケーションでもそれらの z/OS または OS/390 クライアント でも同じです。make 処理および環境変数の設定については、65ページの 『make 処理に関するバックグラウンド』で説明している内容を使用してくだ さい。

### z/OS または OS/390 でクライアント・アプリケーションをコンパイルするためのス テップ

クライアント・アプリケーションをコンパイルするには、make ユーティリテ ィーを使用するのが簡単です。これは、UNIX システム・サービス (USS) シェ ルを介して使用可能です。以下の手順には、使用可能なサンプル make ファイ ルを示しています。このサンプル make ファイルは、WebSphere for z/OS MOFW サーバーに CORBA アプリケーションを配置するために、オブジェク ト・ビルダーが生成する make ファイルを基にしています。ほとんどの場合、 make 処理の要件、環境変数の設定、およびコードのコンパイル手順は、サー バー・アプリケーションでもそれらの z/OS または OS/390 クライアントでも 同じです。

クライアント・アプリケーションをコンパイルするには、以下のステップを実 行します。

- 1. コンパイル・コードに適切な環境変数が設定されていることを確認してくだ さい。設定する必要がある環境変数には、以下のことを行うものがありま す。
	- WebSphere for z/OS 製品ファイルの位置の識別
	- サーバー・アプリケーションの実行可能コードを配置したい場所の識別

make 処理の変数の設定に関する手順については、65ページの『make 処理 に関するバックグラウンド』を参照してください。

- 2. クライアント・アプリケーションで必要なデータ・セットをすべて割り振っ ていることを確認してください。データ・セットの割り振りの手順について は、63ページの『CORBA アプリケーションの実行可能コードに対するデー タ・セットの割り振りに関するバックグラウンド』を参照してください。
- 3. ファイル命名規則 filename.mak を使用して、以下のサンプル make ファ イルを作業 HFS ディレクトリーにコピーします。

all: pass3 pass7 OBJ FILES=client.o EXE FILES=client.exe .INCLUDE: obmdll30.mk client.o.cppflags=NOEXPO client.o : client.cpp client.exe: client.o

4. z/OS または OS/390 の作業ディレクトリーから、make -f filename.mak と 入力します。

ヒント:

• バックグラウンドで作成プロセスを実行し、必要に応じて、後で見直しす るためにすべてのメッセージをファイルに書き込むには、以下の make コマンドを使用します。たとえば、./build results.txt ファイルには、 make プロセスで生成されたすべてのメッセージが含まれています。

make -f filename.mak 1>build results.txt 2>&1 &

- ファイルを使用して、作成プロセスで生成されたメッセージを収集する場 合、z/OS UNIX システム・サービス コマンド解説書. SA88-8641 で説明 している、head および tail UNIX コマンドを使用して、make 処理が 完了する前にメッセージを見直すことができます。
- ロード・ライブラリーに実行可能コードを置いてあるときに、割り振った データ・セットが小さ過ぎる場合、make プロセスは、システム完了

(ABEND) コード x37 で失敗します。この問題を修正するには、さらに 大きいデータ・セットを割り振り、作成プロセスを再始動します。

· make プロセスが失敗した場合は、エラーを修正して、作成プロセスを再 始動します。もう一度、最初から始動する必要がある場合は、make -f filename.mak clean というコマンドを発行して、最初の作成試行時に HFS で生成されたすべてのファイルを消去します。

必要であれば、詳細について、以下のソースを参照してください。

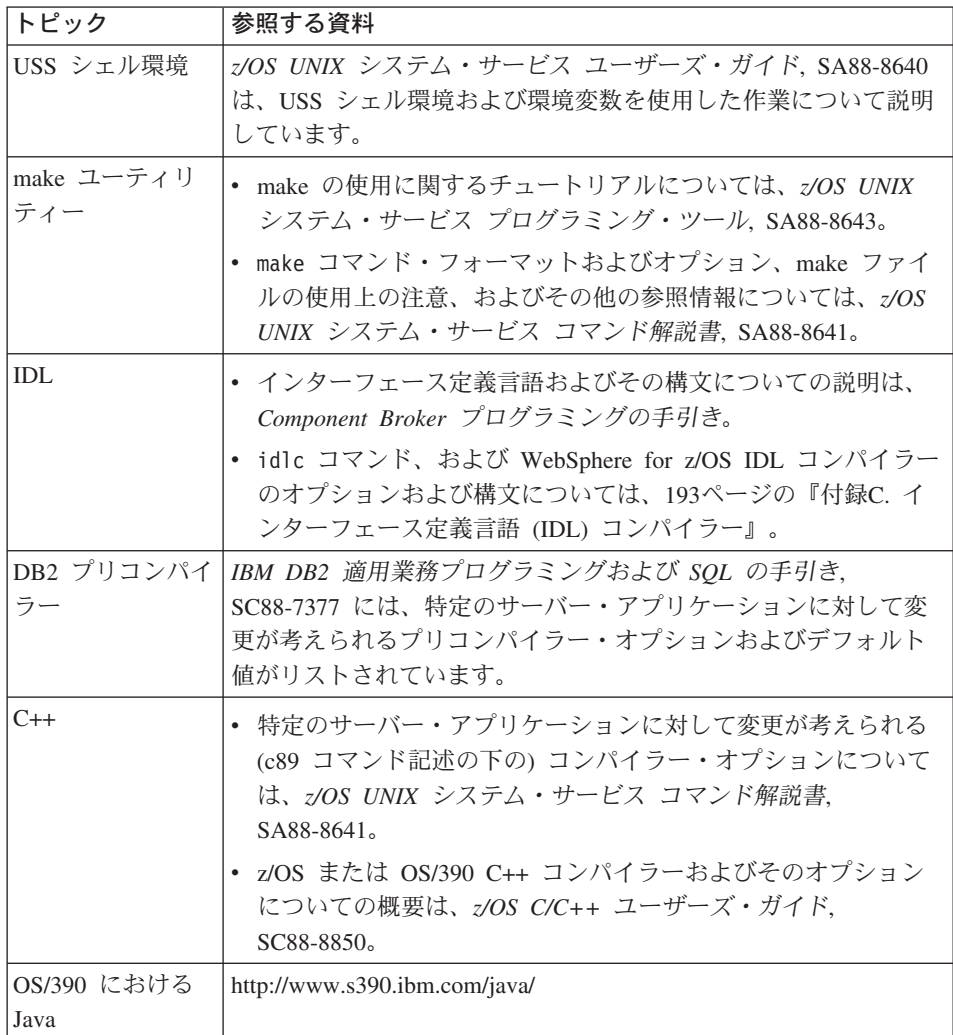

### <span id="page-131-0"></span>サーバーおよび z/OS または OS/390 クライアントのセキュリティーのセットアップ に関するバックグラウンド

ユーザー識別および認証を含むいくつかのセキュリティー課題が、z/OS または OS/390 で稼動するクライアント・プログラムに適用されます。クライアント・ アプリケーションに対するセキュリティーのセットアップ方法は、主に、クラ イアント・アプリケーションで使用する WebSphere for z/OS MOFW サーバー の種類、クライアントがこれらのサーバーに対してローカルかリモートか、こ れらの通信で必要なセキュリティーの程度によって決まります。

クライアント・ランタイム環境のセキュリティーの設定について、詳しくは、 WebSphere Application Server V4.0 for z/OS and OS/390: インストールおよびカ スタマイズ. GA88-8652 を参照してください。

#### z/OS または OS/390 でクライアント・アプリケーションを実行するためのステップ

クライアント・アプリケーションの実行可能コードがあれば、クライアント・ アプリケーションを実行して、WebSphere for z/OS MOFW アプリケーショ ン・サーバーに配置されている CORBA アプリケーション (つまり、オブジェ クト)を使用することができます。

クライアント・アプリケーションを実行するには、以下のステップを実行しま す。

- 1. クライアントおよびそれが使用する WebSphere for z/OS MOFW サーバー に適切なセキュリティー機構をセットアップします。クライアント・ランタ イム環境のセキュリティーの設定について、詳しくは、WebSphere Application Server V4.0 for z/OS and OS/390: インストールおよびカスタマ イズ, GA88-8652 を参照してください。
- 2. クライアント・ランタイム環境に適切な環境変数を設定します。コンパイル 時変数の設定に使用したものと同じ機構および推奨を使用することができま す。必要であれば、77ページの『z/OS または OS/390 で CORBA アプリケ ーションのソース・ファイルをコンパイルするためのステップ』を参照して ください。ただし、設定する実際の変数値は、149ページの『付録A. 環境フ ァイル』にある表および定義を使用します。
- 3. シェル・スクリプトを使用して、変数を設定する場合、クライアント・アプ リケーションを実行する前に、このスクリプトを実行する必要があります。 シェル・スクリプトを実行するには、以下のコマンドを入力します。

. clientappname setup.sh

4. クライアント・アプリケーションを始動します。z/OS または OS/390 UNIX 環境により使用可能なメソッドをどれでも使用することができます。プログ ラムの実行についての詳細が必要であれば、z/OS UNIX システム・サービ ス ユーザーズ・ガイド, SA88-8640 または :/OS 言語環境プログラム プロ グラミング・ガイド, SA88-8549 を参照してください。

114 WebSphere Application Server V4.0 for z/OS and OS/390: CORBA アプリケーションのアセンブル

# 第6章 実動システムにおける CORBA アプリケーションに関 する作業

WebSphere for z/OS 管理アプリケーションを使用したステップバイステップの インストール以外に、以下の代替メソッドを使用してアプリケーションを WebSphere for z/OS にインストールすることができます。

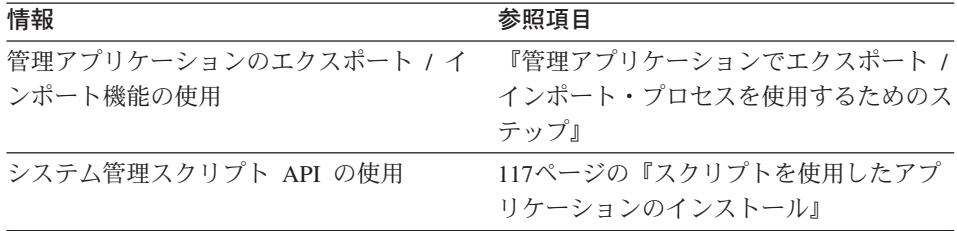

### 管理アプリケーションでエクスポート / インポート・プロセスを使用するためのステ ップ

CORBA アプリケーションのテストを終了した後で、WebSphere for z/OS 管理 アプリケーションを使って、テスト・システムで使用した (MOFW) サーバー 構成をエクスポートし、実動システムにそのモデル構成をインポートすること ができます。このエクスポート・プロセスおよびインポート・プロセスを介し て、サーバー定義を含む HFS ファイルを構成し、実動システムに転送しま す。このプロセスは、スクラッチからのサーバー構成の定義より高速で、エラ ーが発生しにくくなります。

エクスポート / インポート・プロセスを使用するには、以下のステップを実行 します。

- 1. 管理アプリケーションで、アプリケーションを配置する MOFW サーバー のサーバー・モデルをエクスポートします。
	- a. アクティブ・イメージでサーバーを選択する。
	- b. 「選択 (Selected)」メニュー・バー選択項目の「サーバーのエクスポート ... (export server...)」アクションを選択する。「サーバーのエクスポー 卜 (Export server)」ダイアログ・ボックスが表示されます。
	- c. エクスポート・プロセスの出力を含める HFS ファイルの完全修飾名を 入力する。

d. 「OK」をクリックする。

結果: WebSphere for z/OS は指定された出力 HFS ファイルを使用して、以 下を含め、サーバーに関連した情報をすべて保管します。

- すべてのサーバー・プロパティー
- コンテナー
- アプリケーション・ファミリー
- 論理リソース・マッピング
- アプリケーション
- クライアント・インターフェース
- クラス
- $\cdot$  DLL
- ホーム
- 照会およびメタデータ・オブジェクト
- 2. サーバーを稼動させたい z/OS または OS/390 実動システムに、出力 HFS ファイルをコピーまたは移動します。ファイルを移動またはコピーするため の方法と説明については、z/OS UNIX システム・サービス ユーザーズ・ガ イド. SA88-8640 を参照してください。

警告: 出力 HFS ファイルは編集しないでください。

3. 管理アプリケーションで、以下のステップに従って MOFW サーバー・モ デルをインポートします。

a. 必要に応じて、会話を追加する。

- b. 「サーバー (Servers)」フォルダーを選択する。
- c. 「選択 (Selected)」 メニュー・バー選択項目の「サーバーのインポート ... (import server...)」 アクションを選択する。「サーバーのインポート (Import server)」ダイアログ・ボックスが表示されます。
- d. 「サーバー名 (Server name)」に、この WebSphere for z/OS 構成に対 する固有の名前を入力する。
- e. 「入力ファイル (Input file)」に、実動システムに移動またはコピーした HFS ファイルの完全修飾名を入力する。
- f. 「OK」をクリックする。
- g. 「制御領域 proc 名 (Control region proc name)」および「デバッガ 一許可 (Debugger allowed)」を含め、サーバーのプロパティーを変更 する。
- h. 実動システムに対するサーバー・インスタンスを適宜追加する。

<span id="page-136-0"></span>i. 実動システムに対する論理リソースを適宜追加する。

- 4. さらに、管理アプリケーションで、以下のことを実行します。
	- a. 会話を選択してから「**検査 (Validate)**」を選択して、インポートされた モデルの妥当性検査を行う。ステータス・バーにメッセージ BBON0442I が表示されると、新規会話は有効です。

\_\_\_\_\_\_\_\_\_\_\_\_\_\_\_\_\_\_\_\_\_\_\_\_\_\_\_\_\_\_\_\_\_\_\_\_\_\_\_\_\_\_\_\_\_\_\_\_\_\_\_\_\_\_\_\_\_\_\_\_\_\_\_\_\_

- b. 会話を選択してから「コ**ミット (Commit)**」を選択して、会話をコミッ トする。「Do you still want to commit? (本当にコミットしますか。)」 という質問に、「はい (Yes)」と答えます。ステータス・バーにメッセ ージ BBON0444I が表示されると、新規会話はコミットされています。
- c. OS/390 作業を適宜完了する。
- d. 会話を選択してから「活**動化 (Activate)**」を選択して、会話を活動化す る。「Do you want to activate conversation? (会話を活動化します か。)」という質問に、「はい (Yes)」と答えます。サーバー定義が活動 化されると、ダイアログの下部にメッセージが表示されます。

\_\_\_\_\_\_\_\_\_\_\_\_\_\_\_\_\_\_\_\_\_\_\_\_\_\_\_\_\_\_\_\_\_\_\_\_\_\_\_\_\_\_\_\_\_\_\_\_\_\_\_\_\_\_\_\_\_\_\_\_\_\_\_\_\_

### スクリプトを使用したアプリケーションのインストール

WebSphere for z/OS 管理アプリケーションを使用せずにアプリケーションを MOFW サーバーにインストールする場合は、管理アプリケーションとまった く同じ機能を提供するシステム管理スクリプト API を使用できます。スクリ プトを使用することにより、アプリケーションを実動サーバーにインストール するメソッドなど、より高速でエラーの可能性が低いメソッドが提供される場 合があります。システム管理スクリプト API の使用については、WebSphere Application Server V4.0 for z/OS and OS/390: システム管理スクリプト API, SA88-8657 を参照してください。

118 WebSphere Application Server V4.0 for z/OS and OS/390: CORBA アプリケーションのアセンブル

# 第7章 CORBA アプリケーションの活動に関するデータの収集

WebSphere for z/OS では、MOFW サーバーで実行中の CORBA アプリケーシ ョンに関する情報を収集するためのさまざまな方式を提供しています。

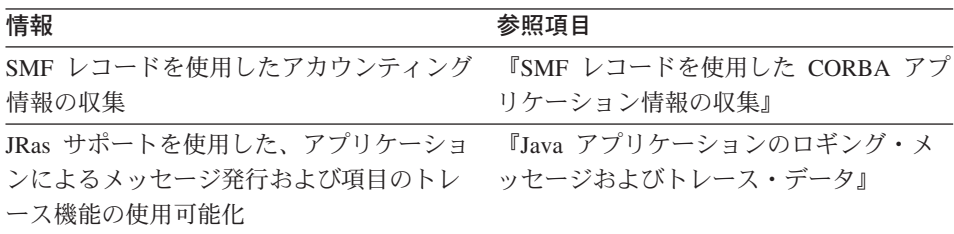

### SMF レコードを使用した CORBA アプリケーション情報の収集

サーバー・アプリケーションに関連した統計を収集および記録する場合は、 MOFW サーバーで z/OS または OS/390 システム管理機能 (SMF) を使用する ことを定義します。SMF 活動およびインターバル・レコードを使用して、 MOFW サーバーはアプリケーションのプロファイル作成に使用できるアプリ ケーション詳細を記録します。SMF 記録機能を使用可能にするには、MOFW サーバー が SMF レコードを作成するように定義し、その他の管理作業を実行 します。詳細については、まず WebSphere Application Server V4.0 for z/OS and OS/390: 操作および管理、SA88-8653 の SMF のトピックを参照してくだ さい。

### Java アプリケーションのロギング・メッセージおよびトレース・データ

WebSphere for z/OS ランタイムは、Ras Toolkit for Java をサポートします。 これを使用すると、WebSphere for z/OS J2EE または MOFW サーバーで稼動 する Java サーバー・アプリケーションからメッセージを発行し、このサーバ ー・アプリケーションのトレース・データを収集することができます。JRas サ ポートと呼ばれるツールキットへの WebSphere for z/OS 拡張機能により、 Java アプリケーションのメッセージを、MVS マスター・コンソール、あるい は WebSphere for z/OS のエラー・ログ・ストリームまたはコンポーネント・ トレース (CTRACE) データ・セット内に表示できます。また、ユーザーのア プリケーションのトレース項目も同じ CTRACE データ・セットに表示できま す。

MVS マスター・コンソールにメッセージを発行して、主幹業務アプリケーシ ョンの重大なエラー状態を報告することができます。マスター・コンソールを 介して、オペレーターはメッセージを受け取り、ユーザーのアプリケーション の状態を示すメッセージに応答して処置を講じます。さらに、メッセージをマ スター・コンソールに送信することによって、自動化パッケージを起動して、 ユーザーのアプリケーションの処理に関連した特定の条件またはイベントに対 して処置を講じることができます。

ユーザーのアプリケーションがコンソールに対して発行するメッセージは、そ のメッセージのタイプによって、WebSphere for z/OS の CTRACE データ・セ ットまたはエラー・ログ・ストリームにも表示されます。これらのシステム・ リソース内のメッセージをログに記録すると、ユーザーのアプリケーションの 処理に関連したエラーを容易に診断することができます。

同様に、CTRACE データ・セット内のログ・トレース・データに要求を発行す ることは、エラー状熊の記録、すなわち診断目的でのアプリケーション・デー タの収集のもう 1 つのメソッドです。収集するトレース・データの量とタイプ は、選択することができます。したがって、パフォーマンスが優先される場合 には最少のトレースでアプリケーションを実行したり、あるいは、問題を再作 成して追加の診断情報を収集する場合は詳細にトレースしてアプリケーション を実行することができます。

推奨: エラー・ログ・ストリームである WebSphere for z/OS の CTRACE デ ータ・セットとマスター・コンソールの主な目的は、システム・コンポーネン トと重要なアプリケーションの診断データをモニターするか記録することで す。インストールの構成によって、アプリケーション・メッセージとデータを これらのリソースに送信することは、システム・パフォーマンスに悪影響を及 ぼす可能性があります。たとえば、アプリケーション・データを CTRACE デ ータ・セットに送信すると、そのデータ・セット内のトレース項目がさらに迅 速にラップされる可能性があります。これは、ラップが発生したときにシステ ムが既存の項目に新規のものを書き込むために、重要な診断データを失う可能 性があります。このロギング・サポートの使用は慎重に行ってください。

注:

- 1. ロギング・メッセージとトレース・データの WebSphere for z/OS サポート を、Java アプリケーション (Java アプレットではなく) のみに使用するこ とができます。
- 2. Ras Toolkit に対する WebSphere for z/OS サポートは、エンタープライズ 版 V3.02 で提供される JRas サポートとは異なります。新しい JRas サポ ートは以下のとおりです。
- ユーザーのアプリケーションが発行するメッセージを常にログに記録しま す。この変更は、メッセージを発行してアプリケーションを実行するよう にアプリケーションをいったんコーディングすると、そのメッセージが常 に収集されログに記録されることを意味します。エンタープライズ版 V3.02 では、メッセージ収集機能をオフにすることができました。
- トレース・データの収集を可能にするために異なる機構が必要です。エン タープライズ版 V3.02 では、MOFW アプリケーション・サーバーの環 境変数がトレース・データの収集を制御していました。WebSphere for z/OS V4.0 では、カスタマー提供のトレース設定ファイルによってトレー ス・データの収集機能を使用可能または使用不可にすることができます。
- メッセージやトレース・ロガーを取得するためにさまざまなクラスを使用 しますが、同じメソッド (createRASTraceLogger および createRASMessageLogger メソッド) を使用します。ただし、WebSphere for z/OS V4.0 のメソッドのシグニチャーは、エンタープライズ版 V3.02 のものとは多少異なります。

エンタープライズ版 V3.02の createRASTraceLogger メソッドと createRASMessageLogger メソッドは使用すべきではありませんが、これ らのメソッドを使用するためにコード化したプログラムを変更する必要は ありません。ただし、これらのプログラムを OS/390 と同様に他のプラ ットフォームでも実行する必要がある場合を除きます。WebSphere for z/OS V4.0 では、createRASTraceLogger または createRASMessageLogger への呼び出しは新しい WebSphere for z/OS V4.0 のクラスの同じメソッ ドに委任されます。Windows NT などの別のプラットフォームでアプリ ケーションを実行するには、新規のメソッドを使用するためにプログラム を再コード化する必要があります。

メッセージを発行したりあるいはトレース項目をログに記録したりするた めに、ユーザーのサーバー・アプリケーションから発行できるメソッドの 説明については、Using the WebSphere JRas Message Logging and Trace Facility を参照してください。これには com.ibm.ras パッケージのメソ ッドに関する説明が記載されており、z/OS または OS/390 を含めたサポ ートされるすべてのプラットフォームに適用されます。

以下の表は、Java アプリケーション用のメッセージとトレース・データをログ に記録するためのサブタスクおよび関連した手順を示しています。

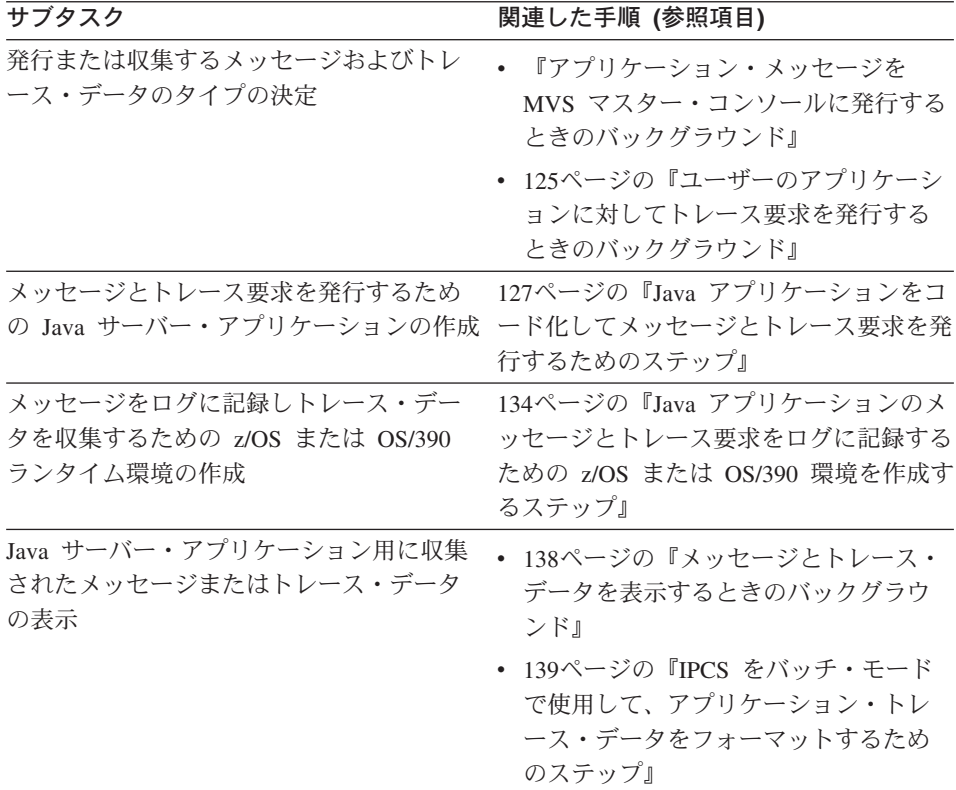

### アプリケーション・メッセージを MVS マスター・コンソールに発行するとき のバックグラウンド

Ras Toolkit のための WebSphere for z/OS ランタイム・サポート (JRas サポー ト) によって、 ユーザーのアプリケーションから MVS マスター・コンソール にメッセージを発行することができます。MVS マスター・コンソールにメッ セージを発行して、主幹業務アプリケーションの重大なエラー状態を報告した り、自動化パッケージを起動することができます。ユーザーのアプリケーショ ンが発行するメッセージも、WebSphere for z/OS で使用するコンポーネント・ トレース (CTRACE) データ・セット、およびエラー・ログ・ストリーム (メッ セージがエラー・メッセージに分類された場合)に表示されます。メッセージ をログに記録することは、エラー状態の記録、すなわち、診断目的でのアプリ ケーション・データの収集のもう 1 つのメソッドです。

WebSphere for z/OS は、メッセージ・ロガーを作成し管理するコードを提供し ます。メッセージ・ロガーは、アプリケーションのメッセージを処理します。 メッセージ・ロガーは、ユーザーの Java アプリケーションが稼動する

WebSphere for z/OS J2EE または MOFW サーバーの Java 仮想マシン (JVM) で稼動します。メッセージ・ロガーを使用するには、Java アプリケーションで 以下のことを行う必要があります。

- 1. メッセージ・ロガーを定義する。
- 2. メッセージ・ロガーを作成するように WebSphere for z/OS に指示するメソ ッドを駆動する。
- 3. アプリケーションの適切なポイントでメッセージをコード化する。

アプリケーションを更新して JRAS サポートを使用するための特別な指示は、 127ページの『Java アプリケーションをコード化してメッセージとトレース要 求を発行するためのステップ』にあります。ただし、これらの指示を使用して メッセージを適切にコード化できるようになるには、以下のトピックにある概 念について理解しておく必要があります。

- 『インライン・メソッドの呼び出しまたはメッセージ・プロパティー・ファ イルによるメッセージの定義』
- 124ページの『メッセージ・タイプがメッセージ宛先に及ぼす影響について』

### インライン・メソッドの呼び出しまたはメッセージ・プロパティー・ファイル によるメッセージの定義

ユーザーの Java アプリケーションからメッセージを発行する場合は、メッセ ージをインラインで定義するか、あるいは別々のファイルを使用してメッセー ジを含めることができます。一般的には、メッセージをインラインで定義する 方が速く、完了に必要なステップは少なくなります。さまざまな言語でメッセ ージ・テキストを提供する予定の場合は、使用可能度とテキスト変換のために は、別々のメッセージ・プロパティー・ファイルを使用する方が適していま す。メッセージの定義にファイルを使用するかあるいはインライン方法を使用 するかに関係なく、Java アプリケーション内のメソッドをコード化して、処理 中の適切なポイントでメッセージを発行しなければなりません。適切なポイン トで、RASIMessageLogger インターフェースに定義されたメソッドを使用して メッセージを発行します。

メッセージをインラインで定義する場合は、textMessage メソッドを使用し て、ユーザーのアプリケーションからメッセージを発行します。メソッドの呼 び出しで指定する文字列は、メッセージ・ロガーがマスター・コンソール、エ ラー・ログ・ストリーム、または CTRACE データ・セットに送信する内容で す。

メッセージ・プロパティー・ファイルを使用する予定の場合は、以下のことを 行う必要があります。

1. メッセージ・プロパティー・ファイルを作成する。

- <span id="page-143-0"></span>2. キーとテキストの組みを使用してすべてのメッセージを定義する。 キーを使用すると、メッセージ・ロガーは適切なメッセージをメッセージ・ ファイルで見つけることができます。テキストは、メッセージ・ロガーがマ スター・コンソール、エラー・ログ・ストリーム、または CTRACE デー タ・セットに送信する内容です。
- 3. 適切なメソッドを使用して、アプリケーションのメッセージ用のメッセー ジ・テキストがある場所をメッセージ・ロガーに知らせます。 以下の 2 つの機構によって、メッセージ・ロガーのためのメッセージ・フ ァイルを識別することができます。
	- setMessageFile メソッド。このメソッドで、メッセージ・テキストを検 索するためのデフォルト・ファイルとして機能する 1 つのメッセージ・ プロパティー・ファイルを登録します。
	- message メソッドまたは msg メソッド。これらのメソッドでは、メッセ ージ・プロパティー・ファイルの名前を指定することができます。

メッセージ・ファイルを作成するための特別な指示、このファイルでメッセー ジを定義するための規則、および例については、127ページの『Java アプリケ ーションをコード化してメッセージとトレース要求を発行するためのステッ プ』を参照してください。

#### メッセージ・タイプがメッセージ宛先に及ぼす影響について

メッセージを発行するためのメソッドをコード化するときに、メッセージにタ イプを割り当てて、エラー・メッセージ、警告メッセージ、または情報メッセ ージとしてメッセージの特性を示します。RASIMessageEvent インターフェース はメッセージのタイプを定義します。 メッセージの 3 つのタイプすべてがマ スター・コンソールと CTRACE データ・セットの両方に送信されます。エラ ー・メッセージもエラー・ログ・ストリームに表示されます。

注: メッセージは常にログに記録されます。つまり、メッセージを発行してア プリケーションを z/OS または OS/390 で実行するようにアプリケーショ ンをいったんコーディングすると、そのメッセージは常に収集されログに 記録されます。

処理時に、メッセージ・ロガーは、アプリケーションが発行する各メッセージ に記述子コードと宛先コードを割り当てます。ロガーは、以下の表に示すよう に、メッセージ・タイプを基にして特定のコードを割り当てます。

ガイドライン: ユーザーのアプリケーション用にメッセージを開発する場合、 メッセージの内容とタイプは、以下の表の記述子と宛先コードの説明に従いま す。各メッセージには 1 つのメッセージ・タイプだけを割り当てます。また、
インストール時に、マスター・コンソールに送信されるメッセージのガイドラ インを定義しているかどうか調べてください。

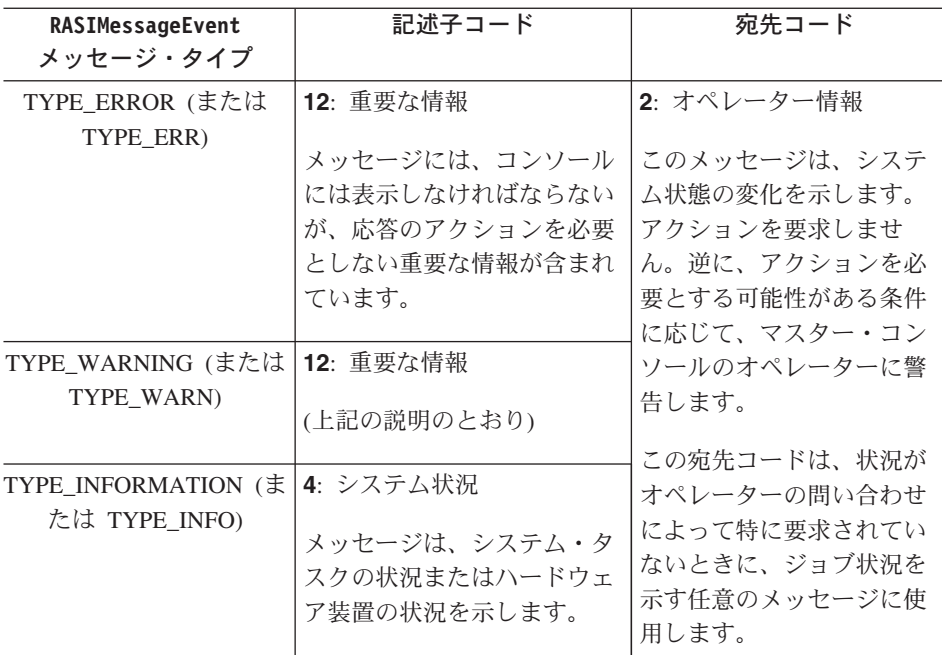

### ユーザーのアプリケーションに対してトレース要求を発行するときのバックグ ラウンド

トレース・データ収集の目的は、十分な情報を提供して、アプリケーションで の問題を診断することです。Ras Toolkit のための WebSphere for z/OS ランタ イム・サポート (JRas サポート) によって、ユーザーの Java アプリケーショ ンからトレース要求を発行し、その結果のトレース・データを、WebSphere for z/OS が使用するコンポーネント・トレース (CTRACE) データ・セットに記録 させることができます。ユーザーのアプリケーションが稼動する WebSphere for z/OS J2EE サーバーまたは MOFW サーバーの CTRACE データ・セット にアプリケーションのトレース・データが表示されます。

WebSphere for z/OS は、トレース・ロガーを作成し管理するコードを提供しま す。トレース・ロガーは、アプリケーションのトレース要求を処理します。ト レース・ロガーは、ユーザーの Java アプリケーションが稼動する WebSphere for z/OS J2EE または MOFW サーバーの Java 仮想マシン (JVM) で稼動しま す。トレース・ロガーを使用するには、Java アプリケーションで以下のことを 行う必要があります。

1. トレース・ロガーを定義する。

- 2. トレース・ロガーを作成するように WebSphere for z/OS に指示するメソッ ドを駆動する。
- 3. アプリケーションの適当なトレース・ポイントでトレース要求をコード化す る。

アプリケーションを更新して JRAS サポートを使用するための特別な指示は、 127ページの『Java アプリケーションをコード化してメッセージとトレース要 求を発行するためのステップ』にあります。ただし、これらの指示を使用して トレース要求を適切にコード化できるようになるには、以下のトピックにある 概念について理解しておく必要があります。

- 『トレース・ポイントを配置する場所と要求するデータの決定』
- 127ページの『トレース・ポイントへのトレース・タイプの割り当て』

#### トレース・ポイントを配置する場所と要求するデータの決定

WebSphere for z/OS J2EE または MOFW サーバーで稼動中の Java アプリケ ーション用のトレース・データを収集するには、アプリケーションのコード内 でトレース・ポイントを配置する場所を決定しなければなりません。このトレ ース・ポイントでは、RASTraceLogger クラス・インターフェースを使用してト レース項目を要求することができます。一般的なトレース・ポイントには、以 下が含まれます。

- メソッド入り口
- メソッド出口
- 機能要求の開始
- 要求完了のプロセスの主なチェックポイント
- 機能要求の完了
- 他のシステム機能へのインターフェース
- 検出された入出力エラーまたは予期しない例外などの、異常なイベント

トレース項目に記録する情報の内容も決定しなければなりません。このトレー ス項目は可変データ量を保持できます。WebSphere for z/OS は、作業単位また はトランザクションのアドレス・スペース ID (ASID) とタスク制御ブロック (TCB)、またはスレッドの Java 名を自動的に収集します。以下は、WebSphere for z/OS J2EE または MOFW サーバーで稼動中の Java アプリケーションの トレース項目に入れる可能性がある追加のデータ・タイプを示しています。

- アプリケーションがサービスを提供している作業単位またはトランザクショ ンの識別。これは、JOBNAME、USERID、またはトランザクション ID でも かまいません。
- 機能要求の開始をトレースする項目の場合は、入力パラメーター。
- 内部チェックポイントの場合は、このトレース項目を元の要求に結合する識 別、およびプロセスの現在の状況に関する情報。
- <span id="page-146-0"></span>• 異常なイベントの場合は、問題の原因と任意の追加のデータ。たとえば、あ らゆる例外とスタック・トレースを記録することができます。
- サービスからの戻りでは、戻りコードと理由コード。
- デバッグ補助機能ではなく、分析に使用するトレース項目の場合は、アプリ ケーションのユーザーが必要とするあらゆる情報。

#### トレース・ポイントへのトレース・タイプの割り当て

ユーザーの Java アプリケーションで定義するそれぞれのトレース・ポイント ごとに、RASITraceLogger インターフェースに定義されたメソッドを使用し て、トレース項目を要求します。トレース要求の一部として、この特定の要求 にトレース・タイプを割り当てる必要があります。RASITraceEvent インターフ ェースはユーザーが使用できるタイプを定義します。

注: エンタープライズ版 V3.02 JRas サポートでは、ユーザーのアプリケーシ ョンでトレース・ポイントにトレース・レベルを割り当てる必要がありま した。このような割り当ては現在でもサポートされているため、トレー ス・レベルを使用するアプリケーションを再コード化する必要はありませ  $\mathcal{h}_{\mathsf{v}}$ 

トレース要求をコード化すると、Java アプリケーションは稼動中にトレース要 求を発行することができるようになります。しかし、要求されたトレース・デ ータを実際に記録するには、ユーザーのアプリケーションが稼動する WebSphere for z/OS J2EE サーバーまたは MOFW サーバーでトレースが使用 可能でなければなりません。134ページの『Java アプリケーションのメッセー ジとトレース要求をログに記録するための z/OS または OS/390 環境を作成す るステップ』 では、特定のトレース・タイプについてトレース機能を使用可能 にする方法について詳しく説明しています。

### Java アプリケーションをコード化してメッセージとトレース要求を発行するた めのステップ

メッセージを発行するためとトレース項目をログに記録するための指示をコー ド化することによって、ユーザーの Java サーバー・アプリケーションの信頼 性、可用性、保守性 (RAS) を改善することができます。ユーザーの Javaアプ リケーションが WebSphere for z/OS J2EE サーバーまたは MOFW サーバーで 稼動する場合、そのメッセージは MVS マスター・コンソールと、WebSphere for z/OS で使用するコンポーネント・トレース (CTRACE) データ・セットに 表示されます。アプリケーションのトレース項目は、同じ CTRACE データ・ セットに表示されます。エラー・メッセージも WebSphere for z/OS で使用す るエラー・ログ・ストリームに表示されます。

始める前に:

- ユーザーの Java アプリケーションからメッセージを発行したい場合は、メ ッセージをインラインで定義するか、あるいは別々のファイルを使用してメ ッセージを含めることができます。コード化を開始する前に、使用したい方 法を決定します。必要な場合は、これらの 2 つの方法に関する 123ページの 『インライン・メソッドの呼び出しまたはメッセージ・プロパティー・ファ イルによるメッセージの定義』を参照してください。
- メッセージを発行したりあるいはトレース項目をログに記録したりするため に使用できる JRas インターフェースおよびメソッドの説明については、 Using the WebSphere JRas Message Logging and Trace Facility を参照してく ださい。これには com.ibm.ras パッケージのメソッドに関する説明が記載さ れており、z/OS または OS/390 を含むサポートされるすべてのプラットフ ォームに適用されます。

以下のステップを実行して、ユーザーのサーバー・アプリケーションにコード を追加し、メッセージとトレース項目要求を z/OS または OS/390 メッセー ジ・ロギング機能とトレース・データ・ロギング機能に送信します。

- 1. (オプション) ユーザーのアプリケーションからのメッセージをログに記録 する場合、およびメッセージをインラインで定義していない場合は、メッセ ージ・プロパティー・ファイルを作成します。Java アプリケーションが発 行するそれぞれのメッセージごとに、キーとテキストを対にしてメッセージ を定義します。
	- マスター・コンソールまたはエラー・ログ・ストリームに表示される内容 を示すには、テキスト部分を使用します。
	- メッセージ・プロパティー・ファイルと Java アプリケーション・コード の両方に表示される内容を示すには、キーを使用します。これによって、 ランタイム・コードで適切なメッセージ・テキストを検出することができ ます。

規則:

- キーをテキストから分離するには、いつでも等号を使用します。例: BB0J0001=BB0J0001 Java B0 created. BB0J0002=BB0J0002 Policy number {0} obtained.
- 変数データを含むメッセージ・テキストには、配置と内容を示すための特 別なコード化が必要です。変数テキストをもつメッセージを正しく定義す るには、中括弧 {} を使用して、変数はテキスト内の特別の位置に表示さ れることを示します。中括弧内では、数字を使用して、この位置に属する 変数を示します。

たとえば、ユーザーのコードには、以下の指示が含まれていると想定しま す。 String day = "Monday"; Integer temp = new Integer(75); msgLogger.message(RASIMessageEvent.TYPE INFO, this, "methodName". "APPL061I". day,  $temp);$ 

このメッセージを正しく定義するには、メッセージ・プロパティー・ファ イルで以下をコード化します。

APPL061I=APPL061I On  $\{0\}$ , it is  $\{1\}$  degrees.

- 2. ユーザーのアプリケーションに応じた適切なアプリケーション開発ツールを 使用して、ユーザーの Java アプリケーションのソース・コードを以下のよ うに編集します。
	- com.ibm.ras パッケージと com.ibm.WebSphere パッケージのインポー ト・ステートメントを追加する。たとえば、以下を入力します。

import com.ibm.ras.\*; import com.ibm.websphere.ras.\*;

• メッセージ・ロガーとトレース・ロガーの定義ステートメントを追加す る。たとえば、以下を入力します。

private RASIMessageLogger msgLogger = null; private RASITraceLogger trcLogger = null;

3. Java アプリケーションのコンストラクターを編集して、メッセージ・ロガ ー、トレース・ロガー、またはその両方を作成します。

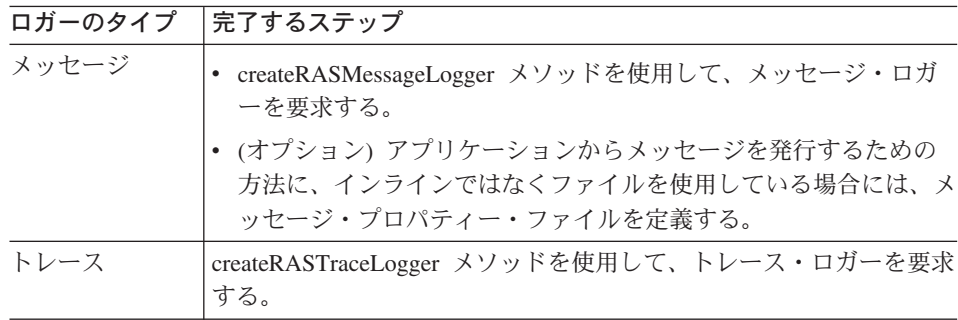

規則:

- アプリケーションは、RASIMessageLogger オブジェクト型として createRASMessageLogger メソッドが戻すオブジェクトを参照する必要が あります。
- アプリケーションは、RASITraceLogger オブジェクト型として createRASTraceLogger メソッドが戻すオブジェクトを参照する必要があ ります。

ヒント: 接頭部 com.ibm. で始まるロガー名は使用しないでください。これ は WebSphere for z/OS で使用するために予約されています。

4 ユーザーの Iava アプリケーションからメッセージを発行する場合は、アプ リケーションのソース・コードの適切なポイントでメッセージを追加しま す。

#### 規則:

- メッセージをインラインで定義している場合は、RASIMessageLogger イン ターフェースで textMessage メソッドを使用して、メソッドの呼び出し 時に完全なメッセージを文字列で指定する。
- メッセージ・プロパティー・ファイルを使用している場合は、 RASIMessageLogger インターフェースで message メソッドまたは msg メ ソッドを使用して、メソッドの呼び出し時にメッセージ・キーを指定す る。 例·

```
msgLogger.message(RASIMessageEvent.TYPE INFO,
                     "com.myCompany.JRasSample",
                     "doSomething",
                      "BBOJO0001":
```
• それぞれのメッセージごとに、124ページの『メッセージ・タイプがメッ ヤージ宛先に及ぼす影響について』のガイドラインの説明に従って滴切な タイプを割り当てる。

#### 注:

- a. 各メッセージには 1 つのメッセージ・タイプだけを割り当てる。
- b. メッセージのタイプを割り当てないか、あるいはタイプに "null" を指 定すると、Java コンパイラーはエラー・メッセージを発行する。
- c 無効なタイプを割り当てると、 メッヤージ・ロガーは監査タイプとし てメッセージを処理する。
- メッセージに使用する各文字は、EBCDIC 文字にマップしなければなら ない。
- メッセージをマスター・コンソールに経路指定する場合、WebSphere for z/OS はメッセージ・テキストの最初の 700 文字しか送信しない。

制限: エラー・ログ・ストリームにメッセージを書き込む場合、WebSphere for z/OS は、識別のためにメッセージ・テキストに追加する情報を含め て、データの 512 文字しか使用しません (この追加情報は、日付、時刻、 組織名、などで構成されます)。アプリケーション・メッセージ用のエラ ー・ログ・ストリーム項目の形式と内容については、WebSphere Application Server V4.0 for z/OS and OS/390: メッセージおよび診断, GA88-8655 を参 照してください。

5. ユーザーの Java アプリケーション用のトレース・データを収集する場合 は、アプリケーションのソース・コードの適切なポイントでトレース要求を 追加します。

#### 規則:

- それぞれのトレース要求ごとに、RASITraceEvent インターフェースで定 義したとおりに適切なタイプを割り当てる。
	- 注:トレース要求にタイプを割り当てないと、トレース・ロガーはそのト レース要求を無視します。
- トレース・データに使用する各文字は、EBCDIC 文字にマップしなけれ ばならない。

制限: トレース・データの処理時に、WebSphere for z/OS は 16 進データ または文字データの限定量しか使用しません。

- 16 進のトレース・データ (Java バイト配列からの) の場合、WebSphere for z/OS は 1024 バイトより後のデータを切り捨てます。
- 文字のトレース・データの場合は、そのトレース・データが 16384 文字 を超えると、WebSphere for z/OS はリテラル \*\*\*BUFFER OVERFLOW\*\*\* で 置き換えます。この累積制限により、それぞれの文字ストリングごとに 1 バイトのストリング終了文字が組み込まれます。

ヒント: アプリケーションのパフォーマンスを改善するために、以下の代替 のいずれかを使用することができます。

- RASTraceLogger.isLogging 変数のテストでのトレース呼び出しをラップ する。トレース・ロギングがアクティブでない場合、この変数は false に設定されます。
- if 文で isLogging メソッドを使用して、トレース・ロギングがトレース のどのレベルでもアクティブであるかどうかをテストする。
- isLoggable メソッドを使用して、指定されたトレース・タイプでロギン グがアクティブであるかどうかを判別する。

最初の 2 つの方法を使用すると、トレース・ロギングがアクティブでなく ても、トレース項目の作成がオーバーヘッドになることはありません。対照 的に、isLoggable メソッドでは、オーバーヘッドを多く必要としますが、 特にトレースの一部のレベルがいつでもアクティブである場合に適したオプ ションとなる場合があります。

6. ユーザーの Java アプリケーションに応じた適切なアプリケーション開発ツ ールを使用して、アプリケーションのコードを生成し、コンパイルします。

Java アプリケーション用の実行可能コードが準備できたら、134ページの『Java アプリケーションのメッセージとトレース要求をログに記録するための z/OS または OS/390 環境を作成するステップ』 にリストされたステップを実行する ことができます。

例:次の例は、上述の指示で説明したコーディング要件を示したものです。こ の例では、com/myCompany/JRasSample.properties という名前のメッセージ・ プロパティー・ファイルの使用を想定しています。このファイルには以下のメ ッヤージ定義が含まれています。

BB0J0001=BB0J0001 Java B0 created. BB0J0002=BB0J0002 Policy number {0} obtained. BB0J0003=BB0J0003 Java B0 destroyed.

```
package com.myCompany;
// Import JRas and Websphere packages
import com.ibm.ras.*;
import com.ibm.websphere.ras.*;
public class JRasSample
 // Loggers
 private RASIMessageLogger msgLogger = null;
 private RASITraceLogger trcLogger = null;
 // Message file
 private static final String MSG FILE = "com.myCompany.JRasSample";
 // Array of trace objects
 Object[] objs = new Object[3];
```

```
// Constructor
public JRasSample()
{
  // Get logger manager object
 Manager manager = Manager.getManager();
  // Get logger
  trcLogger = manager.createRASTraceLogger("com.myCompany","myProduct",
                                              "myComponent","myLogger.COM");
 msgLogger = manager.createRASMessageLogger("com.myCompany","myProduct",
                                              "myComponent","myLogger.COM");
 msgLogger.setMessageFile(MSG_FILE);
}
// Example of JRas trace events and messages
public int doSomething(String parm1,String parm2,String parm3)
{
  int returnValue = 0;
  byte[] byteArray = \{1, 2, 3, 4, 5\};
  // Trace input parameters
  objs[0] = parml;objs[1] = parm2;objs[2] = parm3;if (trcLogger.isLoggable(RASITraceEvent.TYPE_ENTRY_EXIT))
    trcLogger.entry(RASITraceEvent.TYPE_ENTRY_EXIT,
                   "com.myCompany.JRasSample",
                   "doSomething",
                    objs);
  if (trcLogger.isLoggable(RASITraceEvent.TYPE_MISC_DATA))
  {
    // Trace a text string
    trcLogger.trace(RASITraceEvent.TYPE_MISC_DATA,
                   "com.myCompany.JRasSample",
                   "doSomething",
                    "Text data to be traced");
    // Trace binary data
    trcLogger.trace(RASITraceEvent.TYPE_MISC_DATA,
                   "com.myCompany.JRasSample",
                   "doSomething",
                    byteArray);
    // Trace the current stack
    trcLogger.stackTrace(RASITraceEvent.TYPE_MISC_DATA,
                   "com.myCompany.JRasSample",
                         "doSomething");
  }
  // Issue message to WTO
  msgLogger.message(RASIMessageEvent.TYPE_INFO,
                   "com.myCompany.JRasSample",
                   "doSomething",
                    "BBOJ0001");
  // Issue warning message to WTO
  msgLogger.message(RASIMessageEvent.TYPE_WARN,
                   "com.myCompany.JRasSample",
                   "doSomething",
                    "BBOJ0002",
                    "123");
  // Issue error message to WTO and error log
```

```
msgLogger.message(RASIMessageEvent.TYPE_ERR,
                   "com.myCompany.JRasSample",
                   "doSomething",
                    "BBOJ0003");
  // Trace return value
  if (trcLogger.isLoggable(RASITraceEvent.TYPE_ENTRY_EXIT))
    trcLogger.exit(RASITraceEvent.TYPE_ENTRY_EXIT,
                   "com.myCompany.JRasSample",
                   "doSomething",
                   returnValue);
  return returnValue;
}
// This method is invoked when a JRasSample object is traced
public String toString()
{
  String traceString = "This is the JRasSample object trace data";
  return traceString;
}
public static void main(String[] args)
{
  JRasSample sample = new JRasSample();
  sample.doSomething("parm1","parm2","parm3");
}
```
### Java アプリケーションのメッセージとトレース要求をログに記録するための z/OS または OS/390 環境を作成するステップ

始める前に:

}

- WebSphere for z/OS のインストール過程で、エラー・ログ・ストリームとコ ンポーネント・トレース・データ・セットがセットアップされたかどうか、 適切なインストール担当者に問い合わせます。エラー・ログと CTRACE デ ータ・セットがすでに使用可能になっている場合がありますが、その一方 で、インストール担当者は、他の WebSphere for z/OS サーバーとアプリケ ーションからの現行データだけでなく、ユーザーのアプリケーション・デー 夕を処理するために、変更する必要があると決定する場合があります。たと えば、インストール時に、すべての WebSphere for z/OS サーバーに共通の エラー・ログ・ストリームか、またはそれぞれの個々のサーバーごとに別々 のログ・ストリームのいずれかをセットアップすることができます。インス トール時に、共通のログの使用から別々のログの使用に切り替え、ユーザー の Java アプリケーションからの追加の診断データに適用した場合がありま す。
- J2EE または MOFW サーバーで稼動するアプリケーションに対してトレー スをオンにするには、JVM プロパティー・ファイルを編集または作成する必 要があります。この作業を実行するには、このファイルを編集したり適切な ディレクトリーに保管するための特殊な権限が必要になる場合があります。

ユーザーのシステムに WebSphere for z/OS をインストールしたシステム・ プログラマーに問い合わせてください。

注:

- 1. エラー・ログ・ストリームのセットアップに関する説明は、WebSphere Application Server V4.0 for z/OS and OS/390: インストールおよびカスタマ イズ. GA88-8652 にあります。
- 2. CTRACE のセットアップと実行に関する説明は、WebSphere Application Server V4.0 for z/OS and OS/390: メッセージおよび診断, GA88-8655 にあ ります。

以下のステップを実行して、ロギング・サポートのための z/OS または OS/390 環境をセットアップします。

1. z/OS または OS/390 で、階層ファイル・システム (HFS) にトレース設定フ ァイルを作成します。この作業は、WebSphere for z/OS J2EE サーバーまた は MOFW サーバーでアプリケーションのトレース・データを収集および ログに記録できるようにしたい場合に行います。このファイルで、使用する トレース設定を次の形式で入力します。  $logger$  name=type=[enabled|disabled]

例:

myLogger.COM=all=enabled

logger name は、トレース・ロガーを取得するために create メソッドをコ ード化したときに、アプリケーションのソース・コードに指定したロガー名 と一致させます。複数のロガー名に対してロギング・サポートを使用可能に するには、各ロガー名の全体を略さずに指定する代わりに、共通する接頭部 にアスタリスクを付けて指定することができます (たとえば a.b.c.\*)。 a.b.c.\* のように指定すると、a.b.c.d および a.b.c.e という名前のロガ ーに対してロギングが可能になります。

ヒント: 接頭部 com.ibm. で始まるロガー名は使用しないでください。これ は WebSphere for z/OS で使用するために予約されています。

tvpe は以下の表のプロパティー値のいずれかに対応します。プロパティ ー・タイプでは大文字と小文字が区別されます。

表9. トレース設定プロパティー・タイプおよびそれに対応する JRas トレース・タイ プ

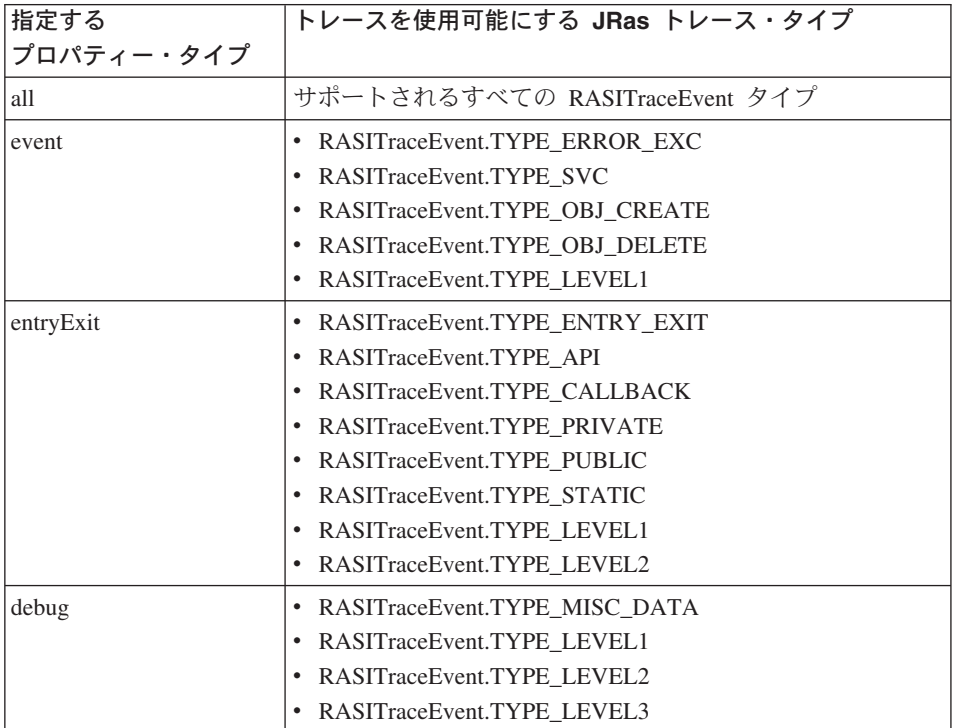

#### 規則:

• 所定のロガーに対して、同じトレース・プロパティー・ファイルを使用し て異なるトレース・タイプを使用可能にすることも可能です。ロガーのト レース・タイプごとに別々の行を使用して定義しない場合は、単一のコロ ン(:)を使用して各ロガーのトレース設定を区別する必要があります。

#### 例(ロガーごとに別々の行を使用する場合):

com.aCompany.\*=all=enabled com.anotherCompany.\*=event=enabled

#### 例(各ロガーを同じ行で定義する場合):

com.aCompany.\*=all=enabled:com.anotherCompany.\*=event=enabled

• 複数のトレース・タイプをロガーに指定するには、それぞれのトレース・ タイプをコンマ()で区切ってください。

#### 例:

com.aCompany.aComponent=debug=enabled,event=enabled

2. 作成したトレース設定ファイルを指すように、新規の Java 仮想マシン (JVM) プロパティー・ファイルを作成するか、または既存の Java 仮想マシ ン (JVM) プロパティー・ファイルを編集します。jvm.properties という 名前のこのプロパティー・ファイルは、WebSphere for z/OS J2EE サーバー または MOFW サーバーで稼動する JVM のデフォルト設定を変更しま す。

#### 規則:

- com.ibm.ws390.trace.settings システム・プロパティーは、トレース設 定ファイルの完全修飾ディレクトリー・パスおよびファイル名に設定する 必要があります。このシステム・プロパティーを指定しない場合、または 誤ったパスおよびファイル名を指定した場合は、すべてのトレース・タイ プが使用不可になります (デフォルト設定)。
- サーバーの起動時にプロパティー設定を検索して使用できるようにするた め、WebSphere for z/OS から jvm.properties ファイルにアクセスでき るようにしておく必要があります。jvm.properties ファイルは、Java ア プリケーションが実行されるサーバーの環境変数設定値を含む current.env ファイルが WebSphere for z/OS によって入れられた HFS ディレクトリーに入れてください。このディレクトリーの詳細について は、149ページの『付録A. 環境ファイル』 を参照してください。
- トレース・ロギングを動的に開始したり、停止したりすることはできませ  $h_{\circ}$
- 3. J2EE サーバーまたは MOFW サーバーによるコンポーネント・トレースの 使用に関連した環境変数の設定値を検査してください。値の一部を変更し て、CTRACE データ・セット内の追加のトレース項目に適用することがで きます。特に、以下の環境変数の設定値を検査してください。
	- TRACEBUFFCOUNT
	- · TRACEBUFFSIZE
- 4. アプリケーションが実行される WebSphere for z/OS J2EE サーバーまたは MOFW サーバーを始動します。
	- すでにサーバーにインストール済みの既存のアプリケーションに対して JRas サポートをセットアップした場合は、次のことを行ってください。 a. 新規にコンパイルしたコードによって既存のコードが置き換えられて いることを確認する。
- b. jvm.properties ファイルまたは環境変数に対して行った変更を WebSphere for z/OS サーバーがピックアップしていることを確認す る。サーバーを一度停止してから再始動して、これらの変更内容をピ ックアップする必要があります。
- 新規のアプリケーションに対して JRas サポートをセットアップした場合 は、適切なプロセスに従って Java アプリケーションをアセンブルし、 WebSphere for z/OS サーバーにインストールします。Java アプリケーシ ョンを MOFW サーバーにインストールする場合は、85ページの『第4章 WebSphere for z/OS MOFW における CORBA アプリケーションの配 置』を参照してください。

### メッセージとトレース・データを表示するときのバックグラウンド

Java アプリケーションが稼動を開始すると、以下のように、そのメッセージと トレース・データを表示することができます。

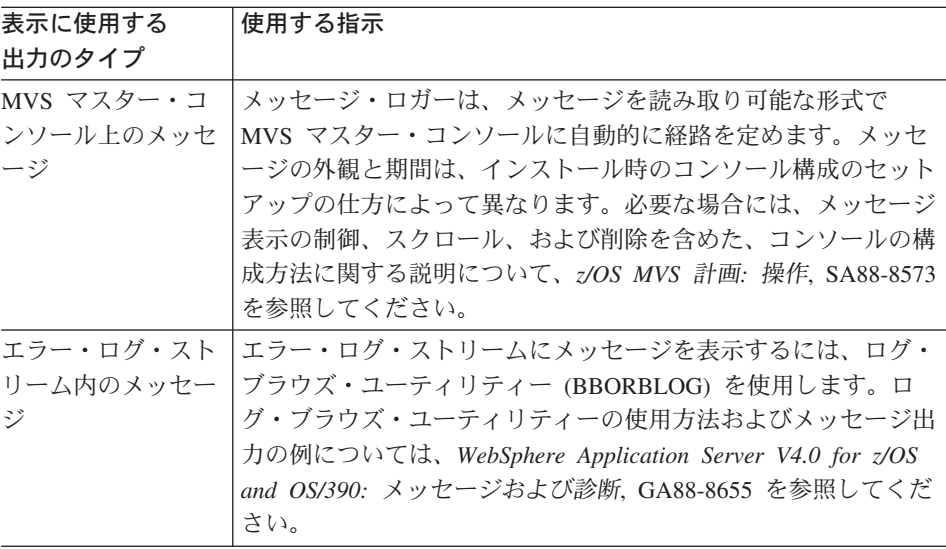

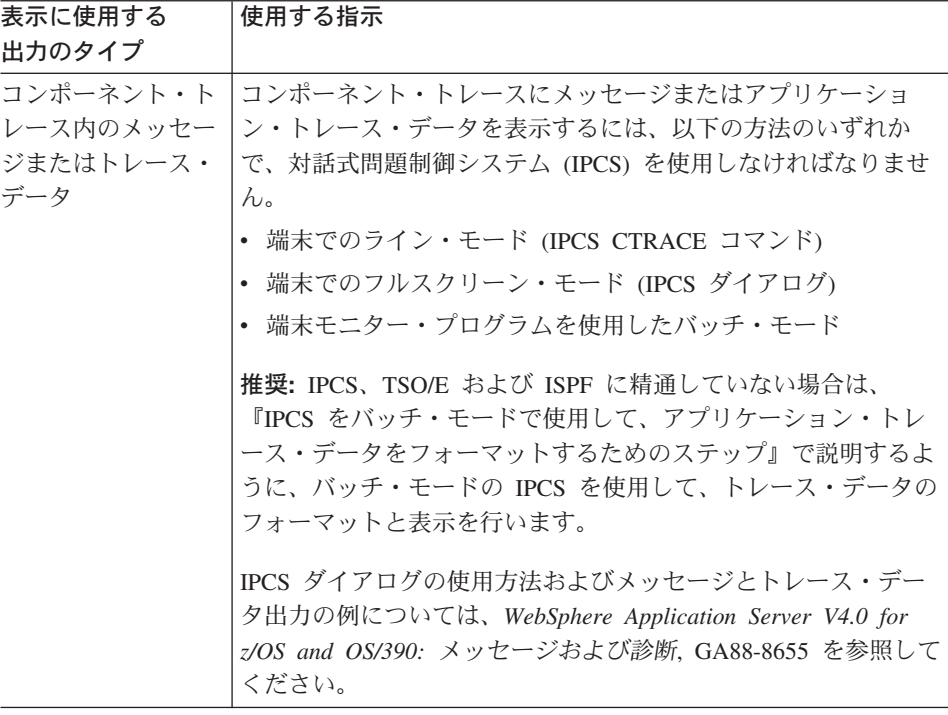

注: ユーザーの Java アプリケーションのトレース・データを表示する場合、 メッセージと CTRACE レコードは、ユーザーのアプリケーションがメッ セージとトレース要求を発行した順序で表示されない可能性があります。 すべてのメッセージ要求は、お互いに関連した順次配列で表示されます。 同様に、すべての CTRACE レコードも、お互いに関連した順序で表示さ れます。ただし、トレース・データのタイプが異なると、順次に表示され ない可能性があります。たとえば、トレース要求の後に発行されたメッセ ージが、トレース要求の前のトレース出力に表示される可能性がありま す。

### IPCS をバッチ・モードで使用して、アプリケーション・トレース・データを フォーマットするためのステップ

コンポーネント・トレースからのメッセージまたはアプリケーション・トレー ス・データを表示するには、対話式問題制御システム (IPCS) を使用してデー タをフォーマットしなければなりません。IPCS、TSO/E、および ISPF の使用 経験が少ない場合には特に、バッチ・モードで IPCS を使用することは、デー タをフォーマットする最も簡単な方法です。バッチ・モードによって、IPCS を使用してトレース・データをフォーマットしたり、このトレース・データを

MVS データ・セットに書き込むことができます。オプションで、そのデー タ・ヤットの内容を HFS ファイルにコピーして、表示することができます。

始める前に: IPCS をバッチ・モードで使用できるようにする前に、IPCS ダン プ・ディレクトリーを作成しなければなりません。IPCS のセットアップ時 に、インストールにより、IPCS をユーザーのためにカスタマイズすることが できます。このカスタマイズには、IPCS ダンプ・ディレクトリーを作成する ために、IBM 提供の BLSCDDIR CLIST のデフォルト値を変更することを組 み込むことができます。

インストールにより BLSCDDIR CLIST が変更されている場合は、以下のステ ップを実行して、IPCS ダンプ・ディレクトリーを作成します。

- 1. このディレクトリー用の完全修飾データ・セット名を決定する。
- 2. TSO/E コマンド・プロンプトから、BLSCDDIR コマンドを入力して、デー タ・セット名を指定する。たとえば、IBMUSER.DDIR という名前のダン プ・ディレクトリーを作成するには、以下を入力します。

%blscddir dsn('ibmuser.ddir')

インストール時に、IPCS をカスタマイズしていない場合は、他の BLSCDDIR CLIST パラメーターを更新する必要がある場合があります。 BLSCDDIR CLIST を使用してダンプ・ディレクトリーを作成することの詳細については、 z/OS MVS IPCS ユーザーズ・ガイド. SA88-8568 および z/OS MVS IPCS コマ ンド. SA88-8566 を参照してください。

IPCS をバッチ・モードで使用して、アプリケーション・トレース・データを フォーマットするには、以下のステップを実行します。

1. ファイルを作成し、以下のサンプル JCL をそのファイルにコピーします。 この JCL が IPCS を呼び出し、JRAS トレース・データを抽出してフォー マットし、そのトレース・データを MVS データ・セットに書き込んだあ と、TSO/E OPUT コマンドを使用してフォーマットされたデータを MVS デ ータ・セットから HFS ファイルに書き込みます。

//IBMUSERX JOB, // CLASS=J, NOTIFY=&SYSUID, MSGCLASS=H EXEC PGM=IKJEFT01,REGION=4096K,DYNAMNBR=50  $\frac{1}{1}$  recs //IPCSDOC DD SYSOUT=H //JRASTRC DD DSN=IBMUSER.CB390.CTRACE.DISP=SHR //SYSTSPRT DD SYSOUT=\* //SYSTSIN DD \* **IPCS** DROPDUMP DDNAME (JRASTRC) PROFILE LINESIZE(80)PAGESIZE(99999999)

```
SETDEF NOCONFIRM
CTRACE COMP(SYSBBOSS) DDNAME(JRASTRC) FULL PRINT +
       NOTERMINAL
DROPDUMP DDNAME (JRASTRC)
FND
/\star1/0PUT
             EXEC PGM=IKJEFT01.REGION=4096K.DYNAMNBR=50
             DD SYSOUT=*
//SYSTSPRT
//SYSTSIN
             DD \staroput 'ibmuser.ipcs.out' '/u/ibmuser/ipcs/jrastrace.txt' TEXT
/\star
```
2. サンプル JCL を編集し、IBMUSER.DDIR を、作成した IPCS ダンプ・ディ レクトリーに使用したデータ・セット名と置き換えます。

#### 注:

- a. 出力データ・セットを印刷しない場合にのみ、PROFILE ステートメント で PAGESIZE パラメーターを使用します。
- b. HFS ファイル名を既存の HFS ファイルの名前と置き換えることができ ますが、そのようにする必要はありません。指定したファイルがない場 合には、OPUT コマンド処理により新規 HFS ファイルが作成され、読み 取りアクセスと書き込みアクセスがユーザーのユーザー ID にのみ認可 されます。

既存の HFS ファイルを指定する場合は、OPUT コマンド処理により、そ のファイル内にすでにあるあらゆるデータが上書きされます。OPUT コマ ンドについて詳しく知りたい場合は、z/OS UNIX システム・サービス コマンド解説書. SA88-8641 を参照してください。

- c. 例の JRASTRC DD で指定されたデータ・セット名を、CTRACE データが 入っているデータ・セットの名前に変更してください。
- d. 必要な場合には、SYSTSIN ストリーム内の JRASTRC DD ステートメント と OPUT コマンドの両方にある MVS データ・セットの名前を変更して ください。まず、JRAS CTRACE データのフォーマット済み出力が IPCSPRNT DD ステートメントで指定された MVS データ・セットに書き 込まれたあと、(オプションで) HFS データ・セットにコピーされます。 このデータ・セットを事前に割り当てるか、あるいは、サンプル JCL を変更してデータ・セットを割り当てるか、いずれかを行わなければな りません。このデータ・セットのレコード・フォーマットは VBA であ り、レコード長は 133 でなければなりません。
- 3. JCL に IPCS バッチ・ジョブを開始するよう実行依頼します。

完了すると、vi などの UNIX エディターを使用して、HFS ファイル内のトレ ース・データを表示することができるようになります。UNIX エディターにつ いて詳しく知りたい場合は、z/OS UNIX システム・サービス ユーザーズ・ガ イド. SA88-8640 を参照してください。

# 第8章 CORBA アプリケーションの WebSphere for z/OS へ のマイグレーション

以下のセクションには、アプリケーションの WebSphere for z/OS V4.0 MOFW サーバーへのマイグレーションに関する情報が記載されています。既存のアプ リケーションの WebSphere for z/OS J2EE サーバーへのマイグレーションにつ いては、WebSphere Application Server V4.0 for z/OS and OS/390: J2EE アプリ ケーションのアセンブル, SA88-8654 を参照してください。

### Component Broker for Windows NT からのアプリケーションのマイグレーション に関するバックグラウンド

WebSphere Application Server web サイトのライブラリー・セクションでは、 Component Broker for Windows NT と共に出荷されるプログラミング・サンプ ルを、WebSphere for z/OS サーバーで実行されるように更新するための手順を 説明しています。WebSphere for z/OS ランタイム環境にマイグレーションした いアプリケーションの場合は、これらのプログラミング・サンプルをモデルと して使用してください。

WebSphere for z/OS サーバーに既存のサーバー・アプリケーションを配置する ことにした場合は、区分データ・セット (PDS) メンバーの z/OS または OS/390 命名規則に従うように、コンポーネント・オブジェクト、クラス、また はスキーマのいくつかを名前変更しなければならない場合があります。これら の項目によっては、アプリケーション開発ツールにより、プロンプトが出され て名前を変更するか、名前を短くします。以下の場合は、z/OS または OS/390 PDS メンバーの命名規則を使用しなければなりません。

- パーシスタント・オブジェクト・クラス名
- データベース・テーブル名
- データベース・ユーザー名
- マネージド・オブジェクトの IR 実行可能名
- サーバー側 DLL ファイルの名前。z/OS または OS/390 にも配置される場合 は、クライアント側 DLL ファイルの名前。

z/OS または OS/390 PDS メンバー命名規則は、以下のとおりです。

- 名前の長さは 8 文字を超えてはいけない。
- 名前は 英字で始めなければならない。
- 残りの文字は英数字だけにすることができる。

### WebSphere Application Server for OS/390 エンタープライズ版 V3.02 で稼動する アプリケーションのマイグレーション・シナリオ

145ページの表10 に WebSphere Application Server for OS/390 エンタープライ ズ版 V3.02 で現在実行されているアプリケーションについて可能なマイグレー ション例をリストします。さらに詳細な情報が必要な場合は、以下の情報源を ご利用ください。

- Sun Microsystems Web サイト (java.sun.com)。ソフトウェア開発キット (SDK: Software Development Kit) の各レベル間の相違点、および Enterprise bean の仕様間の相違点について詳しく説明しています。
- WebSphere Application Server V4.0 for z/OS and OS/390: J2EE アプリケーシ ョンのアセンブル、SA88-8654。WebSphere for z/OS J2EE サーバーのアプリ ケーションの作成、アセンブル、インストールに関する作業の説明やガイド ラインが必要な場合に参照してください。
- 注: 現在 WebSphere Application Server エンタープライズ版 for OS/390 V3.02 を実行しているのと同じ z/OS または OS/390 システム・イメージ、また は同じシスプレックス内に WebSphere for z/OS J2EE サーバーをインスト ールすることはできません。

<span id="page-164-0"></span>表 10. WebSphere Application Server for OS/390 エンタープライズ版 V3.02 アプリケーションのためのマ イグレーション作業の要約

マイグレーション 説明 のシナリオ

エンタープライズ 推奨: Enterprise bean の V3.02 サポートは制限されていたため、V4.0 J2EE サーバ 版 V3.02 Enterprise 一によって提供される新規のサポート機能に対応するように、新規の Enterprise bean の V4.0 への bean を設計およびコーディングするよう考慮してください。 マイグレーション

規則: V4.0 の WebSphere for z/OS は、2 種類のサーバー、すなわち新規の J2EE サーバー、および CORBA アプリケーション用の V3.02 マネージド・オブジェク ト・フレームワーク (MOFW: managed-object framework) に基づくサーバーをサポー トします。Enterprise bean を V4.0 (MOFW) サーバーで実行することはできませ  $h_{\circ}$ 

V3.02 の bean を保持し、それを V4.0 J2EE サーバー・サポートに対応できるよう にアップグレードする必要がある場合は、次の作業を実行します。

- 1. bean ソースを適切な開発ツールにインポートします。 注: ソース・コードにアクセスできない場合は、bean の JAR ファイルをインポ ートして使用すべきでないインターフェースを調べることができます。該当する ものがない場合は、ステップ 4 に進みます。
- 2. 推奨: 新規の SDK レベルまたは EJB 仕様において使用すべきでない関数 (ある 場合)を除去するようコードを再作成してください。
- 3. エンティティー bean の場合は、コンテナー管理または bean 管理のパーシスタ ンスに関する要件を検討します。
- 4. bean コードを再生成し、作成された JAR ファイルをエクスポートします。
- 5. WebSphere for z/OS アプリケーション組み立てツールを使用して JAR ファイル をインポートし、bean を Enterprise archive (EAR) ファイルにパッケージしま す。
- 6. WebSphere for z/OS 管理アプリケーションを使用して EAR ファイルをインスト ールします。

表 10. WebSphere Application Server for OS/390 エンタープライズ版 V3.02 アプリケーションのためのマ イグレーション作業の要約 (続き)

#### マイグレーション 説明 のシナリオ

エンタープライズ 推奨: このマイグレーション・パスは、Java BO を後に Enterprise bean に変換する 版 V3.02 Java ビジ 意図で、WebSphere Application Server エンタープライズ版 for OS/390 Component Broker アプリケーション・アセンブル・ガイド バージョン 3.02, GA88-7007 に記 ネス・オブジェク 載されたガイドラインに従うように設計およびコーディングする場合にのみ使用し  $\uparrow \oslash V4.0$ てください。それ以外の場合、移行作業は新規の Enterprise bean を最初からコーデ Enterprise bean  $\sim$ のマイグレーショ ィングするよりも複雑で困難になる可能性があります。  $\frac{1}{\sqrt{2}}$ 

Java BO を Enterprise bean に変換するには、以下を行います。

- 1. CORBA および EJB のプログラミング・モデルと、新規の SDK レベルの違い を理解します。
- 2. 新規の Enterprise bean を適切な開発ツールに作成します。Java BO のビジネ ス・ロジックをコピーし、必要に応じてそれを変更します。
	- 推奨: 新規の SDK レベルまたは EJB 仕様において使用すべきでない関数 (あ る場合)を除去するようコードを再作成してください。
	- エンティティー bean の場合は、コンテナー管理または bean 管理のパーシス タンスに関する要件を検討します。
	- 必要に応じてその他のコードを再作成します。その際、以下の点に特に注意し てください。
		- インプリメンテーションの継承
		- 他のオブジェクトまたは CORBA オブジェクトを扱うヘルパー・クラス
		- 環境によって変化する可能性のあるプロパティーへの参照を含んでいるコー  $\mathbb{R}$
		- 他のオブジェクトとの関連を持つオブジェクトの関連コード
- 3. bean コードを生成し、作成された JAR ファイルをエクスポートします。
- 4. WebSphere for z/OS アプリケーション組み立てツールを使用して JAR ファイル をインポートし、bean を Enterprise archive (EAR) ファイルにパッケージしま す。
- 5. WebSphere for z/OS 管理アプリケーションを使用して EAR ファイルをインスト ールします。

表 10. WebSphere Application Server for OS/390 エンタープライズ版 V3.02 アプリケーションのためのマ イグレーション作業の要約 (続き)

マイグレーション 説明 のシナリオ

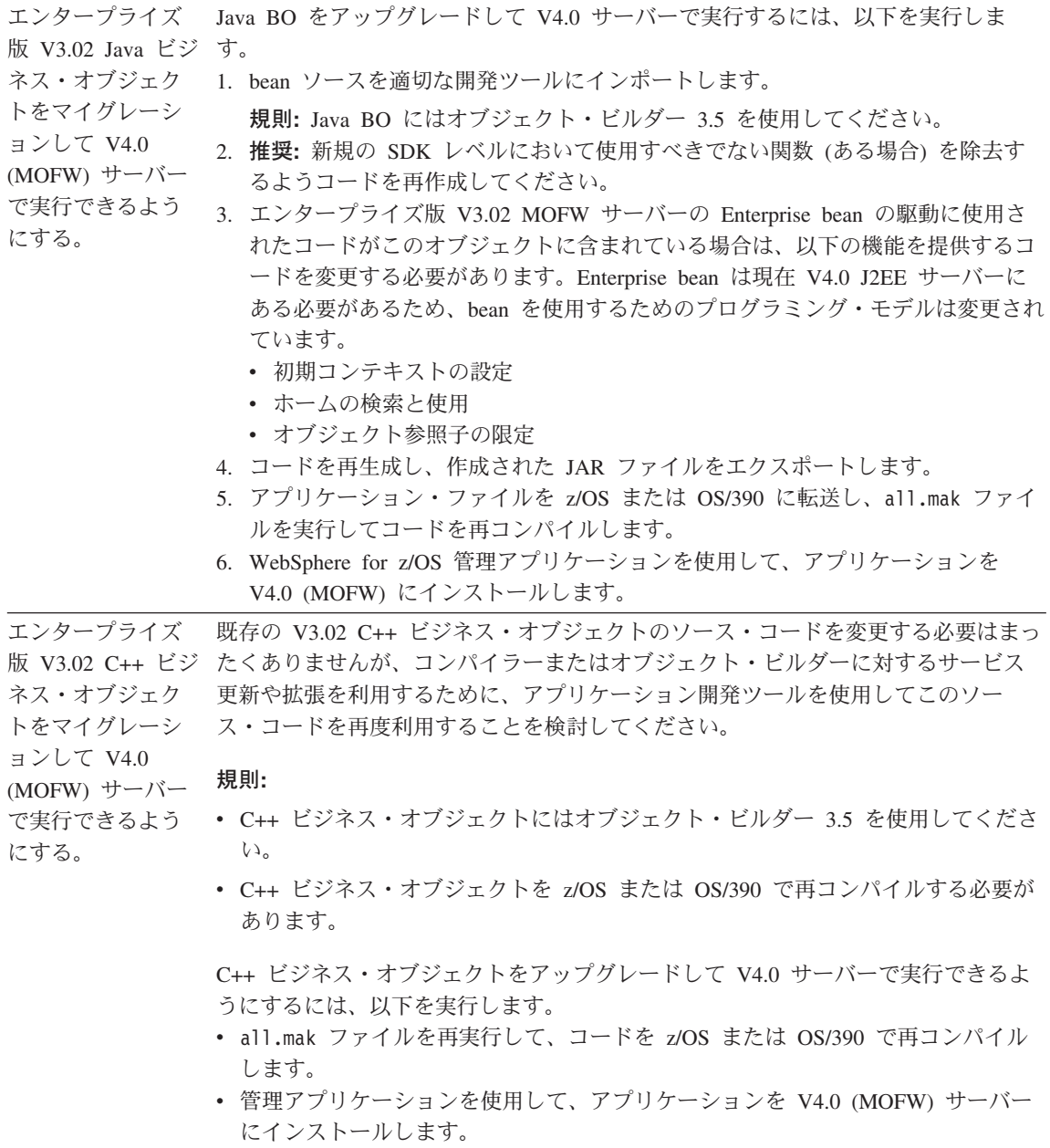

表 10. WebSphere Application Server for OS/390 エンタープライズ版 V3.02 アプリケーションのためのマ イグレーション作業の要約 (続き)

| マイグレーション 説明 |  |
|-------------|--|
| のシナリオ       |  |

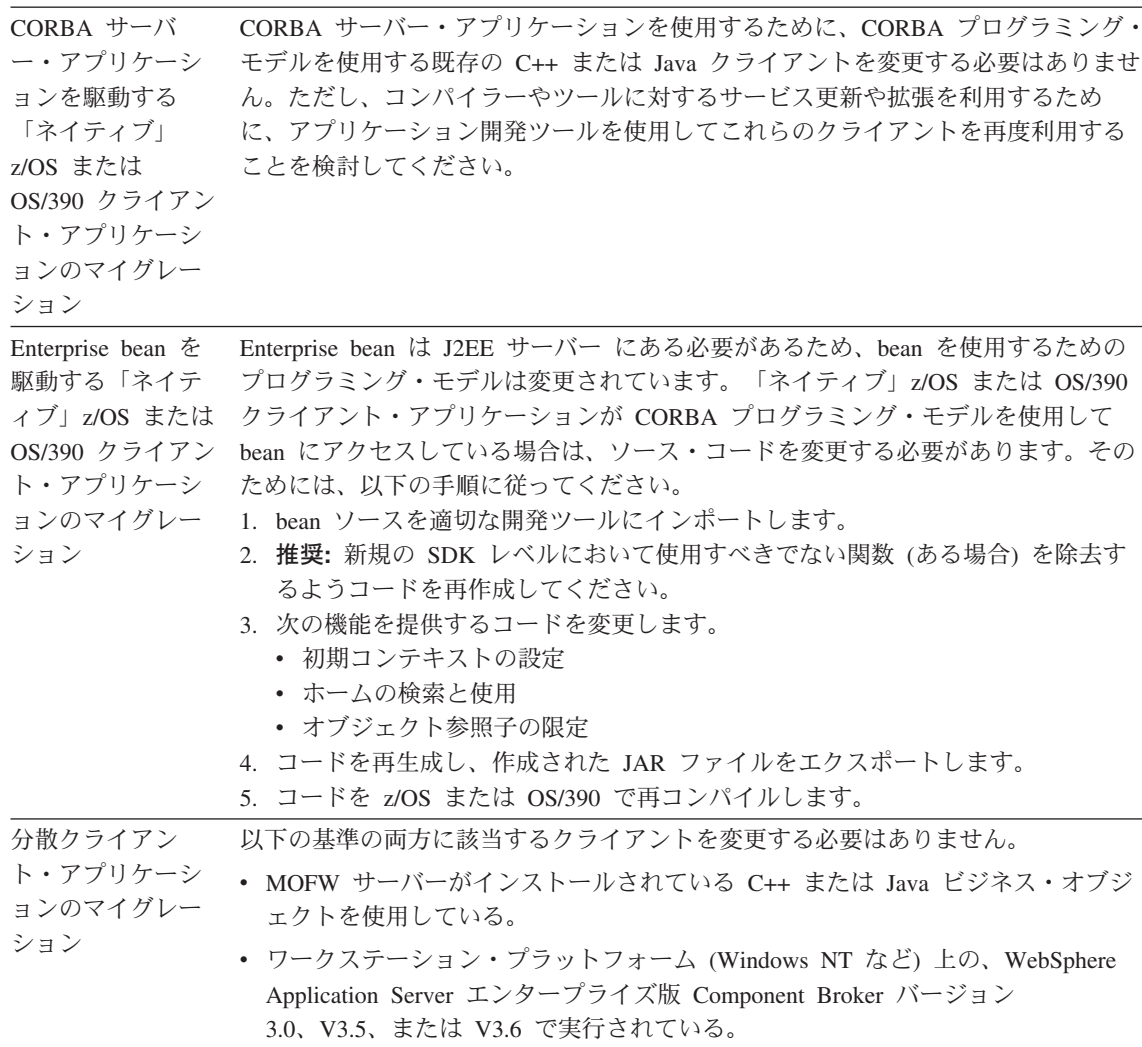

## <span id="page-168-0"></span>付録A. 環境ファイル

この付録には、環境ファイルと環境変数に関する参照情報を記載しています。

#### 環境ファイルおよび環境変数

このセクションでは、以下のトピックについて説明します。

- WebSphere for z/OS による環境変数と環境ファイルの管理方法
- ランタイム・サーバー開始プロシージャーによる環境ファイルの指示方法
- OS/390 クライアント向け環境変数
- ランタイム環境変数の構文および意味
	- 注: アプリケーション開発環境に追加の環境変数を設定することが必要にな ることがあります。

#### WebSphere for z/OS による環境変数と環境ファイルの管理方法

インストールおよびカスタマイズ中のブートストラップ・プロセスのあとで、 WebSphere for z/OS は管理アプリケーションを介して環境データを管理し、シ ステム管理データベースにその環境データを書き込みます。環境変数を追加ま たは変更するには、シスプレックス、サーバー、またはインスタンス・プロパ ティー形式に環境データのペア (環境変数名とその値) を入力する必要があり ます。会話を活動化したり、コールド・スタートのための準備を行うと、環境 変数データが HFS ファイルに書き込まれます。WebSphere for z/OS によっ て、環境ファイルを最も明確に指定する値が決定されます。たとえば、サーバ ー・インスタンスに対する設定は、そのサーバーに対する同じ変数の設定に優 先し、サーバーに対する設定は、そのシスプレックスに対する同じ変数の設定 に優先します。

管理アプリケーションを介さずに環境ファイルを直接変更すると、行われた変 更は、会話を活動化したり、コールド・スタートのために準備したりするとき に、すべて上書きされます。

会話を活動化したり、コールド・スタートのための準備を行うと、WebSphere for z/OS は環境データを各サーバー・インスタンスの HFS ファイルに書き込 みます。各環境ファイルのパスと名前は、次のようになります。

CBCONFIG/controlinfo/envfile/SYSPLEX/SRVNAME/current.env

この場合、次のようになります。

#### **CBCONFIG**

インストール時に、WebSphere for z/OS による構成データと環境ファイル の書き込み先ディレクトリーとして指定する、読み取りおよび書き込みデ ィレクトリーです。デフォルトは、/WebSphere390/CB390 です。

推奨: システム管理サーバー領域のユーザー ID (この BBOCBRAC サンプ ルでは CBSYMSR1) は、/WebSphere390/CB390 ディレクトリーの所有者で なければなりません。システム管理サーバー領域によって、このディレク トリーにファイルが書き込まれます。他のサーバー領域のユーザー ID が そのディレクトリーへの読み取りアクセス権を持つように、許可ビットを 775 にする必要があります。

#### **SYSPLEX**

ユーザーのシスプレックスの名前です。WebSphere for z/OS は、事前定義 された &SYSPLEX JCL 変数からこの名前を派生させます。

#### **SRVNAME**

サーバー・インスタンス名です。

環境変数は、WebSphere for z/OS の初期インストールの場合を除き、管理アプ リケーションを介して管理する必要があります。初期インストール時には、ブ ートストラップ・ジョブが使用する初期環境ファイルを変更する必要がありま す。環境変数ファイルを直接変更しなければならないのは、このときだけで す。

したがって、ユーザーのサーバー向けに環境データを定義する明確な状態は、2 つあります。これらの状態に一致するのは、以下のようにして環境データを作 成する、2つの明確な方法です。

1. ブートストラップ・プロセスより前に環境変数をコーディングすることによ って、環境データを定義する。この状態では、ここで与えられるサンプルを 変更します。ブートストラップ・ジョブによって、ファイルが読み取られ、 環境データがシステム管理データベース内に置かれます。HFS で環境ファ イルを直接変更するのは、このときだけです。

環境変数の構文については、152ページの『環境変数構文』を参照してくだ さい。

2. 管理アプリケーションを介して環境データを定義し、管理する。この状態で は、管理アプリケーション内のパネルを介して環境データのペア(環境名と その値 - no "=") を入力します。

#### ランタイム・サーバー開始プロシージャーによる環境ファイルの指示方法

WebSphere for z/OS ランタイム・サーバー開始プロシージャーは、構成情報に 対する環境ファイルを示す必要があります。開始プロシージャーは、HFS ファ イルを示す PATH パラメーターを持つ BBOENV DD ステートメントを使用 します。BBOENV DD ステートメントは、次のようになります。

//BBOENV DD PATH='&CBCONFIG/&RELPATH/&SYSPLEX/&SRVNAME/current.env'

この場合、次のようになります。

#### **&CBCONFIG**

開始プロシージャーの中に設定する変数です。インストール時に、 WebSphere for z/OS による構成データと環境ファイルの書き込み先ディレ クトリーとして指定する、読み取りおよび書き込みディレクトリーと一致 していなければなりません。デフォルトは、CBINTFRPWebSphere390/CB390 です。

#### **&RELPATH**

サブディレクトリー (controlinfo/envfile) です。値は変更しないでくだ さい。

#### **&SYSPLEX**

ユーザーのシスプレックスの名前です。事前定義された JCL 変数であるた め、開始プロシージャーの中で設定する必要はありません。

#### **&SRVNAME**

サーバー・インスタンス名です。プロシージャーの開始時にサーバー・イ ンスタンス名を指定することによって、他のサーバー・インスタンスに対 しても同じ開始プロシージャーを使用することができます。

例: サーバー・インスタンス名 BBOASRIA をその開始プロシージャーに 渡すには、次のように指定します。

s bboasr1.bboasr1a.srvname='BBOASR1A'

サーバー・インスタンス BBOASR1B に対して同じ開始プロシージャーを 使用するには、次のように指定します。

s bboasr1.bboasr1b.srvname='BBOASR1B'

#### **OS/390 クライアント向け環境変数**

管理アプリケーションは、OS/390 クライアント向けの環境変数を管理しませ ん。OS/390 クライアント環境ファイルを作成、管理し、クライアント・プログ ラムからそれらを示す必要があります。154ページの表11 は、OS/390 クライア ントに対する必須、またはオプションの環境変数を示しています。

#### <span id="page-171-0"></span>置換変数使用上の注意事項

環境ステートメント内で変数置換 (\$ 変数) を使用することはできません。 UNIX シェル環境で使用される変数置換は、言語環境プログラム (LE) に実装 されていません。WebSphere for z/OS は、言語環境プログラム内で環境変数を 処理するため、パス環境変数内で \$PATH などの変数を使用すると、失敗しま す。

#### 例:

UNIX シェル環境は、多くの場合、次のように、既存のパスに新しいパスを追 加することによってパスを設定します。

PATH=vourdir PATH=\$PATH/mydir

\$PATH 変数を置き換えた後、結果として設定されたパスは、

PATH=vourdir/mydir です。しかし、WebSphere for z/OS は言語環境プログラ ムで環境変数を処理するため、変数が割り当てられていないと、結果として設 定されるパスは PATH=\$PATH/mydir になります。

#### 環境変数構文

この構文に従うのは、ブートストラップ・プロセスの前に初期環境ファイルを 定義する場合だけです。

規則: 構文規則を以下に示します。

• 環境変数の構文は、次のようなパターンに従います。 VARTABLE=VALUE

この場合、次のようになります。

#### **VARIABLE**

環境変数です。

#### **VALUE**

変数に対する設定です。説明によって、変数ごとの可能な値が定義され ています。

• 変数と値の両方について、先行および末尾の空白文字(ブランクまたはタブ) は無視されます。例: 以下の 2 つの行は同じ結果になります。

VARTABLE1=VALUE1

および

 $VARTARI F1 = VAI UF1$ 

- 変数を空にすることはできません。また、最初の文字は英字にしてくださ  $\mathcal{U}$
- 『=』 が必要です。
- 値を空にすることはできません。空白以外の文字を最低でも 1 つ指定する必 要があります。そうでない場合は、環境変数は無視されます。
- ブランク行は無視されます。
- このトピックの説明に従って、大文字と小文字をコーディングします。
- 環境変数をコメント化するには、変数に'#'などの文字を追加するだけで す。たとえば、TRACEALL=0 を #TRACEALL=0 に変更できます。変数が英字で 始まっていないため、システムはこのようなコーディングを無視します。

#### 環境変数の使用

サーバーまたはクライアントごとに、すべての環境変数を使用する必要がある というわけではありません。154ページの表11 は、与えられた環境変数をどこ で使用するかを示しています。以下は、各列に表示される内容の意味です。

- 『R』 は必須であることを意味します。
- 『O』 はオプショナルであることを意味します。
- 『F』 は今後のリリースにおいて必須であることを意味します。
- 「デフォルト」列のブランクは、変数が設定されていないことを意味しま す。
- その他の列のブランクは、変数が使用されていないことを意味します。 脚注は、表の終わりに示します。
- 注: デフォルト設定および例では、標準 CEE ENVFILE 構文を使用します。 この構文は、管理アプリケーションで環境データを定義するときには使用 しません。

<span id="page-173-0"></span>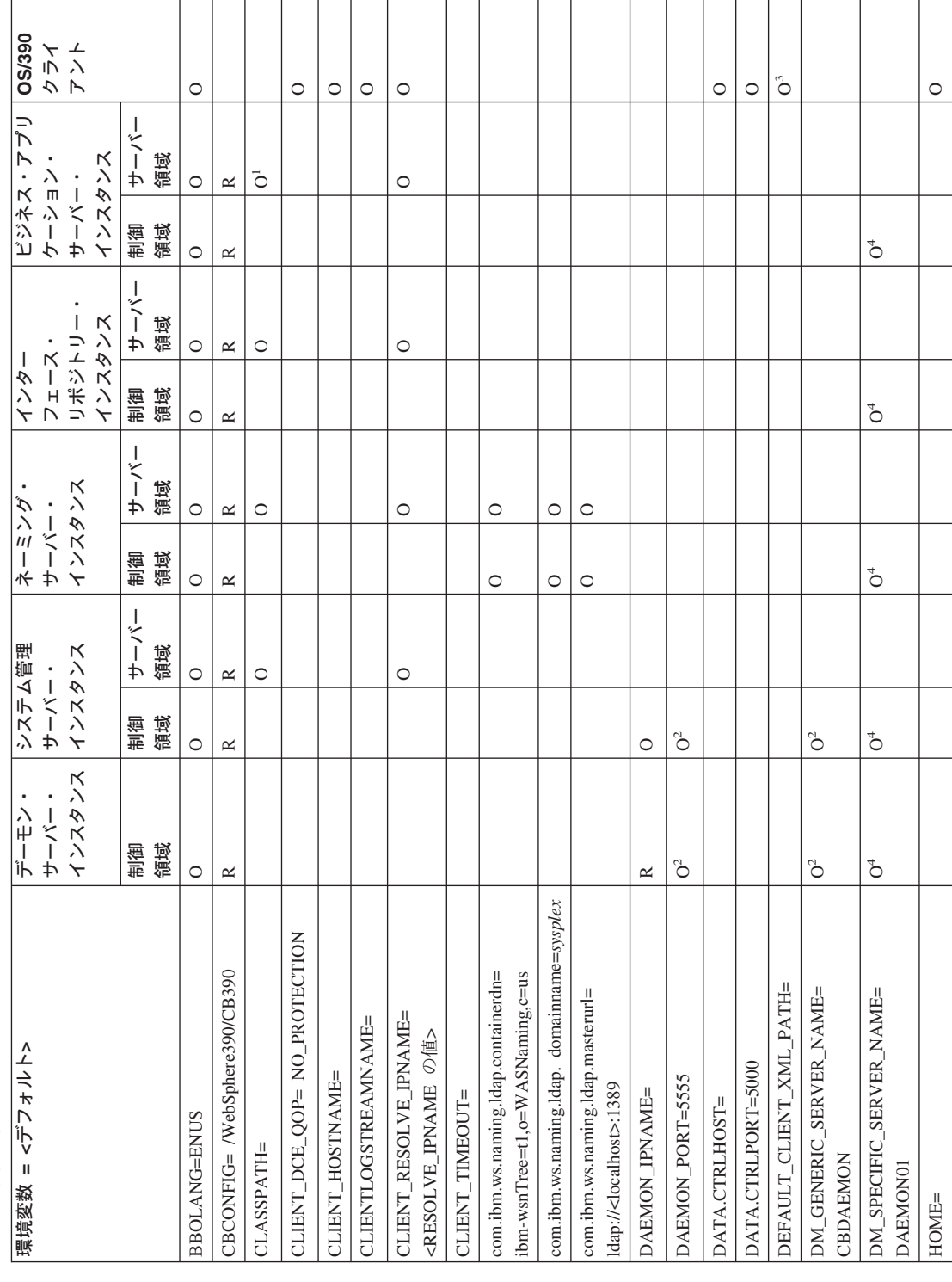

154 WebSphere Application Server V4.0 for z/OS and OS/390: CORBA アプリケーションのアセンブル

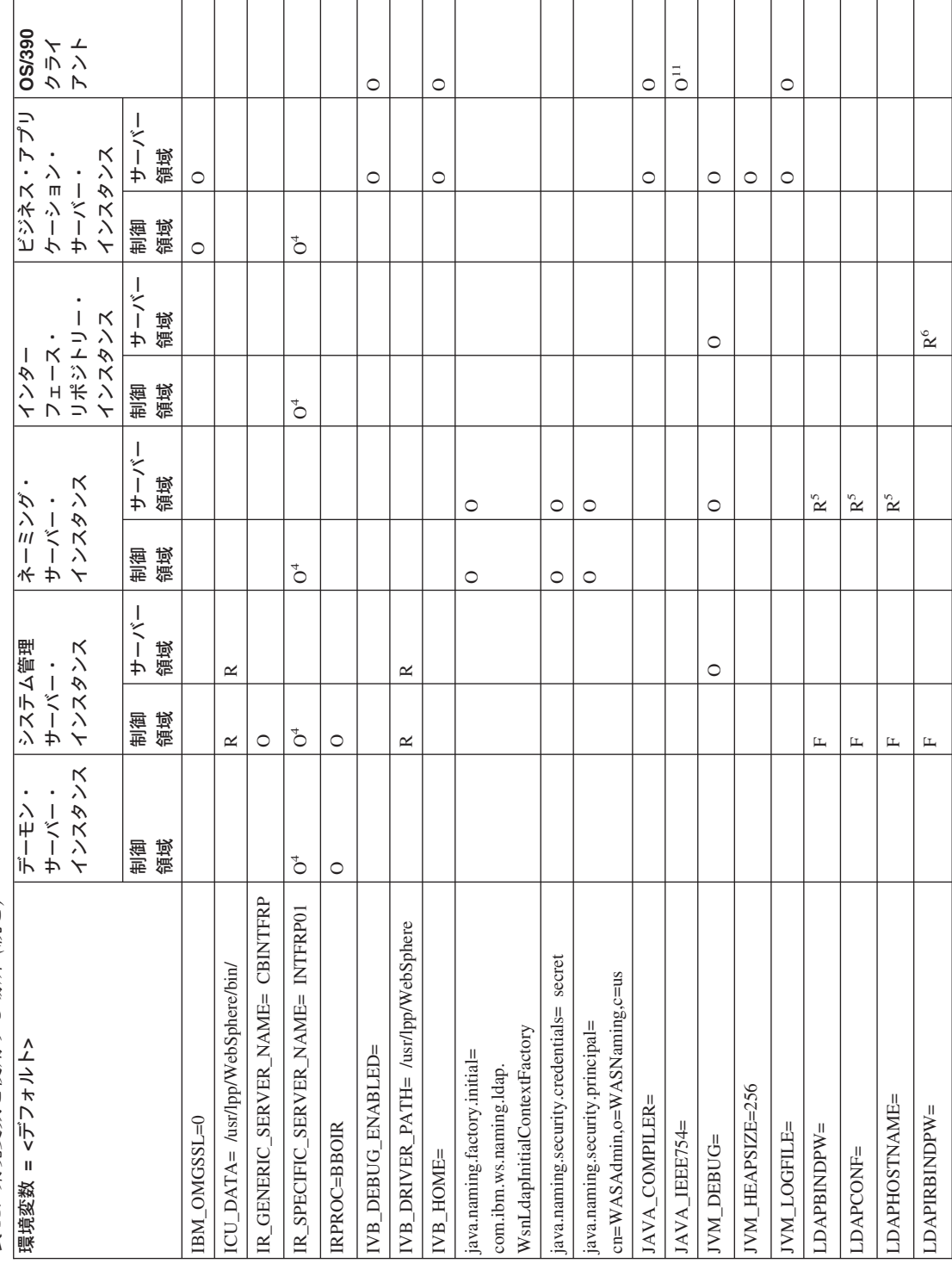

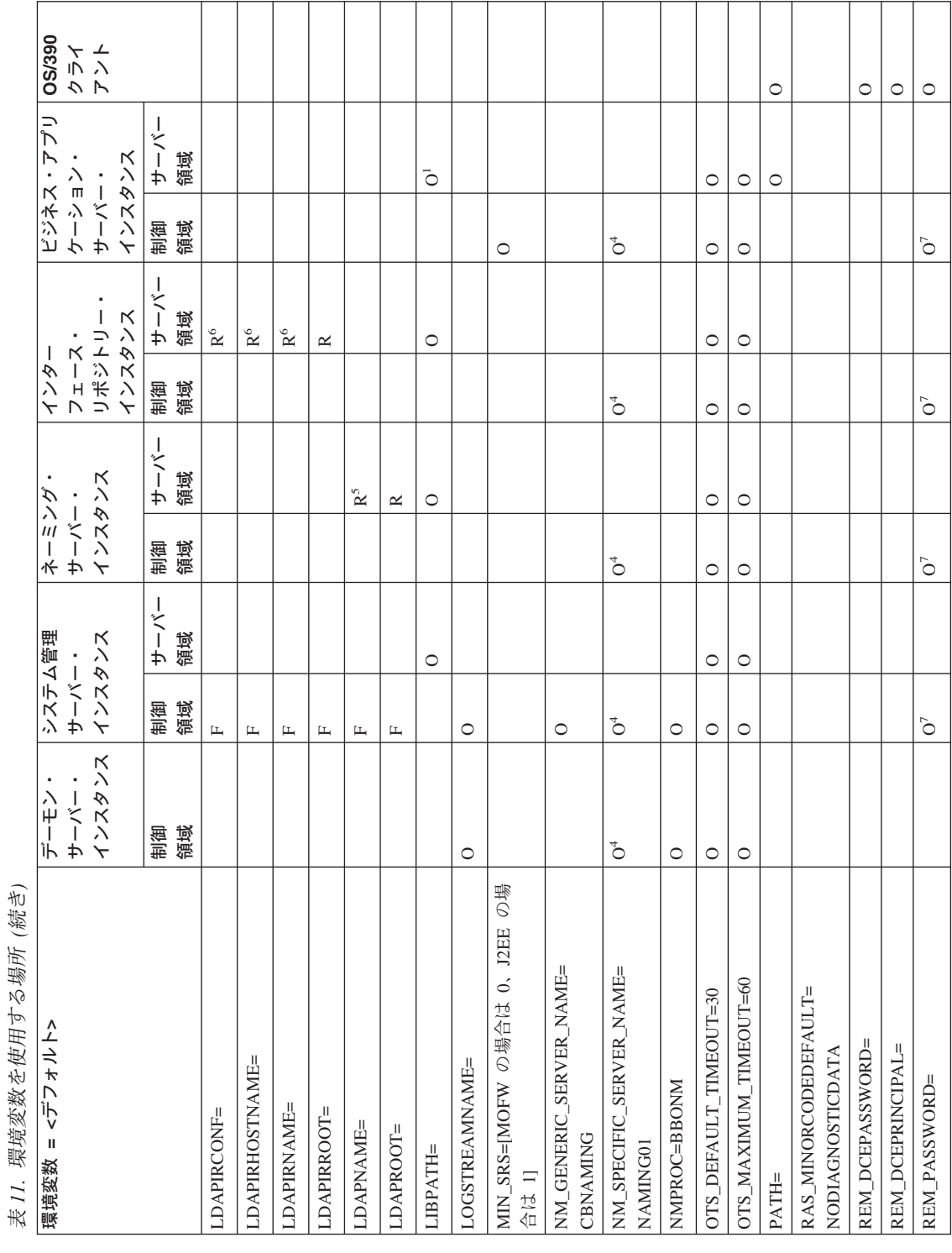

156

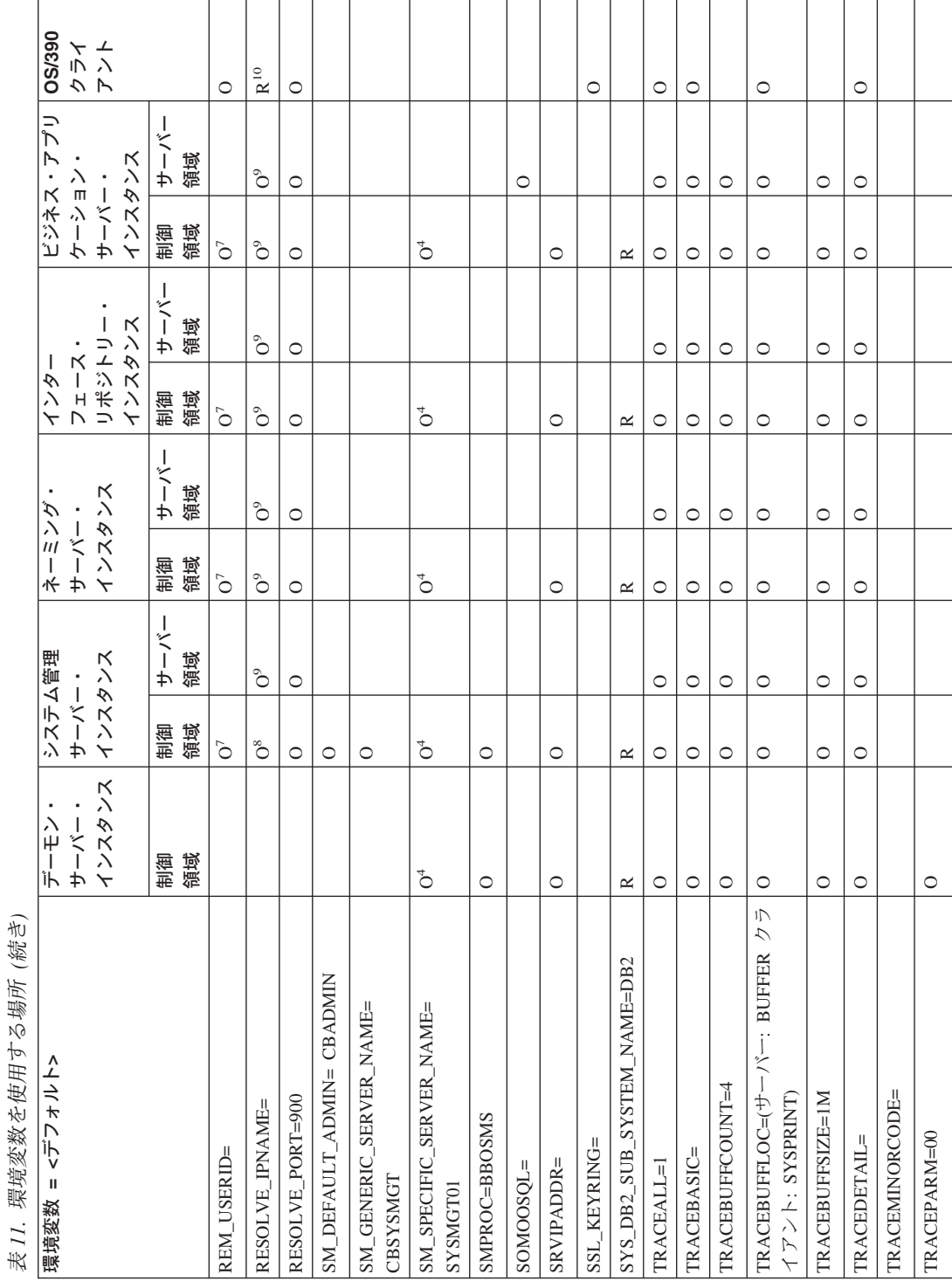

<span id="page-177-0"></span>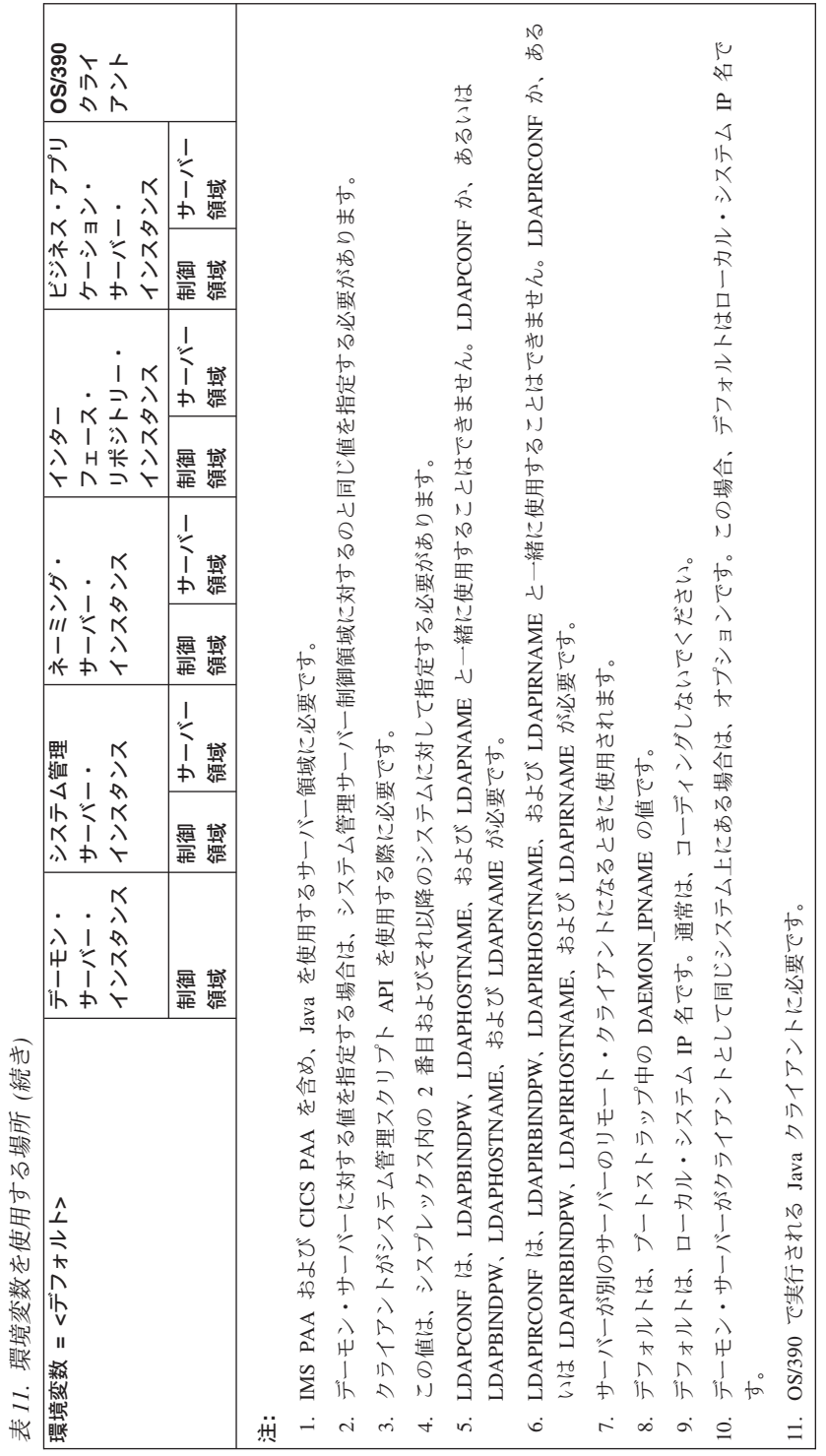

#### **BBOLANG=LANGUAGE**

使用される WebSphere for z/OS メッセージ・カタログの名前。デフォル トは、ENUS です。

#### **CBCONFIG=path**

会話が活動化されるときに WebSphere for z/OS による構成および環境フ ァイルの書き込み先となる、HFS ファイルの読み取りおよび書き込みディ レクトリーを指定します。制御およびサーバー領域開始プロシージャーの &CBCONFIG 変数は、この値と一致していなければなりません。この方法 で、WebSphere for z/OS は、これらの開始プロシージャーが実行されたと きに、サーバーに対する適切な環境ファイルを検出することができます。 デフォルトは、/WebSphere390/CB390 です。

例: CBCONFIG=/WebSphere390/CB390

#### $CLASSPATH=path1$ : [path2]:...

サーバー領域内の Java ビジネス・オブジェクトが使用するための、Java クラス・ファイル (.jar ファイルおよび classes.zip ファイル) を指定しま す。ユーザーが Java ビジネス・オブジェクトを使用するときに、Java ビ ジネス・オブジェクトの .jar ファイルを指定します。CLASSPATH ステー トメント全体は、1行にしなければなりません。

例:

CLASSPATH=/usr/lpp/WebSphere/lib/xerces.jar:...

#### **CLIENT\_DCE\_QOP=** value

ローカル OS/390 クライアントが現行のトランザクション・フローに適用 するために使用する、DCE メッセージ・オプションのレベル。通常は、リ モート・システム上のサーバーにアクセスする OS/390 クライアントに対 する DCE セキュリティーを設定します。サーバーに対する DCE レベル は、管理アプリケーションを介して設定されることに注意してください。

クライアントおよびサーバー上で DCE 認証が使用可能になると、DCE の 第三者認証方式を使用したハンドシェーク・メッセージ交換が行われ、そ れによって、双方の正当性が証明されます。いったん上記の交換が行われ ると、3 つの保護レベルのうちの 1 つにメッセージが割り振られます。こ れらのメッセージは、以下に示すように、この環境変数の値です。

#### **NO PROTECTION**

DCE は、メッセージとその応答が正当な送信側からのものであること だけを保証します。これはデフォルトです。

#### **INTEGRITY**

DCE は、メッヤージが正当な送信側からのものであり、送信側による 送信後、一切変更されていないことを保証します。

#### **CONFIDENTIALITY**

DCE は、正当な受信側だけが読めるように、メッセージを暗号化しま す。

#### **CLIENT HOSTNAME=**

同じシステム上でデーモンが実行されていない場合に、OS/390 クライアン トが自身のホスト IP 名を決定できるようにします。クライアント・プロ グラムが CBSeriesGlobal::hostName() メソッドを発行すると、システムは最 初に CLIENT HOSTNAME 環境変数を調べ、値が設定されている場合はそ れを戻します。値が設定されていない場合は、システムはそのシステムで 実行中のデーモン (ある場合) の IP 名を戻します。デフォルト値は、ヌル です。

例: CLIENT HOSTNAME=MYSYS.SYS.COM

#### **CLIENTLOGSTREAMNAME=LOG STREAM NAME**

OS/390 クライアント ORB がエラー情報を書き込む WebSphere for z/OS エラー・ログ・ストリーム。

例: CLIFNTLOGSTRFAMNAMF=MY.CLIFNT.FRROR.LOG

#### **CLIENT RESOLVE IPNAME=IP NAME**

OS/390 クライアント、またはクライアントとして機能しているサーバー領 域が、ブートストラップ・サーバーにアクセスするため(つまり、クライ アントまたはサーバー領域が解決初期参照メソッドを呼び出すとき)に使 用する、インターネット・プロトコル名。デフォルトは、

RESOLVE IPNAME 環境変数によって指定された値です。この値は、シス テム管理サーバー (デフォルト・ブートストラップ・サーバー) に関連した インターネット・プロトコル名です。RESOLVE IPNAME が設定されてい ない場合、値はクライアントまたはサーバー領域が実行されているシステ ムになります。

CLIENT RESOLVE IPNAME 環境変数を使用すると、リモート・システム 上で稼動中のブートストラップ・サーバーを指定することができます。こ れに対して、その他のクライアントは、RESOLVE IPNAME 環境変数で定 義されたローカル・ブートストラップ・サーバーを使用します。

#### 注: CLIENT RESOLVE IPNAME に対する TCP/IP ポート番号は、 RESOLVE PORT 環境変数で定義されます。

CLIENT RESOLVE IPNAME の値は、最大 255 文字までです。
例: CLIENT\_RESOLVE\_IPNAME=REMHOST

#### **CLIENT TIMEOUT=** $n$

クライアント・メソッドの呼び出しからの応答に対するタイムアウト値を 設定します。値は整数で、秒数は 10 倍 (したがって、値 10 は 1 秒) に 表示されます。デフォルト値は 0 ですが、これは、タイムアウト値が設定 されていないことを表します。

例: CLIENT\_TIMEOUT=20

#### $com.$ ibm.ws.naming.Idap.containerdn= $dn$

WsnName ツリーの開始点です。ネーミング・サーバーのみがこの環境変数 を使用します。デフォルトは以下のとおりです。

ibm-wsnTree=t1,o=WASNaming,c=us

この値は、LDAP 初期設定ファイル (サンプルは bboldif.cb) に指定されて いる値と一致する必要があります。環境変数では大文字と小文字が区別さ れますが、LDAP ではどちらでもかまいません。"o=.c=" の部分は、 bboslapd.conf で接尾部として指定する必要もあります。例:

suffix "o=WASNaming, c=US"

ヒント: 接尾部のステートメントは以下のようになります。

suffix "<ws rdn>"

(弊社が提供するサンプル bboslapd.conf の場合)

例:

com.ibm.ws.naming.ldap.containerdn=ibm-wsnTree=t1.o=WASNaming.c=us

## $com.$ ibm.ws.naming.ldap.domainname= $sysplex$

ホスト・ルートを一意的に識別し、JNDI グローバル・ネーム・スペースの 区分化の基礎となります。ネーミング・サーバーのみがこの環境変数を使 用します。デフォルトは、シスプレックス名です。 例:

com.ibm.ws.naming.ldap.domainname=plex1

#### com.ibm.ws.naming.ldap.masterurl=ldap:////P name:port

LDAP サーバーの IP 名とポート番号。ネーミング・サーバーのみがこの 環境変数を使用します。デフォルトは、Idap://<localhost>:1389 です。 例:

com.ibm.ws.naming.ldap.masterurl=ldap://wsldap:1389

## **DAEMON IPNAME=IP NAME**

デーモン・サーバーがドメイン・ネーム・サービス (DNS) に登録するイン

ターネット・プロトコル名。WebSphere for z/OS と通信するどの CORBA クライアントにも、この IP 名が必要です。

インストール時には、デーモン・ブートストラップ・プロセスを開始する 前に、必ず DAEMON IPNAME 環境変数を定義する必要があります。定義 をしないと、WebSphere for z/OS はエラー・メッセージを発行し、デーモ ンを終了してしまいます。

ブートストラップ・プロセスは、処理中にも、システム管理データベース 内のデーモン IP 名を設定します。ブートストラップの後で、WebSphere for z/OS はシステム管理データベース内の値を使用します。ブートストラ ップの後で、DAEMON IPNAME 環境変数の値を、システム管理データベ ース内にある値以外の値に変更することもできます。このような変更を行 うと、エラー・メッセージが出されますが、デーモンはシステム管理デー タベースからのデーモン IP 名を使って初期化を行います。

デーモン・サーバー・インスタンスを同じホスト・クラスターに配置する には、サーバー・インスタンスごとに同じ DAEMON IPNAME 値をコーデ ィングする必要があります。

### 規則:

- · DAEMON IPNAME の値は、完全修飾された長い名前にする必要があり ます。
- 第 1 レベルの修飾子は、1 ~ 18 文字です。
- いったん選択したら、デーモンに対するポートおよび IP 名は変更しな いでください。各オブジェクト参照にポートと IP 名が含まれているた め、それらを変更すると、既存のオブジェクトにアクセスできなくなっ てしまうからです。

例: DAEMON\_IPNAME=CBQ091.PDL.POK.IBM.COM

#### DAEMON PORT= $n$

デーモン・サーバーが要求に対して listen するポート番号。デフォルト は、5555 です。値を指定する場合は、システム管理サーバー制御領域に対 する値と同じにする必要があります。

例: DAEMON PORT=5555

#### DATA.CTRLHOST=IP ADDRESS

オブジェクト・レベル・トレース・クライアント・コントローラーが実行 されているワークステーションの IP アドレスを指定します。IBM 分散デ バッガーを使ってクライアントおよびサーバー・コンポーネントをデバッ グしているときは、このアドレスを使用します。

例: DATA.CTRLHOST=MYHOST.IBM.COM

## $DATA.CTRLPORT = n$

オブジェクト・レベル・トレース・クライアント・コントローラーが listen するポートを指定します。IBM 分散デバッガーを使ってクライアントおよ びサーバー・コンポーネントをデバッグしているときは、このアドレスを 使用します。デフォルトは、5000 です。

例: DATA.CTRLPORT=5000

#### **DEFAULT CLIENT XML PATH=path**

システム管理スクリプト API が使用するデフォルト・パラメーター・リス トを保持する XML ファイル・セットの位置を指定します。この環境変数 は、システム管理スクリプト API を使用するクライアントに応じて設定す る必要があります。

IBM は、デフォルトのパラメーター・リストが含まれたサンプルの XML ファイル・セットを提供しています。インストールが完了すると、これら のサンプルが /usr/1pp/WebSphere/samples/smapi に入っています。XML ファイルとパラメーター・リストの詳細は、WebSphere Application Server V4.0 for z/OS and OS/390: システム管理スクリプト API. SA88-8657 を参 照してください。

システム管理スクリプト API のデフォルトの振る舞いは、次の 2 つの方 法で変更できます。

1. システム管理スクリプト API を呼び出す REXX スクリプトにパラメ ーターを明示的に指定する。パラメーターを明示的に指定することによ り、IBM が提供する XML サンプルを変更する必要がなくなります。 クライアント環境ファイルで、以下をコーディングするだけで済みま す。

DEFAULT CLIENT XML PATH=/usr/lpp/WebSphere/samples/smapi

2. XML ファイルを別のディレクトリーにコピーし (IBM 提供のサンプル は読み取り専用です)、パラメーター・リストを変更してから、新規の ディレクトリーを指すように DEFAULT CLIENT XML PATH を変更 する。これらの変更は、システム管理スクリプト API のデフォルトの 振る舞いをパーシスタント的に変更する場合にのみ必要になります。

例: DEFAULT CLIENT XML PATH=/usr/lpp/WebSphere/samples/smapi

## **DM GENERIC SERVER NAME=SERVER NAME**

デーモン・サーバーのサーバー名。デフォルトは、CBDAEMON です。値 を指定する場合は、システム管理サーバー制御領域に対する値と同じにす る必要があります。

例: DM\_GENERIC\_SERVER\_NAME=CBDAEMON

#### **DM SPECIFIC SERVER NAME=SERVER INSTANCE NAME**

デーモン・サーバーのサーバー・インスタンス名。デフォルトは、 DAEMON01 です。この環境変数は、シスプレックス内の 2 番目およびそ れ以降のすべてのシステムに対して指定する必要があります。

例: DM SPECIFIC SERVER NAME=DAEMON01

#### IBM OMGSSL=[0 | 1]

CORBA 準拠のセキュリティー・タグのみをサーバーによってエクスポー トするかどうかを指定します。値 1 は、CORBA 準拠のタグのみをエクス ポートすることを指定します。値 0 (デフォルト) は、CORBA 準拠のタグ と CORBA に準拠しないタグの両方をエクスポートすることを指定しま す。

値 1 を指定するのは、サーバーが SSL (secure sockets layer) 基本認証の みをセキュリティーに使用し、クライアント (CICS またはその他の OEM ORB) が CORBA 準拠のタグを使用する場合です。これは、サーバーが SSL 基本認証を使用する場合に限ります。サーバーが SSL クライアント 証明もサポートする場合は、この変数を設定する必要はありません。

値 0 を指定する (またはデフォルトを採用する) のは、サーバーが SSL 基本認証を使用し、分散プラットフォーム上または WebSphere Application Server エンタープライズ版 for OS/390 V3.02 の WebSphere クライアント と相互協調する場合です。

例: IBM OMGSSL=1

### $HOME = path$

ホーム・ディレクトリーを指定します。この変数は、ユーザーが UNIX シ ェルにログインすると、セキュリティー・プロダクト・ユーザー・プロフ ァイルから自動的に設定されます。OS/390 上で実行されている C++ また は Java クライアントの場合は、IBM 分散デバッガーを使ってビジネス・ オブジェクトをデバッグするときに、この変数を /tmp に設定します。

例: HOME=/tmp

#### **ICU DATA**= $path$

ブートストラップおよびインポート・サーバー・プロセッシング中にシス テム管理サーバーが使用する、XML パーサーに必要なバイナリー・ファイ ルへのパス。デフォルト・ディレクトリーに WebSphere for z/OS コード をインストールした場合は、このパスを変更する必要はありません。デフ ォルトは、/usr/1pp/WebSphere/bin/ です

例: ICU DATA=/usr/lpp/WebSphere/bin/

## IR GENERIC SERVER NAME=SERVER NAME

インターフェース・リポジトリー・サーバーのサーバー名。デフォルト は、CBINTFRP です。インターフェース・リポジトリー・サーバーのサー バー領域を機能させるためには、この名前を使ってワークロード管理 (WLM) アプリケーション環境を定義する必要があります。

#### IR SPECIFIC SERVER NAME=SERVER INSTANCE NAME

インターフェース・リポジトリー・サーバーのサーバー・インスタンス 名。デフォルトは、INTFRP01 です。この環境変数は、シスプレックス内 の 2 番目およびそれ以降のすべてのシステムに対して指定する必要があり ます。

# **IRPROC=PROC NAME**

インターフェース・リポジトリー・サーバーを開始するためにデーモン・ サーバーが使用する開始プロシージャー。デフォルトは、BBOIR です。ユ ーザーは、独自の開始プロシージャーの名前を指定することができます。 その場合は、デフォルトの開始プロシージャーから新規開始プロシージャ ーに情報をコピーします。

例: IRPROC=BBOIR

## **IVB DEBUG ENABLED=1**

この OS/390 クライアントがオブジェクト・レベル・トレース・ランタイ ムをロードし、オブジェクト・レベル・トレースを使用することを指定し ます。IBM 分散デバッガーを使ってビジネス・オブジェクトをデバッグし ている場合、アプリケーション・サーバーと、OS/390 上で実行されている C++ または Java クライアントに対しては、値 1 を指定する必要がありま す。

## **IVB DRIVER PATH=path**

SMP/E のインストール後に WebSphere for z/OS ファイルが常駐するディ レクトリーの名前。デフォルトは、/usr/lpp/WebSphere です。

例: IVB DRIVER PATH=/usr/lpp/WebSphere

#### **IVB HOME**=path

IBM 分散デバッガーがアプリケーション・ソース・コードを検索できる位 置を指定します。この環境変数は、オプションです。

## **JAVA COMPILER=**

ジャストインタイム (JIT) コンパイラーを使用することを指定します。

環境変数を使用する場合は、ヌル値 (JAVA COMPILER=) を指定すると JIT コンパイラーがオンになります。その他の値を指定すると、JIT コンパイ ラーがオフになります。

デフォルトでは、OS/390 で稼動している Java 仮想マシン (JVM) は JIT コンパイラーを使用するので、この環境変数を明示的に設定する必要はあ りません。Java ビジネス・オブジェクトをデバッグしている場合は、ヌル 以外の値を指定して JIT コンパイラーをオフにしてください。

例: JAVA COMPILER=

## **JAVA IEEE754=EMULATION**

OS/390 上の Java クライアントが実行される Java 仮想マシン (JVM: Java virtual machine) 用にシステムをロードできるよう、正しい実行可能コード を指定します。この環境変数の設定は、OS/390 で実行される Java クライ アントの場合のみ必要です。

## java.naming.factory.initial=context

クライアントが使用する初期ネーミング・ファクトリー・コンテキスト。 デフォルト値は、com.ibm.ws.naming.ldap.WsnLdapInitialContextFactory です。例:

java.naming.factory.initial=com.ibm.ws.naming.ldap.WsnLdapInitialContextFactory

#### java.naming.security.credentials=password

java.naming.security.principal によって指定された識別名が使用するパスワー ド。このパスワードは、初期システム・カスタマイズの過程で LDAP 初期 設定ファイルによってアドミニストレーター・アクセス ID (デフォルトは WASAdmin)に定義されたパスワードと一致する必要があります。IBM は、WASAdmin アクセス ID を bboldif.cb というサンプル LDIF ファイ ルで提供しています。デフォルト値は secret です。 例:

java.naming.security.credentials=secret

推奨: IBM 提供のパスワードを変更する必要があります。

#### java.naming.security.principal=distinguished name

WsnName ディレクトリーへの書き込みアクセスを保持するために定義され る識別名 (ユーザー ID)。すべての JNDI ユーザーに読み取り / 書き込み アクセスを提供する場合にのみ指定します。この識別名は、初期システ ム・カスタマイズの過程で LDAP LDIF ファイルによってアドミニストレ ーター・アクセス ID (デフォルトは WASAdmin) に定義された名前と一致 する必要があります。IBM は、WASAdmin アクセス ID を bboldif.cb と いうサンプル LDAP 初期設定ファイルで提供しています。デフォルト値 は、cn=WASAdmin,o=WASNaming,c=us です。 例:

java.naming.security.principal=cn=WASAdmin,o=WASNaming,c=us

推奨: WASAdmin アクセス ID を保存しておくことをお勧めします。

#### **JVM DEBUG=1**

OLT for Java オブジェクトをオンまたはオフにして、デバッグを設定しま す。IBM 分散デバッガーを使って Java オブジェクトをデバッグしている 場合、OS/390 上で実行されているアプリケーション・サーバーおよび Java クライアントに対しては、値 1 が必要です。

この変数は、デバッグのために JVM メッセージを SYSOUT に転送する 場合にも必要です。JVM DEBUG=1 に設定して、JVM メッセージングを 呼び出します。

## **JVM HEAPSIZE=** $n$

JVM ヒープの最大サイズ (メガバイト) を設定します。デフォルトは、256 MB です。

 $\overline{6}$  JVM\_HEAPSIZE=256 # specifies a 256 MB heap

## **JVM LOGFILE=filename**

JVM からのメッセージを記録する HFS ファイルを指定します。

推奨:この変数は単一サーバー環境の場合のみ使用します。複数サーバー 環境で JVM LOGFILE を使用する場合は、すべてのサーバーが同じファイル に書き込みを行うため、ファイルを診断の目的で使用することは困難な場 合があります。複数サーバー環境では、JVM DEBUG=1 を使用して JVM メ ッセージを特定のサーバーの SYSOUT に送信してください。

## LDAPBINDPW=password

IDAP サーバーにバインドするためにネーミング・サーバーが伸用するパ スワード。LDAPNAME と結合して使用されます。

## LDAPCONF=filename

WebSphere for z/OS が使用する LDAP 構成ファイル。HFS 内のファイル を指定する場合は、引用符を使用しないでください。MVS データ・セット を指定する場合は、そのデータ・セットを単一引用符で囲んでください。

例: LDAPCONF='bbo.s21slapd.conf'

## LDAPHOSTNAME=name:port

インターフェース・リポジトリー・サーバーがそのデータ・ストアとして 使用する LDAP サーバーのホスト名。

## $LDAPIRBINDPW=password$

LDAP サーバーにバインドするためにインターフェース・リポジトリー・ サーバーが使用するパスワード。LDAPIRNAME と結合して使用されま す。

#### **LDAPIRCONF=filename**

インターフェース・リポジトリー・サーバーがそのデータ・ストアとして 使用する LDAP サーバーによって使用される LDAP 構成ファイル。HFS 内のファイルを指定する場合は、引用符を使用しないでください。MVS デ ータ・セットを指定する場合は、そのデータ・セットを単一引用符で囲ん でください。

## LDAPIRHOSTNAME=name:port

インターフェース・リポジトリー・サーバーがそのデータ・ストアとして 使用する LDAP サーバーのホスト名。

### **LDAPIRNAME**

インターフェース・リポジトリー・サーバーが使用する LDAP 入り口名。 インターフェース・リポジトリー・サーバーは、この入り口名を使って、 データ・ストアとして使用する LDAP サーバーに対してそれ自体を認証し ます。

## $LDAPIRROOT=root$

インターフェース・リポジトリーがそのデータをアンカーする LDAP 入り 口名。

例: LDAPIRROOT=o=BOSS,c=U

#### **LDAPNAME**

ネーミング・サーバーが使用する LDAP 入り口名。ネーミング・サーバー は、この入り口名を使って、データ・ストアとして使用する LDAP サーバ ーに対してそれ自体を認証します。

## $LDAPROOT=root$

ネーミング・サーバーがそのデータをアンカーする LDAP 入り口名。

例: LDAPROOT=o=BOSS,c=US

#### $LIBPATH=path1:[path2]:...$

階層ファイルシステム (HFS) 内の Java に対する DLL 検索パスを指定し ます。システム、WebSphere for z/OS、および Java DLL を指定します。

例:

LIBPATH=/db2 install path/lib:/usr/lpp/java/J1.3/bin:/usr/lpp/java/J1.3/bin/classic:/usr/lpp/WebSphere/lib

ここで、db2 install path は DB2 for OS/390 をインストールした HFS で す。

#### **LOGSTREAMNAME=LOG STREAM NAME**

ブートストラップ中にデーモンおよびシステム管理サーバーが使用する WebSphere for z/OS エラー・ログ・ストリーム名。システムは、ブートス

トラップ中に、デーモンおよびシステム管理サーバーに対する環境ファイ ル内に指定されていないと、次のアルゴリズムを使用してエラー・ログ・ ストリーム名を作成します。

- 1. デーモン・サーバー内の IP 名の最初の修飾子を使用します。
- 2. 最初の修飾子が 9 文字以上である場合は、修飾子を 8 文字のストリン グに分割し、ピリオドで区切ります。
- 3 上位修飾子「BBO」を追加します。

たとえば、デーモン IP 名が MYDAEMONSERVER.IBM.COM である場 合、アルゴリズムによって、エラー・ストリーム名 BBO.MYDAEMON.SERVER が作成されます。

ブートストラップの後で、管理アプリケーションを介して、シスプレック ス全体、サーバー、またはサーバー・インスタンスに対するエラー・ロ グ・ストリーム名を作成または変更することができます。サーバー・エラ ー・ログ設定によって一般的な WebSphere for z/OS 設定が、サーバー・ インスタンス設定によってサーバー設定が、それぞれ上書きされます。こ のようにして、サーバーやサーバー・インスタンスに対する一般的なエラ ー・ロギングを、特定のログ・ストリームに設定することができます。

処理中、指定されたログ・ストリームが見つからなかったり、アクセス不 能な場合は、メッセージが表示され、サーバーのジョブ・ログにエラーが 書き込まれます。

例: LOGSTREAMNAME=MY.CB. FRROR. LOG

ヒント: ログ・ストリーム名は引用符で囲まないでください。ログ・スト リーム名はデータ・セット名ではありません。

#### MIN SRS= $nn$

初期化されたあとに実行を継続させるサーバー領域の数。つまり、ワーク ロード管理では、サーバー領域は非アクティブになってもシャットダウン されません。この環境変数を使用するのは、ワークロードの応答時間が、 複数のサーバー領域が常に作業を処理できる状態にあることを必要とする 場合です。

J2EE サーバーの場合のデフォルトは 1 です。MOFW サーバーの場合、デ フォルトは 0 です。最大値は 20 です。20 を超える値を指定すると、変 数は 20 に設定されます。

WebSphere for z/OS ガーベッジ・コレクションはサーバー領域をリフレッ シュする場合がありますが、サーバー領域の最小数がこの環境変数に指定 された値を下回ることはありません。

例: MIN SRS=2

## NM GENERIC SERVER NAME=SERVER NAME

ネーミング・サーバーのサーバー名。デフォルトは、CBNAMING です。 ネーミング・サーバーのサーバー領域を機能させるためには、この名前を 使ってワークロード管理 (WLM) アプリケーション環境を定義する必要が あります。

例: NM GENERIC\_SERVER\_NAME=CBNAMING

#### NM SPECIFIC SERVER NAME=SERVER INSTANCE NAME

ネーミング・サーバーのサーバー・インスタンス名。デフォルトは、 NAMING01 です。この環境変数は、シスプレックス内の 2 番目およびそ れ以降のシステムのすべてのサーバー・インスタンスに対して指定する必 要があります。

例: NM SPECIFIC SERVER NAME=NAMING01

### NMPROC=PROC NAME

ネーミング・サーバーを開始するためにデーモン・サーバーが使用する開 始プロシージャー。デフォルトは、BBONM です。ユーザーは、独自の開 始プロシージャーの名前を指定することができます。その場合は、デフォ ルトの開始プロシージャーから新規開始プロシージャーに情報をコピーし ます。

例: NMPROC=BBONM

## **OTS DEFAULT TIMEOUT=n**

デフォルトで、アプリケーション・トランザクションが完了するまでの所 要時間 (秒数)。この時間は、 current → set timeout メソッドを介してア プリケーション・トランザクションに独自のタイムアウト値が指定されて いない場合に、アプリケーション・トランザクションに対して設定されま す。

デフォルトは 30 秒で、最大値は 2147483 秒 (24.85 日) です。ヌルや 0 値は使用しないでください。

- 注: 会話がアクティブになると、システムはシステム管理サーバー・イン スタンスについてのみ特殊処理を実行します。
	- OTS DEFAULT TIMEOUT 変数が設定されていない場合は追加され ます。

• OTS\_DEFAULT\_TIMEOUT の値が 3600 (秒) より小さい場合は、 3600 に設定されます。

システム管理サーバー・インスタンスに対するこの特殊処理は、シス テム管理サーバー・インスタンスが実行時間の長いトランザクション を実行する場合があるために実行されます。その他のサーバー・イン スタンスはこのような冗長なトランザクション・デフォルトを必要と しません。

例: OTS DEFAULT TIMEOUT=30

## **OTS MAXIMUM TIMEOUT=n**

アプリケーション・トランザクションが完了するまでの最大許容時間 (秒 数)。アプリケーションによってより長い時間が割り当てられると、システ ムはそれを OTS MAXIMUM TIMEOUT 値に制限します。

デフォルトは 60 秒で、最大値は 2147483 秒 (24.85 日) です。ヌルや 0 値は使用しないでください。

- 注: 会話がアクティブになると、システムはシステム管理サーバー・イン スタンスについてのみ特殊処理を実行します。
	- OTS\_MAXIMUM\_TIMEOUT 変数が設定されていない場合は追加さ れます。
	- OTS MAXIMUM TIMEOUT の値が 3600 (秒) より小さい場合は、 3600 に設定されます。

システム管理サーバー・インスタンスに対するこの特殊処理は、シス テム管理サーバー・インスタンスが長期実行トランザクションを実行 する場合があるために実行されます。その他のサーバー・インスタン スはこのような長時間のトランザクション・デフォルトを必要としま せん。

例: OTS MAXIMUM TIMEOUT=60

## $PATH = path$

パスを指定します。OS/390 上で Java をトレースしたり、デバッグすると きは、アプリケーション・サーバーの場合だけ、irmtdbgj という実行可能 プログラムをパスに含めてください。

## RAS MINORCODEDEFAULT=value

システム例外マイナー・コードについてのドキュメンテーションを集める ためのデフォルトの動作を決定します。IBM サービスを受けている場合に だけ使用してください。

## **CEEDUMP**

コールバックおよびオフヤットを取り込みます。

ヒント: システムが CEEDUMP を取るには時間がかかるため、ト ランザクション・タイムアウトが起こることがあります。たとえ ば、OTS DEFAULT TIMEOUT が 30 秒に設定されていても、 CEEDUMP を取るときに 30 秒より長くかかるため、アプリケー ション・トランザクションがタイムアウトになることがあります。 これを回避するためには、以下のいずれかを行います。

- トランザクション・タイムアウト値を増やす。
- RAS MINORCODEDEFAULT=NODIAGNOSTICDATA をコーデ ィングする。TRACEMINORCODE が環境ファイル内にないこと を確認してください。

## **TRACEBACK**

言語環境プログラムおよび OS/390 UNIX トレースバック・データ を取り込みます。

#### **SVCDUMP**

MVS ダンプを取り込みます (クライアント内にダンプは作成しま せん)。

# **NODIAGNOSTICDATA**

デフォルト。CEEDUMP、TRACEBACK、SVCDUMP の設定は収集 されません。

注: 結果は、別の環境変数、TRACEMINORCODE の設定によって異なるこ とがあります。TRACEMINORCODE=(ヌル値) および

RAS MINORCODEFAULT=TRACEBACK をコーディングすると、トレ ースバックが得られます。しかし、

RAS MINORCODEDEFAULT=NODIAGNOSTICDATA および TRACEMINORCODE=ALL をコーディングしても、トレースバックが 得られます。したがって、

RAS MINORCODEDEFAULT=NODIAGNOSTICDATA を指定しても、 TRACEBACK はキャンセルされず、TRACEBACK が収集されないだ けです。

## **REM DCEPASSWORD=password**

OS/390 クライアントがシスプレックス外のシステムに要求を出し、SSL タ イプ1認証が使用されているときに、セキュリティー・コンテキスト内で 渡されるリモート DCE プリンシパルのパスワード。パスワードは、パス ワードに対する DCE 要件を満たしていなければなりません。

例: REM DCEPASSWORD=mydcePW

#### **REM DCEPRINCIPAL=principal**

クライアントがシスプレックス外のシステムに要求を出し、SSL タイプ 1 認証が使用されているときに、セキュリティー・コンテキスト内で渡され るプリンシパル。このプリンシパルは、ターゲット・サーバー上で定義さ れていなければなりません。値は、プリンシパルに対する DCE 要件を満 たしていなければなりません。

例: REM DCEPRINCIPAL=myDCEprin

## **REM PASSWORD**=password

クライアントがリモート OS/390 システムに要求を出し、ユーザー ID / パスワード・ヤキュリティーまたは SSL ヤキュリティーが使用されている ときに、セキュリティー・コンテキスト内で使用されるパスワード。

例: REM PASSWORD=MYPASSW

#### **REM USERID=USER ID**

クライアントがリモート OS/390 システムに要求を出し、ユーザー ID / パスワード・セキュリティーまたは SSL セキュリティーが使用されている ときに、ヤキュリティー・コンテキスト内で使用されるユーザー ID。

例: REM USERID=MCOX

## **RESOLVE IPNAME=IP NAME**

システム管理サーバーがドメイン・ネーム・サービス (DNS) に登録するイ ンターネット・プロトコル。WebSphere for z/OS と通信するどの CORBA クライアントにも、この IP 名が必要です。未設定の場合、解決 IP 名は、 プログラムが実行されているシステムです。

規則: RESOLVE IPNAME の値は完全修飾名にする必要がありますが、255 文字を超えてはいけません。

例: RESOLVE IPNAME=CBQ091.COMPANY.NY.COM

#### **RESOLVE PORT=n**

システム管理サーバーが要求に対して listen するポート番号。デフォルト は、900 です。これは、オブジェクト・リクエスト・ブローカーに対する 予約済ポートなので、弊社は、この値を変更しないことをお勧めします。 すでにこのポートを使用しているアプリケーションがある場合は、TCP/IP バインド固有サポートと SRVIPADDR 環境変数を使用することを検討して ください。

例: RESOLVE PORT=900

## **SM DEFAULT ADMIN=USER ID**

管理および操作アプリケーションを使用する管理者のユーザー ID。この環 境変数は、インストール中にシステム管理ブートストラップによって使用 されます。システム管理ブートストラップの実行後にこの環境変数を設定 しても、有効になりません。この環境変数を定義しない場合、デフォルト のユーザー ID は CBADMIN になります。このユーザー ID を OS/390 に定義して、適切なセキュリティー権限(たとえば、RACF許可および LDAP 許可) を与える必要があります。

- 注: ブートストラップの実行後は、管理アプリケーションを介してのみ追 加の管理者ユーザー ID を定義することができます。これらのユーザ - ID は、SM DEFAULT ADMIN によって定義されたユーザー ID には置き換わりません。
- 例: SM\_DEFAULT\_ADMIN=DUDE

#### **SM GENERIC SERVER NAME=SERVER NAME**

システム管理サーバーのサーバー名。デフォルトは、CBSYSMGT です。 システム管理サーバーのサーバー領域を機能させるためには、この名前を 使ってワークロード管理 (WLM) アプリケーション環境を定義する必要が あります。

例: SM GENERIC\_SERVER\_NAME=CBSYSMGT

#### **SM SPECIFIC SERVER NAME=SERVER INSTANCE NAME**

システム管理サーバーのサーバー・インスタンス名。デフォルトは、 SYSMGT01 です。この環境変数は、シスプレックス内の 2 番目およびそ れ以降のシステムのすべてのサーバー・インスタンスに対して指定する必 要があります。

例: SM SPECIFIC SERVER NAME=SYSMGT01

#### **SMPROC=PROC NAME**

システム管理サーバーを開始するためにデーモン・サーバーが使用する開 始プロシージャー。デフォルトは、BBOSMS です。ユーザーは、独自の開 始プロシージャーの名前を指定することができます。その場合は、デフォ ルトの開始プロシージャーから新規開始プロシージャーに情報をコピーし ます。

例: SMPROC=BBOSMS

#### **SOMOOSQL**=值

文字列属性についてオブジェクト指向 SQL 照会を使用するクライアン

ト・アプリケーションのパフォーマンスを向上させます。SOMOOSOL=1 を使用することによって、文字列比較がデータベースにプッシュダウンさ れます。

デフォルト値は、ヌル (SOMOOSQL=) です。

規則: SOMOOSOL=1 を使用できるのは、データベースとサーバー領域ア ドレス・スペースが同じロケール内で実行するように宣言されている場合 だけです。

#### **SRVIPADDR=IP ADDRESS**

クライアント接続要求を listen するために WebSphere for z/OS サーバー が使用する、ドット付き 10 進形式の IP アドレス。

この IP アドレスは、サーバーが TCP/IP にバインドするときに使用しま す。通常、サーバーは、ローカル TCP/IP スタックに構成されたすべての IP アドレスで listen します。しかし、作業を分離したり、同じポート上で 複数のサーバーが listen できるようにしたいときは、SRVIPADDR を使用 することができます。指定された IP アドレスは、WebSphere for z/OS が インバウンド要求を受信するときに使用する唯一の IP アドレスになりま す。通常、デーモン IP 名、解決 IP 名、またはユーザーが使用しているサ ーバーのホスト名も、この特定の SRVIPADDR にマップする必要がありま す。

## **SSL KEYRING=**keyring

SSL 処理において使用される OS/390 クライアントの鍵リングの名前。鍵 リングは、RACF 内に置く必要があります。

例: SSL KEYRING=IVPRING

#### **SYS DB2 SUB SYSTEM NAME=NAME**

データベースに接続するために、デーモンおよびシステム管理サーバーが 使用する DB2 for OS/390 名。DB2 for OS/390 サブシステム名かグループ 接続名のいずれかを使用してください。デフォルトは、DB2 です。デフォ ルトがユーザーのインストールに適さない場合は、正しい値に合わせて環 境変数を変更してください。

例: SYS DB2 SUB SYSTEM NAME=DB21

#### $$

WebSphere for z/OS に対するトレース・レベルを指定します。有効な値と その意味は、以下のとおりです。

- トレースなし。  $\mathbf 0$
- 例外トレース。デフォルトです。  $1$
- $\overline{2}$ 基本および例外トレース。
- 基本および例外トレースを含めた、詳細トレース。 3

WebSphere for z/OS サブコンポーネントに対するトレース・レベルを設定 するために、この変数を TRACEBASIC および TRACEDETAIL 環境変数 と結合して使用します。この変数は、IBM サービス技術員の指示があるま で変更しないでください。

例: TRACEALL=1

## **TRACEBASIC=** $n \mid (n,...)$

特定の WebSphere for z/OS サブコンポーネントに対するトレース・オー バーライドを指定します。番号で指定されたサブコンポーネントは、基本 および例外トレースを受け取ります。複数のサブコンポーネントを指定す る場合は、括弧を使って番号とコンマを区切ってください。サブコンポー ネント番号とその意味については、IBM サービスにお問い合わせくださ い。WebSphere for z/OS のその他のパーツは、TRACEALL 環境変数で指 定されたとおりにトレースを受け取ります。TRACEBASIC は、IBM サー ビス技術員の指示があるまで変更しないでください。

例: TRACEBASIC=3

## **TRACEBUFFCOUNT=** $n$

割り振るトレース・バッファーの番号を指定します。有効な値は、4 ~ 8 です。デフォルトは 4 です。

## TRACEBUFFLOC=SYSPRINT | BUFFER

トレース・レコードの移動先を、sysprint (SYSPRINT) またはメモリー・バ ッファー (BUFFER) のいずれかに指定し、その後、CTRACE データ・セ ットに指定します。デフォルトは、トレース・レコードをクライアントの sysprint に送信し、さらに他のすべての WebSphere for z/OS プロセスのた めのバッファーに送信します。サーバーの場合は、片方または両方の値 を、スペースで区切って指定することができます。クライアントの場合 は、TRACEBUFFLOC=SYSPRINT しか指定できません。

例: TRACEBUFFLOC=SYSPRINT BUFFFR

### **TRACEBUFFSIZE**= $n$

単一トレース・バッファーのサイズ (バイト) を指定します。文字「K」(K バイト)または「M」(M バイト)を使用することができます。有効な値 は、128K~4M です。デフォルトは、1M です。

## **TRACEDETAIL**= $n \mid (n...)$

特定の WebSphere for z/OS サブコンポーネントに対するトレース・オー

バーライドを指定します。番号で指定されたサブコンポーネントは、詳細 トレースを受け取ります。複数のサブコンポーネントを指定する場合は、 括弧を使って番号とコンマを区切ってください。サブコンポーネント番号 とその意味については、IBM サービスにお問い合わせください。 WebSphere for z/OS のその他のパーツは、TRACEALL 環境変数で指定さ れたとおりにトレースを受け取ります。TRACEDETAIL は、IBM サービス 技術員の指示があるまで変更しないでください。

例:

TRACEDETAIL=3  $TRACEDETAIL=(3,4)$ 

## **TRACEMINORCODE=value**

システム例外マイナー・コードのトレースバックを使用可能にします。 IBM サービスから指示があった場合にだけ使用してください。値は、以下 のとおりです。

## **ALLIall**

すべてのシステム例外マイナー・コードに対するトレースバックを 使用可能にします。

minor code

特定のマイナー・コードに対するトレースバックを使用可能にしま す。コードは、X'C9C21234' などの 16 進数で指定してください。

## (ヌル値)

デフォルト。トレースバックは収集されません。

注: 結果は、別の環境変数 RAS MINORCODEDEFAULT の設定によって 異なることがあります。TRACEMINORCODE=ALL と

RAS MINORCODEDEFAULT=NODIAGNOSTICDATA をコーディング すると、トレースバックが得られます。しかし、

TRACEMINORCODE=(ヌル値)と

RAS MINORCODEFAULT=TRACEBACK をコーディングしても、トレ ースバックが得られます。したがって、TRACEMINORCODE=(ヌル値) を指定しても、TRACEBACK はキャンセルされず、TRACEBACK が 収集されないだけです。

## **TRACEPARM=SUFFIX | MEMBER NAME**

CTRACE PARMLIB メンバーを識別します。値は、2 文字の接尾部 (スト リング CTIBBO に追加されて、PARMLIB メンバーの名前を作成する) で あるか、PARMLIB メンバーの完全指定名のいずれかです。たとえば、接 尾部「01」を使用することができますが、システムはこれを「CTIBBO01」 に解決されます。完全指定名は、CTRACE PARMLIB メンバーに対する命 名要件を満たしていなければなりません。詳細については、z/OS MVS 診 断: ツールと保守援助プログラム. GA88-8561 を参照してください。

デフォルト値は、00 です。

この環境変数が指定されていて、PARMLIB メンバーが見つからないとき は、デフォルトの PARMLIB メンバーである CTIBBO00 が使用されま す。指定された変数も、デフォルトの PARMLIB メンバーも見つからない ときは、トレースが CTRACE に定義されますが、CTRACE 外部書き出し プログラムには接続されません。PARMLIB メンバーと CTRACE 外部書 き出しプログラムの詳細は、WebSphere Application Server V4.0 for z/OS and OS/390: メッセージおよび診断, GA88-8655 を参照してください。

デーモン・サーバーは、この環境変数を認識する唯一のサーバーであるこ とに注意してください。

例: TRACEPARM=01

# 付録B. WebSphere for z/OS クライアントとしての IMS ア プリケーション

WebSphere for z/OS を使用すると、IMS トランザクション処理アプリケーシ ョンをクライアント・アプリケーションとして機能させることができるように なります。つまり、IMS メッセージ処理領域内で実行されている IMS アプリ ケーションは、WebSphere for z/OS MOFW サーバーで実行されている CORBA ビジネス・オブジェクトを作成、検索、使用、および削除することが できます。180ページの図17は、IMS アプリケーションを WebSphere for z/OS クライアントにするための環境および処理を示しています。

<span id="page-199-0"></span>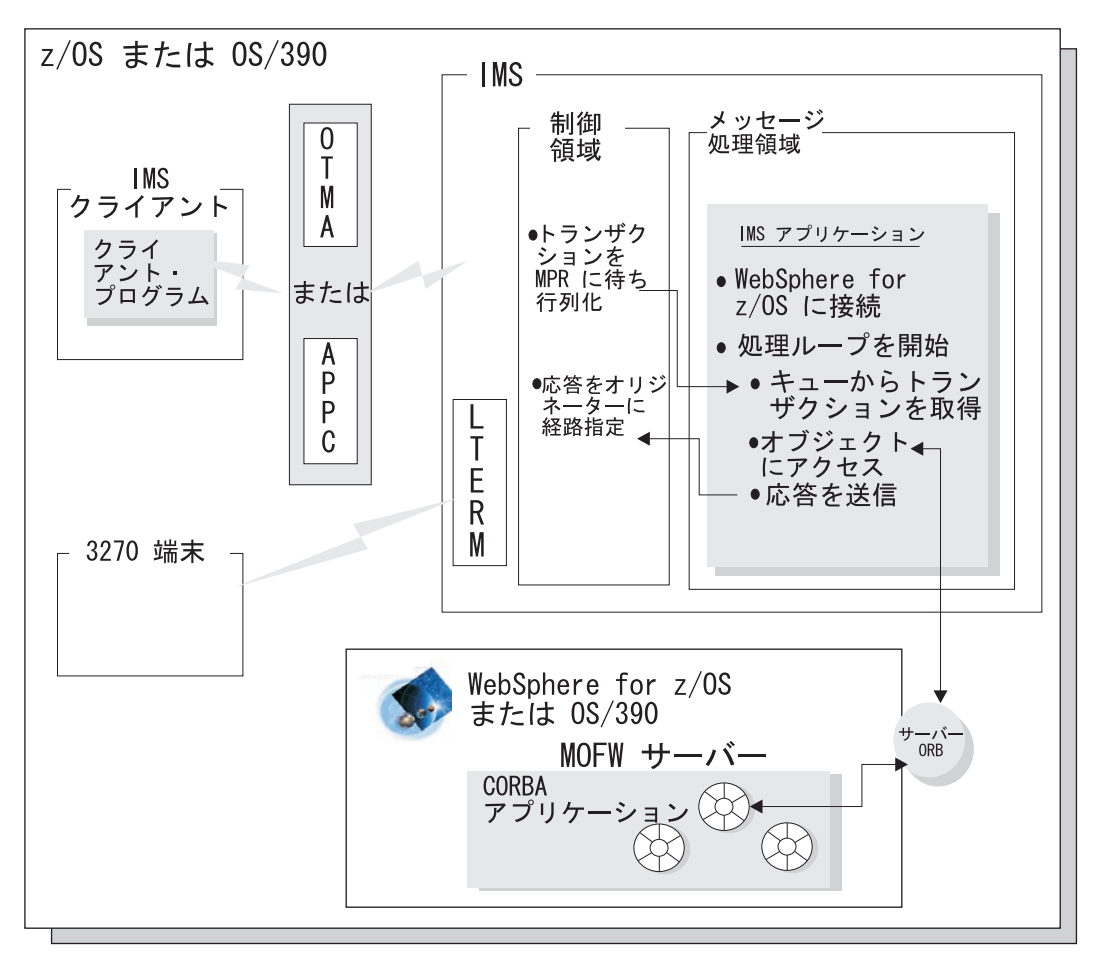

図17. WebSphere for z/OS MOFW サーバーのクライアントとして実行されている IMS アプリケーション

この図では、次のような処理が行われます。

- IMS クライアントが IMS にトランザクションを実行依頼する。このトラン ザクションは、要求を受け取り、以下のうち 1 つを介して応答するように構 成することができます。
	- オープン・トランザクション・マネージャー・アクセス (OTMA)、または
	- MVS の拡張プログラム間通信コンポーネント (APPC/MVS)

別の方法として、IMS 定義論理端末 (LTERM) である 3270 端末からトラン ザクション要求を送信することもできます。

• IMS 制御領域は、WebSphere for z/OS クライアントとして実行されている IMS アプリケーションに対するトランザクション要求を待ち行列化する。

<span id="page-200-0"></span>• IMS アプリケーションは、WebSphere Application Server Component Broker クライアント・プログラミング・モデルに従って WebSphere for z/OS MOFW サーバーに接続し、そのサーバー内のオブジェクトに対するメソッ ドを駆動して元の IMS クライアント・トランザクション要求を満たす。 IMS アプリケーションは、その後 IMS クライアントに要求を送信します。

次の表は、IMS アプリケーションを WebSphere for z/OS クライアントとして 作成し、実行するためのサブタスク、および関連手順を示しています。

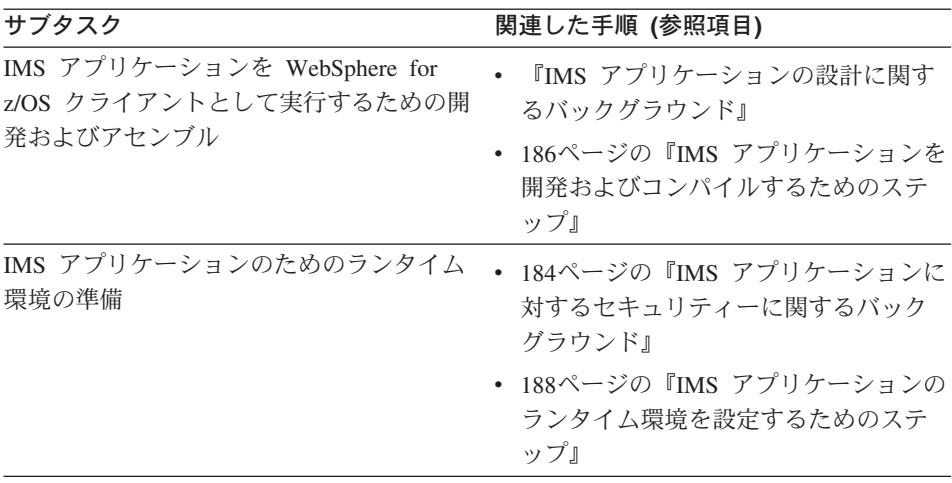

## IMS アプリケーションの設計に関するバックグラウンド

WebSphere for z/OS クライアントとして作成された IMS トランザクション処 理アプリケーションの場合は、以下のような、他の IMS アプリケーションに はないプログラミング特性を考慮する必要があります。

- Component Broker クライアント・プログラミング・モデルの使用と説明。
- IMS 処理のトランザクション有効範囲。

IMS アプリケーションを WebSphere for z/OS MOFW サーバーのクライアン トにするには、Component Broker クライアント・プログラミング・モデルに従 ってコーディングする必要があります。コーディングでは、次のような処理シ ーケンスを指定します。

- 1. CBSeriesGlobal::Initialize メソッドを使用して、WebSphere for z/OS と の接続を確立する。
- 2. CBSeriesGlobal::orb メソッドを使用して、WebSphere for z/OS へのポイ ンターを取得する。
- 3. resolve\_initial\_references メソッドを使用して、WebSphere for z/OS ネ ーミング・サーバーへの参照を取得する。
- 4. ファクトリー・ファインダーの位置を指定して、クライアントが使用する WebSphere for z/OS オブジェクトのホームを見つける。
- 5. IMS クライアントからのトランザクション処理の一部として、WebSphere for z/OS MOFW サーバー内でオブジェクトを検索または作成したり、使 用、削除する。

**推奨: WebSphere for z/OS のクライアントとして最高のパフォーマンスを得る** ために、アプリケーションを最初にロードするときは、WebSphere for z/OS を 使って一度のみ初期化して IMS アプリケーションを設計してください。そう すると、アプリケーションは、再ロードや再初期化を行わなくても、アプリケ ーションに対して待ち行列化されたトランザクションを引き続き処理すること ができます。つまり、次のような処理を行う入力待ち (WFI) アプリケーション としてアプリケーションを設計するということです。

- 1. CBSeriesGlobal::Initialize メソッドを発行する。
- 2. CBSeriesGlobal::orb メソッドを発行する。
- 3. resolve initial references メソッドを発行する。
- 4. トランザクション処理に必要なオブジェクト・ファクトリーとホームの位置 を指定する。
- 5. IMS アプリケーションが次の処理を行うループを開始する。
	- a. 次のトランザクションを得るための Get Unique 要求を発行する。
	- b. WebSphere for z/OS MOFW サーバー内のオブジェクトに対するメソッ ドを発行して、トランザクションを処理する。
	- c. IMS トランザクションのオリジネーターに応答する。

この設計により、WebSphere for z/OS のクライアントとしての IMS アプリケ ーションに対する最高のパフォーマンスが得られますが、アプリケーションに 対して選択したセキュリティーのレベルによってその処理が上書きされること があるため、各トランザクション要求を処理するために再ロードが必要になり ます。184ページの『IMS アプリケーションに対するセキュリティーに関する バックグラウンド』に、セキュリティー・オプションとそれがアプリケーショ ン処理に及ぼす影響についての説明があります。

トランザクション有効範囲は、Component Broker クライアント・プログラミン グ・モデルと同様に、その他の IMS アプリケーションにはない、ユーザーの IMS アプリケーションの特徴です。たとえば、この IMS アプリケーションが トランザクションを要求すると、システムは特定のトランザクション・コンテ キストを設定し、その単一のトランザクション要求を処理しながら、そのコン テキストの下でユーザーのアプリケーションが実行されるようにします。しか

し、ユーザーの IMS アプリケーションが WebSphere for z/OS MOFW サーバ 一内の CORBA オブジェクトに対してメソッドを発行すると、そのサーバーは IMS アプリケーションが実行されているトランザクション・コンテキストを使 用しない場合があります。WebSphere for z/OS MOFW サーバーは、オブジェ クトが置かれているコンテナーに対して有効なトランザクション・ポリシーに よって、どのトランザクション・コンテキストを使用するかを決定します。一 部のコンテナー・トランザクション・ポリシーに対しては、WebSphere for z/OS MOFW サーバーは別々のトランザクション・コンテキストを初期化し て、オブジェクトに対するメソッド要求を処理し、呼び出し元 (すなわち、 IMS アプリケーション) に戻る前にすべての変更をコミットします。このよう な動作のため、以下のリカバリー状態を考慮する必要があります。

- IMS トランザクションの処理中に IMS の下でエラーが発生した場合、およ びオブジェクト更新要求が WebSphere for z/OS に送信される前に終了エラ ーが発生した場合、IMS トランザクションに対するリカバリーは、 WebSphere for z/OS クライアント以外の IMS アプリケーションの場合と同 じになります。
- IMS トランザクションに対するオブジェクト要求と、IMS トランザクショ ン・コンテキストを伝搬したオブジェクト・コンテナー・ポリシーの処理中 に WebSphere for z/OS の下で終了エラーが発生すると、WebSphere for z/OS は、オブジェクト要求に対して完了した処理をいずれもロールバックし ます。この場合、IMS アプリケーションは、WebSphere for z/OS からエラ 一通知をキャッチし、処理を続行するか、IMS トランザクションを終了する かの選択を行います (そのように設計されている場合)。
- WebSphere for z/OS が IMS アプリケーションの代わりにオブジェクト更新 を正常に処理し、コミットした後 に、IMS トランザクションの処理中に IMS の下で終了エラーが発生した場合、ユーザーのアプリケーションは WebSphere for z/OS が完了した更新をロールバックすることはできません。 しかし、ユーザーの IMS アプリケーションは、その独自の処理をロールバ ックすることがあります。この場合、終了エラーばかりでなく、一部の更新 が完了し、それらがロールバックできないという事実も正しく伝えるよう に、アプリケーションを設計する必要があります。

必要に応じて、以下の 1 つまたは複数の資料で、詳しい情報を参照してくださ  $\mathcal{V}^{\mathcal{A}}$ 

<span id="page-203-0"></span>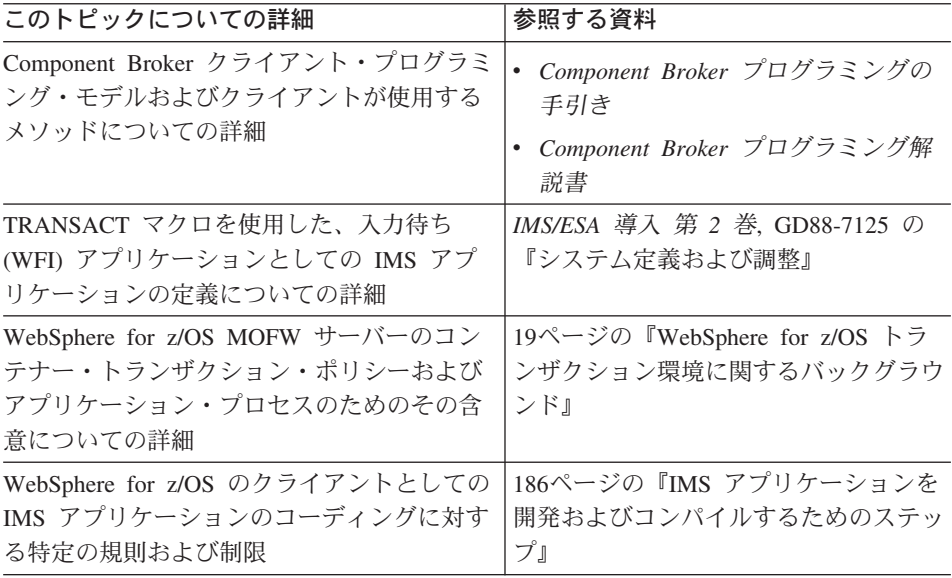

# IMS アプリケーションに対するセキュリティーに関するバックグラウンド

IMS アプリケーションをインストールする前に、アプリケーションそのものと インストールのセキュリティー要件についての情報に基づいて、そのアプリケ ーションに対してどのレベルのセキュリティーが必要であるかを決定する必要 があります。セキュリティー管理は、メッセージ処理領域 (MPR) のユーザー ID か、あるいは IMS トランザクションのオリジネーターのユーザー ID のい ずれかのレベルに設定することができます。 セキュリティーを MPR ユーザ - ID のレベルに設定すると、ユーザーの IMS アプリケーションが処理する すべてのトランザクションは、アプリケーションが実行されている MPR のユ ーザー ID で実行されます。このセキュリティー設定は、IMS 定義論理端末 (LTERM) から受け取ったトランザクションに対するデフォルト・セキュリティ 一設定です。この場合、システムは、トランザクションまたはオリジネーター が、トランザクションを発行するための許可を得ているかどうかを検査します が、その後、MPR ユーザー ID を使用して以下のことを行うために許可を検 杳します。

- データベースの更新
- UNIX システム・サービスの使用
- WebSphere for z/OS MOFW サーバーおよびそれらのサーバー内の CORBA オブジェクトの使用

セキュリティーを MPR ユーザー ID のレベルにすると、IMS アプリケーショ ンが最初にロードされたときにすべての許可検査が行われます。 トランザクシ

ョン処理が発生するユーザー ID は変更されないため、アプリケーションは、 その後、追加の許可検査を行わずにトランザクションを処理します。

推奨: できれば、WebSphere for z/OS クライアントとしての IMS アプリケー ションに対する可能な限り最高のパフォーマンスを得るために、181ページの 『IMS アプリケーションの設計に関するバックグラウンド』で推奨されている 設計と共に、このレベルのセキュリティーを使用してください。このセキュリ ティー設定を入力待ち (WFI) 設計と共に使用すると、アプリケーションが継続 的にループして、初期プロセスを繰り返さずに追加のトランザクションを処理 できるようになります。

ヒント: OTMA または APPC から受け取ったトランザクションの場合、セキ ュリティーのレベルを MPR ユーザー ID に設定するための 1 つの方法は、 それぞれ IMS /SECURE OTMA PROFILE または /SECURE APPC コマンドを使用す ることです。

セキュリティーをトランザクション・オリジネーターのユーザー ID のレベル に設定すると、ユーザーの IMS アプリケーションが処理するすべてのトラン ザクションは、トランザクション・オリジネーターのユーザー ID で実行され ます。このセキュリティー設定は、OTMA または APPC を介して IMS クラ イアントから受け取ったトランザクションに対するデフォルト・セキュリティ 一設定です。この場合、システムは、トランザクションを発行するためにオリ ジネーターが許可されているかどうかを見るときだけでなく、すべての許可検 査に際しても、トランザクション・オリジネーターのユーザー ID を使用しま す。システムはまた、IMS アプリケーションがトランザクションを処理する前 にアプリケーションを再ロードします。このレベルのセキュリティーは、「完 全セキュリティー」として知られます。

完全セキュリティーでは、処理するトランザクションごとに IMS アプリケー ションを再ロードしなければなりません。UNIX システム・サービスを使用す る許可用に、IMS トランザクションを発行したユーザー ID に基づいて適切な 安全保護環境を設定するためには、このような再ロードが必要です。この再初 期設定は、IMS が 181ページの『IMS アプリケーションの設計に関するバック グラウンド』で推奨されるように設計されている場合であっても、行われま す。

<span id="page-205-0"></span>追加情報については、以下の 1 つまたは複数の資料を参照してください。

| このトピックについての詳細                  | 参照する資料                                  |
|--------------------------------|-----------------------------------------|
| 特に、LTERM、OTMA、または APPC から      | • IMS/ESA 管理の手引き: システム,                 |
| 受け取ったトランザクションに対するデフォ           | SD88-7122                               |
| ルト・セキュリティーを変更するための IMS         | <b>IMS/ESA</b> Open Transaction Manager |
| セキュリティー設定の詳細                   | Access Guide, SC26-8743                 |
| WebSphere for z/OS のクライアントとしての | 188ページの『IMS アプリケーションの                   |
| IMS アプリケーションに対するセキュリティ         | ランタイム環境を設定するためのステッ                      |
| ーを設定するための特定の説明                 | プ』                                      |

# IMS アプリケーションを開発およびコンパイルするためのステップ

WebSphere for z/OS クライアントである IMS アプリケーションを設計し、コ ーディングするには、IMS メッセージ処理領域で実行されるアプリケーション の設計とコーディングに必要な通常のステップの他に、いくつかのステップを 完了する必要があります。

始める前に: 181ページの『IMS アプリケーションの設計に関するバックグラ ウンド』に記載されている、最適なパフォーマンスのための設計の推奨につい ての情報を必ず理解しておいてください。

以下のステップを実行して、IMS アプリケーションを WebSphere for z/OS ク ライアントとして作成およびコンパイルします。

1. IMS アプリケーション用の新規ソース・コードを作成するか、既存のソー ス・コードを編集します。

## 規則:

- このアプリケーションには、C++ プログラム言語を使用する。
- Component Broker プログラミング・モデルを使用して、WebSphere for z/OS MOFW サーバーのクライアントとしてアプリケーションを設計 し、コーディングする。簡単にいえば、IMS アプリケーションは、 Component Broker プログラミング・クライアント・モデルに従って、以 下を行う必要があります。
	- CBSeriesGlobal::Initialize メソッドを使用して、WebSphere for z/OS との接続を確立する。
	- CBSeriesGlobal::orb メソッドを使用して、WebSphere for z/OS への ポインターを取得する。
- resolve\_initial\_references メソッドを使用して、WebSphere for z/OS ネーミング・サーバーへの参照を取得する。
- ファクトリー・ファインダーの位置を指定して、クライアントが使用 する WebSphere for z/OS CORBA オブジェクトのホームを見つけ る。
- IMS クライアントからのトランザクション処理の一部として、 WebSphere for z/OS MOFW サーバー内でオブジェクトを検索または 作成したり、使用、削除する。

Component Broker クライアント・プログラミング・モデルおよびクライ アントが使用するメソッドの詳細については、WebSphere Application Server エンタープライズ版 Component Broker: プログラミングの手引き および WebSphere Application Server エンタープライズ版 Component Broker: プログラミング解説書 を参照してください。

• 以下の z/OS または OS/390 言語環境プログラム・インターフェースを 使用して、IMS に要求を渡す。使用するインターフェースによっては、 以下のような適切なヘッダー・ファイルを含めます。

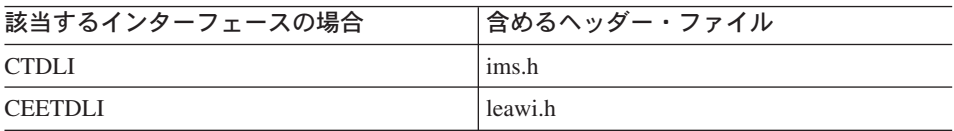

これらのインターフェースの追加情報については、以下の 1 つまたは複 数の資料を参照してください。

- 使用法の詳細については、z/OS 言語環境プログラム プログラミン グ・ガイド, SA88-8549 と IMS/ESA アプリケーション・プログラミン グ: トランザクション管理プログラム, SD88-7121。
- インターフェースの構文については、z/OS 言語環境プログラム プロ グラミング・リファレンス, SA88-8550。
- ソース・コード内の #pragma runopts(...) ステートメントを使用して、 IMS アプリケーションのためのランタイム・オプションを指定する。 runopts ステートメントには、以下のオプションを含める必要がありま す。
	- POSIX(ON)。UNIX システム・サービス環境が必須であることを示しま す。
	- ENVAR(" CEE ENVFILE=DD:BBOENV")。WebSphere for z/OS 固有の環境 変数設定を含むファイルにリンクします。このファイルの作成につい

<span id="page-207-0"></span>ては、『IMS アプリケーションのランタイム環境を設定するためのス テップ』を参照してください。

必要に応じて、ランタイム・オプションの一般情報について記載されてい る z/OS 言語環境プログラム プログラミング・ガイド、SA88-8549 を参 照してください。

制限: WebSphere for z/OS MOFW サーバー内の CORBA オブジェクトに 対して駆動されるメソッドを含むトランザクションを定義するときは、 begin 要求や commit 要求を発行しないでください。WebSphere for z/OS は、IMS 環境で実行されているクライアント・アプリケーションに対して この機能をサポートしていません。

2. コンパイル・パラメーターである TARGET(IMS) と PLIST(OS) を使用して、 IMS アプリケーション・ソース・コードをコンパイルします。 必要に応じて、IMS でのアプリケーションの実行の詳細について記載され た z/OS 言語環境プログラム プログラミング・ガイド、SA88-8549 を参照 してください。

上記のステップを完了して IMS アプリケーションをコーディングし、コンパ イルしたら、WebSphere for z/OS として実行される IMS トランザクションに 必要な、WebSphere for z/OS 固有のインストール設定作業を実行することがで きます。これらの作業は、『IMS アプリケーションのランタイム環境を設定す るためのステップ』にリストされています。

# IMS アプリケーションのランタイム環境を設定するためのステップ

WebSphere for z/OS クライアントである IMS アプリケーションの環境を設定 するには、IMS メッセージ処理領域でのアプリケーションのインストールと実 行に必要な通常のステップの他に、いくつかのステップを完了することが必要 です。

始めに: 184ページの『IMS アプリケーションに対するセキュリティーに関す るバックグラウンド』に記載されている情報を必ず理解しておいてください。

以下のステップを実行して、WebSphere for z/OS クライアントとしての IMS アプリケーションの環境を設定します。

1. IMS アプリケーションに対する WebSphere for z/OS 固有の環境変数設定 を含めるための HFS ファイルを作成します。149ページの『付録A. 環境フ ァイル』に記載されている表と環境変数の説明を使用して、このクライアン トに対してどのランタイム環境変数を設定する必要があるかを決定します。

- 注: 設定しているのは、WebSphere for z/OS サーバー環境ではなく、クラ イアント・ランタイム環境に対する変数です。
- 2. 新規 ICL プロシージャーを作成するか、既存の ICL プロシージャーを編 集して、次のように、IMS アプリケーションが実行される IMS メッセージ 処理領域を開始します。
	- IMSMSG という名前の IMS サンプル・ジョブを使用して、メッセージ 処理領域を開始する。このサンプル・ジョブは、IMS DFSMPR プロシー ジャーを呼び出して新規領域を開始します。それぞれの MPR ごとに、 固有の名前を指定するようにしてください。

IMSMSG ジョブは、インストールの実施状況によって、IMS.JOBS また は IMS.PROCLIB データ・セットのいずれかに入っています。

• JCL プロシージャーに BBOENV DD ステートメントを追加して、クラ イアント・ランタイム環境用の WebSphere for z/OS 固有の環境変数設定 を定義するために作成した HFS ファイルを識別する。この DD ステー トメントには、151ページの『ランタイム・サーバー開始プロシージャー による環境ファイルの指示方法』に記載されているものと同じ構文を使用 します。

IMSMSG という名前の IMS サンプル・ジョブまたは DFSMPR プロシー ジャーの詳細については、*IMS/ESA 導入 第 2 巻、GD88-7125 の*『システ ム定義および調整』を参照してください。

3. 184ページの『IMS アプリケーションに対するセキュリティーに関するバッ クグラウンド』に記載されている情報とインストールのセキュリティー要件 についての知識に基づいて、IMS アプリケーションに対してどのレベルの セキュリティーが必要であるかを決定します。セキュリティー管理は、メッ セージ処理領域 (MPR) のユーザー ID か、あるいは IMS トランザクショ ンのオリジネーターのユーザー ID のいずれかのレベルに設定することがで きます。

続いて、以下のような適切なセキュリティー作業を完了します。

• 選択したセキュリティー・レベルによって、MPR のユーザー ID か、 IMS トランザクションのオリジネーターのユーザー ID のいずれかに対 する OMVS セグメントを定義する。UNIX システム・サービスは IMS

サービス要求を処理するための情報を抽出しなければならないため、ユー ザー ID には、この許可が必要です。

必要に応じて、RACF への UNIX ユーザーの定義、またはユーザー OMVS セグメントの検査の詳細について記載された z/OS UNIX システ ム・サービス 計画. GA88-8639 を参照してください。

- RACF 内の CBIND クラスを使用して、WebSphere for z/OS MOFW サ ーバーへのアクセス許可を設定し、これらのサーバーに要求を渡す(すな わち、これらサーバー内のマネージド・オブジェクトを使用する)。 WebSphere for z/OS は、CBIND クラス内の以下の 2 つのプロファイル を使用します。
	- CB.BIND.server name。WebSphere for z/OS サーバーへのクライアン ト・アクセスを制御します。
	- CB.server name。これらの WebSphere for z/OS サーバー内にあるマ ネージド・オブジェクトの使用を制御します。

選択したセキュリティー・レベルによって、次のように許可を設定しま す。

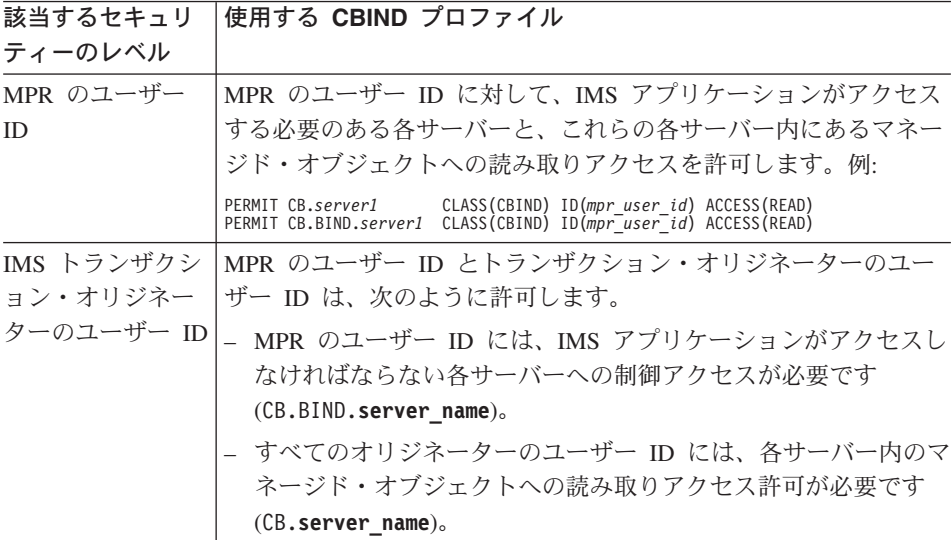

必要に応じて、WebSphere Application Server V4.0 for z/OS and OS/390: インストールおよびカスタマイズ. GA88-8652 に記載されているシステ ム・セキュリティーの設定についての情報を参照してください。

• 次のように、この IMS アプリケーションに対する TRANSACT マク ロ・ステートメントに、適切なパラメーターを指定します。

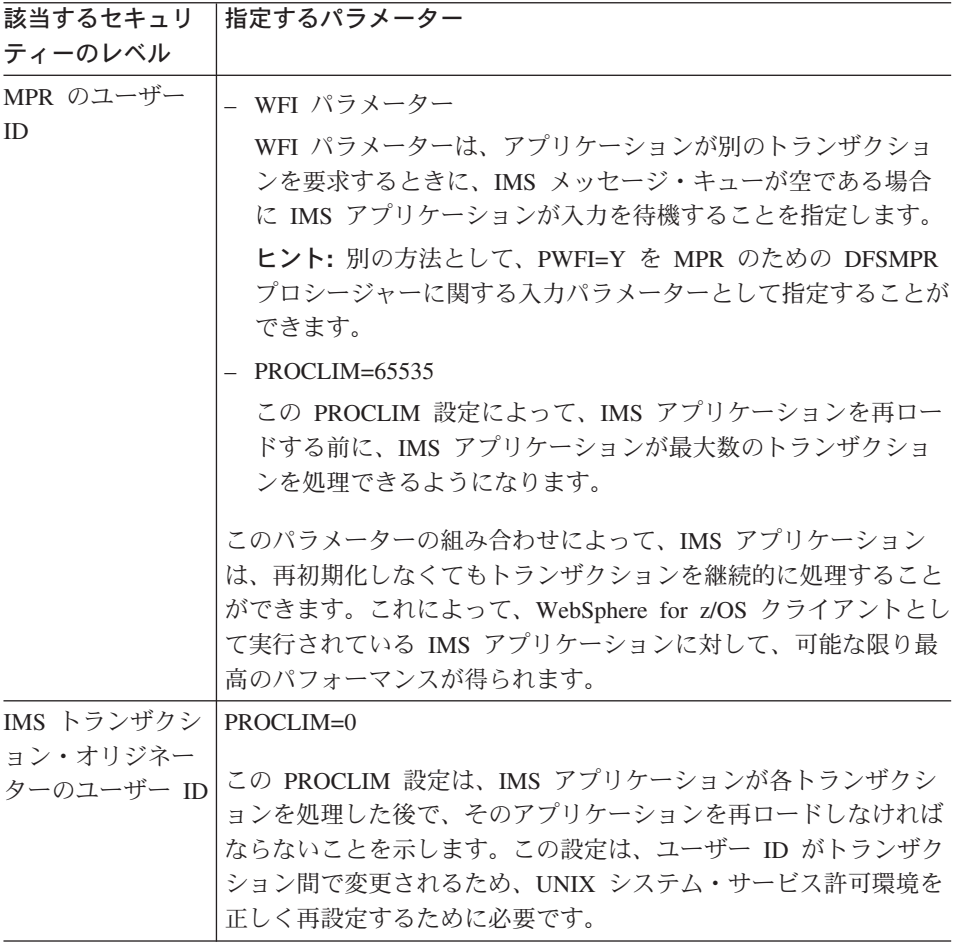

TRANSACT マクロの詳細については、必要に応じて、IMS/ESA 導入 第 2 巻, GD88-7125 の『システム定義および調整』に記載されている IMS トランザクションの定義についての情報を参照してください。

上記のステップを完了して IMS アプリケーションを WebSphere for z/OS の クライアントとして設定したら、通常、IMS トランザクションに必要なインス トール作業をさらに進めることができます。詳細については、必要に応じて、 IMS/ESA 導入 第 2 巻. GD88-7125 を参照してください。

192 WebSphere Application Server V4.0 for z/OS and OS/390: CORBA アプリケーションのアセンブル

# 付録C. インターフェース定義言語 (IDL) コンパイラー

IDL コンパイラーを使用して、CORBA 2.0 準拠 IDL ステートメントを含む 1 つまたは複数のファイルで説明されている、インターフェースの使用法とイン プリメンテーション・バインディングを作成します。コンパイラーを使用する には、idlc コマンドに、有効なオプション値とコンパイルする IDL ファイル の名前を指定して入力します。

# idlc コマンド構文

idlc  $[-options]$   $\n *file* name$ 

## [options]

IDL コンパイラーがどのようにユーザーの要求を処理するかを決定する、1 つまたは複数のオプション値。最初のオプション値の前にダッシュ(-)を 付けることに注意してください。複数のオプションを指定したり、引き数 の付いたオプションを指定するときは、追加の構文規則が適用されます。 オプション値、関連した引き数、および残りの構文規則の説明について は、194ページの『idlc コマンド・オプション構文および値』を参照してく ださい。

## <file name>

コンパイルする 1 つまたは複数の IDL ファイル。IDL コンパイラーは、 拡張子「.idl」の付いたファイルを処理します。ワイルドカード文字(\*) は、ファイル名のパス以外の部分で一度だけ使用することができます。フ ァイル名の前にパスが指定されていないと、IDL コンパイラーは現行ディ レクトリー内でだけ、指定されたファイルを探します。

以下は、ディレクトリー "E:¥idl¥src" (次の例では、現行ディレクトリー) 内の IDL ファイルを指定する、受け入れ可能なメソッドの例です。

```
E:¥idl¥src¥xvz.idl
E:¥idl¥src¥xvz
F:\n  <i>if</i> 1 <i>if</i> 1 <i>if</i> 1 <i>if</i> 1 <i>if</i> 1 <i>if</i> 1 <i>if</i> 1 <i>if</i> 1 <i>if</i> 1 <i>if</i> 1 <i>if</i> 1 <i>if</i> 1 <i>if</i> 1 <i>if</i> 1 <i>if</i> 1 <i>if</i> 1 <i>if</i> 1 <i>if</i> 1 <i>if</i> 1 <i>if</i> 1 <i>if</i> 1 <i>if</i> 1 <i>if</i> 1 <i>if</i> 1E:\idl\src\x*.idl
xyz.idl
xyz
χ*
```
同じオプションか、あるいは類似するオプションのセットを使用する必要があ る場合は、コンパイラーを実行するたびに、長いコマンドを再入力する代わり に IDLC OPTIONS 環境変数を使用することができます。IDLC OPTIONS 環

<span id="page-213-0"></span>境変数には、任意の idlc コマンド・オプションを追加することができます。こ れによって、次に idlc コマンドを入力するときに、IDL コンパイラーは idlc コマンド自体に指定したオプションの前にこれらのオプションを処理します。 たとえば、IDLC OPTIONS 環境変数に以下のオプションを追加したとします。

-m cpponly -mdllname=mydll

その後、コマンド idlc -ehh idlfile を入力すると、要求の結果は以下のコマ ンドを入力した場合と同じになります。

idlc -m cpponly -mdllname=mydll -ehh idlfile

同じ技法を使用して、エミッターを指定することもできます。idlc コマンドそ のものにエミット・リストを指定する代わりに、IDLC EMIT 環境変数にエミ ッター名のリストを追加することができます。IDLC OPTIONS 環境変数内のオ プションの場合と同様に、IDL コンパイラーは、idlc コマンドに直接指定した オプションと共に、IDLC EMIT 環境変数内のリストを処理します。

## idlc コマンド・オプション構文および値

複数のオプション値を指定したり、引き数の付いたオプションを指定するとき は、次の構文規則が適用されます。

• それぞれの値をブランクで区切ったり、オプション値を一緒に実行すること ができます。ブランクを使用する場合は、各オプション値をダッシュで始め るようにしてください。

idlc  $[-p - V - v]$ 

オプション値を一緒に実行する場合は、最初のダッシュ以外はすべて省略し てください。

idlc [-pVv]

• 一部のオプションには、引き数を指定することができます。引き数を指定す る場合は、必ずその引き数が適用されるオプションに指定してください。た とえば、以下の行のいずれかを指定することができます。

```
idlc [-p - m tie]
idlc [-p - mtie]idlc [-pm tie]
idlc [-pmtie]
```
関連した引き数の付いた複数のオプションを指定したい場合は、例の最後の 2 行のように、オプションを一緒に実行することはできません。(オプション 値を一緒に実行するときは、最後のオプションの後にだけ引き数を指定する

ことができます。)複数のオプションと引き数の場合、オプションと引き数 の組み合わせを区切る必要があります。

• すべてのオプション値は、ファイル名に大文字と小文字の区別がないプラッ トフォーム上であっても、大文字と小文字の区別があります。それぞれのオ プション値は、表12 で示すとおりに正確に入力するようにしてください。

表12 には、すべてのオプション値と引き数についてのリストと説明がありま す。

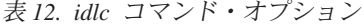

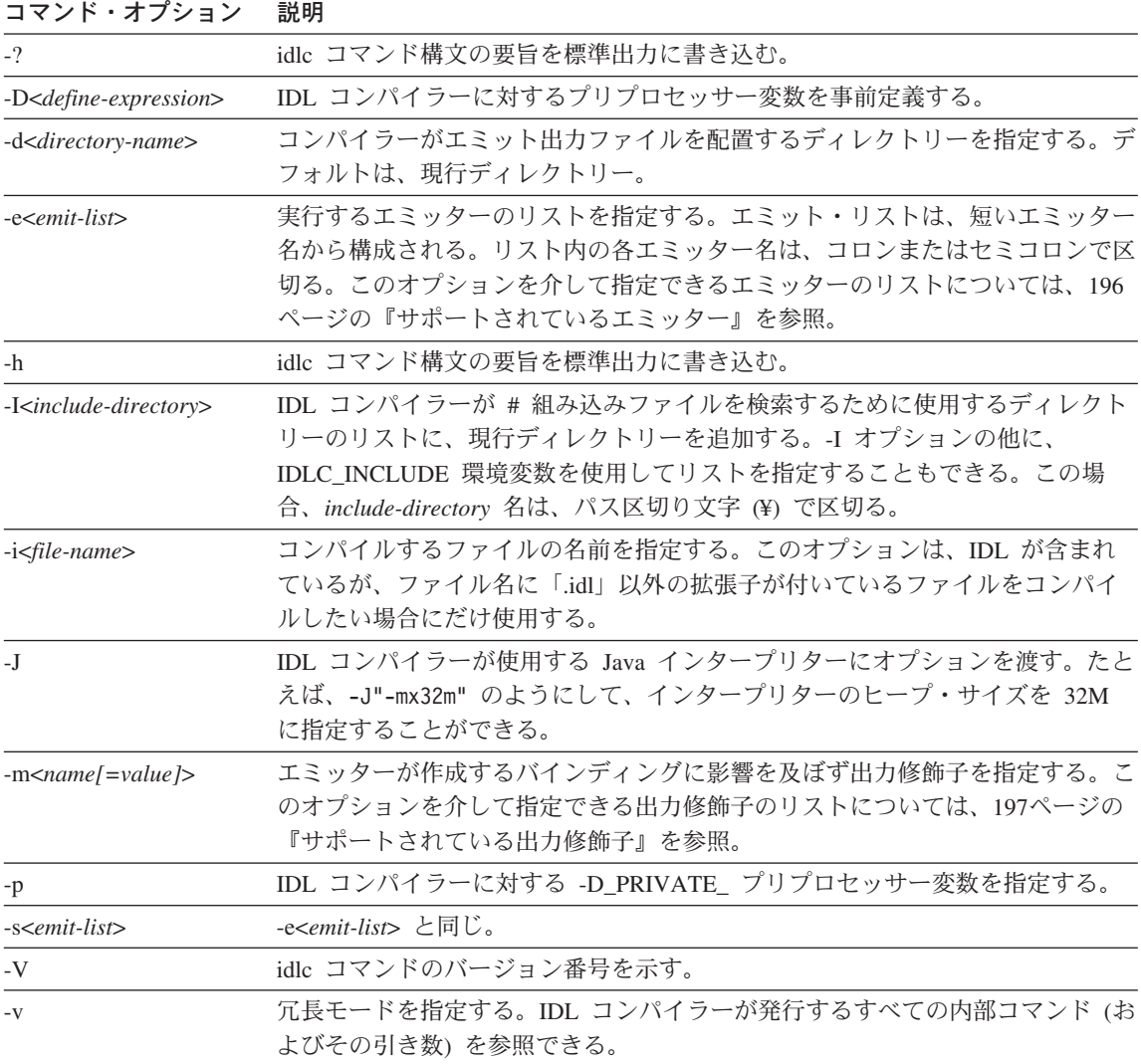

# <span id="page-215-0"></span>サポートされているエミッター

表13 は、IDL コンパイラーを呼び出すための idlc コマンドに e オプション を付けて、指定できるエミッターのリストです。

表 13. IDL コンパイラーの呼び出し用コマンドに指定できる、サポートされているエミ ッター

| エミッターのタイプ          | エミッター名および説明 |                                                                                                    |
|--------------------|-------------|----------------------------------------------------------------------------------------------------|
| リポジトリー・エミ<br>ッター   | ir          | CORBA インターフェース・リポジトリーを、このコンパイル単位内<br>のインターフェースで更新する。                                                                                                    |
| C++ ファイル・エミ<br>ッター |             | <b>hh</b> C++ 使用バインディングを作成する。idlc コマンドに -m オプション<br>を使って修飾子を指定しないと、エミッターは、リモートの異言語間<br>オペレーションに対するサポートによって、バインディングを作成す<br>る。cpponly、localonly、または somthis 修飾子を指定すると、エ<br>ミッターは特殊なバインディングを作成する。詳しくは、-m オプショ<br>ンについての説明を参照。                                                                  |
|                    | ic          | Component Broker C++ マネージド・オブジェクト・インプリメンテー<br>ション・テンプレートを作成する。idlc コマンドに -m オプションを<br>使って修飾子を指定しないと、エミッターは、独立型 ORB での使用<br>に適した純粋な CORBA C++ バインディングを作成する。mo 修飾子<br>を指定すると、エミッターは Component Broker マネージド・オブジ<br>ェクトをサポートするバインディングを作成する。詳しくは、-m オプ<br>ションについての説明を参照。                         |
|                    | ih          | C++ インプリメンテーション・ヘッダーを作成する。idlc コマンドに<br>-m オプションを使って修飾子を指定しないと、エミッターは、独立型<br>ORB での使用に適した純粋な CORBA C++ バインディングを作成す<br>る。mo 修飾子を指定すると、エミッターは Component Broker マネ<br>ージド・オブジェクトをサポートするバインディングを作成する。詳<br>しくは、-m オプションについての説明を参照。                                                               |
|                    | <b>SC</b>   | C++ サーバー・インプリメンテーション・バインディングを作成す<br>る。一般に、このファイルは <class_name>_S.cpp ファイルである。<br/>idlc コマンドに -m オプションを使って修飾子を指定しないと、エミ<br/>ッターは、リモートの異言語間オペレーションに対するサポートによ<br/>って、バインディングを作成する。cpponly、localonly、または<br/>somthis 修飾子を指定すると、エミッターは特殊なバインディングを<br/>作成する。詳しくは、-m オプションについての説明を参照。</class_name> |
|                    | uc          | クライアント側のインプリメンテーション・バインディングを作成す<br>る。これは、 <class_name>_C.cpp ファイルである。idlc コマンドに -m<br/>オプションを使って修飾子を指定しないと、エミッターは、リモート<br/>の異言語間オペレーションに対するサポートによって、バインディン<br/>グを作成する。cpponly、localonly、または somthis 修飾子を指定<br/>すると、エミッターは特殊なバインディングを作成する。詳しく<br/>は、-m オプションについての説明を参照。</class_name>         |
表 13. IDL コンパイラーの呼び出し用コマンドに指定できる、サポートされているエミ ッター (続き)

| エミッターのタイプ           |    | エミッター名および説明                                                                                                    |
|---------------------|----|----------------------------------------------------------------------------------------------------|
| Java ファイル・エ<br>ミッター | bi | Java で作成されたビジネス・オブジェクトをサポートするファイルを<br>作成する。以下のようなファイルがある。                                                              |
|                     |    | • _ <interface_name>Skeleton.java を置き換える<br/>_<interface_name>Wrapper.java</interface_name></interface_name>           |
|                     |    | • Java ビジネス・オブジェクトに関連した C++ マネージド・オブジ<br>ェクトに対するインプリメンテーション側のプロキシーである、<br>_ <interface_name>Impl.java</interface_name> |
|                     | si | Java インプリメンテーション・スケルトンを作成する。                                                                                           |
|                     | ui | 異言語間 Java 使用バインディングを作成する。                                                                                              |

#### サポートされている出力修飾子

表14 は、IDL コンパイラーを呼び出すための idlc コマンドに、m オプショ ンを付けて、指定できる出力修飾子のリストです。これらの出力修飾子は、エ ミッターが作成するバインディングに影響を及ぼします。

表 14. IDL コンパイラーの呼び出し用に指定できる、サポートされている出力修飾子

| 名前 / 值                   | 説明                                                                                                    |
|--------------------------|----------------------------------------------------------------------------------------------------|
| cpponly                  | 異言語間バインディングの作成を抑制し、標準 ORB での使用に<br>適した標準 CORBA C++ バインディングを作成する。この修飾子<br>は、hh、sc、および uc エミッターが作成するバインディングに影<br>響を及ぼす。                                       |
| dllname= <value></value> | エミッターが Windows NT インポート / エクスポート仕様を配置<br>するクラスを含む、IDL の名前を指定する。                                                                                             |
| <b>IRforce</b>           | インターフェース・リポジトリーを既存のオブジェクトと同じ名<br>前のオブジェクトで更新するときに、ir エミッターが既存のオブ<br>ジェクトを強制的に置き換えるようにする。                                                                    |
| $LINKAGE = $             | カスタマイズされた C++ リンケージ修飾子を生成されたバインデ<br>ィング内に挿入する。                                                                                                    |
| localonly                | IDL ファイル内のすべての頻繁に派生するインターフェースに対<br>するローカル・オブジェクトにアクセスするためにだけ使用でき<br>るバインディングを生成する。この修飾子は、IDL ファイルその<br>ものの #pragma に <b>localonly</b> キーワードを使用する代わりにな<br>る。 |

表 14. IDL コンパイラーの呼び出し用に指定できる、サポートされている出力修飾子 (続き)

| mo                      | Component Broker マネージド・オブジェクトをサポートするバイ                             |
|-------------------------|--------------------------------------------------------------------|
|                         | ンディングを生成する。この修飾子を指定しないと、エミッター                                      |
|                         | は独立型 ORB での使用に適した純粋な CORBA C++ バインディ                               |
|                         | ングを作成する。この修飾子は、ih および ic エミッターにだけ                                  |
|                         | 影響を及ぼす。                                                            |
| nohelper                | uj エミッターが <interface_name>Helper.java ファイルを生成しな</interface_name>   |
|                         | いようにする。                                                            |
| noholder                | uj エミッターが <interface_name>Holder.java ファイルを生成しな</interface_name>   |
|                         | いようにする。                                                            |
| noimpl                  | bj エミッターが <interface_name>Impl.java ファイルを生成しない</interface_name>    |
|                         | ようにする。                                                             |
| noimplbase              | sj エミッターが <interface_name>ImplBase.java ファイルを生成し</interface_name>  |
|                         | ないようにする。                                                           |
| nointerface             | uj エミッターが <interface_name>.java ファイルを生成しないよう</interface_name>      |
|                         | にする。                                                               |
| noskeleton              | sj エミッターが <interface_name>Skeleton.java ファイルを生成しな</interface_name> |
|                         | いようにする。                                                            |
| nostub                  | uj エミッターが <interface_name>Stub.java ファイルを生成しない</interface_name>    |
|                         | ようにする。                                                             |
| notcconsts              | C++ TypeCode 定数と多重定義された Any 演算子の生成を除去す                             |
|                         | る。                                                                 |
| nowrapper               | bj エミッターが <interface_name>Wrapper.java ファイルを生成し</interface_name>   |
|                         | ないようにする。                                                           |
| orbadapter              | C++ ORB による Java インプリメンテーションのディスパッチを                               |
|                         | 可能にする C++ バインディングを生成する。                                            |
| postInclude=            | ファイル #include <file-name> の直前で、次の行を使用バイン</file-name>               |
| <file-name></file-name> | ディング (.hh) ファイルに追加する。                                              |
| preInclude=             | corba.h: #include <file-name> に対する include ステートメント</file-name>     |
| <file-name></file-name> | の直前で、次の行を使用バインディング (.hh) ファイルに追加す                                  |
|                         | る。                                                                 |
| tie                     | 継承ではなく代行を想定したバインディングを生成する。                                         |

#### idlc コマンドの結果

idlc コマンドを入力しても、コマンドそのもののエミット・リストまたは IDLC EMIT 環境変数のいずれかを介してエミッターを指定しないと、IDL コ ンパイラーは、入力ファイル内の構文エラーを検査するだけです。それ以外の 場合、IDL コンパイラーは指定されたエミッターに基づいて出力ファイルを作 成します。これらの出力ファイルには、言語固有の使用法と IDL インターフ ェースに対するインプリメンテーション・バインディングが含まれています。 出力ファイル名は、次のように、選択した言語によって異なります。

· C++ 向けエミッターを指定すると、各エミッターは 1 種類の出力ファイル を作成します。このファイルの名前は IDL ソース・ファイルと同じ名前で 始まります。たとえば、Policy.idl という名前の IDL ソース・ファイルの場 合、各エミッターは以下のような出力ファイルを作成します。

#### エミッター

出力ファイル名

- ic Policy I.cpp
- ih Policy.ih
- hh Policy.hh
- Policy\_S.cpp **SC**
- Policy C.cpp  $uc$

IDL コンパイラーは、これらの出力ファイルを idlc コマンドで指定された ディレクトリーか、あるいは、ディレクトリーが指定されなかった場合は現 行ディレクトリーの中に置きます。

• Java 向けのエミッターを指定すると、各エミッターは 1 つまたは複数のタ イプの出力ファイルを作成することができます。たとえば、Policv.idl という 名前の IDL ソース・ファイルの場合、各エミッターは以下のような出力フ アイルを作成します。

エミッター

出力ファイル名

#### bi

- PolicyWrapper.java
- PolicyImpl.java

#### sj

- PolicySkeleton.java
- PolicyImplBase.java
- Policy.java
- PolicyHelper.java
- PolicyHolder.java
- PolicyStub.java
- ポリシー・インターフェースのエレメントに対する追加の .java ファイル。たとえば、ポリシー向けの IDL によって InvalidAmount という名前の例外が定義されると、uj エミッター は InvalidAmount.java という名前の出力ファイルを作成します。

Java パッケージの名前と Java ソース・ファイルが置かれているディレクト リー構造の間で整合性を保つために、IDL コンパイラーは出力ファイルを置 くサブディレクトリーを作成します。サブディレクトリーは、idlc コマンド で指定したディレクトリーのサブディレクトリーか、ディレクトリーが指定 されなかった場合は現行ディレクトリーのサブディレクトリーです。

200 WebSphere Application Server V4.0 for z/OS and OS/390: CORBA アプリケーションのアセンブル

uj

## 付録D. 特記事項

本書において、日本では発表されていない IBM 製品 (機械およびプログラ ム)、プログラミングまたはサービスについて言及または説明する場合がありま す。しかし、このことは、弊社がこのような IBM 製品、プログラミングまた はサービスを、日本で発表する意図があることを必ずしも示すものではありま せん。本書でIBM ライセンス・プログラムまたは他の IBM 製品に言及してい る部分があっても、このことは当該プログラムまたは製品のみが使用可能であ ることを意味するものではありません。IBM 製品、プログラム、またはサービ スに代えて、IBM の有効な知的所有権またはその他の法的に保護された権利を 侵害することのない、機能的に同等の製品、プログラム、またはサービスを使 用することができます。ただし、IBM によって明示的に指定されたものを除 き、他社の製品と組み合わせた場合の操作の評価と検証はお客様の青任で行っ ていただきます。

IBM は、本書で解説されている主題について特許権 (特許出願を含む)、商標 権、または著作権を所有している場合があります。本書の提供は、これらの特 許権、商標権、および著作権について、本書で明示されている場合を除き、実 施権、使用権等を許諾することを意味するものではありません。

〒106-0032 東京都港区六本木 3 丁目 2-31 AP 事業所 IBM World Trade Asia Corporation Intellectual Property Law & Licensing

以下の保証は、国または地域の法律に沿わない場合は、適用されません。 IBM およびその直接または間接の子会社は、本書を特定物として現存するままの状 熊で提供し、商品性の保証、特定目的適合性の保証および法律上の瑕疵担保責 任を含むすべての明示もしくは黙示の保証責任を負わないものとします。国ま たは地域によっては、法律の強行規定により、保証責任の制限が禁じられる場 合、強行規定の制限を受けるものとします。

本書に対して、周期的に変更が行われ、これらの変更は、文書の次版に組み込 まれます。IBM は、随時、この文書に記載されている製品またはプログラムに 対して、改良または変更を行うことがあります。

本書において IBM 以外の Web サイトに言及している場合がありますが、便 宜のため記載しただけであり、決してそれらの Web サイトを推奨するもので はありません。それらの Web サイトにある資料は、この IBM 製品の資料の 一部ではありません。それらの Web サイトは、お客様の責任でご使用くださ  $\mathcal{U}$ 

IBM は、お客様が提供するいかなる情報も、お客様に対してなんら義務も負う ことのない、自ら適切と信ずる方法で、使用もしくは配布することができるも のとします。

本プログラムのライセンス保持者で、(i) 独自に作成したプログラムとその他の プログラム (本プログラムを含む) との間での情報交換、および (ii) 交換され た情報の相互利用を可能にすることを目的として、本プログラムに関する情報 を必要とする方は、下記に連絡してください。

IBM Corporation Mail Station P300 2455 South Road Poughkeepsie, NY 12601-5400 USA

本プログラムに関する上記の情報は、滴切な使用条件の下で使用することがで きますが、有償の場合もあります。

本書で説明されているライセンス・プログラムまたはその他のライセンス資料 は、IBM 所定のプログラム契約の契約条項、IBM プログラムのご使用条件、 またはそれと同等の条項に基づいて、IBM より提供されます。

この文書に含まれるいかなるパフォーマンス・データも、管理環境下で決定さ れたものです。そのため、他の操作環境で得られた結果は、異なる可能性があ ります。一部の測定が、開発レベルのシステムで行われた可能性があります が、その測定値が、一般に利用可能なシステムのものと同じである保証はあり ません。さらに、一部の測定値が、推定値である可能性があります。実際の結 果は、異なる可能性があります。お客様は、お客様の特定の環境に適したデー 夕を確かめる必要があります。

IBM 以外の製品に関する情報は、その製品の供給者、出版物、もしくはその他 の公に利用可能なソースから入手したものです。IBM は、それらの製品のテス トは行っておりません。また、IBM 以外の製品に関するパフォーマンスの正確 性、互換性、またはその他の要求は確証できません。IBM 以外の製品の性能に 関する質問は、それらの製品の供給者にお願いします。

IBM の将来の方向または意向に関する記述については、予告なしに変更または 撤回される場合があり、単に目標を示しているものです。

本書はプランニング目的としてのみ記述されています。記述内容は製品が使用 可能になる前に変更になる場合があります。

#### 本書で使用している例について

本書で使用している例は、IBM が作成した単なるサンプルです。これらの例 は、標準または IBM 製品の一部ではなく、単に、お客様のアプリケーション 開発を支援することを目的として提供されています。例は、「現存するまま の」状態で提供されています。IBM は、これらの例の機能またはパフォーマン スに関して、商品性の保証、特定目的適合性の保証および法律上の瑕疵担保責 任を含む明示もしくは黙示の保証責任を負わないものとします。IBM は、これ らの例の使用によって生じたいかなる損害に対しても、たとえ、そのような損 害の可能性を通知している場合であっても、その責任を負いません。

これらの例は、上記の免責条項をそのまま適用することを条件として、無料で 配布し、複製し、改変し、他のソフトウェアに取り込むことができます。

#### プログラミング・インターフェース情報

本書には、お客様が WebSphere for z/OS のサービスを受けるためのプログラ ムを作成することを目的とした、プログラミング・インターフェースについて の情報が含まれています。

#### 商標

以下は、米国およびその他の国における IBM Corporation の商標または登録商 標です。

 $AIX$ **CICS** DB<sub>2</sub>IBM **IMS IMS/ESA** Language Environment Open Class  $OS/390$ **RACF** VisualAge **VTAM** WebSphere  $z/OS$ 

Java およびすべての Java 関連の商標は、Sun Microsystems, Inc. の米国および その他の国における商標です。

Microsoft, Windows, Windows NT, および Windows ロゴは Microsoft Corporation の米国およびその他の国における商標です。

UNIX は、The Open Group がライセンスしている米国およびその他の国にお ける登録商標です。

他の会社名、製品名およびサービス名等は、それぞれ各社の商標または登録商 標です。

## 用語集

本書で使用されている用語の詳細については、以 下のいずれかの情報源をご利用ください。

• WebSphere Application Server エンタープライズ 版 Component Broker 用語集, SD88-7380 は、 次のインターネット・サイトにあります。

http://www.ibm.com/jp/software/websphere/appserv/

• Sun Microsystems Glossary of Java Technology-Related Terms は、次のインターネ ット・サイトにあります。

http://java.sun.com/docs/glossary.html

探している用語が見つからない場合は、次のイン  $9 - \lambda y - \lambda f + \lambda f$ Computing Terms を参照してください。 http://www.ibm.com/ibm/terminology/

あるいは、以下のサイトにある Sun の Web サイ トを参照してください。

http://www.sun.com/

206 WebSphere Application Server V4.0 for z/OS and OS/390: CORBA アプリケーションのアセンブル

## 索引

日本語, 数字, 英字, 特殊文字 の順に配列されています。な お、濁音と半濁音は清音と同 等に扱われています。

## [ア行]

アプリケーション開発環境 サンプル /etc/profile 53 セットアップ方法 48 サーバー・アプリケーショ ン・ソース・ファイル用の HFS ディレクトリー 55 アプリケーション設計 CORBA アプリケーションおよび クライアント・アプリケーショ ンの設計に関する制約事項 30 アプリケーション・ソース・ファイ  $J\mathcal{V}$ ワークステーションから z/OS ま たは OS/390 への転送 57 インターフェース定義言語 (IDL) コ ンパイラー コマンド構文 193 make 処理で使用 68 インターフェース・リポジトリー・ サーバー 開始プロシージャー 165 サーバー名 164 サーバー・インスタンス名 165 エクスポート / インポート・プロセ ス サーバー・アプリケーションを実 動システムに移動するための 115 エラー・ログ・ストリーム 環境変数 156, 160, 168 クライアント 154, 160

オブジェクト・ビルダー CORBA サーバー・アプリケーシ ョンのためのコンテナーの作成 44 make ファイルの生成 66 z/OS または OS/390 にアプリケ ーション成果物を生成するため の設定 31

## [力行]

解決ポート 173 階層ファイル・システム (HFS) サーバー・アプリケーションの実 行可能コードに対して使用 59 システム検索パスへの追加 80 ガイドラインの設計 CORBA アプリケーション用 32 CICS リソースを使用する 42 IMS リソースを使用する 33 環境 アプリケーション開発のためのセ ットアップ 48 サーバー・アプリケーショ ン・ソース・ファイル用の HFS ディレクトリー 55 サーバー・アプリケーションに対 して 実行可能コードに対するデー タ・セットの割り振り 63 実行可能コードを配置する場 所 59 サンプル /etc/profile 53 環境変数 シェル環境の設定値 サーバー・アプリケーション の実行可能コードに対して使 用 66 make ユーティリティーに対し て使用 66

環境変数 (続き) ランタイム環境変数 参照 149 DB2 for OS/390 157, 175 CB390\_ENVFILE コンパイル時に対して設定 68 CB390\_ROOT コンパイル時に対して設定 69 CB390 STDINC コンパイル時に対して設定 70 CB390 USR CPPSHELLFLAGS コンパイル時に対して設定 69 CB390 USR PRLNKFLAGS コンパイル時に対して設定 70 CB390\_USR\_CLASSPATH コンパイル時に対して設定 69 CB390\_USR\_CPPFLAGS コンパイル時に対して設定 69 CB390\_USR\_CXX\_ INCDIRS コンパイル時に対して設定 69 CB390\_USR\_DLLFLAGS コンパイル時に対して設定 70 CB390\_USR\_EXEFLAGS コンパイル時に対して設定 70 CB390\_USR\_IDLC\_ INCLUDE コンパイル時に対して設定 70 CB390\_USR\_PATH コンパイル時に対して設定 70

環境変数 (続き) **CLASSPATH** コンパイル時に対して設定 71 **DBRMHLO** コンパイル時に対して設定 63.71 DBRMOUAL コンパイル時に対して設定 63.71 IVB\_BATCH\_ INCREMENTAL コンパイル時に対して設定 71 **IVB\_BATCH\_PROCESS\_ FACTOR** コンパイル時に対して設定  $72$ **IVB\_BUILD\_UNOPTIMIZE** コンパイル時に対して設定 72 **IVB\_BUILD\_VERBOSE** コンパイル時に対して設定 72 **IVB\_COMBINE\_ SOURCE** コンパイル時に対して設定  $72$ **IVB\_DRIVER\_ PATH** コンパイル時に対して設定 72 IVB\_DRIVER\_PATH デフォルトの WebSphere for z/OS ファイルにアクセスす るために使用 66 **IVB OPTIMIZE** コンパイル時に対して設定 73 **IVB PAX LIST** コンパイル時に対して設定 73 **IVB TRACE** コンパイル時に対して設定 73 **IVB TRACE DEBUG** コンパイル時に対して設定  $73$ 

環境変数 (続き) **IVB\_UNOPTIMIZE** コンパイル時に対して設定 73 **JAVA COMPILER** コンパイル時に対して設定 74 **JAVA HOME** コンパイル時に対して設定 74 **LIBPATH** コンパイル時に対して設定 74 サーバー・アプリケーション の実行可能コードの識別に使 用 59 **LOADLIB** コンパイル時に対して設定 63.75 **NOHFSLNKOUT** コンパイル時に対して設定 63, 75 OS/390 のクライアントの場合 参照 149 **PATH** コンパイル時に対して設定 75 SBBOEXEC\_DSN コンパイル時に対して設定 75 **STEPLIB** コンパイル時に対して設定 76 CEE CBC コンパイル時に対して設定 68 **CEE PREFIX** コンパイル時に対して設定 68 管理および操作アプリケーション CBADMIN 173 区分データ・セット (PDS) サーバー・アプリケーションの実 行可能コードに対して使用 59 割り振り方法 63 システム検索パスへの追加 80

クライアント・アプリケーション z/OS または OS/390 での実行  $103$ クライアントとしての IMS ア プリケーション 179 コンパイル サーバー・アプリケーション・コ  $\upharpoonright$  77 make ユーティリティーを使用 65 コンポーネント・オブジェクト CORBA アプリケーションの開発 に必要 31

## [サ行]

サーバー・アプリケーション クライアントとしての IMS アプ リケーション 179 クライアント・アプリケーション の実行 103 実動システムへの移動 エクスポート / インポート・ プロセス 115 CORBA アプリケーションの開発 17 z/OS または OS/390 にアプリ ケーション成果物を生成する ワークステーション・ツール の設定 31 z/OS または OS/390 での CORBA アプリケーションのア センブル DBRMLIB に対するデータ・ セットの割り振り 63 z/OS または OS/390 のサンプル CORBA アプリケーション 1 サンプル サーバー・アプリケーション CORBA アプリケーション 1 シェル環境 変数の設定 \$HOME/.profile 66 /etc/profile 66 システム管理サーバー 開始プロシージャー 174

システム管理サーバー (続き) サーバー名 174 サーバー・インスタンス名 174 ポート 173 IP 名 173 システム管理スクリプト API DEFAULT CLIENT XML PATH 163 システム・ロガー 154, 156, 160. 168 シスプレックス・システム 環境変数 150 実行可能コード コンパイル 77 サーバー・アプリケーションに対  $1.7$ 階層ファイル・システム (HFS) を使用 59 区分データ・セット (PDS) を 使用 59 システム検索パスへの追加 80 に対するデータ・セットの割 り振り 63 リンク・パック域 (LPA) を使 用 59 リンク・リストを使用 59 make ユーティリティーを使用 65 z/OS または OS/390 上の配置 場所 59 セキュリティー 環境変数 156, 172, 173 クライアントの設定 159 リモート DCE パスワード 172 リモート DCE プリンシパル 173 リモート・パスワード 173 リモート・ユーザー ID 173 Lightweight Directory Access Protocol (LDAP) 167 セキュリティー・サーバー (RACF) リモート・パスワード 156, 173 リモート・ユーザー ID 156, 173

## [夕行]

データベース要求モジュール (DBRM) 63 デーモン サーバー名 163 サーバー・インスタンス名 164 ポート 162 IP 名 161 トランザクション環境 19 トレース・データ Java アプリケーションのためのロ ギング 119

# [ナ行]

ネーミング・サーバ 開始プロシージャー 170 サーバー名 170 サーバー・インスタンス名 170 ルート・ネーミング・コンテキス  $\frac{1}{2}$  156, 168

# 「ハ行]

バインダー make 処理で使用 68 ビジネス・オブジェクト ガイドラインの設計 32 CICS リソースを使用する 42 IMS リソースを使用する 33 分散コンピューティング環境 (DCE) クライアントの設定 159

## [マ行]

メッセージ Java アプリケーションのためのロ ギング 119

## 「ラ行]

ランタイム環境 環境変数 149 リンカー make 処理で使用 68

リンク・パック域 (LPA) サーバー・アプリケーションの実 行可能コードに対して使用 59. 80 リンク・リスト サーバー・アプリケーションの実 行可能コードに対して使用 59. 80 ルート・ネーミング・コンテキスト 156, 168

# [ワ行]

ワークステーション・ツール 独自の CORBA アプリケーショ ンの開発に使用 OS/390 にアプリケーション成 果物を生成するための設定  $44$ CORBA アプリケーションの開発 に使用 z/OS または OS/390 にアプリ ケーション成果物を生成する ための設定 31

## A

all.mak ファイル make 処理に使用 66

### C

CB390make.env ファイル make 処理に使用 66 CB390make.rules ファイル make 処理に使用 66 CB390\_ENVFILE 環境変数 コンパイル時に対して設定 68 CB390\_ROOT 環境変数 コンパイル時に対して設定 69 CB390\_STDINC 環境変数 コンパイル時に対して設定 70 CB390\_USR\_ CPPSHELLFLAGS 環境 変数 コンパイル時に対して設定 69

CB390\_USR\_ PRLNKFLAGS 環境変 数 コンパイル時に対して設定 70 CB390 USR CLASSPATH 環境変数 コンパイル時に対して設定 69 CB390 USR CPPFLAGS 環境変数 コンパイル時に対して設定 69 CB390 USR CXX INCDIRS 環境変 数 コンパイル時に対して設定 69 CB390\_USR\_DLLFLAGS 環境変数 コンパイル時に対して設定 70 CB390\_USR\_EXEFLAGS 環境変数 コンパイル時に対して設定 70 CB390\_USR\_IDLC\_ INCLUDE 環境 変数 コンパイル時に対して設定 70 CB390\_USR\_PATH 環境変数 コンパイル時に対して設定 70 **CICS** を使用する CORBA サーバー・ アプリケーションのためのガイ ドラインの設計 42 CLASSPATH 環境変数 コンパイル時に対して設定 71 CORBA アプリケーション 開発過程の検討 1 開発する、独自の 17 アプリケーションおよびクラ イアント・アプリケーション の設計に関する制約事項 30 オブジェクト・ビルダーでの コンテナーの作成 44 ガイドラインの設計 32 必要なコンポーネント・オブ ジェクト 31 CICS リソースの使用のための ガイドラインの設計 42 Component Broker for Windows NT からの既存の アプリケーションのマイグレ ーション 143 IMS リソースの使用のための ガイドラインの設計 33 WebSphere for z/OS トランザ

クション環境の理解 19

CORBA アプリケーション (続き) 開発する、独自の 17 (続き) z/OS または OS/390 にアプリ ケーション成果物を生成する ワークステーション・ツール の設定 31 環境セットアップの検討 12 データ収集 119 配置渦程の検討 9 CORBA サーバー・アプリケーシ ョンを使用するクライアント・ アプリケーション 16 OS/390 でのアセンブル アプリケーション開発環境の セットアップ 48 サンプル /etc/profile 53 システム検索パスへの追加 80 z/OS または OS/390 でのアセン ブル コンパイル 77 サーバー・アプリケーショ ン・ソース・ファイル用の HFS ディレクトリーのセッ トアップ 55 実行可能コードに対するデー タ・セットの割り振り 63 実行可能コードを配置する場 所 59 データ・オブジェクトのバイ ンディング 81 ワークステーションからのソ ース・ファイルの転送 57 DBRMLIB に対するデータ・ セットの割り振り 63 make ユーティリティーを使用 65 z/OS または OS/390 への配置 85 CORBA サーバー・アプリケーショ  $\geq$ z/OS または OS/390 でのアセン ブル 47 z/OS または OS/390 のサンプル  $\mathbf{1}$ 

C++ コンパイラー make 処理で使用 68

### D

DB2 for OS/390 環境変数 157, 175 サーバー・アプリケーションのデ ータ・オブジェクトのバインデ ィング 81 DB2 バインド 81 DB2 パッケージ 81 DB2 プリコンパイラー make 処理で使用 68 DBRMHLQ 環境変数 コンパイル時に対して設定 63, 71 DBRMLIB データ・セット バインド・プロセスでの指定 81 DB2 を使用するサーバー・アプ リケーションに対して 81 必須特性 63 割り振り方法 63 DBRMQUAL 環境変数 コンパイル時に対して設定 63, 71

### н

HFS ディレクトリー 149

### п

IDL コンパイラー コマンド構文 193 **IMS** クライアントとしての IMS アプ リケーション 179 を使用する CORBA サーバー・ アプリケーションのためのガイ ドラインの設計 33 IVB\_BATCH\_ INCREMENTAL 環境 変数 コンパイル時に対して設定 71 IVB\_BATCH\_ PROCESS\_ FACTOR 環境変数 コンパイル時に対して設定 72

IVB\_BUILD\_UNOPTIMIZE 環境変数 コンパイル時に対して設定 72 IVB BUILD VERBOSE 環境変数 コンパイル時に対して設定 72 IVB COMBINE SOURCE 環境変数 コンパイル時に対して設定 72 IVB DRIVER PATH 環境変数 コンパイル時に対して設定 72 IVB\_DRIVER\_PATH 環境変数 デフォルトの WebSphere for z/OS ファイルにアクセスするために 使用 CB390make.env ファイル 66 CB390make.rules  $777/\sqrt{66}$ obmdll30.mk ファイル 66 IVB\_OPTIMIZE 環境変数 コンパイル時に対して設定 73 IVB\_PAX\_LIST 環境変数 コンパイル時に対して設定 73 IVB TRACE 環境変数 コンパイル時に対して設定 73 IVB\_TRACE\_ DEBUG 環境変数 コンパイル時に対して設定 73 IVB UNOPTIMIZE 環境変数 コンパイル時に対して設定 73

## J

Java アプリケーション メッセージとトレース・データの ロギング 119 Java コンパイラー make 処理で使用 68 JAVA COMPILER 環境変数 コンパイル時に対して設定 74 JAVA HOME 環境変数 コンパイル時に対して設定 74

### L.

LIBPATH 環境変数 コンパイル時に対して設定 74 サーバー・アプリケーションの実 行可能コードの識別に使用 59

Lightweight Directory Access Protocol  $(LDAP)$ 環境変数 155, 167 LNKLST 連結 59 LOADLIB 環境変数 コンパイル時に対して設定 63, 75 LPA (リンク・パック域) サーバー・アプリケーションの実 行可能コードに対して使用 59. 80

M

make 饥理 インターフェース定義言語 (IDL) コンパイラーの使用 68 サーバー・アプリケーション・コ ードに対して 65, 77 バインダーの使用 68 リンカーの使用 68 CB390\_ENVFILE 環境変数 68 CB390 ROOT 環境変数 69 CB390\_STDINC 環境変数 70 CB390 USR CPPSHELLFLAGS 環境変数 69 CB390 USR PRLNKFLAGS 環境 変数 70 CB390 USR CLASSPATH 環境変 数 69 CB390 USR CPPFLAGS 環境変数 69 CB390 USR CXX INCDIRS 環 境変数 69 CB390\_USR\_DLLFLAGS 環境変 数 70 CB390\_USR\_EXEFLAGS 環境変 数 70 CB390\_USR\_IDLC\_ INCLUDE 環 境変数 70 CB390\_USR\_PATH 環境変数 70 CLASSPATH 環境変数 71 C++ コンパイラーの使用 68 DB2 プリコンパイラーの使用 68 DBRMHLO 環境変数 71

make 処理 (続き) DBRMQUAL 環境変数 71 IVB BATCH INCREMENTAL 環 境変数 71 **IVB BATCH PROCESS** FACTOR 環境変数 72 IVB BUILD UNOPTIMIZE 環境 変数 72 IVB BUILD VERBOSE 環境変数 72 IVB\_COMBINE\_ SOURCE 環境変 数 72 IVB\_DRIVER\_ PATH 環境変数 72 IVB\_OPTIMIZE 環境変数 73 IVB\_PAX\_LIST 環境変数 73 IVB\_TRACE 環境変数 73 IVB\_TRACE\_ DEBUG 環境変数 73 IVB UNOPTIMIZE 環境変数 73 Java コンパイラーの使用 68 JAVA\_COMPILER 環境変数 74 JAVA\_HOME 環境変数 74 LIBPATH 環境変数 74 LOADLIB 環境変数 75 NOHFSLNKOUT 環境変数 75 PATH 環境変数 75 SBBOEXEC\_DSN 環境変数 75 STEPLIB 環境変数 76 \_CEE\_CBC 環境変数 68 \_CEE\_PREFIX 環境変数 68 make ユーティリティー コードのコンパイルに使用 77 サーバー・アプリケーション・コ ードに対して使用 65

#### N

NOHFSLNKOUT 環境変数 コンパイル時に対して設定 63. 75

### O

obmdl130.mk ファイル make 処理に使用 66

#### P

#### \_CEE\_PREFIX 環境変数

コンパイル時に対して設定 68

PATH 環境変数 コンパイル時に対して設定 75 pridefs.mk ファイル make 処理に使用 66

### S

SBBOEXEC\_DSN 環境変数 コンパイル時に対して設定 75 Secure Sockets Layer (SSL) 環境変数 156, 172 startup.mk ファイル make 処理で使用 68 STEPLIB DD ステートメント サーバー・アプリケーションの実 行可能コードの識別に使用 59 STEPLIB 環境変数 コンパイル時に対して設定 76

### Т

TCP/IP 解決 IP 名 173 解決ポート 173 クライアント解決 IP 名 154 サーバー IP アドレス 175

### $\mathbf{V}$

VisualAge for Java z/OS または OS/390 にアプリケ ーション成果物を生成するため の設定 31

[特殊文字]

\$HOME/.profile シェル環境の設定値 make 処理に使用 66 /etc/profile シェル環境の設定値 make 処理に使用 66 \_CEE\_CBC 環境変数 コンパイル時に対して設定 68

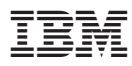

プログラム番号: 5655-F31

Printed in Japan

SA88-8658-00

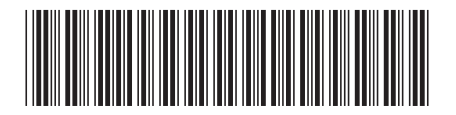

日本アイビーエム株式会社 〒106-8711 東京都港区六本木3-2-12